### **YASKAWA**

# Machine Controller MP3000 Series MP3300 Product Manual

CPU Module model: JAPMC-CP3301-1-E, -CP3301-2-E, -CP3302-1-E, -CP3302-2-E Base Unit model: JEPMC-BU3301-E, -BU3302-E, -BU3303-E, -BU3304-E

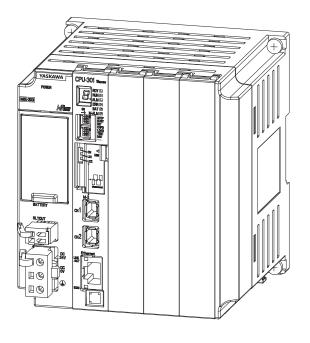

Introduction

Appearances and Parts

**CPU Module Functionality** 

Specifications

**External Dimensions** 

External Birneriolene

| Copyright © 2014 YASKAWA ELECTRIC CORPORATION  All rights reserved. No part of this publication may be reproduced, stored in a                                                                                                    |
|----------------------------------------------------------------------------------------------------|
| retrieval system, or transmitted, in any form, or by any means, mechanical, electronic, photocopying, recording, or otherwise, without the prior written permission of Yaskawa. No patent liability is assumed with respect to the use of the information contained herein. Moreover, because Yaskawa is constantly striving to improve its high-quality products, the information contained in this manual is subject to change without notice. Every precaution has been taken in the preparation of this manual. Nevertheless, Yaskawa assumes no responsibility for errors or omissions. Neither is any liability assumed for damages resulting from the use of |
| the information contained in this publication.                                                                                                    |

### **About this Manual**

This manual describes the specifications and system configuration of MP3300 Machine Controllers and the functionality of the CPU Modules.

Read this manual carefully to ensure the correct usage of the Machine Controller and apply the Machine Controller to control your manufacturing system.

Keep this manual in a safe place so that it can be referred to whenever necessary.

### **Using this Manual**

#### ◆ Basic Terms

Unless otherwise specified, the following definitions are used:

| Basic Terms                     | Meaning                                                                                                    |
|---------------------------------|----------------------------------------------------------------------------------------------------|
| MP2000                          | A Machine Controller in the MP2000 Series                                                                                        |
| MP3000                          | A Machine Controller in the MP3000 Series                                                                                        |
| MPE720                          | The Engineering Tool or a personal computer running the Engineering Tool                                                         |
| PLC                             | A Programmable Logic Controller                                                                                                  |
| MP3300                          | A generic name for the CPU Module and Base Unit.                                                                                 |
| Machine Controller              | An MP3300 Machine Controller in the MP3000 Series                                                                                |
| Motion Control Function Modules | The Function Modules in the Motion Modules and the Function Modules in the SVC, SVC32, SVR, or SVR32 built into the CPU Modules. |
| Communications Function Modules | The Function Modules in the Communications Modules and the Function Modules in the 218IFD built into the CPU Module.             |

#### ◆ MPE720 Engineering Tool Version Number

In this manual, the operation of MPE720 is described using screen captures of MPE720 version 7.

### ◆ Indication of Reverse Signals

In this manual, the names of reverse signals (ones that are valid when low) are written with a forward slash (/) before the signal name, as shown in the following example:

**Notation Examples** 

- $\overline{S-ON} = /S-ON$
- $\overline{P-CON} = /P-CON$

### ◆ The Meaning of "Torque" in This Manual

Although the term "torque" is commonly used when describing rotary Servomotors and "force" is used when describing linear Servomotors, this manual uses "torque" when describing either one (excluding parameter names).

### Copyrights

- MECHATROLINK is a trademark of the MECHATROLINK Members Association.
- DeviceNet is a registered trademark of the ODVA (Open DeviceNet Venders Association).
- PROFIBUS is a trademark of the PROFIBUS User Organization.
- Ethernet is a registered trademark of the Xerox Corporation.
- Other product names and company names are the trademarks or registered trademarks of the respective company. "TM" and the ® mark do not appear with product or company names in this manual.

#### ◆ Visual Aids

The following aids are used to indicate certain types of information for easier reference.

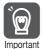

Indicates precautions or restrictions that must be observed. Indicates alarm displays and other precautions that will not result in machine dam-

Example

Indicates operating or setting examples.

Information Indicates supplemental information to deepen understanding or useful information.

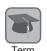

Indicates definitions of difficult terms or terms that have not been previously explained in this manual.

### **Related Manuals**

The following table lists the related manuals. Refer to these manuals as required. Be aware of all product specifications and restrictions to product application before you attempt to use any product.

| Category      | Manual Name                                                                             | Manual Number   | Contents                                                                                                    |
|---------------|-----------------------------------------------------------------------------------------|-----------------|----------------------------------------------------------------------------------------------------|
|               | Machine Controller MP3000 Series<br>Machine Controller System<br>Setup Manual           | SIEP C880725 00 | Describes the functions of the MP3000-series Machine Controllers and the procedures that are required to use the Machine Controller, from installation and connections to settings, programming, trial operation, and debugging. |
|               | Machine Controller MP2000 Series<br>Machine Controller System<br>Setup Manual           | SIEP C880732 14 | Describes the functions of the MP2000-series Machine Controllers and the procedures that are required to use the Machine Controller, from installation and connections to settings, programming, trial operation, and debugging. |
| Basic         | Machine Controller MP3000 Series<br>Machine Controller System<br>Troubleshooting Manual | SIEP C880725 01 | Describes troubleshooting an MP3000-series Machine Controller System.                                                                                                    |
| functionality | Machine Controller MP3000 Series MP3100 Product Manual                                  | SIEP C880725 24 | Describes the specifications and system configuration of an MP3000-series MP3100 Machine Controller and the functions of the CPU.                                                                                                |
|               | Machine Controller MP3000 Series<br>MP3200 Product Manual                               | SIEP C880725 10 | Describes the specifications and system configuration of an MP3000-series MP3200 Machine Controller and the functions of the CPU Unit.                                                                                           |
|               | Machine Controller MP2200<br>User's Manual                                              | SIEP C880700 14 | Describes the functions, specifications, and application methods of the MP2200 Machine Controller.                                                                                                    |
|               | Machine Controller MP2000 Series<br>MPU-01 Multi-CPU Module<br>User's Manual            | SIEP C880781 05 | Describes the functions, specifications, operating methods, maintenance, inspections, and troubleshooting of the MP2000-series MPU-01 Multi-CPU Module.                                                                          |

Continued on next page.

Continued from previous page.

| Category                     | Manual Name                                                                                    | Manual Number   | Continued from previous page.  Contents                                                                                                    |
|------------------------------|------------------------------------------------------------------------------------------------|-----------------|----------------------------------------------------------------------------------------------------|
|                              | Machine Controller MP3000 Series<br>Communications<br>User's Manual                            | SIEP C880725 12 | Describes the specifications, system configuration, and communications connection methods for the Ethernet communications that are used with an MP3000-series Machine Controller. |
|                              | Machine Controller MP2000 Series<br>Communication Module<br>User's Manual                      | SIEP C880700 04 | Provides information on the Communications Modules that can be connected to an MP2000-series Machine Controller and describes the communications methods.                         |
| Communications functionality | Machine Controller MP2000 Series<br>262IF-01 FL-net Communication<br>Module User's Manual      | SIEP C880700 36 | Describes the specifications and communications methods for the FL-net Communications Module that can be connected to an MP2000-series Machine Controller.                        |
|                              | Machine Controller MP2000 Series<br>263IF-01 EtherNet/IP Communication<br>Module User's Manual | SIEP C880700 39 | Describes the specifications and communications methods for the EtherNet/IP Communications Module that can be connected to an MP2000-series Machine Controller.                   |
|                              | Machine Controller MP2000 Series<br>265IF-01 CompoNet Module<br>User's Manual                  | SIEP C880700 44 | Describes the specifications and communications methods for the CompoNet Communications Module that can be connected to an MP2000-series Machine Controller.                      |
|                              | Machine Controller MP3000 Series<br>Motion Control<br>User's Manual                            | SIEP C880725 11 | Describes the specifications, system configuration, and operating methods for the SVC32/SVR32 Motion Function Modules that are used in an MP3000-series Machine Controller.       |
|                              | Machine Controller MP2000 Series<br>Pulse Output Motion Module PO-01<br>User's Manual          | SIEP C880700 28 | Describes the functions, specifications, and operating methods of the MP2000-series PO-01 Motion Module.                                                                          |
| Motion control functionality | Machine Controller MP2000 Series<br>SVA-01 Motion Module<br>User's Manual                      | SIEP C880700 32 | Describes the functions, specifications, and operating methods of the MP2000-series SVA-01 Motion Module.                                                                         |
|                              | Machine Controller MP2000 Series<br>Built-in SVB/SVB-01 Motion Module<br>User's Manual         | SIEP C880700 33 | Describes the functions, specifications, and operating methods of the MP2000-series Motion Module (built-in Function Modules: SVB, SVB-01, and SVR).                              |
|                              | Machine Controller MP2000 Series<br>SVC-01 Motion Module<br>User's Manual                      | SIEP C880700 41 | Describes the functions, specifications, and operating methods of the MP2000-series SVC-01 Motion Module.                                                                         |
|                              | Machine Controller MP3000 Series<br>Ladder Programming Manual                                  | SIEP C880725 13 | Describes the ladder programming specifications and instructions of MP3000-series Machine Controller.                                                                             |
| Programming                  | Machine Controller MP3000 Series<br>Motion Programming Manual                                  | SIEP C880725 14 | Describes the motion programming and sequence programming specifications and instructions of MP3000-series Machine Controller.                                                    |

Continued on next page.

Continued from previous page.

| Category            | Manual Name                                                                                                 | Manual Number   | Contents                                                                                                    |
|---------------------|----------------------------------------------------------------------------------------------------|-----------------|----------------------------------------------------------------------------------------------------|
|                     | Machine Controller MP2000/MP3000<br>Series<br>MPLoader Ver. 4<br>User's Manual                              | SIEP C880761 01 | Describes how to install and operate the MPLoader.                                                                                                    |
| Engineering Tools   | Machine Controller MP2000/MP3000<br>Series<br>MPLoad Maker Version 4<br>User's Manual                       | SIEP C880761 02 | Describes how to install and operate the MPLoad Maker.                                                                                                    |
|                     | Machine Controller MP2000/MP3000<br>Series<br>Engineering Tool<br>MPE720 Version 7<br>User's Manual         | SIEP C880761 03 | Describes how to operate MPE720 version 7.                                                                                                    |
|                     | Machine Controller MP2000 Series<br>Analog Input/Analog Output Module<br>AI-01/AO-01 User's Manual          | SIEP C880700 26 | Describes the functions, specifications, and operating methods of the Al-01 and AO-01 I/O Modules for MP2000-series Machine Controllers.                                   |
| I/O Modules         | Machine Controller MP2000 Series<br>Counter Module CNTR-01<br>User's Manual                                 | SIEP C880700 27 | Describes the functions, specifications, and operating methods of the CNTR-01 Counter Module for MP2000-series Machine Controllers.                                        |
|                     | Machine Controller MP2000 Series I/O Module User's Manual                                                   | SIEP C880700 34 | Describes the functions, specifications, and operating methods of the LIO-01, LIO-02, LIO-04, LIO-05, LIO-06, and DO-01 I/O Modules for MP2000-series Machine Controllers. |
| MECHATROLINK<br>I/O | MECHATROLINK-III Compatible I/O<br>Module<br>User's Manual                                                  | SIEP C880781 04 | Describes the functions, specifications, operating methods, and MECHATROLINK-III communications for the Remote I/O Modules for MP2000/MP3000-series Machine Controllers.   |
|                     | Machine Controller MP900/MP2000<br>Series<br>Distributed I/O Module<br>User's Manual<br>MECHATROLINK System | SIE-C887-5.1    | Describes MECHATROLINK distributed I/O for MP900/MP2000-series Machine Controllers.                                                                                        |

### Safety Precautions

#### Safety Information

To prevent personal injury and equipment damage in advance, the following signal words are used to indicate safety precautions in this document. The signal words are used to classify the hazards and the degree of damage or injury that may occur if a product is used incorrectly. Information marked as shown below is important for safety. Always read this information and heed the precautions that are provided.

### DANGER

• Indicates precautions that, if not heeded, are likely to result in loss of life, serious injury, or fire.

### WARNING

• Indicates precautions that, if not heeded, could result in loss of life, serious injury, or fire.

### **CAUTION**

 Indicates precautions that, if not heeded, could result in relatively serious or minor injury, or in fire.

#### NOTICE

• Indicates precautions that, if not heeded, could result in property damage.

#### Safety Precautions That Must Always Be Observed

#### General Precautions

### WARNING

- The installation must be suitable and it must be performed only by an experienced technician. There is a risk of electrical shock or injury.
- Before connecting the machine and starting operation, make sure that an emergency stop procedure has been provided and is working correctly.
   There is a risk of injury.
- Do not approach the machine after a momentary interruption to the power supply. When power
  is restored, the Machine Controller and the device connected to it may start operation suddenly.
  Provide safety measures in advance to ensure human safety when operation restarts.
  There is a risk of injury.
- Do not touch anything inside the Machine Controller. There is a risk of electrical shock.
- Do not remove the front cover, cables, connector, or options while power is being supplied. There is a risk of electrical shock, malfunction, or damage.
- Do not damage, pull on, apply excessive force to, place heavy objects on, or pinch the cables. There is a risk of electrical shock, operational failure of the Machine Controller, or burning.
- Do not attempt to modify the Machine Controller in any way. There is a risk of injury or device damage.

#### Storage and Transportation Precautions

### **CAUTION**

- Do not store the Machine Controller in any of the following locations.
  - · Locations that are subject to direct sunlight
  - Locations that are subject to ambient temperatures that exceed the storage conditions
  - Locations that are subject to ambient humidity that exceeds the storage conditions
  - Locations that are subject to rapid temperature changes and condensation
  - · Locations that are subject to corrosive or inflammable gas
  - · Locations that are subject to excessive dust, dirt, salt, or metallic powder
  - · Locations that are subject to water, oil, or chemicals
  - · Locations that are subject to vibration or shock

There is a risk of fire, electrical shock, or device damage.

- Hold onto the main body of the Machine Controller when transporting it. Holding the cables or connectors may damage them or result in injury.
- Do not overload the Machine Controller during transportation. (Follow all instructions.) There is a risk of injury or an accident.
- Never subject the Machine Controller to an atmosphere containing halogen (fluorine, chlorine, bromine, or iodine) during transportation.
- There is a risk of malfunction or damage.
- If disinfectants or insecticides must be used to treat packing materials such as wooden frames, pallets, or plywood, the packing materials must be treated before the product is packaged, and methods other than fumigation must be used.

Example: Heat treatment, where materials are kiln-dried to a core temperature of 56°C for 30 minutes or more.

If the electronic products, which include stand-alone products and products installed in machines, are packed with fumigated wooden materials, the electrical components may be greatly damaged by the gases or fumes resulting from the fumigation process. In particular, disinfectants containing halogen, which includes chlorine, fluorine, bromine, or iodine can contribute to the erosion of the capacitors.

#### Installation Precautions

### **CAUTION**

- Do not install the Machine Controller in any of the following locations.
  - · Locations that are subject to direct sunlight
  - · Locations that are subject to ambient temperatures that exceed the operating conditions
  - · Locations that are subject to ambient humidity that exceeds the operating conditions
  - · Locations that are subject to rapid temperature changes and condensation
  - · Locations that are subject to corrosive or inflammable gas
  - · Locations that are subject to excessive dust, dirt, salt, or metallic powder
  - · Locations that are subject to water, oil, or chemicals
  - · Locations that are subject to vibration or shock

There is a risk of fire, electrical shock, or device damage.

 Never install the Machine Controller in an atmosphere containing halogen (fluorine, chlorine, bromine, or iodine).

There is a risk of malfunction or damage.

- Do not step on the Machine Controller or place heavy objects on the Machine Controller. There is a risk of injury or an accident.
- Do not block the air exhaust ports on the Machine Controller. Do not allow foreign objects to enter the Machine Controller.

There is a risk of internal element deterioration, malfunction, or fire.

- Always mount the Machine Controller in the specified orientation.
   There is a risk of malfunction.
- Leave the specified amount of space between the Machine Controller, and the interior surface
  of the control panel and other devices.

There is a risk of fire or malfunction.

• Do not subject the Machine Controller to strong shock.

There is a risk of malfunction.

Suitable Battery installation must be performed and it must be performed only by an experienced technician.

There is a risk of electrical shock, injury, or device damage.

Do not touch the electrodes of the Battery.
 Static electricity may damage the Battery.

#### ■ Wiring Precautions

### **M** CAUTION

• Check the wiring to be sure it has been performed correctly.

There is a risk of motor run-away, injury, or accidents.

Always use a power supply of the specified voltage.

There is a risk of fire or accident.

• In places with poor power supply conditions, ensure that the input power is supplied within the specified voltage range.

There is a risk of device damage.

Install breakers and other safety measures to provide protection against shorts in external wiring.

There is a risk of fire.

- Provide sufficient shielding when using the Machine Controller in the following locations.
  - · Locations that are subject to noise, such as from static electricity
  - · Locations that are subject to strong electromagnetic or magnetic fields
  - · Locations that are subject to radiation
  - · Locations that are near power lines

There is a risk of device damage.

- Configure the circuits to turn ON the power supply to the CPU Module before the 24-V I/O power supply. Refer to the following manual for details on circuits.
  - MP3000 Series MP3300 CPU Module Instructions Manual (Manual No.: TOBP C880725 23)

If the power supply to the CPU Module is turned ON after the external power supply, e.g., the 24-V I/O power supply, the outputs from the CPU Module may momentarily turn ON when the power supply to the CPU Module turns ON. This can result in unexpected operation that may cause injury or device damage.

- Provide emergency stop circuits, interlock circuits, limit circuits, and any other required safety measures in control circuits outside of the Machine Controller.
  - There is a risk of injury or device damage.
- If you use MECHATROLINK I/O Modules, use the establishment of MECHATROLINK communications as an interlock output condition.

There is a risk of device damage.

• Connect the Battery with the correct polarity.

There is a risk of battery damage or explosion.

- Select the I/O signal wires for external wiring to connect the Machine Controller to external devices based on the following criteria:
  - Mechanical strength
  - Noise interference
  - Wiring distance
  - Signal voltage
- Separate the I/O signal cables for control circuits from the power cables both inside and outside the control panel to reduce the influence of noise from the power cables.

If the I/O signal lines and power lines are not separated properly, malfunction may occur.

Example of Separated Cables

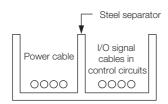

#### Operation Precautions

### **M** CAUTION

- Follow the procedures and instructions in the user's manuals for the relevant products to perform normal operation and trial operation.
  - Operating mistakes while the Servomotor and machine are connected may damage the machine or even cause accidents resulting in injury or death.
- Implement interlock signals and other safety circuits external to the Machine Controller to ensure safety in the overall system even if the following conditions occur.
  - · Machine Controller failure or errors caused by external factors
  - Shutdown of operation due to Machine Controller detection of an error in self-diagnosis and the subsequent turning OFF or holding of output signals
  - Holding of the ON or OFF status of outputs from the Machine Controller due to fusing or burning of output relays or damage to output transistors
  - Voltage drops from overloads or short-circuits in the 24-V output from the Machine Controller and the subsequent inability to output signals
  - Unexpected outputs due to errors in the power supply, I/O, or memory that cannot be detected by the Machine Controller through self-diagnosis.

There is a risk of injury, device damage, or burning.

#### Maintenance and Inspection Precautions

### **CAUTION**

- Do not attempt to disassemble or repair the Machine Controller.
   There is a risk of electrical shock, injury, or device damage.
- Do not change any wiring while power is being supplied.
  - There is a risk of electrical shock, injury, or device damage.
- Suitable Battery replacement must be performed and it must be performed only by an experienced technician.

There is a risk of electrical shock, injury, or device damage.

- Do not forget to perform the following tasks when you replace the CPU Module:
  - Back up all programs and parameters from the CPU Module that is being replaced.
  - Transfer all saved programs and parameters to the new CPU Module.

If you operate the CPU Module without transferring this data, unexpected operation may occur. There is a risk of injury or device damage.

Do not touch the heat sink on the CPU Module while the power supply is turned ON or for a sufficient period of time after the power supply is turned OFF.

The heat sink may be very hot, and there is a risk of burn injury.

#### Disposal Precautions

- Dispose of the Machine Controller as general industrial waste.
- Observe all local laws and ordinances when you dispose of used Batteries.

#### ■ General Precautions

- The products shown in the illustrations in this manual are sometimes shown without covers or
  protective guards. Always replace the cover or protective guard as specified first, and then
  operate the products in accordance with the manual.
- The illustrations that are presented in this manual are typical examples and may not match the product you received.
- If the manual must be ordered due to loss or damage, inform your nearest Yaskawa representative or one of the offices listed on the back of this manual.

### Warranty

#### ◆ Details of Warranty

#### ■ Warranty Period

The warranty period for a product that was purchased (hereinafter called "delivered product") is one year from the time of delivery to the location specified by the customer or 18 months from the time of shipment from the Yaskawa factory, whichever is sooner.

#### ■ Warranty Scope

Yaskawa shall replace or repair a defective product free of charge if a defect attributable to Yaskawa occurs during the warranty period above. This warranty does not cover defects caused by the delivered product reaching the end of its service life and replacement of parts that require replacement or that have a limited service life.

This warranty does not cover failures that result from any of the following causes.

- Improper handling, abuse, or use in unsuitable conditions or in environments not described in product catalogs or manuals, or in any separately agreed-upon specifications
- · Causes not attributable to the delivered product itself
- Modifications or repairs not performed by Yaskawa
- Abuse of the delivered product in a manner in which it was not originally intended
- Causes that were not foreseeable with the scientific and technological understanding at the time of shipment from Yaskawa
- Events for which Yaskawa is not responsible, such as natural or human-made disasters

#### ◆ Limitations of Liability

- Yaskawa shall in no event be responsible for any damage or loss of opportunity to the customer that arises due to failure of the delivered product.
- Yaskawa shall not be responsible for any programs (including parameter settings) or the results of program execution of the programs provided by the user or by a third party for use with programmable Yaskawa products.
- The information described in product catalogs or manuals is provided for the purpose of the customer purchasing the appropriate product for the intended application. The use thereof does not guarantee that there are no infringements of intellectual property rights or other proprietary rights of Yaskawa or third parties, nor does it construe a license.
- Yaskawa shall not be responsible for any damage arising from infringements of intellectual property rights or other proprietary rights of third parties as a result of using the information described in catalogs or manuals.

#### Suitability for Use

- It is the customer's responsibility to confirm conformity with any standards, codes, or regulations that apply if the Yaskawa product is used in combination with any other products.
- The customer must confirm that the Yaskawa product is suitable for the systems, machines, and equipment used by the customer.
- Consult with Yaskawa to determine whether use in the following applications is acceptable. If use in the application is acceptable, use the product with extra allowance in ratings and specifications, and provide safety measures to minimize hazards in the event of failure.
  - Outdoor use, use involving potential chemical contamination or electrical interference, or use in conditions or environments not described in product catalogs or manuals
  - Nuclear energy control systems, combustion systems, railroad systems, aviation systems, vehicle systems, medical equipment, amusement machines, and installations subject to separate industry or government regulations
  - Systems, machines, and equipment that may present a risk to life or property
  - Systems that require a high degree of reliability, such as systems that supply gas, water, or electricity, or systems that operate continuously 24 hours a day
  - Other systems that require a similar high degree of safety
- Never use the product for an application involving serious risk to life or property without first ensuring that the system is designed to secure the required level of safety with risk warnings and redundancy, and that the Yaskawa product is properly rated and installed.
- The circuit examples and other application examples described in product catalogs and manuals are for reference. Check the functionality and safety of the actual devices and equipment to be used before using the product.
- Read and understand all use prohibitions and precautions, and operate the Yaskawa product correctly to prevent accidental harm to third parties.

#### Specifications Change

The names, specifications, appearance, and accessories of products in product catalogs and manuals may be changed at any time based on improvements and other reasons. The next editions of the revised catalogs or manuals will be published with updated code numbers. Consult with your Yaskawa representative to confirm the actual specifications before purchasing a product.

# Contents

|     | About this Manual                                  |                                                                                                    |  |  |  |  |  |
|-----|----------------------------------------------------|----------------------------------------------------------------------------------------------------|--|--|--|--|--|
| 1   | ntrodu                                             | <u>iction</u>                                                                                                    |  |  |  |  |  |
| 1.1 | Defin<br>1.1.1<br>1.1.2<br>1.1.3<br>1.1.4<br>1.1.5 | ition of Terms       1-2         MP3300       1-2         Racks       1-2         Main Rack and Expansion Racks       1-2         Rack Numbers       1-3         Slot Numbers       1-4 |  |  |  |  |  |
| 1.2 | Syste                                              | em Configuration Example 1-5                                                                                                    |  |  |  |  |  |
| 1.3 | 1.3.1<br>1.3.2                                     | tes and Components That Are Required to Build a System 1-6  MP3300 Module/Unit List                                                                                                    |  |  |  |  |  |
| 1.4 | Preca                                              | autions When Setting the Parameters 1-10                                                                                                    |  |  |  |  |  |
|     | 1.4.1<br>1.4.2                                     | Precautions When Setting the Circuit Numbers                                                                                                    |  |  |  |  |  |
| 2 A | ppear                                              | rances and Parts                                                                                                    |  |  |  |  |  |
| 2.1 | CPU                                                | Module                                                                                                    |  |  |  |  |  |
|     | 2.1.1<br>2.1.2<br>2.1.3<br>2.1.4<br>2.1.5          | Appearance and Part Names       2-2         Display and Indicators       2-4         Switches       2-7         Connectors       2-9         Temperature Sensor       2-10              |  |  |  |  |  |
| 2.2 |                                                    | Units                                                                                                    |  |  |  |  |  |
|     | 2.2.1<br>2.2.2                                     | Appearance and Part Names         2-11           Connector         2-11                                                                                                    |  |  |  |  |  |

|   | 3.1  | Basic                                                                                   | Functionality                                                                                                    | 3-2                                           |
|---|------|-----------------------------------------------------------------------------------------|----------------------------------------------------------------------------------------------------|-----------------------------------------------|
|   |      | 3.1.1<br>3.1.2<br>3.1.3                                                                 | Programs                                                                                                    | -17<br>-28                                    |
|   |      | 3.1.4                                                                                   | Scans                                                                                                    |                                               |
|   | 3.2  |                                                                                         | ion Modules 3-                                                                                                    |                                               |
|   |      | 3.2.1<br>3.2.2<br>3.2.3<br>3.2.4<br>3.2.5<br>3.2.6<br>3.2.7<br>3.2.8<br>3.2.9<br>3.2.10 | Self Configuration.3Communications Function Module (218IFD)3Motion Control Function Modules (SVC, SVC32, SVR, and SVR32)3The M-EXECUTOR3Data Logging3USB Memory3File Transfer3Security3-Calendar3-Maintenance Monitoring3-    | -45<br>-47<br>-53<br>-66<br>-87<br>-91<br>101 |
| 4 | S    | pecific                                                                                 | cations                                                                                                    | _                                             |
|   |      |                                                                                         |                                                                                                    |                                               |
|   | 4.1  | Instal                                                                                  | lation and Usage Conditions                                                                                                    | 1-2                                           |
|   |      | 4.1.1<br>4.1.2                                                                          | Installation and Operating Conditions                                                                                                    |                                               |
|   | 4.2  | CPU I                                                                                   | Module Specifications                                                                                                    | 1-4                                           |
|   |      | 4.2.1<br>4.2.2<br>4.2.3<br>4.2.4<br>4.2.5<br>4.2.6<br>4.2.7                             | Hardware Specifications.  Performance Specifications  Communications Specifications  Motion Control Function Module Specifications  M-EXECUTOR Specifications  USB Memory Specifications  4 System Register Specifications  4 | 4-5<br>4-8<br>4-9<br>-10                      |
|   | 4.3  | Base                                                                                    | Unit Specifications                                                                                                    | 60                                            |
| 5 | E    | xterna                                                                                  | al Dimensions                                                                                                    | _                                             |
|   | 5.1  | CPU I                                                                                   | Module                                                                                                    | 5-2                                           |
|   | 5.2  | Rasa                                                                                    | Units 5                                                                                                    | 5-3                                           |
|   | 0.2  | Dase                                                                                    | Onits                                                                                                    | <b>)</b> -0                                   |
|   | Inde | X                                                                                       |                                                                                                    |                                               |
|   | Dovi | cion                                                                                    | History                                                                                                    |                                               |

**CPU Module Functionality** 

# Introduction

This chapter introduces the MP3300.

| 1.1 | Defin                                       | ition of Terms1-2                                                                                                    |  |
|-----|---------------------------------------------|----------------------------------------------------------------------------------------------------|--|
|     | 1.1.1<br>1.1.2<br>1.1.3<br>1.1.4<br>1.1.5   | MP3300       1-2         Racks       1-2         Main Rack and Expansion Racks       1-2         Rack Numbers       1-3         Slot Numbers       1-4 |  |
| 1.2 | Syste                                       | em Configuration Example 1-5                                                                                                    |  |
| 1.3 | Devices                                     | and Components That Are Required to Build a System1-6                                                                                                  |  |
|     | 1.3.1<br>1.3.2                              | MP3300 Module/Unit List                                                                                                    |  |
| 1.4 | Precautions When Setting the Parameters1-10 |                                                                                                    |  |
|     | 1.4.1<br>1.4.2                              | Precautions When Setting the Circuit Numbers 1-10 Precautions When Setting Module Configuration Definitions 1-10                                       |  |

#### 1.1.1 MP3300

### 1.1 Definition of Terms

This section defines terms that have specific meanings in this manual.

### 1.1.1 MP3300

"MP3300" is a collective term that refers to the following CPU Modules and Base Units.

| Name       | Primary Function                                                                                                    |
|------------|----------------------------------------------------------------------------------------------------|
| CPU Module | Stores the module definitions and programs, and interprets the programs. The CPU Module also controls the Optional Modules. |
| Base Unit  | Provides the backplane to which Modules are mounted and supplies the required power to the Modules.                         |

### 1.1.2 Racks

A Rack is a Base Unit with Modules mounted to it. Connection Example

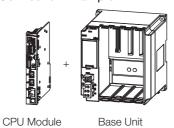

### 1.1.3 Main Rack and Expansion Racks

You can add Units and Optional Modules to a Rack to expand functionality. However, if a restriction such as the power supply capacity or number of Base Unit slots for one Rack is exceeded, you must add an Expansion Rack.

You can achieve the following things by adding Units or Optional Modules to a Rack.

- Increase the number of Optional Modules that you can use.
- Increase the number of axes that are controlled.

If you add Racks, the Racks are classified into the Main Rack and Expansion Racks.

| Туре               | Description                                                                                                    |  |  |
|--------------------|----------------------------------------------------------------------------------------------------|--|--|
| Main Rack          | The Main Rack contains the Main CPU Module.  There can be only one Main Rack in any one system configuration.                                              |  |  |
| Expansion<br>Racks | Expansion Racks are connected to the Main Rack.<br>You can connect up to three Expansion Racks to the Main Rack. (The Expansion Racks use EXIOIF Modules.) |  |  |

Refer to the following section for an expansion example.

MP3300 Expansion Example on page 1-3

### MP3300 Expansion Example

An MP3300 expansion example is given in the following figure.

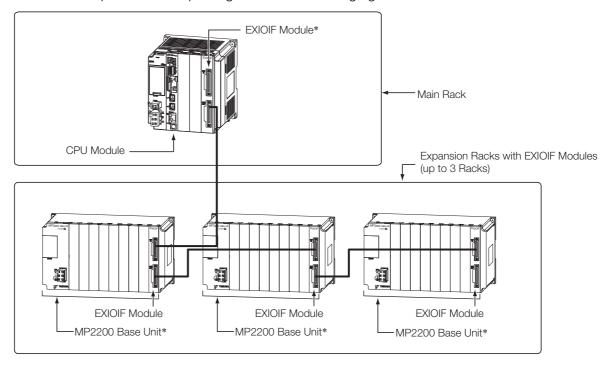

- \* Refer to the following manual for details on the MP2200 Base Unit and EXIOIF Module.
  - MP2200 Series User's Manual (Manual No.: SIEP C880700 14)

### 1.1.4 Rack Numbers

When you add Expansion Racks, the MPE720 automatically assigns a number to each Rack so that the Racks can be identified.

| Rack No. | Description                                   |  |  |
|----------|-----------------------------------------------|--|--|
| Rack 1   | Main Rack                                     |  |  |
| Rack 2   |                                               |  |  |
| Rack 3   | Expansion Racks added by using EXIOIF Modules |  |  |
| Rack 4   |                                               |  |  |

The following figure illustrates Rack numbers.

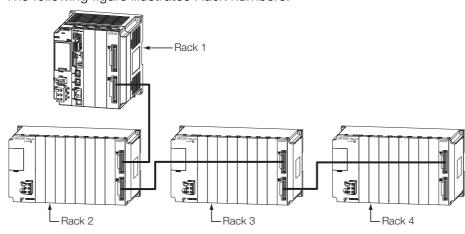

1.1.5 Slot Numbers

### 1.1.5 Slot Numbers

The MPE720 automatically assigns slot numbers to the slots on the Base Unit so that the slots can be identified.

Numbers 1 to 9 are assigned to the slots in order from the left. The highest slot number depends on the specifications of the Base Unit.

### .2 System Configuration Example

The following figure shows a typical system configuration. Refer to the following section for details on 1 to 12 in the following figure.

1.3 Devices and Components That Are Required to Build a System on page 1-6

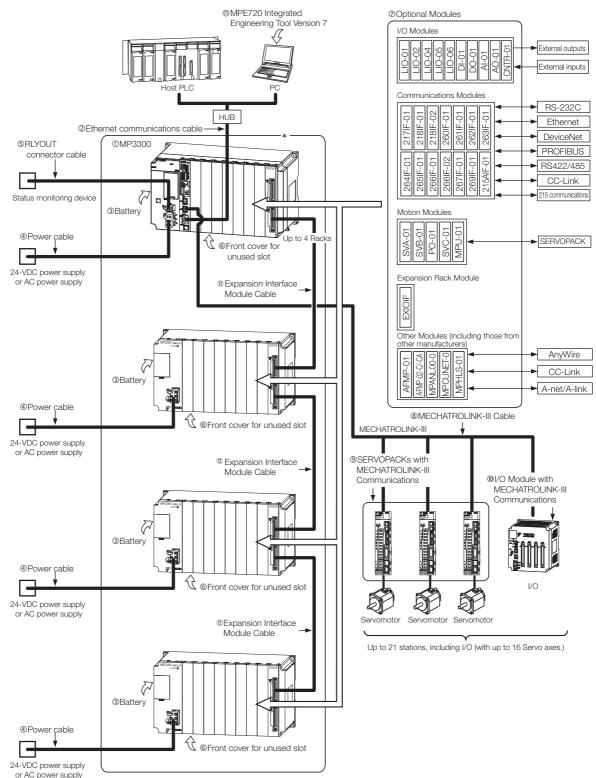

<sup>\*</sup> This manual primarily describes this area.

Note: Supplying Power When Using Expansion Racks

- Either supply power simultaneously to both the Main Rack and Expansion Racks or supply power to the Expansion Racks first.
- If you turn the power supply OFF and ON again to an Expansion Rack, turn the power supply OFF and ON again to the Main Rack as well. (Unless of course you turn the power supply OFF and ON again simultaneously.)

### 1.3

## Devices and Components That Are Required to Build a System

The following table lists the devices and components that are required to build the system that is shown below. The numbers  $\oplus$  to  $\oplus$  correspond to the numbers in the figure that is shown below.

1.2 System Configuration Example on page 1-5

| No.      | Name                               |                                       | Use                                                                                                    | Model                                                                                                    | Remarks                                                             |
|----------|------------------------------------|---------------------------------------|----------------------------------------------------------------------------------------------------|----------------------------------------------------------------------------------------------------|---------------------------------------------------------------------|
| 1        | MP3300                             | CPU Module                            | Stores the module definitions and programs, and interprets the programs. The CPU Module also controls the Optional Modules.                 | Refer to the following section for details.  1.3.1 MP3300 Module/Unit List on page 1-7                                                                                         |                                                                     |
|          |                                    | Base Unit                             | Provides the backplane to which Modules are mounted and supplies the required power to the Modules.                                         | 1 (g 1.3.1 MP33                                                                                                    | oo Module/Offit List On page 1-7                                    |
| 2        | Ethernet communications cables     |                                       | Used to connect the CPU Module to Ethernet communications devices or to connect the CPU Module to a PC that has the MPE720 installed on it. | Use a commercially available cable that meets the following conditions: • Ethernet specification: 100Base-TX • Category 5 or higher • Twisted-pair cable with RJ-45 connectors |                                                                     |
| 3        | Battery w<br>Connecto              | rith Special<br>or                    | Provides power for the calendar and backup memory while the power is turned OFF.                                                            | JZSP-BA01                                                                                                    | The Battery is provided with the CPU Module.                        |
| 4        | Power supply cable                 |                                       | Connects the power supply of the Base Unit to a 24-VDC power supply or an AC power supply.                                                  | Use a commercially available cable that meets the following conditions:  • Wire size: AWG18 to AWG13 (0.8 to 2.6 mm²)  • Twisted-pair cable                                    |                                                                     |
| (5)      | RLYOUT connector cable             |                                       | Connects the power supply of the Base Unit to a status monitoring device.                                                                   | Use a commercially available cable that meets the following conditions:  • Wire size: AWG28 to AWG14 (0.08 to 2.0 mm²)                                                         |                                                                     |
| 6        | Front cover for unused slot        |                                       | Used to cover unused slots on the Base Unit.                                                                                                | JEPMC-<br>OP3301-E                                                                                                    | _                                                                   |
| 7        | Optional Modules                   |                                       | Motion Modules, I/O Modules, and Communications Modules are selected based on the application.                                              | Refer to the following section for details.  **Table 1.3.2 Optional Modules on page 1-8**                                                                                      |                                                                     |
|          | MECHATROLINK-III<br>Cable          |                                       |                                                                                                    | JEPMC-<br>W6012-<br>□□-E                                                                                                    | Standard cable<br>Length: 0.2 to 50 m                               |
| 8        |                                    |                                       | TO MECHATROLINK-III COM-                                                                                                    | JEPMC-<br>W6013-<br>□□-E                                                                                                    | Cable with ferrite cores<br>Length: 10 to 50 m                      |
|          |                                    |                                       |                                                                                                    | JEPMC-<br>W6014-<br>□□-E                                                                                                    | Cable with loose wires at one end Length: 0.5 to 50 m               |
| 9        |                                    | RVOPACK with Used to control Servomo- |                                                                                                    | SGD7S-                                                                                                    | Σ7S (Single-axis) AC SERVOPACK with MECHATROLINK-III Communications |
| <u> </u> | MECHATROLINK-III<br>Communications |                                       | tore                                                                                                    |                                                                                                    | X7W (Two-axis) AC SERVOPACK with MECHATROLINK-III Communications    |

Continued on next page.

Continued from previous page.

| No. | I                                                   | Name                              | Use                                                                                                    | Model                 | Remarks                       |
|-----|-----------------------------------------------------|-----------------------------------|----------------------------------------------------------------------------------------------------|-----------------------|-------------------------------|
|     | =-                                                  | 64-point I/O<br>Module            |                                                                                                    | JEPMC-<br>MTD2310-E   | 24 VDC, 64 inputs, 64 outputs |
|     | HATROLI                                             | Analog Input<br>Module            |                                                                                                    | JEPMC-<br>MTA2900-E   | 8 analog input channels       |
| 100 | I/O Modules with MECHATROLINK-III<br>Communications | Analog Out-<br>put Module         | Used to input or output digital, analog, or pulse train signals.                                       | JEPMC-<br>MTA2910-E   | 4 analog output channels      |
|     | odules w<br>Com                                     | Pulse Train<br>Input Module       |                                                                                                    | JEPMC-<br>MTP2900-E   | 2 pulse-train inputs          |
|     | J/O Mc                                              | Pulse Train<br>Output Mod-<br>ule |                                                                                                    | JEPMC-<br>MTP2910-E   | 4 pulse-train outputs         |
| 10  | MPE720 Integrated Engineering Tool Version 7        |                                   | Used to adjust, maintain, and program AC Servo Drives and Inverters that are connected to the network. | CPMC-<br>MPE780D      | _                             |
|     |                                                     |                                   | Used to use an Expansion                                                                               | JEPMC-<br>W2094-A5-E  | Length: 0.5 m                 |
| 12  | Expansion Interface<br>Module Cables                |                                   | Interface Module to connect<br>the Main Rack to an Expan-<br>sion Rack or to connect two               | JEPMC-<br>W2094-01-E  | Length: 1.0 m                 |
|     |                                                     |                                   | Expansion Racks.                                                                                       | JEPMC-<br>W2094-2A5-E | Length: 2.5 m                 |
| _   | Panel-mounting Bracket                              |                                   | Used to mount the MP3300 inside a control panel.                                                       | JEPMC-<br>OP2300S-E   | _                             |

#### MP3300 Module/Unit List 1.3.1

The following table lists the MP3300 Modules and Units.

| Type                   |                                   | Abbreviation      | Model            | Description      |
|------------------------|-----------------------------------|-------------------|------------------|------------------|
| CPU Module for 16 axes |                                   | CPU-301 (16 axes) | JAPMC-CP3301-1-E | -                |
| CPU MOC                | Jule for 16 axes                  | CPU-302 (16 axes) | JAPMC-CP3302-1-E | _                |
|                        | Motion Control                    | SVC               | _                | MECHATROLINK-III |
|                        | Function Modules                  | SVR               | _                | Virtual axes*    |
|                        | Communications<br>Function Module | 218IFD            | _                | Ethernet         |
| CDLLMac                | dule for for 32 axes              | CPU-301 (32 axes) | JAPMC-CP3301-2-E | _                |
| CPU MOC                | Jule for for 32 axes              | CPU-302 (32 axes) | JAPMC-CP3302-2-E | _                |
|                        | Motion Control                    | SVC32             | _                | MECHATROLINK-III |
|                        | Function Module                   | SVR32             | _                | Virtual axes*    |
|                        | Communications<br>Function Module | 218IFD            | -                | Ethernet         |
| Base Unit              |                                   | MBU-301           | JEPMC-BU3301-E   | 8 slots          |
|                        |                                   | MBU-302           | JEPMC-BU3302-E   | 8 slots          |
|                        |                                   | MBU-303           | JEPMC-BU3303-E   | 3 slots          |
|                        |                                   | MBU-304           | JEPMC-BU3304-E   | 1 slot           |

<sup>\*</sup> Refer to the following section for details.

\*\*Refer to the following section for details.

\*\*SVC32, SVR, and SVR32\*\*) on page 3-47\*\*

### 1.3.2 Optional Modules

You can add the Optional Modules that are listed in the following table for as many open slots there are in the Base Unit.

| Unit                              | Abbreviation | Model          | Description                                                                   | Compatible<br>CPU Mod-<br>ule Version |  |
|-----------------------------------|--------------|----------------|-------------------------------------------------------------------------------|---------------------------------------|--|
|                                   | SVC-01       | JAPMC-MC2320-E | MECHATROLINK-III × 1                                                          |                                       |  |
|                                   | SVB-01       | JAPMC-MC2310-E | MECHATROLINK-II × 1                                                           |                                       |  |
| Motion                            | SVA-01       | JAPMC-MC2300   | 2-axis analog servo interface                                                 |                                       |  |
| Modules                           | PO-01        | JAPMC-PL2310-E | 4-axis control with pulse-train output                                        | All versions                          |  |
|                                   | MPU-01       | JAPMC-CP2700-E | Optional Module with CPU Module and SVC-01 functionality MECHATROLINK-III × 1 |                                       |  |
|                                   | 01545 01     | JAPMC-CM2360-E | RS-232C/MPLINK communications                                                 |                                       |  |
|                                   | 215AIF-01    | JAPMC-CM2361   | RS-232C/CP-215 communications                                                 |                                       |  |
|                                   | 217IF-01     | JAPMC-CM2310-E | RS-232C/RS-422 communications                                                 |                                       |  |
|                                   | 218IF-01     | JAPMC-CM2300-E | RS-232C/Ethernet communications (10Base-T)                                    |                                       |  |
|                                   | 218IF-02     | JAPMC-CM2302-E | RS-232C/Ethernet communications (100Base-TX/10Base-T)                         |                                       |  |
|                                   | 260IF-01     | JAPMC-CM2320-E | RS-232C/DeviceNet communications                                              |                                       |  |
|                                   | 261IF-01     | JAPMC-CM2330-E | RS-232C/PROFIBUS communications                                               | All versions                          |  |
| Communi-<br>cations               | 262IF-01     | JAPMC-CM2303-E | FL-net communications                                                         | All versions                          |  |
| Modules                           | 263IF-01     | JAPMC-CM2304-E | EtherNet/IP communications                                                    |                                       |  |
|                                   | 264IF-01     | JAPMC-CM2305-E | EtherCAT (EtherCAT slave)                                                     |                                       |  |
|                                   | 265IF-01     | JAPMC-CM2390-E | CompoNet (I/O communications and message communications)                      |                                       |  |
|                                   | 266IF-01     | JAPMC-CM2306-E | PROFINET (PROFINET master)                                                    |                                       |  |
|                                   | 266IF-02     | JAPMC-CM2307-E | PROFINET (PROFINET slave)                                                     |                                       |  |
|                                   | 267IF-01     | JAPMC-CM23A0   | CC-Link communications (CC-Link master)                                       |                                       |  |
|                                   | 269IF-01     | JAPMC-CM2308-E | CC-Link IE Field communications (CC-Link IE Field slave)                      | Version 1.32 or higher                |  |
|                                   | AFMP-01      | _              | AnyWire-Master DB by Anywire Corporation                                      |                                       |  |
| Communi-                          | AFMP-02-C    | _              | CC-Link by Anywire Corporation                                                | All versions                          |  |
| cations<br>Modules<br>(from other | AFMP-02-CA   | _              | CC-Link and AnyWire-Master DB by Anywire Corporation                          |                                       |  |
| manufac-                          | MPANL00-0    | -              | A-net/A-Link by ALGO System                                                   |                                       |  |
| turers)                           | MPCUNET-0    | _              | CUnet by ALGO System                                                          |                                       |  |
|                                   | MPHLS-01     | -              | HLS by M-System Co.,Ltd.                                                      | Version 1.12 or higher                |  |

Continued on next page.

Continued from previous page.

|   | Unit                         | Abbreviation                              | Model          | Description                                                                                                    | Compatible<br>CPU Mod-<br>ule Version |  |
|---|------------------------------|-------------------------------------------|----------------|----------------------------------------------------------------------------------------------------|---------------------------------------|--|
|   |                              | LIO-01                                    | JAPMC-IO2300-E | 16 inputs, 16 sinking outputs 1 pulse-train input                                                                            |                                       |  |
|   |                              | LIO-02 JAPMC-IO2301                       |                | 16 inputs, 16 sourcing outputs 1 pulse-train input                                                                           |                                       |  |
|   |                              | LIO-04                                    | JAPMC-IO2303-E | 32 inputs, 32 sinking outputs                                                                                                | All versions                          |  |
|   |                              | LIO-05                                    | JAPMC-IO2304-E | 32 inputs, 32 sourcing outputs                                                                                               |                                       |  |
|   | /O<br>Modules                | LIO-06                                    | JAPMC-I02305-E | 8 digital inputs, 8 digital sinking outputs 1 analog input channel and 1 analog output channel 1 pulse-train counter channel |                                       |  |
|   |                              | DI-01<br>(Currently under<br>development) | JAPMC-DI2300-E | 64 inputs                                                                                                    | Version 1.45 or higher                |  |
|   |                              | DO-01 JAPMC-DO2300-E                      |                | 64 sinking outputs                                                                                                    |                                       |  |
|   |                              | AI-01                                     | JAPMC-AN2300-E | 8 analog input channels                                                                                                    |                                       |  |
|   |                              | AO-01                                     | JAPMC-AN2310-E | 4 analog output channels                                                                                                    | All versions                          |  |
|   |                              | CNTR-01                                   | JAPMC-PL2300-E | 2 counter channels, input circuits: 5 V or 12 V                                                                              |                                       |  |
| Ē | Rack<br>Expansion<br>Modules | EXIOIF                                    | JAPMC-EX2200-E | _                                                                                                    | All versions                          |  |

<sup>\*</sup> Refer to the manuals for individual Optional Modules for details.

1.4.1 Precautions When Setting the Circuit Numbers

### 1.4

### **Precautions When Setting the Parameters**

Observe the following precautions when setting the Machine Controller.

### 1.4.1 Precautions When Setting the Circuit Numbers

When assigning circuit numbers to the Motion Control and Communications Function Modules, the numbers must be within the following ranges.

| U                                         | nit                               | Abbreviations of Built-in Modules                                                                                                    | Circuit<br>numbers |
|-------------------------------------------|-----------------------------------|----------------------------------------------------------------------------------------------------|--------------------|
|                                           | Motion Control                    | SVC and SVR                                                                                                    | 1 to 16            |
| Function Modules in                       | Function Module                   | SVC32 and SVR32                                                                                                    | 1 to 16            |
| CPU Module                                | Communications<br>Function Module | 218IFD                                                                                                    | 1 to 8             |
|                                           | Motion Modules                    | SVA-01 (SVA), SVB-01 (SVB01),<br>SVC-01 (SVC), MPU-01 (MPUIF),<br>PO-01 (PO)                                                                                                    | 1 to 16            |
|                                           |                                   | 217IF-01 (217IF)                                                                                                    | 1 to 16            |
| Optional Modules  Communications  Modules |                                   | 218IF-01 (218IF), 218IF-02 (218IFB),<br>260IF-01 (260IF (DeviceNet)),<br>261IF-01 (261IFS (Profibus)),<br>262IF-01 (FL-net),<br>263IF-01 (EtherNet/IP),<br>264IF-01 (EtherCAT-S),<br>265IF-01 (Componet),<br>266IF-01, 266IF-02,<br>267IF-01 (CC-Link),<br>269IF-01 (CC-Link IE Field),<br>215AIF-01 (MPLINK),<br>215AIF-01 (CP-215) | 1 to 8             |

## 1.4.2 Precautions When Setting Module Configuration Definitions

Observe the following precautions when writing module configuration definitions.

- Write the module configuration definitions only when the high-speed scan has sufficient unused processing time.
  - Otherwise, processing may exceed the time limit of the high-speed scan.
- Before writing module configuration definitions, make sure the machine is not in operation.
- Before you use the Machine Controller, save any written data to flash memory and turn the power supply to the Racks OFF and ON again.

# Appearances and Parts

2

This section describes the appearance and parts of the MP3300.

| 2.1 | CPU                                       | Module2-2                                                                                           |
|-----|-------------------------------------------|----------------------------------------------------------------------------------------------------|
|     | 2.1.1<br>2.1.2<br>2.1.3<br>2.1.4<br>2.1.5 | Appearance and Part Names2-2Display and Indicators2-4Switches2-7Connectors2-9Temperature Sensor2-10 |
| 2.2 | Base                                      | Units                                                                                               |
|     | 2.2.1<br>2.2.2                            | Appearance and Part Names 2-11 Connector                                                            |

#### 2.1.1 Appearance and Part Names

### 2.1 CPU Module

The CPU Module stores the module definitions and programs, and interprets the programs. The CPU Module also controls the Optional Modules.

This section shows the appearance and part names of the CPU Module and describes the indicators, switches, and connectors.

### 2.1.1 Appearance and Part Names

The following figure shows the appearance of the CPU Module and the part names.

#### CPU-301

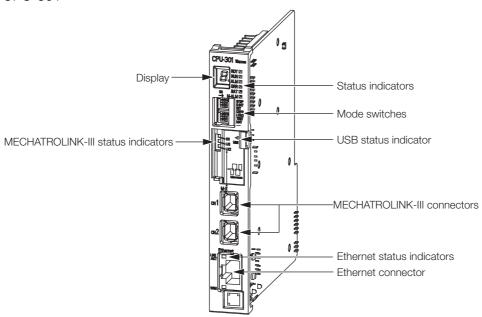

#### CPU-302

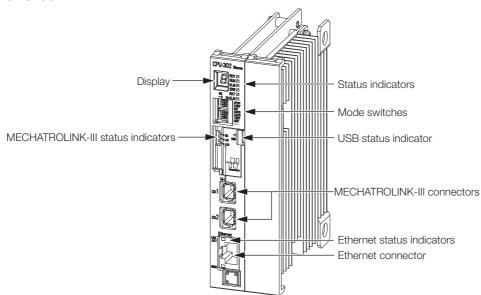

2.1.1 Appearance and Part Names

### ◆ Precautions When Using a CPU-302 Module

The CPU-302 Module uses the CPU Slot and one option slot. As shown below, the number of usable Option Modules will be reduced by one when you mount the CPU-302 to any Base Unit.

#### MBU-301 or MBU-302 (Eight Slots)

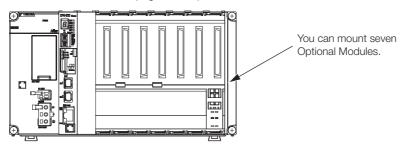

#### MBU-303 (Three Slots)

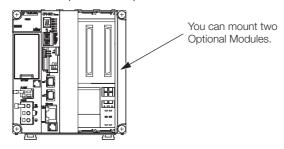

#### MBU-304 (One Slot)

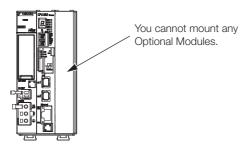

### 2.1.2 Display and Indicators

The CPU Module has the following display and four types of indicators.

- Display
- Status indicators
- USB status indicator
- MECHATROLINK-III status indicators
- Ethernet status indicators

### **Display**

The display shows the execution or error status of the CPU Module.

| Color | Display                                 | Status                                                    | Description                                                                                                |  |
|-------|-----------------------------------------|-----------------------------------------------------------|----------------------------------------------------------------------------------------------------|--|
|       |                                         | Initializing<br>(The RDY status<br>indicator is not lit.) | The CPU Module started normally after the power was turned ON or after the system was reset.               |  |
|       | Lit dot at lower right                  | Normal operation<br>(The RDY status<br>indicator is lit.) | The CPU Module is operating normally.                                                                      |  |
|       | Flashing dot at lower right             | CPU stopped                                               | The CPU is stopped.                                                                                        |  |
|       |                                         |                                                           | Save or load is starting.                                                                                  |  |
| Red   |                                         | USB memory batch transfer                                 | Save or load is in progress.                                                                               |  |
|       | <b>8</b> .                              |                                                           | Save or load was completed.<br>After 2 seconds, the display will indicate<br>the status of the CPU Module. |  |
|       | Three digits after <b>E</b> or <b>R</b> | errors.                                                   | Refer to the following manual for details on errors.  MP3000 Series Machine Controller Sys-                |  |
|       | Three digits after 🛴 🕟 or 🖊 🚺           | An alarm occurred.                                        | tem Troubleshooting Manual (Manual No.: SIEP C880725 01)                                                   |  |

### **Status Indicators**

These indicators show the status of the CPU Module.

RDY -

RUN 🗆

ALM 🗆

ERR 🗆

BAT 🗆

M-ALM

| Indicator Name | Color | Status When Lit*                                                                                    |  |
|----------------|-------|----------------------------------------------------------------------------------------------------|--|
| RDY            | Green | Operation is normal.                                                                                |  |
| RUN            | Green | A user program is being executed.                                                                   |  |
| ALM            | Red   | An alarm occurred.                                                                                  |  |
| ERR            | Red   | An error occurred.                                                                                  |  |
| BAT            | Red   | The battery alarm occurred.                                                                         |  |
| M-ALM          | Red   | An error occurred with one of the Servo axes:  • Warning  • Alarm  • Command Error Completed Status |  |

<sup>\*</sup> Refer to the following manual for details.

#### **USB Status Indicator**

This indicator shows the status of the USB memory.

| Indicator Name | Indicator Status | Status                     | Description                                                                                  |
|----------------|------------------|----------------------------|----------------------------------------------------------------------------------------------|
|                | Not lit          | No USB mem-<br>ory device  | No USB memory device has been inserted yet, or the USB memory device is ready to be removed. |
| USB<br>ACTIVE  | Lit              | USB memory device inserted | A USB memory device is inserted.                                                             |
|                | Flashing         | Accessing USB memory       | The USB memory is being accessed.                                                            |

### **MECHATROLINK-III Status Indicators**

These indicators show the status of the MECHATROLINK-III communications.

CN LK1

1 LK2

| Indicator Color |       | Status When Lit                                                                                                  |  |
|-----------------|-------|----------------------------------------------------------------------------------------------------|--|
| CN              | Green | MECHATROLINK-III communications is established with the CPU Module as a slave (i.e., the Connect command is ON). |  |
| LK1 Green       |       | MECHATROLINK-III communications are active on PORT1.                                                             |  |
| LK2             | Green | MECHATROLINK-III communications are active on PORT2.                                                             |  |

MP3000 Series Machine Controller System Troubleshooting Manual (Manual No.: SIEP C880725 01)

#### 2.1.2 Display and Indicators

### **Ethernet Status Indicators**

These indicators show the status of Ethernet communications.

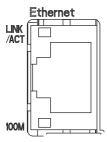

| Indicator Name Color |  | Status When Not Lit, Lit, or Flashing                                       |  |
|----------------------|--|-----------------------------------------------------------------------------|--|
| LINK/ACT Yellow      |  | Lit: Ethernet link established. Flashing: Ethernet communications activity. |  |
| 100M Green           |  | Not lit: 10 M connection<br>Lit: 100 M connection                           |  |

### 2.1.3 Switches

The CPU Module has the following two types of switches.

- DIP switches: Mode switches
- STOP/SAVE switch

### **DIP Switches: Mode Switches**

These DIP switches primarily set the operating mode of the CPU Module.

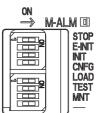

| Pin Name | Status | Operating Mode                       | Default | Remarks                                                                                                    |  |
|----------|--------|--------------------------------------|---------|----------------------------------------------------------------------------------------------------|--|
|          | ON     | Stops the user programs.             |         | Turn ON the pin to stop execution of the user                                                                                                    |  |
| STOP     | OFF    | Executes the user programs.          | OFF     | program.                                                                                                    |  |
|          | ON     | Sets the default IP address.         |         | If this pin is set to ON, the IP address is set to 192.168.1.1.                                                                                                    |  |
| E-INIT   | OFF    | Does not set the default IP address. | OFF     | If this pin is set to OFF, the IP address for the definition that is stored in flash memory is used. If there is no definition stored in flash memory, the IP address is set to 192.168.1.1. |  |
| INIT     | ON     | Resets memory.                       | OFF     | Turn OFF the pin to execute the programs that                                                                                                    |  |
| IINI I   | OFF    | Normal operation                     | OFF     | are stored in the flash memory.                                                                                                    |  |
| ONEO     | ON     | Configuration Mode                   | OFF     | Turn ON the pin to perform self configuration                                                                                                    |  |
| CNFG     | OFF    | Normal operation                     | OFF     | Turn OFF the pin to operate according to the definitions that are stored in the flash memory.                                                                                                |  |
| LOAD     | ON     | Loads data.                          | OFF     | Turn ON the pin and then turn ON the power to batch load data from the USB memory to the CPU Module.                                                                                         |  |
| LOAD     | OFF    | Does not load data.                  | OFF     | Refer to the following section for details.  3.2.6 USB Memory on page 3-87                                                                                                    |  |
| TEST     | ON     | Reserved for system.                 | OFF     | Keen this pin OFF at all times                                                                                                    |  |
| IESI     | OFF    | Normal operation                     | UFF     | Keep this pin OFF at all times.                                                                                                    |  |
| MNT      | ON     | Reserved for system.                 | OFF     | Koon this nin OEE at all times                                                                                                    |  |
| IVIIN I  | OFF    | Normal operation                     | OFF     | Keep this pin OFF at all times.                                                                                                    |  |
|          | ON     | Reserved for system.                 | OFF     |                                                                                                    |  |
| _        | OFF    | Normal operation                     | OFF     | _                                                                                                    |  |

#### 2.1.3 Switches

### STOP/SAVE Switch

This switch is used when removing the USB memory device, or when batch saving data to the USB memory.

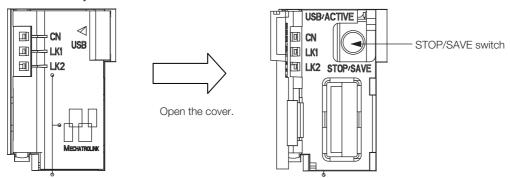

- Lightly press this switch to prepare the USB memory device for removal. The USB memory device can be safely removed when the USB status indicator changes from flashing to not lit.
- Press and hold this switch for at least 2 seconds to save all of the data to the USB memory. The display will show the progress of saving.

### 2.1.4 Connectors

The CPU Module has three types of connectors: MECHATROLINK-III, Ethernet, and USB.

### **MECHATROLINK-III Connectors**

These connectors are used to connect MECHATROLINK-III communications devices.

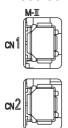

#### **Ethernet Connectors**

These connectors are used to connect Ethernet communications devices.

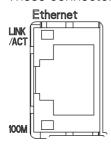

### **USB** Connector

This connector is used to connect a USB memory device.

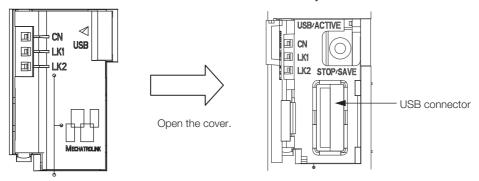

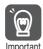

Before removing the USB memory device, press the STOP/SAVE switch and wait until the USB status indicator goes out. If the USB memory device is removed while the USB status indicator is lit or flashing, the data may become corrupted.

### 2.1.5 Temperature Sensor

A temperature sensor is built into the CPU Module.

The temperature sensor constantly monitors for abnormal temperatures in the CPU Module. If a temperature error is detected, an alarm is displayed on the CPU Module.

There are four levels of alarms, as shown in the following table.

| Display | ALM<br>Indicator | Error Description                                                                                                    |
|---------|------------------|----------------------------------------------------------------------------------------------------|
| A.241   | Lit              | A rise in the internal temperature was detected.                                                                                                    |
| E.081   | Lit              | The temperature continued to increase after A.241 was detected and is approaching the permissible temperature of the internal parts. (The CPU Module will stop.)                              |
| E.082   | Lit              | The temperature continued to increase after E.081 was detected and has reached the permissible temperature of the internal parts. (The CPU Module will stop.)                                 |
| h       | Lit              | The failsafe function was activated for E.082 (Temperature Warning). (The CPU Module will stop.) (This alarm is displayed if the temperature continues to increase after E.082 was detected.) |

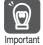

If any one of the above alarms occurs, take the following actions.

- A.241: Check the ambient environment and installation conditions.
   If you are using natural cooling for the control panel, we recommend that you change to forced-air cooling.
- E.081, E.082, or h: Turn OFF the power supply to the Machine Controller immediately and check the ambient environment and installation conditions.

Refer to the following section for details on the ambient environment and installation requirements.

4.1 Installation and Usage Conditions on page 4-2

## 2.2 Base Units

The Base Unit provides the backplane to which Modules are mounted and supplies the required power to the Modules. There are two models of Base Units, a one-slot model and a three-slot model.

This section shows the appearance and part names of the Base Unit and describes the connector.

## 2.2.1 Appearance and Part Names

The following figure shows the appearance of the Base Unit and a part name.

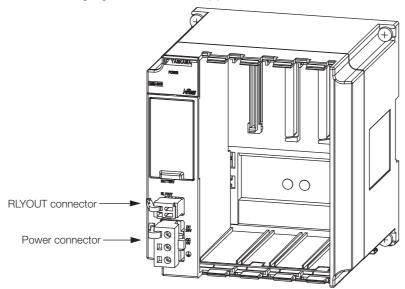

## 2.2.2 Connector

The Base Unit has two connectors: an RLYOUT connector and a power connector.

## **RLYOUT Connector**

This connector outputs the status of the CPU Module.

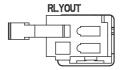

Model: 734-302

## Pin Assignments

| No. | Signal Label | Description                       |
|-----|--------------|-----------------------------------|
| 1   | OUT          | Normal operation: Circuit closed. |
| 2   | OUT          | Error: Circuit open.              |

## 2.2.2 Connector

## **Power Connector**

Connect the power supply to this connector.

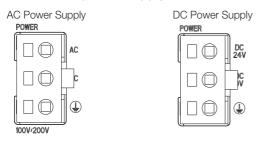

| Туре            | Model       | Color |
|-----------------|-------------|-------|
| AC power supply | 3-2134249-3 | Black |
| DC power supply | 4-2013522-3 | White |

## ◆ Pin Assignments: AC Power Supply

| Pin No. | Signal Label | Description                                                 |
|---------|--------------|-------------------------------------------------------------|
| 3       | AC           | AC input                                                    |
| 2       | AC           | AC input                                                    |
| 1       | FG           | Connects to the frame ground. (Ground to 100 $\Omega$ max.) |

## ◆ Pin Assignments: DC Power Supply

| Pin No. | Signal Label | Description                                                 |
|---------|--------------|-------------------------------------------------------------|
| 3       | DC24 V       | 24-VDC input                                                |
| 2       | DC0 V        | 0-VDC input                                                 |
| 1       | FG           | Connects to the frame ground. (Ground to 100 $\Omega$ max.) |

# **CPU Module Functionality**

3

This chapter describes the functionality of the MP3300 CPU Module.

|     | _                                                                                       |                                                                                                    |
|-----|-----------------------------------------------------------------------------------------|----------------------------------------------------------------------------------------------------|
| 3.1 | Basic                                                                                   | Functionality3-2                                                                                                 |
|     | 3.1.1<br>3.1.2<br>3.1.3<br>3.1.4                                                        | Programs       3-2         Registers       3-17         Execution Scheduling       3-28         Scans       3-29 |
| 3.2 | Funct                                                                                   | ion Modules                                                                                                    |
|     | 3.2.1<br>3.2.2<br>3.2.3<br>3.2.4<br>3.2.5<br>3.2.6<br>3.2.7<br>3.2.8<br>3.2.9<br>3.2.10 | Self Configuration                                                                                               |

# 3.1 Basic Functionality

This section describes the basic functionality of the CPU Module.

## 3.1.1 Programs

A program is a list of instructions to be processed by the CPU Module.

This section describes the types of programs and gives an overview of each type.

## Types of Programs

There are three types of user programs:

- Ladder programs
- Motion programs
- Sequence programs

This section describes these programs.

## ◆ Ladder Programs

Ladder programs are managed as drawings (ladder diagrams) that are identified by their drawing numbers (DWG numbers). These drawings form the basis of the user program.

## ■ Drawing Types and Hierarchical Configuration

This section describes the types of ladder drawings and their hierarchical configuration.

#### Types

Ladder drawings are divided into four different types based on their purpose.

- DWG.A (Startup Drawings)
   This type of ladder drawing is used to set register data. These ladder drawings are executed before high-speed scan process drawings and low-speed scan process drawings.
- DWG.I (Interrupt Drawings)

  This type of ladder drawing is used to perform processing with priority given to signals input from an Optional Module. These ladder drawings are executed with higher priority than high-speed scan process drawings regardless of the scan cycle.
- DWG.H (High-speed Scan Process Drawings)
  This type of ladder drawing is used to perform motion control or high-speed I/O control.
- DWG.L (Low-speed Scan Process Drawings)
  This type of ladder drawing is used for communications with HMIs and external devices as well as for standard I/O control.

The following table lists the priority, execution conditions, and maximum number of drawings for each type of ladder drawing.

| Drawing Type                                | Priority* | Execution Condition                                                                                                    | Maximum<br>Number of<br>Drawings |
|---------------------------------------------|-----------|----------------------------------------------------------------------------------------------------|----------------------------------|
| DWG.A (Startup Drawings)                    | 1         | Power ON (These drawings are executed once when the power supply is turned ON.)                                                    | 64                               |
| DWG.I (Interrupt Drawings)                  | 2         | External interrupt (These drawings are executed when a DI interrupt or counter match interrupt is received from an Option Module.) | 64                               |
| DWG.H (High-speed Scan<br>Process Drawings) | 3         | Started at fixed intervals. (These drawings are executed once every high-speed scan.)                                              | 1,000                            |
| DWG.L (Low-speed Scan<br>Process Drawings)  | 4         | Started at fixed intervals. (These drawings are executed once every low-speed scan.)                                               | 2,000                            |

<sup>\*</sup> Drawings with lower numbers have higher priority.

#### · Hierarchical Configuration

There are four types of ladder drawings: parent drawings, child drawings, grandchild drawings, and operation error drawings.

- Parent Drawings
  - These drawings are automatically executed by the system program when the execution conditions are met.
- Child Drawings
   These drawings are executed when they are called from a parent drawing with a SEE instruction.
- Grandchild Drawings
   These drawings are executed when they are called from a child drawing with a SEE instruction.
- Operation Error Drawings
   These drawings are automatically executed by the system program when an operation error occurs.

A parent drawing cannot call a child drawing from a different type of drawing. Similarly, a child drawing cannot call a grandchild drawing from a different type of drawing. A parent drawing cannot call a grandchild drawing directly. The parent drawing first must call the child drawing, and then the child drawing must call the grandchild drawing. This is called the hierarchical configuration of drawings.

The following figure shows the parent-child-grandchild structure in which a program is created.

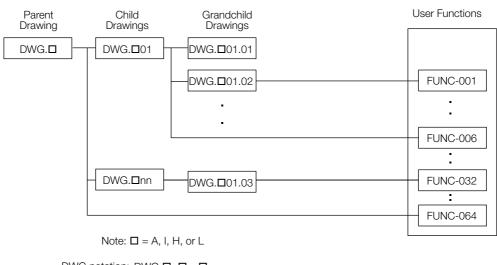

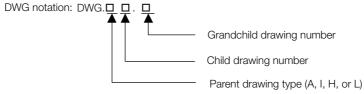

Note: The following notation is used for operation error drawings.

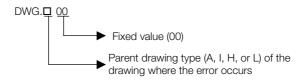

The breakdown of the number of ladder drawings in each category is given in the following table.

| Drawings                 | Number of Drawings |                  |              |                |
|--------------------------|--------------------|------------------|--------------|----------------|
| Drawings                 | DWG.A              | DWG.I            | DWG.H        | DWG.L          |
| Parent Drawings          | 1                  | 1                | 1            | 1              |
| Operation Error Drawings | 1                  | 1                | 1            | 1              |
| Child Drawings           | Total of 62 may    | Total of 62 max. | Total of 998 | Total of 1,998 |
| Grandchild Drawings      | TOTAL OF UZ ITIAX. | TOTAL OF 02 Max. | max.         | max.           |

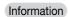

There are separate functions that can be called from the drawings as required. Functions are executed when they are called from a parent, child, or grandchild drawing with the FUNC instruction. You can create up to 2,000 functions.

## ■ Execution Processing of Drawings

The drawings are executed by calling them from the top to the bottom, following the hierarchy of the drawings. The following figure illustrates the execution processing of a high-speed scan drawing (DWG.H).

Execution is started by the system program when the execution condition is met.

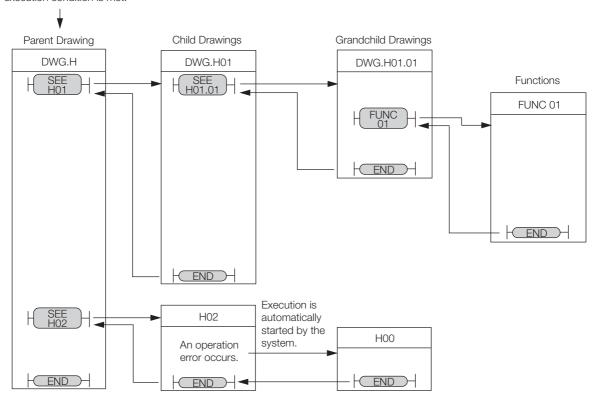

Note: 1. The parent drawing is automatically called and executed by the system. Child drawings and grandchild drawings are executed by calling them from a parent drawing or a child drawing using the SEE instruction.

- 2. You can call functions from any drawing. You can also call functions from other functions.
- 3. If an operation error occurs, the operation error drawing for the drawing type will be started automatically.
- 4. Always specify 00 as the drawing number for operation error drawings.

#### ■ Functions

Functions are executed when they are called from a parent, child, or grandchild drawing with the FUNC instruction.

Functions can be freely called from any drawing. The same function can be called simultaneously from different types of drawings or different levels of drawings. You can also call functions from other functions that you have created.

The use of functions provides the following merits:

- Easy user program modularization
- Easy user program creation and maintenance

You can use standard functions that are provided by the system, and you can define user functions.

## Standard System Functions

The following functions for communications and other purposes are provided as standard functions in the system. You cannot change the system functions.

| Function | Name                      |
|----------|---------------------------|
| COUNTER  | Counter                   |
| FINFOUT  | First-in First-out        |
| TRACE    | Trace                     |
| DTRC-RD  | Read Data Trace           |
| DTRC-RDE | Read Data Trace Extended  |
| MSG-SND  | Send Message              |
| MSG-SNDE | Send Message Extended     |
| MSG-RCV  | Receive Message           |
| MSG-RCVE | Receive Message Extended  |
| ICNS-WR  | Inverter Parameter Write  |
| ICNS-RD  | Inverter Parameter Read   |
| MLNK-SVW | Write SERVOPACK Parameter |
| MLNK-SVR | Read SERVOPACK Parameter  |
| FLASH-OP | Flash Operation           |
| MOTREG-W | Write Motion Register     |
| MOTREG-R | Read Motion Register      |
| IMPORT   | Import                    |
| IMPORTL  | Import Extended           |
| EXPORT   | Export                    |
| EXPORTL  | Export Extended           |

#### User Functions

You can freely program the body of a user function and program the user function definitions. A maximum of 2,000 user function drawings can be defined.

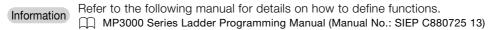

## Motion Programs

A motion program is a program that is written in a text-based motion language. There are two types of motion programs.

| Type          | Designation<br>Method       | Features                                                                                                    | Number of Programs                                                                                                    |
|---------------|-----------------------------|----------------------------------------------------------------------------------------------------|----------------------------------------------------------------------------------------------------|
| Main programs | MPM□□□<br>(□□□=1 to<br>512) | <ul> <li>Main programs are called<br/>from a DWG.H drawing.</li> <li>Main programs are called<br/>from the M-EXECUTOR pro-<br/>gram execution definitions.</li> </ul> | You can create up to 512 motion programs, including the following programs:  Motion main programs  Motion subprograms |
| Subprograms   | MPS□□□<br>(□□□=1 to<br>512) | Subprograms are called from a main program.                                                                                                    | <ul><li>Sequence main programs</li><li>Sequence subprograms</li></ul>                                                 |

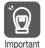

- 1. The same numbers are used to manage the motion programs and sequence programs. Use a unique number for each program.
  - Motion program numbers are given in the form MPM□□□ or MPS□□□.
  - Sequence program numbers are given in the form SPM□□□ or SPS□□□.
- 2. The number of motion programs that can be executed simultaneously depends on the model of the Machine Controller. If the number of simultaneously executable programs is exceeded, an alarm will occur (No System Work Available Error).

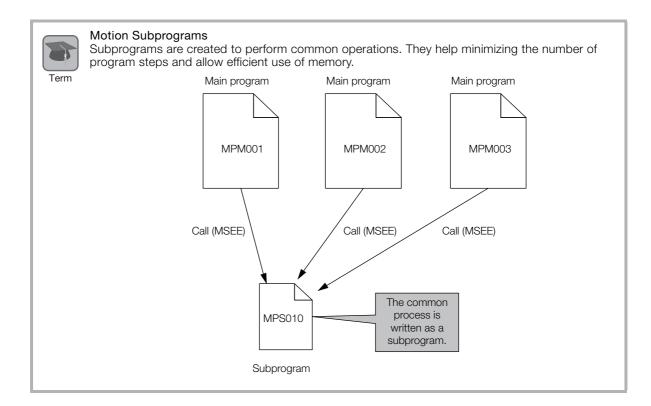

#### ■ Motion Program Execution

Motion programs are called with an MSEE instruction from a ladder program in an H drawing.

Information

You can also register the motion program in the M-EXECUTOR (Motion Executor) to call it. Refer to the following section for details.

3.2.4 The M-EXECUTOR on page 3-53

After you create the motion program, place a Call Motion Program (MSEE) instruction in the ladder program of an H drawing. Motion programs can be called from any H drawing, regardless of whether it is a parent, child, or grandchild drawing.

The following figure shows an execution example.

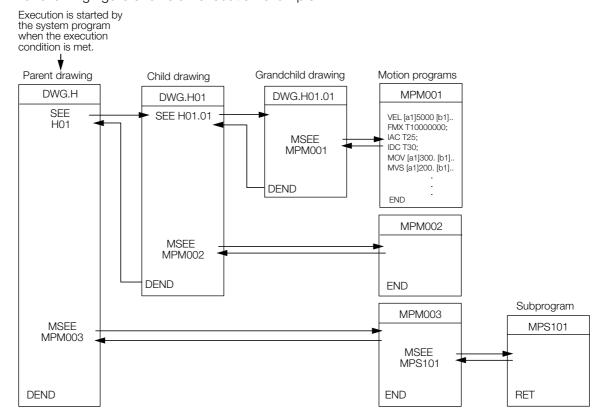

The ladder instruction in the H drawing is executed every high-speed scan cycle according to the hierarchical organization of parent-child-grandchild drawings.

The above programming only prepares for execution of the motion program. The motion program is not executed when the MSEE instruction is inserted. To start the motion program after inserting the MSEE instruction, use a control signal to turn ON the Request for Start of Program Operation.

The motion program is executed in the scan cycle, but unlike ladder programs, the entire program is not executed in a single scan. Motion programs are controlled specifically by the system's motion management.

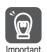

The following points must be taken into consideration when executing motion programs.

- Motion programs that are registered in the M-EXECUTOR cannot be executed with MSEE instructions.
- More than one instance of the same motion program (i.e., the same program number) cannot be executed with MSEE instructions.
- Subprograms (MPS□□□) cannot be executed with MSEE instructions in a ladder program.
   You can call subprograms only from motion programs and motion subprograms (MPM□□□ and MPS□□□).
- You cannot call the same subprogram more than once at the same time.
- Sequence programs (SPMDDD or SPSDDD) cannot be called with MSEE instructions from a ladder program.

## ■ Specifying Motion Programs

There are two methods that you can use to specify motion programs.

- Calling the motion program by specifying it directly
- Calling the motion program by specifying it indirectly

These two methods are described below.

#### Calling the Motion Program by Specifying It Directly

Direct designation is used to call a motion program by specifying its program number (MPMDDD) directly.

To call the motion program from a ladder program with the MSEE instruction, specify the program number in the Program Number operand of the MSEE instruction.

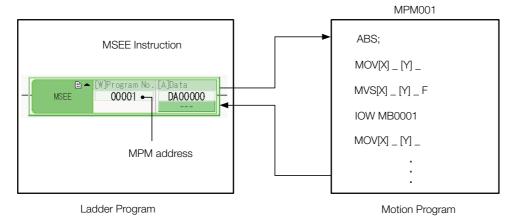

## Calling the Motion Program by Specifying It Indirectly

Indirect designation is used to call a motion program by specifying its number in a register.

In this method, the program ( $MPM\square\square\square$ ) whose number is the same as the value that is stored in the register is called.

To call the motion program from a ladder program with an MSEE instruction, use the Program Number operand of the MSEE instruction to specify the M or D register that indirectly designates the motion program.

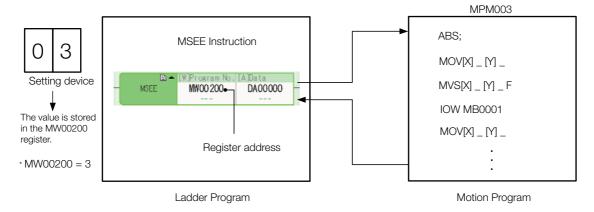

## ■ Work Registers

Work registers are used to set and monitor motion programs.

The address of the first work register for the motion program that is called with an MSEE instruction is specified in the MSEE instruction in the ladder program. The following figure shows the structure of the work registers.

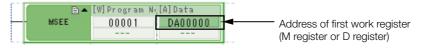

| Work Register | Contents                       | Reference |
|---------------|--------------------------------|-----------|
| 1st register  | Motion Program Status Flags    | Page 3-9  |
| 2nd register  | Motion Program Control Signals | Page 3-10 |
| 3rd register  | Interpolation Override         | Page 3-13 |
| 4th register  | System Work Number             | Page 3-13 |

## Status Flags

The Motion Program Status Flags give the execution condition of the motion program. The following table describes the meanings of the Status Flags.

| Bit No. | Name                                      | Description                                                                                                    |
|---------|-------------------------------------------|----------------------------------------------------------------------------------------------------|
| Bit 0   | Program Executing                         | This bit is set to 1 when a motion program is running.  0: Motion program is stopped.  1: Motion program is running.                                                                                                    |
| Bit 1   | Program Paused                            | This bit is set to 1 when execution of a motion program is paused by a Request for Pause of Program.  After a Request for Pause of Program control signal is input, it is confirmed that the axis decelerated to a stop and then the status flag is turned ON.  O: Program is not stopped by a pause request.  1: Program is stopped by a pause request. |
| Bit 2   | Program Stopped for Stop Request          | This bit is set to 1 when execution of a motion program is stopped by a Request for Stop of Program.  0: Program is not stopped by a stop request.  1: Program is stopped by a stop request.                                                                                                    |
| Bit 3   | Reserved for system.                      | -                                                                                                    |
| Bit 4   | Program Single-block<br>Execution Stopped | This bit is set to 1 when execution of a single block is stopped in Debug Operation Mode.  0: Single block execution is not stopped.  1: Single block execution is stopped.                                                                                                    |
| Bit 5   | Reserved for system.                      | -                                                                                                    |
| Bit 6   | Reserved for system.                      | _                                                                                                    |
| Bit 7   | Reserved for system.                      | -                                                                                                    |
| Bit 8   | Program Alarm                             | This bit is set to 1 when a program alarm occurs.  When this bit is set to 1, details on the error will be displayed in the Error Information Dialog Box and are given in the S registers.  0: There is no program alarm.  1: A program alarm occurred.                                                                                                  |
| Bit 9   | Program Stopped at<br>Breakpoint          | This bit is set to 1 when execution of a program stops at a breakpoint in Debug Operation Mode.  0: Not stopped at a breakpoint.  1: Stopped at a breakpoint.                                                                                                    |
| Bit A   | Reserved for system.                      |                                                                                                    |
| Bit B   | Debug Operation<br>Mode                   | This bit is set to 1 when a program is running in Debug Operation Mode.  0: Not in Debug Operation Mode (Normal Execution Mode).  1: In Debug Operation Mode.                                                                                                    |
| Bit C   | Program Type                              | This bit reports whether the program that is being executed is a motion program or a sequence program.  0: Motion program  1: Sequence program                                                                                                    |

Continued from previous page.

| Bit No. | Name                                               | Description                                                                                                    |
|---------|----------------------------------------------------|----------------------------------------------------------------------------------------------------|
| Bit D   | Start Request History                              | This bit is set to 1 when the Request for Start of Program Operation is ON.  0: Request for Start of Program Operation is OFF.  1: Request for Start of Program Operation is ON.                                                                                                    |
| Bit E   | No System Work Error<br>or Execution Scan<br>Error | This bit is set to 1 when a system work number that was needed to execute a motion program could not be obtained, or when an MSEE instruction is programmed in a drawing other than a DWG.H.  0: There is no system work error or execution scan error.  1: A no system work error or execution scan error occurred. |
| Bit F   | Main Program Number<br>Limit Exceeded Error        | This bit is set to 1 when the specified motion program number is out of range.  Motion program number range:1 to 512  0: There is no motion program number error.  1: A motion program number error occurred.                                                                                                    |

Note: If a program alarm occurs, motion program error information is provided in the Error Information Dialog Box and given in the S registers.

## · Control Signals

To control the execution of a motion program, you must input program control signals (Request for Start of Program Operation, or Request for Stop of Program, etc.). The following table describes the control signals for motion programs.

→ : This mark indicates that the signal must be kept ON until the system acknowledges it.

---: This mark indicates that the signal needs to be turned ON only for one high-speed scan.

| Bit No. | Name                                                       | Description                                                                                                    |  |  |
|---------|------------------------------------------------------------|----------------------------------------------------------------------------------------------------|--|--|
| Bit 0   | Request for Start<br>of Program<br>Operation               | This bit makes a request to start execution of a motion program. The motion program starts when this bit changes from 0 to 1. This bit is ignored when there is a motion program alarm.  0: Turn OFF the request to start the program.  1: Turn ON the request to start the program.                                                                           |  |  |
| Bit 1   | Request for Pause of Program                               | This bit makes a request to pause execution of a motion program.  Execution of the program that was paused will resume when the pause request is turned OFF.  O: Turn OFF the request to pause the program (i.e., cancel the pause).  1: Turn ON the request to pause the program.                                                                             |  |  |
| Bit 2   | Request for Stop<br>of Program                             | This bit makes a request to stop execution of a motion program.  A motion program alarm occurs if this bit is set to 1 while the axis is in motion.  O: Turn OFF the request to stop the program.  1: Turn ON the request to stop the program.                                                                                                    |  |  |
| Bit 3   | Program<br>Single-block<br>Mode Selection                  | This bit makes a request to select Program Single-block Execution Mode. This mode can be used in place of Debug Operation Mode. 0: Turn OFF the request to select single-block mode. 1: Turn ON the request to select single-block mode.                                                                                                    |  |  |
| Bit 4   | Program<br>Single-block Start<br>Request                   | When this bit is changed from 0 to 1, program execution changes to single-block execution (step execution). This bit is valid only when bit 3 (Program Single-block Mode Selection) in the control signals is set to 1.  0: Turn OFF the request to start the program in single-block mode.  1: Turn ON the request to start the program in single-block mode. |  |  |
| Bit 5   | Program Reset<br>and Alarm Reset<br>Request                | This bit resets motion programs and alarms.  0: Turn OFF the request to reset the program and alarms.  1: Turn ON the request to reset the program and alarms.                                                                                                    |  |  |
| Bit 6   | Request for Start<br>of Continuous<br>Program<br>Operation | This bit makes a request to resume execution of a program that was stopped by a Request for Stop of Program.  0: Turn OFF the request to resume the program.  1: Turn ON the request to resume the program.                                                                                                    |  |  |
| Bit 7   | Reserved for system.                                       | _                                                                                                    |  |  |

Continued from previous page.

| Bit No.              | Name                                | Description                                                                                                    |
|----------------------|-------------------------------------|----------------------------------------------------------------------------------------------------|
| Bit 8                | Skip 1<br>Information               | If this bit changes to 1 while an axis is in motion due to a SKP instruction (when the skip input signal selection is set to SS1), the axis will decelerate to a stop, and the reference in the remaining travel distance will be canceled.  0: Turn OFF the skip 1 signal.  1: Turn ON the skip 1 signal. |
| Bit 9                | Skip 2<br>Information               | If this bit changes to 1 while an axis is in motion due to a SKP instruction (when the skip input signal selection is set to SS2), the axis will decelerate to a stop, and the reference in the remaining travel distance will be canceled.  0: Turn OFF the skip 2 signal.  1: Turn ON the skip 2 signal. |
| Bit A, B             | Reserved for system.                | -                                                                                                    |
| Bit C                | Reserved for system.                | _                                                                                                    |
| Bit D<br><b>→  ⊢</b> | System Work<br>Number Setting*1     | To specify a system work number, set this bit to 1. 0: Do not specify a system work number. 1: Specify a system work number.                                                                                                    |
| Bit E                | Interpolation<br>Override Setting*2 | To specify an interpolation override, set this bit to 1. 0: Do not specify an interpolation override. 1: Specify an interpolation override.                                                                                                    |
| Bit F                | Reserved for system.                | _                                                                                                    |

- \*1. System Work Number Setting
   When the Motion Program Is Registered in M-EXECUTOR:
  - The system work number cannot be specified. The system will use the definition number as the system work number.
  - When a Motion Program Is Called from a Ladder Program with an MSEE Instruction:
  - · OFF: The system will use an automatically acquired system work number. The system work number will be different each time.
  - ON: The work number that is specified by the system will be used.
  - · However, if the work number is assigned to the M-EXECUTOR, a No System Work Available Error (Status Flag Bit E) is reported.
- \*2. Interpolation Override Setting
  - OFF: The interpolation override is always 100%.
  - ON: The interpolation override in the parameter setting is used.

Note: 1. Use the specified signal types for the ladder program inputs.

2. At startup, the motion programs for which the Request for Start of Program Operation control signals are ON will be executed.

Example

Timing chart examples for axis operations and status flags after a control signal is input are provided below.

#### Request for Start of Program Operation

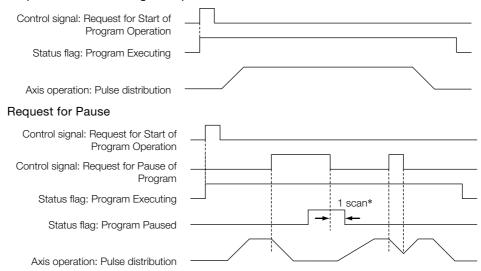

\* Status flags related to control signal input are updated after one scan.

#### Request for Stop

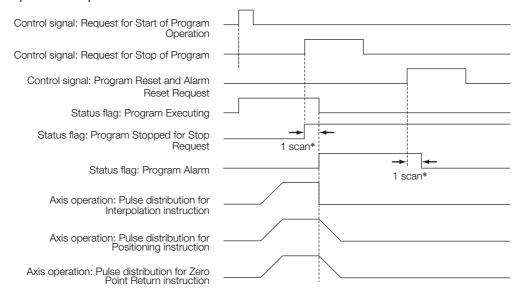

\* Status flags related to control signal input are updated after one scan.

#### If a Motion Program Alarm Occurs

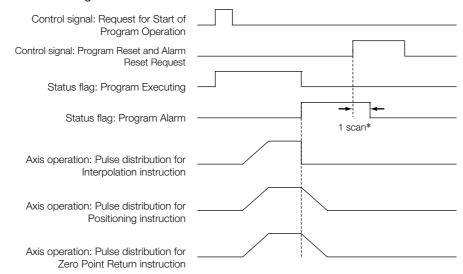

<sup>\*</sup> Status flags related to control signal input are updated after one scan.

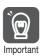

- 1. If the Request for Stop of Program control signal is turned ON while the axis is being controlled for a motion language instruction, an alarm will occur.
- 2. If the Request for Stop of Program control signal is turned ON while the axis is being controlled for an interpolation motion language instruction, the axes will stop immediately. To perform a deceleration stop, use the Request for Pause of Operation control signal.
- 3. The Request for Pause of Program control signal is not acknowledged while a Zero Point Return (ZRN) instruction is being executed. To stop the operation, use the Request for Stop of Program control signal.
- 4. If a motion program alarm occurs while an axis is in motion, the axis stops immediately.

Refer to the following manuals for details on programming examples for controlling motion programs.

MP3000 Series Motion Programming Manual (Manual No.: SIEP C880725 14)

## · Interpolation Override

An interpolation override allows you to change the output ratio of the axis movement speed reference for interpolation motion language instructions.

Set the override value to use when executing interpolation instructions (MVS, MCW, MCC, or SKP).

The interpolation override is valid only when bit E (Interpolation Override Setting) in the control signals is ON.

The setting range of the interpolation override is 0 to 32,767.

Unit: 1 = 0.01%

## System Work Numbers

When you call a motion program from a ladder program with the MSEE instruction, set the system work number to use to call the motion program. This system work number is valid only when bit D (System Work Number Setting) of the control signals is ON.

Setting range: 1 to 32

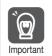

When using MSEE instructions in ladder programs along with the M-EXECUTOR, do not specify the system work numbers that are for the M-EXECUTOR in the MSEE instructions in the ladder programs. If you specify one, a No System Work Error will occur.

System work numbers for the M-EXECUTOR: 0 to the set value of the number of program definitions

Information

You cannot set the system work numbers when you use the M-EXECUTOR. The system will use system work numbers that are the same as the definition numbers.

## ■ Monitoring Motion Program Execution Information

The execution information for motion programs can be monitored using the S registers (SW03200 to SW05119 and SW08192 to SW09125).

The execution information is monitored differently, depending on whether the motion program is called from a ladder program with an MSEE instruction, or the motion program is registered in the M-EXECUTOR program execution definitions.

This section describes these two monitoring methods.

#### • When the Motion Program Is Called from the Ladder Program with an MSEE Instruction

When a motion program is called from the ladder program with an MSEE instruction, the monitoring method depends on the setting of bit D (System Work Number Setting) in the Motion Program Control Signals.

| Bit D (System Work Number Set-<br>ting) in the Control Signal Word<br>for Motion Programs | Monitoring                                                                                                    |  |
|-------------------------------------------------------------------------------------------|----------------------------------------------------------------------------------------------------|--|
| ON                                                                                        | The execution information is reported in the Work n Program Information registers (SW03264 to SW05119 and SW08192 to SW09125). For example, if the system work number is 1, you can monitor the execution information of the motion program with the Work 1 Program Information registers (SW03264 to SW03321).                                                                                                    |  |
| OFF                                                                                       | The system automatically determines the system work number to use. You can check the work numbers that are in use in the Active Program Numbers registers (SW03200 to SW03231).  For example, if MPM001 is the motion program to be monitored and SW03202 contains a 1, the system work number is 3. You can therefore monitor the execution information of the motion program with the Work 3 Program Information registers (SW03380 to SW03437). |  |

## When the Motion Program Is Registered in the M-EXECUTOR Program Execution Definitions:

When the motion program is registered in the M-EXECUTOR program execution definitions, the system work number used will be the same as the program execution registration number in the M-EXECUTOR.

For example, if the motion program is registered for execution as number 3, system work number 3 is used. You can therefore monitor the execution information of the motion program with the Work 3 Program Information registers (SW03380 to SW03437).

## ◆ Sequence Programs

A sequence program is written in a text-based motion language.

There are two types of sequence programs.

| Туре          | Designation<br>Method       | Features                                                                    | Number of Programs                                                                                  |
|---------------|-----------------------------|-----------------------------------------------------------------------------|----------------------------------------------------------------------------------------------------|
| Main programs | SPM□□□<br>(□□□=1 to<br>512) | Main programs are called from the M-EXECUTOR program execution definitions. | You can create up to 512 motion programs, including the following programs:  • Motion main programs |
| Subprograms   | SPS□□□<br>(□□□=1 to<br>512) | Subprograms are called from a main program.                                 | <ul><li> Motion subprograms</li><li> Sequence main programs</li><li> Sequence subprograms</li></ul> |

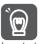

The same numbers are used to manage the sequence programs and motion programs. Use a unique number for each program.

- Motion program numbers are given in the form MPM□□□ or MPS□□□.
- Sequence program numbers are given in the form SPMDDD or SPSDDD.

#### ■ Sequence Program Execution

A sequence program is executed by registering it in the M-EXECUTOR execution definitions.

The sequence programs are executed in ascending order.

The following figure shows an execution example.

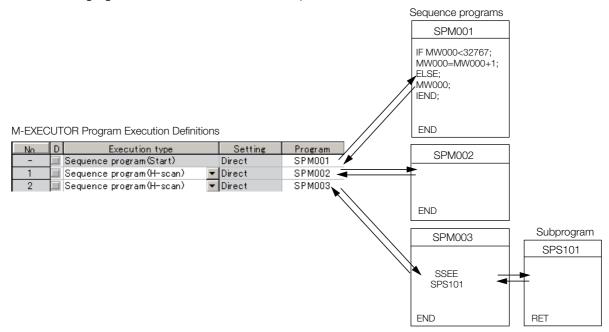

If the execution type is set to an H-scan sequence program or L-scan sequence program, then the program will be executed as soon as the definition is saved. If the execution type is set to a startup sequence program, then the program will be executed the next time when the power supply is turned ON.

## ■ Specifying Sequence Programs

Sequence programs must be specified directly. Indirect designations cannot be used. Specify the program number of the sequence program to execute (SPMDDD).

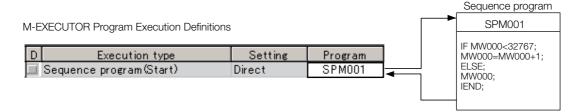

#### ■ Work Registers

Work registers are used to monitor sequence programs.

The work registers have Status Flags inside the M-EXECUTOR control registers, in the same way as motion programs that are registered in the M-EXECUTOR.

#### Sequence Program Status Flags

The Sequence Program Status Flags give the execution condition of the sequence program. The following table describes the meanings of the Status Flags.

| Bit No.                                          | Status                                        |  |  |
|--------------------------------------------------|-----------------------------------------------|--|--|
| 0                                                | Program is being executed.                    |  |  |
| 1                                                | Reserved for system.                          |  |  |
| 2                                                | Reserved for system.                          |  |  |
| 3                                                | Reserved for system.                          |  |  |
| 4                                                | Reserved for system.                          |  |  |
| 5                                                | Reserved for system.                          |  |  |
| 6 Reserved for system.                           |                                               |  |  |
| 7                                                | Reserved for system.                          |  |  |
| 8                                                | There is a program alarm.                     |  |  |
| 9                                                | Execution is stopped at a breakpoint.         |  |  |
| Α                                                | Reserved for system.                          |  |  |
| В                                                | The program is in Debug Mode (EWS debugging). |  |  |
| C Program Type, 1: Sequence program              |                                               |  |  |
| D There is a request to start program execution. |                                               |  |  |
| Е                                                | Reserved for system.                          |  |  |
| F                                                | Reserved for system.                          |  |  |

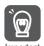

#### Sequence Program Alarms

When an error is detected, bit 8 (Program Alarm) turns ON in the Status Flags in the M-EXECUTOR control registers.

When the error is removed, this bit turns OFF.

The following errors can occur.

- The called program is not registered.
- The called program is not a sequence program.
- The called program is not a subprogram (a main program was called).
- Called Program Number Limit Exceeded Error
- Too Many Nesting Levels Error

## 3.1.2 Registers

Registers are areas that store data within the Machine Controller. Variables are registers with labels (variable names).

There are two kinds of registers: global registers that are shared between all programs, and local registered that are used only by a specific program.

## **Global Registers**

Global registers are shared by ladder programs, user functions, motion programs, and sequence programs. Memory space for global registers is reserved by the system for each register type.

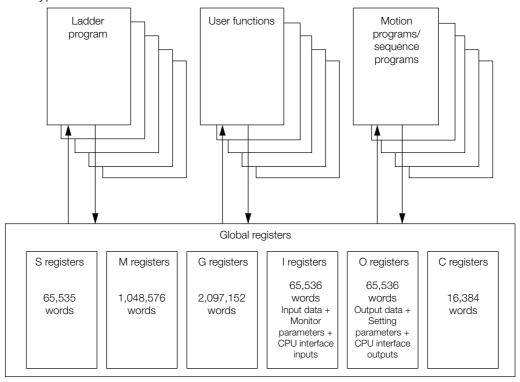

## **Local Registers**

Local registers can be used within each specific drawing. These registers cannot be shared by other drawings. Local registers are stored in the program memory for each drawing.

#### Ladder Program Conceptual Diagram

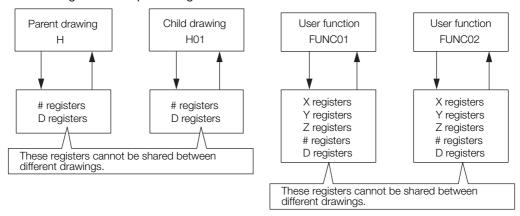

## 3.1.2 Registers

#### Motion Program Conceptual Diagram

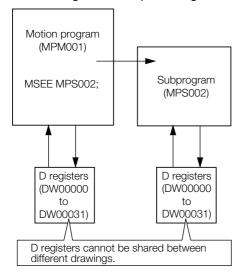

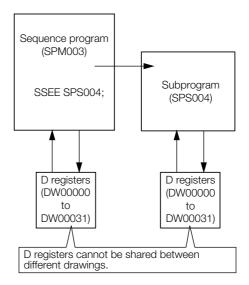

## Structure of Register Addresses

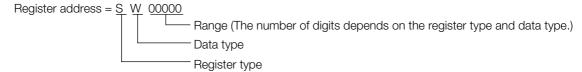

Information

You can also use index registers or array registers as variables to address specific registers. Refer to the following sections for details.

Index Registers (i, j) on page 3-25

Array Registers ([]) on page 3-27

## **Register Types**

This section describes global and local registers.

## Global Registers

Global registers are shared by ladder programs, user functions, motion programs, and sequence programs. In other words, the operation results of a ladder program can be used by other user functions, motion programs, or sequence programs.

| Туре | Name                              | Designation<br>Method                                                                         | Usable Range                 | Description                                                                                                    |
|------|-----------------------------------|-----------------------------------------------------------------------------------------------|------------------------------|----------------------------------------------------------------------------------------------------|
| S    | System registers<br>(S registers) | SBnnnnh,<br>SWnnnn,<br>SLnnnn,<br>SQnnnn,<br>SFnnnn,<br>SDnnnn,<br>SAnnnn                     | SW00000 to<br>SW65534        | These registers are prepared by the system. They report the status of the Machine Controller and other information. The system clears the registers from SW00000 to SW00049 to 0 at startup. They have a battery backup. |
| М    | Data registers<br>(M registers)   | MBnnnnnnh,<br>MWnnnnnnn,<br>MLnnnnnnn,<br>MQnnnnnnn,<br>MFnnnnnnn,<br>MDnnnnnnn,<br>MAnnnnnnn | MW0000000<br>to<br>MW1048575 | These registers are used as interfaces between programs. They have a battery backup.                                                                                                    |

Continued from previous page.

| Туре | Name                              | Designation<br>Method                                                                         | Usable Range                                    | Description                                                                                                    |
|------|-----------------------------------|-----------------------------------------------------------------------------------------------|-------------------------------------------------|----------------------------------------------------------------------------------------------------|
| G    | G registers                       | GBnnnnnnh,<br>GWnnnnnnn,<br>GLnnnnnnn,<br>GQnnnnnnn,<br>GFnnnnnnn,<br>GDnnnnnnn,<br>GAnnnnnnn | GW0000000<br>to<br>GW2097151                    | These registers are used as interfaces between programs. They do not have a battery backup.                             |
|      | Input registers (I registers)     | IBhhhhhh,<br>IWhhhhh,<br>ILhhhhh,<br>IQhhhhh,<br>IFhhhhh,<br>IDhhhhh,                         | IW00000 to<br>IW07FFF,<br>IW10000 to<br>IW17FFF | These registers are used for input data.                                                                                |
| I    |                                   |                                                                                               | IW08000 to<br>IW0FFFF                           | These registers store the motion monitor parameters. These registers are used for Motion Modules.                       |
|      |                                   |                                                                                               | IW20000 to<br>IW21FFF                           | These registers are used as interfaces between the CPU Modules when Expansion Racks are used (CPU interface registers). |
|      |                                   | OBhhhhhh,<br>OWhhhhh,<br>OLhhhhh,<br>OQhhhhh,<br>OFhhhhh,<br>ODhhhhhh,                        | OW00000 to<br>OW07FFF,<br>OW10000 to<br>OW17FFF | These registers are used for output data.                                                                               |
| 0    | Output registers<br>(O registers) |                                                                                               | OW08000 to<br>OW0FFFF                           | These store the motion setting parameters. These registers are used for Motion Modules.                                 |
|      |                                   |                                                                                               | OW20000 to<br>OW21FFF                           | These registers are used as interfaces between the CPU Modules when Expansion Racks are used (CPU interface registers). |
| С    | Constant registers (C registers)  | CBnnnnh,<br>CWnnnnn,<br>CLnnnnn,<br>CQnnnnn,<br>CFnnnnn,<br>CDnnnnn,<br>CAnnnnn               | CW00000 to<br>CW16383                           | These registers can be read in programs but they cannot be written. The values are set from the MPE720.                 |

Note: n: decimal digit, h: hexadecimal digit

## ◆ Local Registers

Local registers are valid within only one specific program. The local registers in other programs cannot be accessed.

You specify the usable range from the MPE720.

| Type | Name        | Designation<br>Method                                                           | Description                                                                                                    | Features   |  |
|------|-------------|---------------------------------------------------------------------------------|----------------------------------------------------------------------------------------------------|------------|--|
| #    | # registers | #Bnnnnh,<br>#Wnnnnn,<br>#Lnnnnn,<br>#Qnnnnn,<br>#Fnnnnn,<br>#Dnnnnn,<br>#Annnnn | These registers can be read in programs but they cannot be written. The values are set from the MPE720.                                                                                                    | - Program- |  |
| D    | D registers | DBnnnnnh, DWnnnnn, DLnnnnn, DQnnnnn, DFnnnnn, DDnnnnn, DAnnnnn                  | These registers can be used for general purposes within a program.  By default, 32 words are reserved for each program. The default value after startup depends on the setting of the <b>D Register Clear when Start</b> option.  Refer to the following section for details.  Setting the D Register Clear When Start Option on page 3-21 | specific   |  |

## 3.1.2 Registers

Continued from previous page.

| Туре | Name                                                                             | Designation<br>Method                                                | Description                                                                                                    | Features  |  |
|------|----------------------------------------------------------------------------------|----------------------------------------------------------------------|----------------------------------------------------------------------------------------------------|-----------|--|
| Х    | Function input registers                                                         | XBnnnnh,<br>XWnnnn,<br>XLnnnn,<br>XQnnnn,<br>XFnnnn,<br>XDnnnn       | These registers are used for inputs to functions.  • Bit inputs: XB000000 to XB00000F  • Integer inputs: XW00001 to XW00016  • Double-length integers: XL00001 to XL00015  • Quadruple-length integers: XQ00001 to XQ00013  • Real numbers: XF00001 to XF00015  • Double-precision real numbers: XD00001 to XD00013      |           |  |
| Υ    | Function<br>output<br>registers                                                  | YBnnnnh,<br>YWnnnn,<br>YLnnnn,<br>YQnnnn,<br>YFnnnn,<br>YDnnnnn      | These registers are used for outputs from functions.  • Bit outputs: YB000000 to YB00000F  • Integer outputs: YW00001 to YW00016  • Double-length integers: YL00001 to YL00015  • Quadruple-length integers: YQ00001 to YQ00013  • Real numbers: YF00001 to YF00015  • Double-precision real numbers: YD00001 to YD00013 | Function- |  |
| Z    | Function internal registers                                                      | ZBnnnnnh,<br>ZWnnnnn,<br>ZLnnnnn,<br>ZQnnnnn,<br>ZFnnnnn,<br>ZDnnnnn | <ul> <li>Bits: ZB000000 to ZB00063F</li> <li>Integers: ZW00000 to ZW00063</li> <li>Double-length integers: ZL00000 to ZL00062</li> <li>Quadruple-length integers: ZQ00000 to ZQ00060</li> </ul>                                                                                                    |           |  |
| A    | Function external registers  ABnnnnh, AWnnnn, ALnnnnn, AQnnnnn, AFnnnnn, ADnnnnn |                                                                      | These are external registers that use the address input value as the base address.  When the address input value of an M or D register is provided by the source of the function call, then the registers of the source of the function call can be accessed from inside the function by using that address as the base. |           |  |

Note: n: decimal digit, h: hexadecimal digit

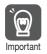

User functions can be called from any programs, any number of times.

## ■ Precautions When Using Local Registers within a User Function

When you call a user function, consider what values could be in the local registers, and perform initialization as needed.

| Name                                      | Precautions                                                                                                    |  |  |  |
|-------------------------------------------|----------------------------------------------------------------------------------------------------|--|--|--|
| X registers (function input registers)    | If input values are not set, the values will be uncertain.  Do not use X registers that are outside of the range that is specified in the input definitions.                                                                                                    |  |  |  |
| Y registers (function output registers)   | If output values are not set, the values will be uncertain. Always set the values of the range of Y registers that is specified in the output definitions.                                                                                                    |  |  |  |
| Z registers (function internal registers) | When the function is called, the previously set values will be lost and the values will be uncertain.  These registers are not appropriate for instructions if the previous value must be retained.  Use them only after initializing them within the function. |  |  |  |
| # registers                               | These are constant registers. Their values cannot be changed.                                                                                                    |  |  |  |

Continued from previous page.

| Name        | Precautions                                                                                                    |
|-------------|----------------------------------------------------------------------------------------------------|
| D registers | When the function is called, the previously set values are preserved. If a previous value is not necessary, initialize the value, or use a Z register instead. D registers retain the data until the power is turned OFF.  The default value after startup depends on the setting of the <b>D Register Clear when Start</b> option.  Refer to the following sections for details.  Setting the D Register Clear When Start Option on page 3-21 |

- · Setting the D Register Clear When Start Option
- 1. Select File Environment Setting from the MPE720 Version 7 Window.
- 2. Select Setup System Setting.
- 3. Select Enable or Disable for the D Register Clear when Start option.

Disable: The initial values will be uncertain.

Enable: The initial values will be 0.

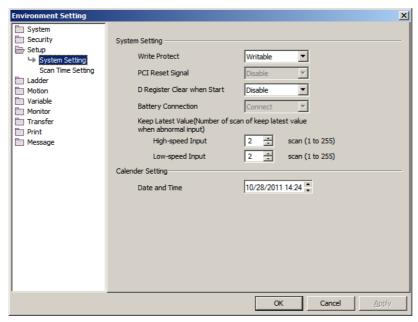

## **Data Types**

There are various data types that you can use depending on the purpose of the application: bit, integer, double-length integer, quadruple-length integer, real number, double-precision real number, and address.

| Symbol | Data Type                      | Range of Values                                                                              | Data Size | Description                                                                                    |
|--------|--------------------------------|----------------------------------------------------------------------------------------------|-----------|------------------------------------------------------------------------------------------------|
| В      | Bit                            | 1 (ON) or 0 (OFF)                                                                            | _         | Used in relay circuits and to determine ON/OFF status.                                         |
| W      | Integer                        | -32,768 to 32,767<br>(8000 to 7FFF hex)                                                      | 1 word    | Used for numeric operations. The values in parentheses on the left are for logical operations. |
| L      | Double-length integer          | -2,147,483,648 to 2,147,483,647 (80000000 to 7FFFFFFF hex)                                   | 2 words   | Used for numeric operations. The values in parentheses on the left are for logical operations. |
| Q      | Quadruple-<br>length integer*1 | -9,223,372,036,854,775,808 to 9,223,372,036,854,775,807 (80000000000000000000000000000000000 | 4 words   | Used for numeric operations. The values in parentheses on the left are for logical operations. |

## 3.1.2 Registers

Continued from previous page.

| Symbol | Data Type                      | Range of Values                       | Data Size | Description                             |
|--------|--------------------------------|---------------------------------------|-----------|-----------------------------------------|
| F      | Real number                    | ± (1.175E - 38 to 3.402E + 38) or 0   | 2 words   | Used for advanced numeric operations.*2 |
| D      | Double-precision real number*1 | ± (2.225E - 308 to 1.798E + 308) or 0 | 4 words   | Used for advanced numeric operations.*2 |
| Α      | Address                        | 0 to 2,097,152                        | -         | Used only as pointers for addressing.   |

- \*1. These data types cannot be used for indirect designation of motion programs.
- \*2. Conforms to IEEE754 standards.

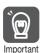

The MP3000-series Machine Controller does not have separate registers for each data type. As shown in the following figure, the same address will access the same register even if the data type is different.

For example, MB00001003, a bit address, and the MW0000100, an integer address, have different data types, but they both access the same register, MW0000100.

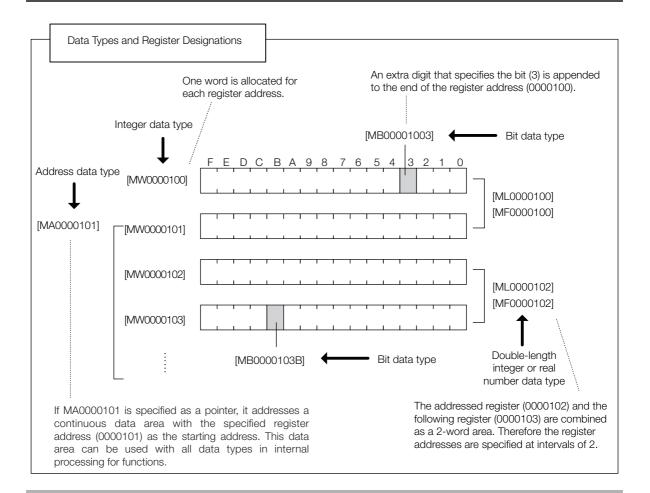

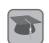

#### Pointer Designation

When an address is passed to a function as a parameter, this is referred to as pointer designation. When pointer designation is used, the continuous data area starting from the address of the specified register address can be used in internal processing for functions with all data types.

## Precautions for Operations Using Different Data Types

If you perform an operation using different data types, be aware that the results will be different depending on the data type of the storage register, as described below.

#### Storing Real Number Data in an Integer Register

MW0000100 = MF0000200; the real number is stored after it is converted to an integer. (00001) (1.234)

Note: There may be rounding error due to storing a real number in an integer register.

Whether numbers are rounded or truncated when converting a real number to an integer can be set in the properties of the drawing.

■ Setting for Real Number Casting on page 3-23

MW0000100 = MF0000200 + MF0000202; The result of the operation may be different (0124) (123.48) (0.02) depending on the value of the variable. (0123) (123.49) (0.01)

## • Storing Real Number Data in a Double-length Integer Register

ML0000100 = MF0000200; the real number is stored after it is converted to an integer. (65432) (65432.1)

#### Storing Double-length Integer Data in an Integer Register

MW0000100 = ML0000200; the lower 16 bits of the double-length integer are stored without (-00001) (65535) change.

#### Storing Integer Data in a Double-length Integer Register

ML0000100 = MW0000200; the integer is stored after it is converted to double-length integer data. (0001234) (1234)

#### Setting for Real Number Casting

The casting method (truncating or rounding) can be set in the detailed definitions in the Drawing Properties Dialog Box. The method to use for real number casting is set for each drawing. Use the following procedure to display the Program Property Dialog Box.

- 1. In the Ladder Pane, select the ladder program for which to view the properties.
- **2.** Right-click the selected program and select *Property* from the pop-up menu. The Program Property Dialog Box will be displayed.

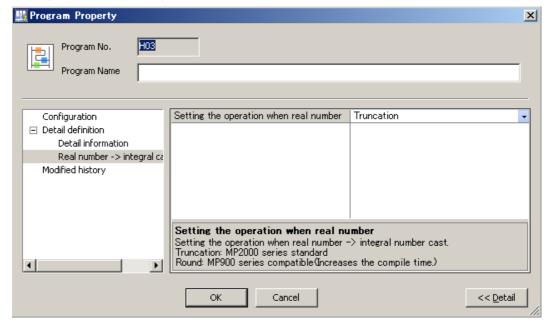

## 3.1.2 Registers

#### Information

The data is little endian, as shown in the following example. • MB00001006

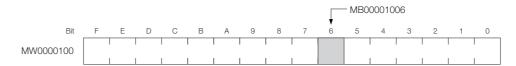

• MW0000100 = 1234 hex

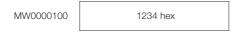

• ML0000100 = 12345678 hex

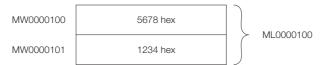

• MQ0000100 = 123456789ABCDEF0 hex

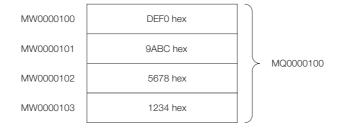

## Index Registers (i, j)

There are two special registers, i and j, that are used to modify relay and register addresses. The functions of i and j are identical. They are used to handle register addresses like variables.

There are subscript registers for each program type, as shown in the following figure.

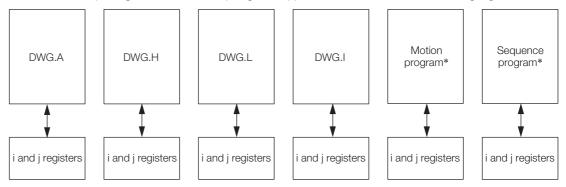

<sup>\*</sup> Motion programs and sequence programs have separate i and j registers for each task.

Note: Functions reference the i and j registers that belong to the calling drawing. For example, a function called by DWG.H will reference the i and j registers for DWG.H.

We will describe this with examples for each register data type.

## ◆ Attaching an Index to a Bit Register

Using an index is the same as adding the value of i or j to the register address. For example, if i = 2, MB00000000i is the same as MB00000002.

## ◆ Attaching an Index to an Integer Register

Using an index is the same as adding the value of i or j to the register address. For example, if j = 30, MW0000001j is the same as MW0000031.

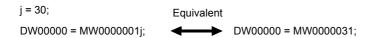

#### 3.1.2 Registers

## Attaching an Index to a Double-length Integer or a Real Number Register

Using an index is the same as adding the value of i or j to the register address.

For example, if j = 1, ML0000000j is the same as ML0000001. Similarly, if j = 1, MF0000000j is the same as MF0000001.

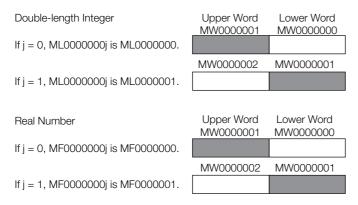

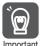

Double-length integers and real numbers use a region that is 2 words in size. For example, when using ML0000000j with both j=0 and j=1, the one-word area of MW0000001 will overlap. Be careful of overlapping areas when indexing double-length integer or real number register addresses.

## Attaching an Index to a Quadruple-length Integer or a Double-precision Real Number Register

Using an index is the same as adding the value of i or j to the register address.

For example, if j = 2, MQ0000000j is the same as MQ0000002. Similarly, if j = 2, MD0000000j is the same as MD0000002.

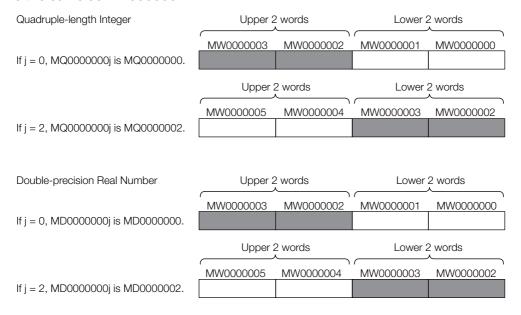

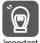

Quadruple-length integers and double-precision real numbers use a region that is 4 words in size. For example, when using MQ0000000j with both j=0 and j=2, the two-word area of MW0000002 and MW0000003 will overlap. Be careful of overlapping areas when indexing quadruple-length integer or double-precision real number register addresses.

## Array Registers ([])

Array registers are used to modify register addresses, and are denoted by square brackets []. These are used to handle register addresses like variables.

Similarly to index registers, an offset is added to the register address.

## ◆ Attaching an Array Register to a Bit Register

Using an array register is the same as adding the value of the array register to the register address.

For example, if DW00000 = 2, MB00000000[DW00000] is the same as MB00000002.

DW00000 = 2; Equivalent

DB000020 = MB00000000[DW00000]; DB000020 = MB00000002;

## ◆ Attaching an Array Register to a Register Other Than a Bit Register

Using an array register is the same as adding the word size of the data type of the array register times the value of the array register to the register address.

For example, if DW00000 = 30, ML0000002[DW00000] is the same as ML0000062.

 $DL00002 = ML00000 (30 \times 2 + 2) = ML0000062$ 

DW00000 = 30; Equivalent

DL00002 = ML0000002[DW00000]; DL00002 = ML0000062;

## 3.1.3 Execution Scheduling

This section describes the execution order of drawings.

## Controlling the Execution of Drawings

Drawings are executed based on their priorities, as shown in the following figure.

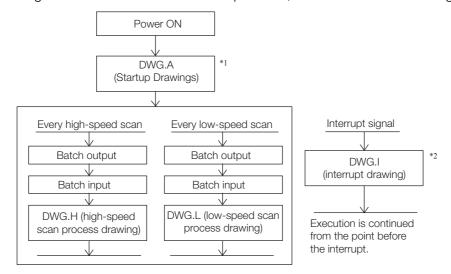

- \*1. DWG.A drawings are executed immediately after the power supply is turned ON.
- \*2. When an interrupt signal is input, execution of the DWG.I drawing is given priority even if execution of a DWG.H or DWG.L drawing is currently in progress.

Note: The parent drawing of each drawing is automatically called and executed by the system.

# Scheduling the Execution of High-speed and Low-speed Scan Process Drawings

High-speed scan process drawings (DWG.H) and low-speed scan process drawings (DWG.L) cannot be executed at the same time. DWG.L drawings are executed during the idle time of DWG.H drawings.

The period during which DWG.H drawings are executed is called the high-speed scan time. The period during which DWG.L drawings are executed is called the low-speed scan time.

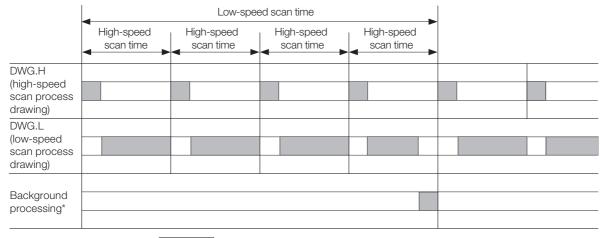

: Actual processing time during the scan

<sup>\*</sup> Background processing is used to execute internal system processing, such as communications processing.

Refer to the following section for the setting procedure for the high-speed and low-speed scans.

Setting the High-speed and Low-speed Scan Times on page 3-32

## **3.1.4** Scans

A scan refers to the processing that starts at fixed intervals.

This section describes the scans.

## Types of Scans

The CPU Modules has two types of scans, the high-speed H scan and low-speed L scan.

A high-speed H scan has higher priority than a low-speed L scan. The fixed period for each scan, also known as the scan time, can be set by the user.

This section describes the settings for the scan times.

## High-speed (H) Scan

The following table shows the different high-speed scan time set values depending on whether the MP2000 Optional Module is used.

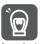

There are restrictions on the set value of the high-speed scan time. Refer to the following section for details.

| Abbreviation | When the MP2000 Optional Module Is<br>Not Used  | When the MP2000 Optional Module Is Used                           |
|--------------|-------------------------------------------------|-------------------------------------------------------------------|
| CPU-301      | 0.25 to 32.0 ms<br>(in increments of 0.125 ms)  | 0.25 ms or 0.5 to 32.0 ms<br>(in increments of 0.5 ms)            |
| CPU-302      | 0.125 to 32.0 ms<br>(in increments of 0.125 ms) | 0.125 ms, 0.25 ms, or 0.5 to 32.0 ms<br>(in increments of 0.5 ms) |

Information

The default high-speed scan time is 4.0 ms.

## High-speed Scan Time Set Value Restrictions

This section describes the restrictions on the set value of the high-speed scan time.

## ■ Restrictions Imposed by the MECHATROLINK-III Communications Cycle

The high-speed scan of the CPU Module is synchronized with the MECHATROLINK-III communications cycle of the SVC or SVC32 Module in the CPU Module. This imposes the following restrictions in the set value of the high-speed scan time.

| Communica-  | High-speed Scan Time Set                                   | Possible Set Values                        |                                                    |                                                                      |
|-------------|------------------------------------------------------------|--------------------------------------------|----------------------------------------------------|----------------------------------------------------------------------|
| tions Cycle | Value Restrictions                                         | When MP2000 Optional Module<br>Is Not Used |                                                    | When MP2000 Optional<br>Module Is Used                               |
| 125 μs      | Integral multiple of 125 μs                                | CPU-301                                    | 0.25 to 32.0 ms<br>(in increments of<br>0.125 ms)  | 0.25 ms or 0.5 to 32.0 ms<br>(in increments of 0.5 ms)               |
|             |                                                            | CPU-302                                    | 0.125 to 32.0 ms<br>(in increments of<br>0.125 ms) | 0.125 ms, 0.25 ms, or 0.5 to<br>32.0 ms<br>(in increments of 0.5 ms) |
| 250 μs      | Integral multiple of 250 µs or 1 times the integer portion | 0.250 to 32 (in incremen                   | .0 ms<br>nts of 0.250 ms)                          | 0.250 ms or 0.5 to 32.0 ms (in increments of 0.5 ms)                 |
| 500 μs      | Integral multiple of 500 µs or 1 times the integer portion | 0.5 to 32.0 (in incremen                   | ms<br>nts of 0.5 ms)                               | 0.5 to 32.0 ms<br>(in increments of 0.5 ms)                          |
| 1 ms        | Integral multiple of 1 ms or 1 times the integer portion   | 1.0 to 32.0 (in incremen                   |                                                    | 1.0 to 32.0 ms<br>(in increments of 1 ms)                            |
| 1.5 ms      | Integral multiple of 1.5 ms or 1 times the integer portion | 1.5 to 31.5<br>(in incremen                | ms<br>nts of 1.5 ms)                               | 1.5 to 31.5 ms<br>(in increments of 1.5 ms)                          |

#### 3.1.4 Scans

Continued from previous page.

| Communica-  | High-speed Scan Time Set<br>Value Restrictions           | Possible Set Values                        |                                           |  |
|-------------|----------------------------------------------------------|--------------------------------------------|-------------------------------------------|--|
| tions Cycle |                                                          | When MP2000 Optional Module<br>Is Not Used | When MP2000 Optional Module Is Used       |  |
| 2 ms        | Integral multiple of 2 ms or 1 times the integer portion | 2.0 to 32.0 ms<br>(in increments of 2 ms)  | 2.0 to 32.0 ms<br>(in increments of 2 ms) |  |
| 3 ms        | Integral multiple of 3 ms or 1 times the integer portion | 3.0 to 30.0 ms<br>(in increments of 3 ms)  | 3.0 to 30.0 ms<br>(in increments of 3 ms) |  |

If these restrictions are not observed, the high-speed scan cycle will stop and an alarm will occur. The alarm is reported in the M-III Restrictions Error Bit (SB00041D) in the CPU Error Status System Register. Refer to the following section for details.

#### 

## ■ Restrictions Imposed by $\Sigma$ -V SERVOPACKs

The specifications of MECHATROLINK-III  $\Sigma$ -V-series SERVOPACKs impose the following restrictions on the set value of the high-speed scan time.

| Σ-V SERVOPACK<br>Version | Restrictions                                                                                                    |  |
|--------------------------|----------------------------------------------------------------------------------------------------|--|
| Lower than version 21    | High-speed scan time set value $\leq$ (32 × Communications cycle) Example: If the MECHATROLINK-III communications cycle is 250 $\mu$ s, the set value of the high-speed scan time can be up to 8.0 ms (250 $\mu$ s × 32).                   |  |
| Version 21 or higher     | High-speed scan time set value $\leq$ (254 $\times$ Communications cycle) Example: If the MECHATROLINK-III communications cycle is 250 $\mu$ s, the set value of the high-speed scan time can be up to 63.50 ms (250 $\mu$ s $\times$ 254). |  |

If these restrictions are not observed, an A.94B Data Setting Warning 2 (Data Out of Range) warning will occur in the SERVOPACK.

## ◆ I/O Processing

If the high-speed scan time is set to at least 0.5 ms, the I/O service (I/O processing) of the MP2000 Optional Module will be performed every scan.

If the high-speed scan time is set to less than 0.5 ms (0.125 ms or 0.250 ms), the I/O service (I/O processing) of the MP2000 Optional Module will be performed at the filtered basic cycle of 0.5 ms.

The following figures show the timing results for these settings.

#### ■ Example: High-speed Scan Time Set to 0.125 ms

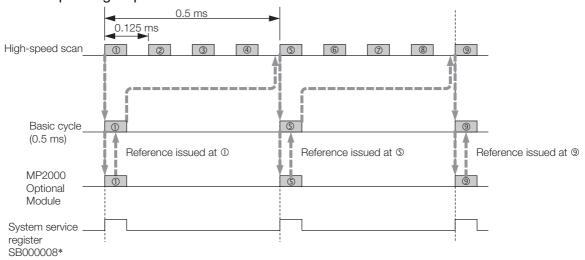

\* The purpose of this system service register is to determine from a ladder program whether the I/O scan service is being executed for MP2000 Optional Modules.

## ■ Example: High-speed Scan Time Set to 0.250 ms

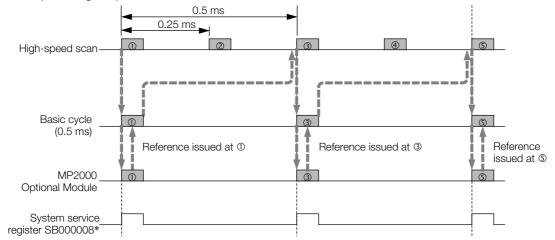

\* The purpose of this system service register is to determine from a ladder program whether the I/O scan service is being executed for MP2000 Optional Modules.

## ■ Example: High-speed Scan Time Set to 0.5 ms

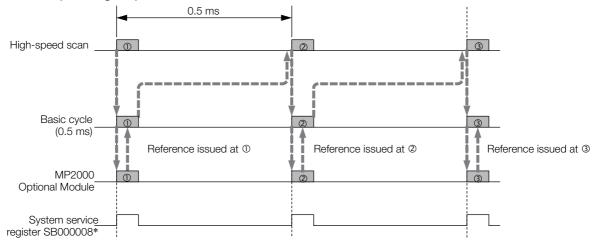

\* The purpose of this system service register is to determine from a ladder program whether the I/O scan service is being executed for MP2000 Optional Modules.

## Low-speed (L) Scan

The setting range for the low-speed scan time is 2.0 to 300.0 ms (in increments of 0.5 ms).

Information The default low-speed scan time is 200.0 ms.

## ♦ I/O Processing

During the low-speed scan, the I/O service (I/O processing) is performed every scan, regardless of the set value.

#### 3.1.4 Scans

## Setting the High-speed and Low-speed Scan Times

Use MPE720 version 7 and perform the procedure given below to set the high-speed and low-speed scan times.

- 1. Stop the program in the CPU Module.
- 2. Select *File Environment Setting* from the menu bar. Alternatively, click the **System Setting** Icon on the Start Tab Page.

The Environment Setting Dialog Box will be displayed.

3. Select Setup - Scan Time Setting.

The following dialog box will be displayed.

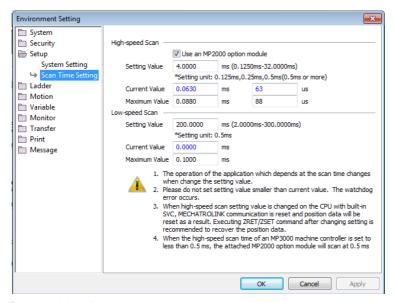

Setting Value: Enter the scan time settings.

Current Value: A value of 0.0 ms is displayed when the MPE720 is offline. Otherwise, the actual processing times for the scans are displayed.

Maximum Value: The maximum processing time for the scan is displayed. You can set the maximum value. The setting is retained until it is exceeded.

**4.** Enter the high-speed scan time in the **Setting Value** Box under **High-speed Scan**. Enter the low-speed scan time in the **Setting Value** Box under **Low-speed Scan**.

The following table shows the possible set values and default values for each scan time.

| Item                 | Possible Set Values                         | Default  |
|----------------------|---------------------------------------------|----------|
| High-speed Scan Time | 0.25 to 32.0 ms (in increments of 0.125 ms) | 4.0 ms   |
| Low-speed Scan Time  | 2.0 to 300.0 ms (in 0.5-ms increments)      | 200.0 ms |

Note: The possible set values and default values depend on the model. Refer to the user's manual for the Module you are using for details.

#### 5. Click the OK Button.

The settings will be saved and the Environment Setting Dialog Box will close.

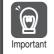

Observe the following precautions when setting the high-speed scan time and low-speed scan time.

- 1. Set the scan set value so that it is 1.25 times greater than the maximum value. If the scan set value is too close to the maximum value, the refresh rate of the MPE720 window will noticeably drop and can cause communications timeout errors to occur. If the maximum value exceeds the scan set value, a watchdog error may occur and cause the Machine Controller system to shut down.
- 2. If you are using MECHATROLINK-II or MECHATROLINK-III, set values that are an integral multiple of the communications cycle. If you change the communications cycle, check the scan
- 3. Do not change the scan set value while the Servo is ON. Never change the scan set value while an axis is in motion (i.e., while the motor is rotating). Doing so may cause the motor to rotate out of control.
- 4. After changing or setting a scan time, always save the data to flash memory.

## Keep Latest Value Setting in High-speed/Low-speed Scans

You can use the Keep Latest Value setting to specify the number of scans to hold previous data when an input error occurs. If the input error still exists after the number of scans specified for the Keep Latest Value setting, the input values will be treated as 0. When the input error is removed, reading the input values is resumed automatically. There are separate Keep Latest Value settings for the high-speed scan and the low-speed scan.

## Operation

The following figure illustrates the operation for the Keep Latest Value setting.

Keep Latest Value setting: 3 scans for high-speed scan

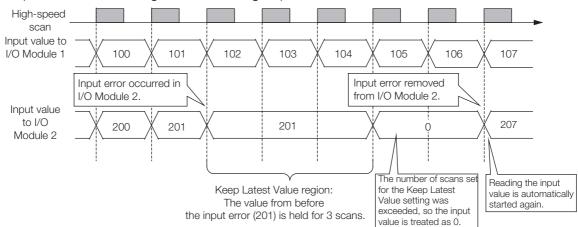

## Setting Procedure

Perform the following procedure with MPE720 version 7 to set the Keep Latest Value setting.

1. Select File - Environment Setting from the menu bar. Alternatively, click the System **Setting** Icon on the Start Tab Page.

The Environment Setting Dialog Box will be displayed.

2. Select Setup - System Setting.

The following dialog box will be displayed.

#### 3.1.4 Scans

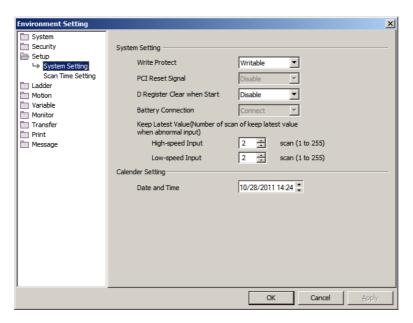

# 3. Set values in the **High-speed Input** and **Low-speed Input** Boxes in the **Keep Latest Value** Group.

#### 4. Click the OK Button.

The settings will be saved and the Environment Setting Dialog Box will close.

Information

The Keep Latest Value setting specifies the number of scans to process before the I/O service clears the input registers.

If the high-speed scan time setting is set to 0.250, the scan at which the input registers are cleared will differ for the MP2000-series Optional Module and the 218IFD, SVC, or SVC32 Function Module that is built into the CPU Unit.

In the following example, an input error occurs simultaneously on the MP2000-series Optional Module and the 218IFD, SVC, SVC32 Function Modules in the CPU Unit when the high-speed scan setting is set to 0.250 ms and the Keep Latest Value setting is set to 5 scans.

The input registers in the 218IFD, SVC, or SVC32 Function Module built into the CPU Unit are cleared on the sixth scan that immediately follows the specified number of scans, whereas on the MP2000-series Optional Module, the input registers are cleared on the seventh service scan that immediately follows the specified number of scans.

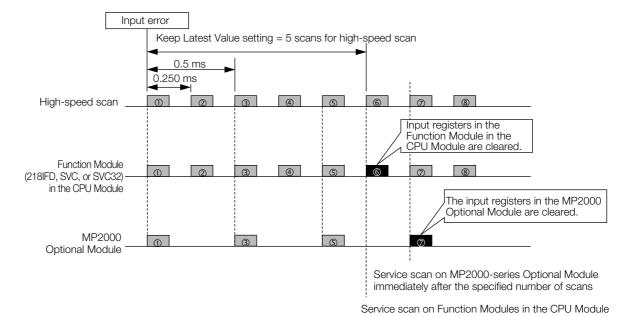

immediately after the specified number of scans

# 3.2 Function Modules

This section describes the built-in functionality of the CPU Module.

# 3.2.1 Self Configuration

Self configuration is a feature that automatically recognizes all the built-in functions of the Machine Controller, all of the Optional Modules mounted on Expansion Racks, and all the slave devices that are connected via the MECHATROLINK connector (such as Servo Drives), and creates the module configuration definition files based on that information. Self configuration greatly reduces the steps that are required to set up the system. Use the DIP switch on the CPU Module or use the MPE720 to execute self configuration.

The following figure illustrates self configuration.

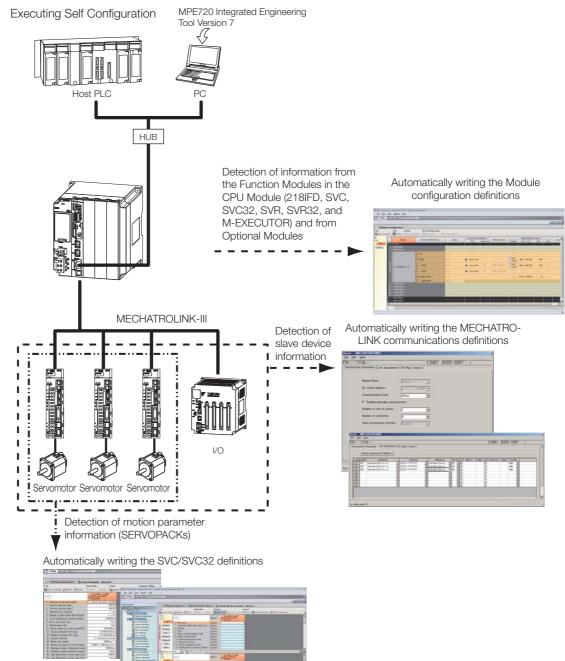

#### 3.2.1 Self Configuration

### **Operating Procedures**

This section describes the procedures for executing self configuration.

- Refer to the following section when you perform self configuration for the first time after connecting the devices.
  - ✓ Self Configuration Using the DIP Switch on page 3-36
- If the Machine Controller and the MPE720 are already connected, the self configuration can be performed by using the MPE720.
  - ◆ Self Configuration Using the MPE720 on page 3-39

### Self Configuration Using the DIP Switch

The procedure for executing self configuration using the DIP switch depends on whether self configuration is being done for the first time since the devices were connected, or if SERVO-PACKs or other devices have been added.

Both procedures are described below.

#### ■ First Self Configuration after Connecting the Devices

The following procedure performs a new self configuration of the CPU Module, and creates new definition files.

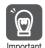

- Before performing this procedure, turn ON the power supply to the SERVOPACKs and other devices.
- 2. This procedure will clear the following data:
  - All definition files
  - · All user programs
  - All registers
- 1. Turn OFF the power supply to the Base Unit.
- Turn ON only the INIT and CNFG pins on the DIP switches (mode switches) on the CPU Module.

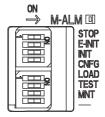

**3.** Turn ON the power supply to the Base Unit.

Self configuration will be executed.

- 4. Confirm that the status indicators on the CPU Module change in the following way:
  - RDY: Goes out, and then lights.
  - RUN: Goes out, flashes, and then lights.

5. Turn OFF the INIT and CNFG pins on the DIP switches (mode switches) on the CPU Module.

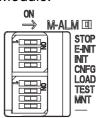

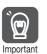

1. INIT Pin on the DIP Switch and RAM Data

If the power supply is turned OFF and ON again when the INIT pin on the Machine Controller SW1 DIP switch is turned ON, the data in RAM will be cleared.

If the power supply is turned OFF and ON again when the INIT pin is turned OFF, the data from the flash memory will be loaded and will overwrite the RAM data. Therefore, if the power supply must be turned OFF while writing or editing a program, make sure you save the data to the Machine Controller's flash memory to protect the RAM data.

2. Power Interruptions after Self Configuration

After performing self configuration, turn OFF the power supply to the Machine Controller only after the definition data is saved to the flash memory of the Machine Controller. If by chance, the power supply is turned OFF before the data is saved, perform self configuration again.

Refer to the following manual for details on saving data to the flash memory.

MP3000 Series Machine Controller System Setup Manual (Manual No.: SIEP C880725 00)

#### ■ After Adding SERVOPACKs, Optional Modules, and Other Devices

The following procedure will create the definitions for devices and Function Modules that are newly detected by MECHATROLINK communications. This procedure will not update any of the definitions that were made for existing devices and Function Modules. The definitions before self configuration will be retained.

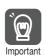

Before performing this procedure, turn ON the power supply to the SERVOPACKs and other devices.

- 1. Turn OFF the power supply to the Base Unit.
- 2. Turn ON only the CNFG pin on the DIP switches (mode switches) on the CPU Module.

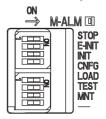

- **3.** Turn ON the power supply to the Base Unit. Self configuration will be executed.
- 4. Confirm that the status indicators on the CPU Module change in the following way:
  - RDY: Goes out, and then lights.
  - RUN: Goes out, flashes, and then lights.

#### 3.2.1 Self Configuration

5. Turn OFF the CNFG pin on the DIP switches (mode switches) on the CPU Module.

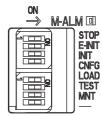

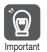

#### Power Interruptions after Self Configuration

After performing self configuration, turn OFF the power supply to the Machine Controller only after the definition data is saved to the flash memory of the Machine Controller.

If by chance, the power supply is turned OFF before the data is saved, perform self configuration again.

Refer to the following manual for details on saving data to the flash memory.

MP3000 Series Machine Controller System Setup Manual (Manual No.: SIEP C880725 00)

### ◆ Self Configuration Using the MPE720

There are two types of self configuration that can be performed with the MPE720.

- Self configuration of all Modules: Use this mode when the system is being set up for the first time, or after the entire system has been changed.
- Self configuration of specified Modules: Use this mode when a part of the system has been changed. This process will automatically recognize all devices that have been added or removed, and automatically generate definition files for them.

#### Self Configuration of All Modules

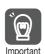

Before performing this procedure, turn ON the power supply to the SERVOPACKs and other devices.

1. Click the **Module Configuration** Icon on the Start Tab Page.

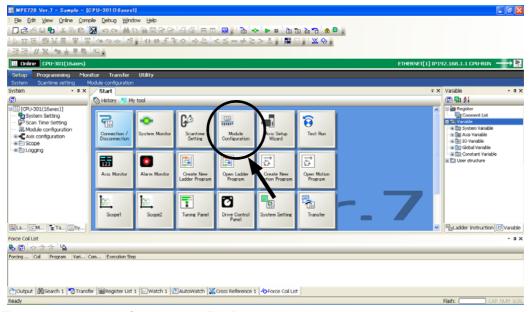

The following Module Configuration Tab Page will be displayed.

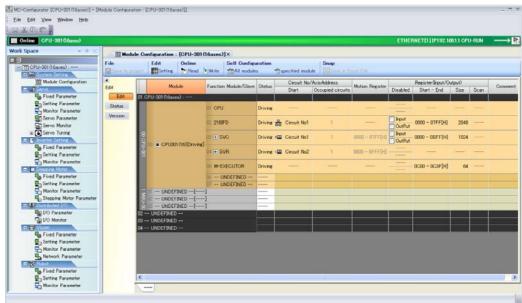

#### 3.2.1 Self Configuration

2. Click the Module Button.

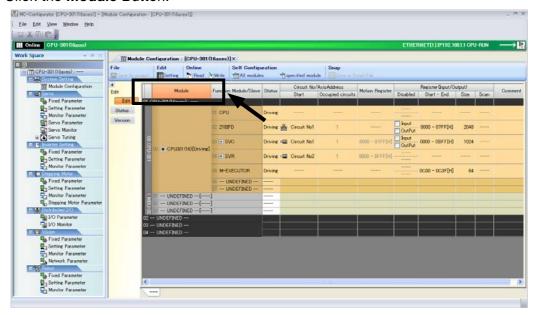

3. Click the All modules Button on the Launcher.

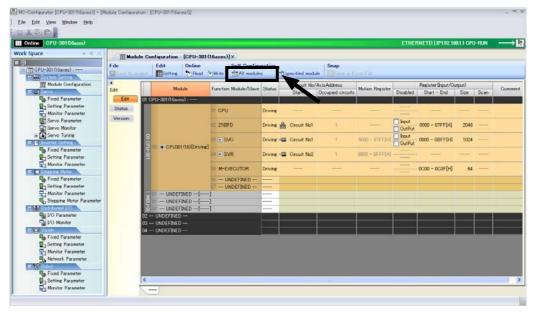

The MC-Configurator Dialog Box will be displayed.

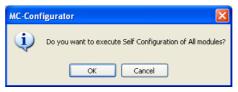

**4.** Click the **OK** Button.
Self configuration will be executed.

#### ■ Self Configuration of Specified Modules

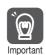

Before performing this procedure, turn ON the power supply to the SERVOPACKs and other devices.

1. Click the **Module Configuration** Icon on the Start Tab Page.

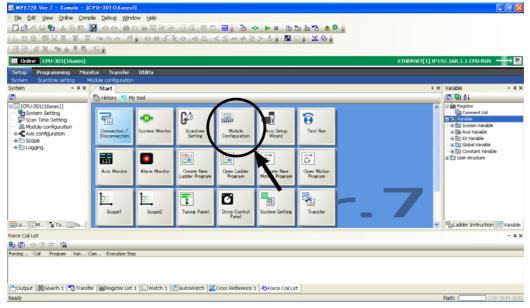

The following Module Configuration Tab Page will be displayed.

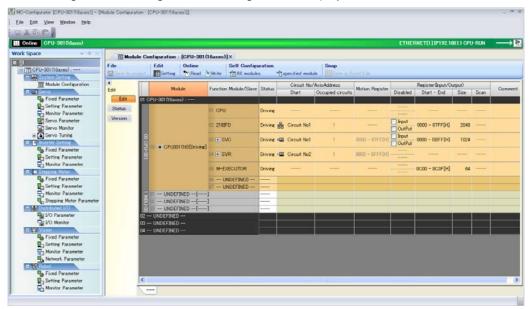

2. In the **Function Module/Slave** Column, select the Modules to configure using self configuration.

#### 3.2.1 Self Configuration

3. Click the specified module Button on the Launcher.

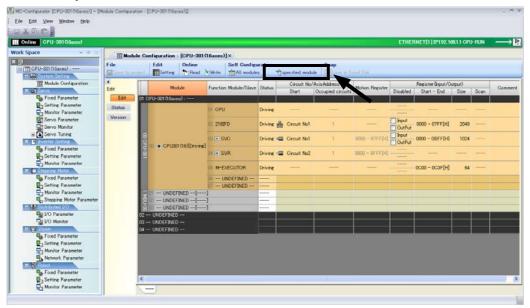

The MC-Configurator Dialog Box will be displayed.

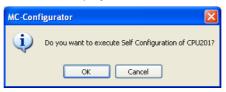

#### 4. Click the **OK** Button.

Self configuration will be executed only for the new devices that are detected by MECHATROLINK communications.

# **Definition Information Updated by Self Configuration**

The definition information that is updated by self configuration is described below.

Information

This procedure will not update any of the definitions that were made for existing devices and Function Modules. The definitions before self configuration will be retained.

### ♦ I/O Registers

I/O registers are assigned to the Function Modules (218IFD, SVC, SVC32, SVR, SVR32, M-EXECUTOR, and CPUIF) in the CPU Module as shown below.

I/O registers will also be automatically assigned to any Optional Modules mounted on the Base Unit.

| Item          |                      |       | Settings after Self Configuration                                                                                                    |
|---------------|----------------------|-------|----------------------------------------------------------------------------------------------------|
| 218IFD        |                      |       | First I/O registers: IW00000 and OW00000     Last I/O registers: IW007FF and OW007FF (input registers: IW00000 to IW007FF, output registers: OW00000 to OW007FF)                                  |
| SVC/<br>SVC32 | MECHATROLINK         |       | <ul> <li>First I/O registers: IW00800 and OW00800</li> <li>Last I/O registers: IW00BFF and OW00BFF<br/>(input registers: IW00800 to IW00BFF,<br/>output registers: OW00800 to OW00BFF)</li> </ul> |
|               | Motion<br>parameters | SVC   | <ul> <li>First motion registers: IW08000 and OW08000</li> <li>Last motion registers: IW087FF and OW087FF (input registers: IW08000 to IW087FF, output registers: OW08000 to OW087FF)</li> </ul>   |
|               |                      | SVC32 | First motion registers: IW08000 and OW08000 Last motion registers: IW08FFF and OW08FFF (input registers: IW08000 to IW08FFF, output registers: OW08000 to OW08FFF)                                |
| SVR/          | Motion               | SVR   | First motion registers: IW08800 and OW08800     Last motion registers: IW08FFF and OW08FFF     (input registers: IW08800 to IW08FFF,     output registers: OW08800 to OW08FFF)                    |
| SVR32         | parameters           | SVR32 | <ul> <li>First motion registers: IW09000 and OW09000</li> <li>Last motion registers: IW09FFF and OW09FFF (input registers: IW09000 to IW09FFF, output registers: OW09000 to OW09FFF)</li> </ul>   |
| M-EXECUTOR    |                      |       | <ul> <li>First I/O registers: IW00C00 and OW00C00</li> <li>Last I/O registers: IW00C3F and OW00C3F (input registers: IW00C00 to IW00C3F, output registers: OW00C00 to OW00C3F)</li> </ul>         |

#### ◆ 218IFD Definition

| Item                   | Settings after Self Configuration |
|------------------------|-----------------------------------|
| Local IP Address       | 192.168.1.1                       |
| Subnet Mask            | 255.255.255.0                     |
| Gateway IP Address     | 0.0.0.0                           |
| Module Name Definition | CONTROLLER NAME                   |
| Engineering Port       | 9999 (UDP)                        |
| MEMOBUS Response Time  | 0 s                               |
| Count of Retry         | 0                                 |

Note: Self configuration sets up the 218IFD for an engineering communications connection with the MPE720. If you want to use MEMOBUS message communications, manually set up automatic reception or I/O message communications, or use MSG-SNDE and MSG-RCVE functions.

#### 3.2.1 Self Configuration

#### ◆ MECHATROLINK Communications Definition

#### ■ When Set as the Master

| Item                       | Settings after Self Configuration |
|----------------------------|-----------------------------------|
| Master/Slave               | Master                            |
| My station address         | 0×0001                            |
| Communication Cycle        | 250 μs                            |
| Message Communications     | Enabled                           |
| Number of Retry to Slaves  | 1                                 |
| Number of connection       | 8                                 |
| Slave synchronous function | Disabled                          |

#### ■ When Set as a Slave

| Item                       | Settings after Self Configuration |
|----------------------------|-----------------------------------|
| Master/Slave               | Slave                             |
| My station address         | 0×0003                            |
| Communication Cycle        | -                                 |
| Message Communications     | Disabled                          |
| Number of Retry to Slaves  | _                                 |
| Number of connection       | 1                                 |
| Slave synchronous function | Disabled                          |

Information

To use the Module as a slave, set the parameter settings in the MECHATROLINK communications definition to **Slave** before performing self configuration in the MPE720.

#### ◆ SVC/SVC32 Definitions

Refer to the following manual for details.

MP3000 Series Motion Control User's Manual (Manual No.: SIEP C880725 11)

#### ◆ SVR/SVR32 Definitions

| Item               | Settings after Self Configuration |
|--------------------|-----------------------------------|
| SVR Defined Axes   | 16 axes (unused axes)             |
| SVR32 Defined Axes | 32 axes (unused axes)             |

#### ◆ M-EXECUTOR Definition

| Item                         | Settings after Self Configuration |
|------------------------------|-----------------------------------|
| Program Definition Number    | 8                                 |
| Program Assignments          | Not supported.                    |
| Control Register Assignments | Not supported.                    |

### 3.2.2 Communications Function Module (218IFD)

This Function Module is used for communications with a host device.

The following table describes the communication features.

| Function Module | Features                                                                                                    | Remarks                                                                                                    |
|-----------------|----------------------------------------------------------------------------------------------------|----------------------------------------------------------------------------------------------------|
| Ethernet        | The MP3000 Controller supports multiple protocols to enable general-purpose Ethernet communications with PLCs and touch panels from various manufacturers without writing special applications. | Supported Protocols     MODBUS/TCP, OMRON, MELSEC A- compatible 1E/QnA-compatible 3E, Extended MEMOBUS, MEMOBUS, and TOYOPUC |

### **Setting Method**

Settings are made on the 218IFD Dialog Box after connecting the MP3000-series Controller to the host device. Use the following procedure to display the 218IFD Dialog Box. Refer to the following manual for details on settings.

- MP3000 Series Communications User's Manual (Manual No.: SIEP C880725 12)
- Connect the Machine Controller to the PC, and start the MPE720.
   Refer to the following manual for details.
   MP3000 Series Machine Controller System Setup Manual (Manual No.: SIEP C880725 00)
- 2. Execute self configuration as required.

  © Operating Procedures on page 3-36
- 3. Click the Module Configuration Icon on the Start Tab Page.

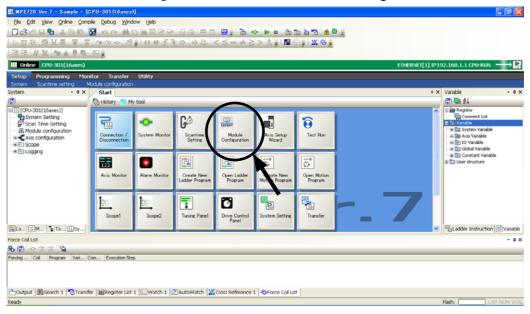

#### 3.2.2 Communications Function Module (218IFD)

The following Module Configuration Tab Page will be displayed.

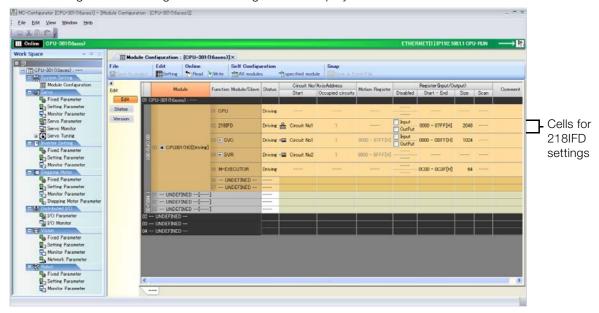

4. Double-click the 218IFD cell.

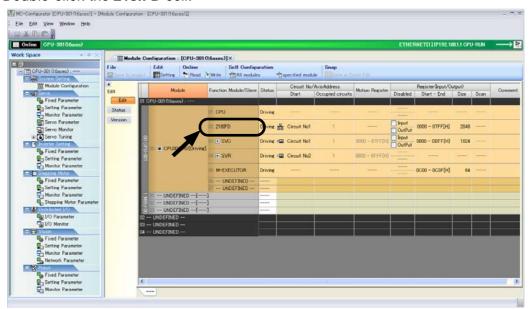

The 218IFD Detail Definition Dialog Box will be displayed.

Refer to the following manual for details on settings.

MP3000 Series Communications User's Manual (Manual No.: SIEP C880725 12)

The Motion Control Function Module is used for communications with a MECHATROLINK communications device.

There are two types of Motion Control Function Modules, the SVC and SVC32 and the SVR and SVR32. Both types can provide the following forms of motion control.

- · Position control
- Synchronized phase control
- Torque control\*
- Speed control\*
- \* The SVR and SVR32 contain some parameters that you cannot set or monitor.

**Information** Motion fixed and setting parameters must be set to use these controls.

The features of the SVC and SVR are described below.

| Function Module | Features                                                                                                    |
|-----------------|----------------------------------------------------------------------------------------------------|
| SVC/SVC32       | Controls MECHATROLINK-III-compatible interface devices, such as Servo Drives and I/O Modules.                                         |
| SVR/SVR32       | Provides an interface for virtual axes. This allows you to test programs and create references without connecting to physical motors. |

Refer to the following manual for details.

MP3000 Series Motion Control User's Manual (Manual No.: SIEP C880725 11)

### **Setting Method**

Settings are made in the locations given below after the MP3000-series Controller is connected to the MECHATROLINK device.

- MECHATROLINK Dialog Box
- SVC/SVC32 Definition Tab Page

Use the following procedure to display the tab pages and dialog boxes. Refer to the following manual for details on settings.

- MP3000 Series Motion Control User's Manual (Manual No.: SIEP C880725 11)
- 1. Connect the Machine Controller to the PC, and start the MPE720.

Refer to the following manual for details.

- MP3000 Series Machine Controller System Setup Manual (Manual No.: SIEP C880725 00)
- **2.** Execute self configuration as required.
  - © Operating Procedures on page 3-36

- 3.2.3 Motion Control Function Modules (SVC, SVC32, SVR, and SVR32)
  - 3. Click the **Module Configuration** Icon on the Start Tab Page.

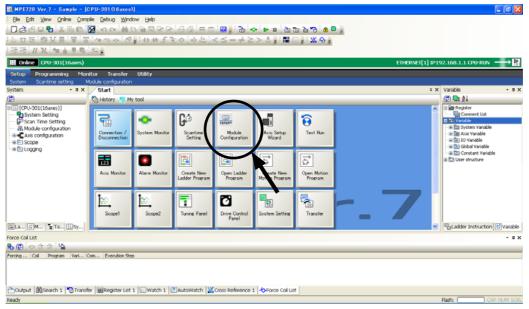

The following Module Configuration Tab Page will be displayed.

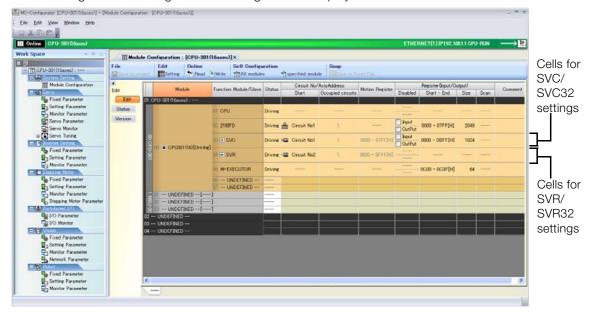

4. Double-click the SVC/SVC32 cell in the Module Configuration Definition Tab Page.

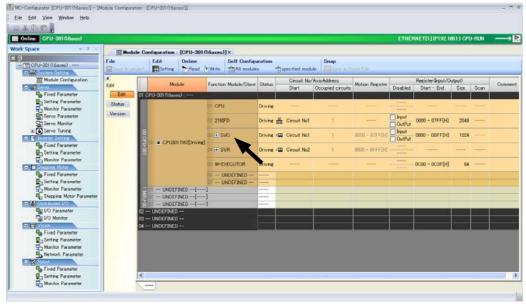

The MECHATROLINK Communications Definition Dialog Box is displayed.

If more than one Module is mounted, select the Module to be checked or set. Information

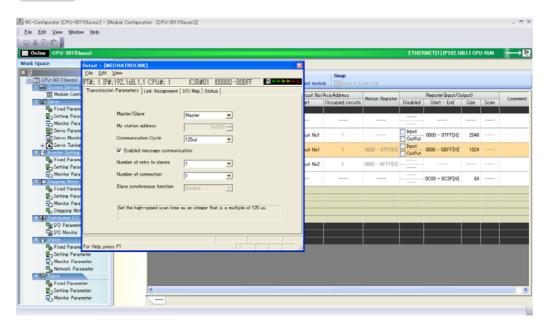

- 5. Set the MECHATROLINK communications definitions as required.
  - Refer to the following manual for details on settings.
  - MP3000 Series Motion Control User's Manual (Manual No.: SIEP C880725 11)
- 6. Click the Close Button on the MECHATROLINK Communications Definition Dialog Box.

7. Select *View* – *Work Space* from the menu bar.

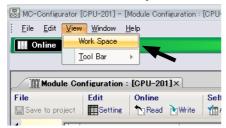

The Work Space Pane is displayed on the left side of the MC-Configurator Window.

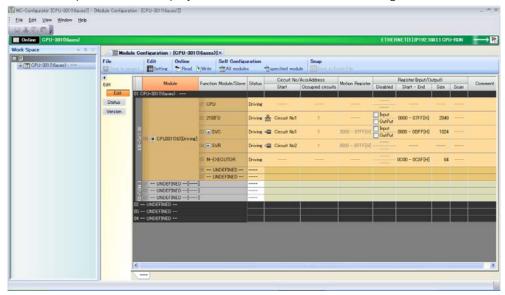

**8.** Click the **Expand [+]** Button beside each program in the Work Space Pane to display motion parameters as shown below.

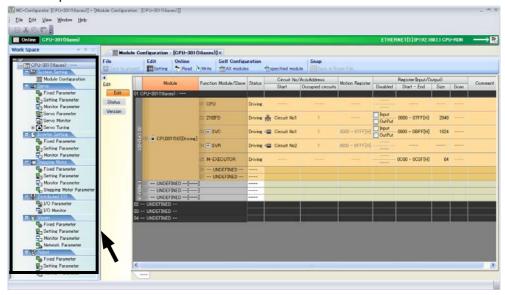

#### 9. Double-click the motion parameter to set or monitor.

The Axis Display Selection Dialog Box ("Display in axis selected") will be displayed.

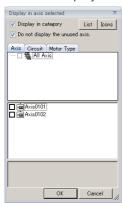

10. Select the axis to set or monitor, and then click the **OK** Button.

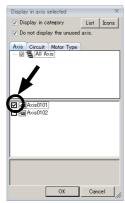

The SVC/SVC32 Definition Tab Page for the selected motion parameters will be displayed.

Information

To change which motion parameters are displayed, double-click the required motion parameters in the Work Space Pane.

The following examples show the SVC/SVC32 Definition Tab Page for each group of motion parameters.

• Fixed Parameters Tab Page

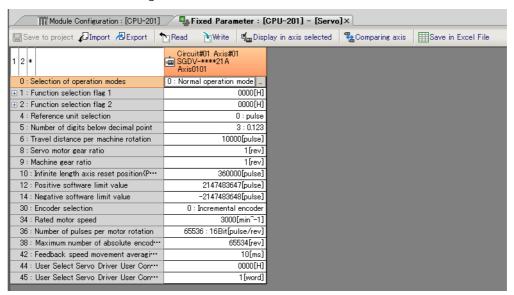

• Setting/Monitor Parameters Tab Page

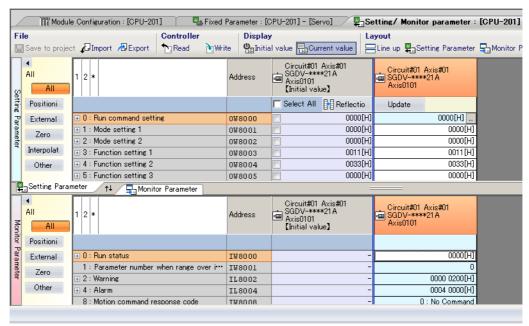

Servo/Servo Monitor Parameters Tab Page

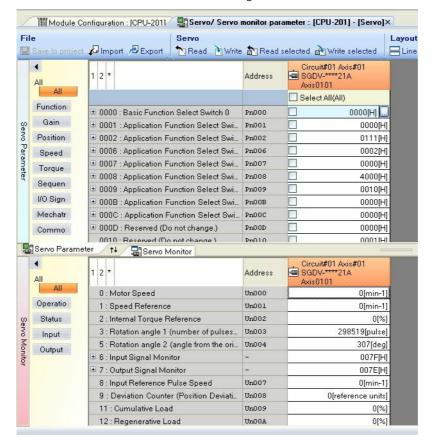

#### 11. Set the SVC/SVC32 definitions as required.

Refer to the following manual for details on settings.

MP3000 Series Motion Control User's Manual (Manual No.: SIEP C880725 11)

### 3.2.4 The M-EXECUTOR

This section describes the functionality of the M-EXECUTOR Motion Executor and the contents of its various displays.

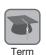

The M-EXECUTOR is a software module that executes motion and sequence programs.

#### Introduction

The M-EXECUTOR provides the following merits:

Motion programs can be executed without using a ladder program.
 Motion programs can be executed without placing MSEE instructions in the ladder programs.

**Information** It is still possible to use MSEE instructions in the ladder programs.

- Motion programs can be controlled without using the ladder programs. Motion programs can be controlled directly from a host PLC.
- Sequence control can be written in motion language.
   A sequence program can be used in place of a ladder program.
   Refer to the following manuals for instructions that can be used in sequence programs.
   MP3000 Series Motion Programming Manual (Manual No.: SIEP C880725 14)

Information

The execution of a sequence program is completed in one scan. Sequence programs are written using the same text-based language as motion programs.

### Using the M-EXECUTOR

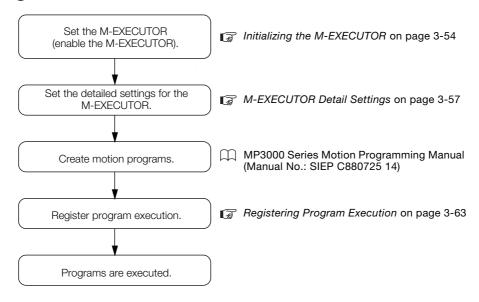

#### 3.2.4 The M-EXECUTOR

### Initializing the M-EXECUTOR

Use the following procedure to initialize the M-EXECUTOR.

1. Click the **Module Configuration** Icon on the Start Tab Page.

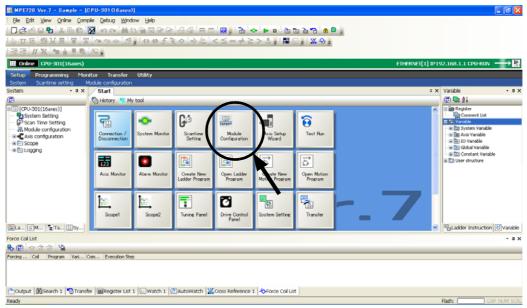

The Module Configuration Tab Page will be displayed.

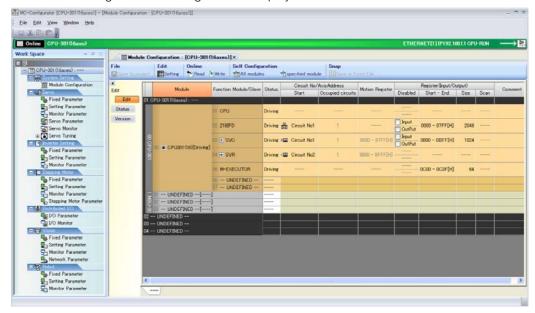

#### 2. Double-click the M-EXECUTOR cell.

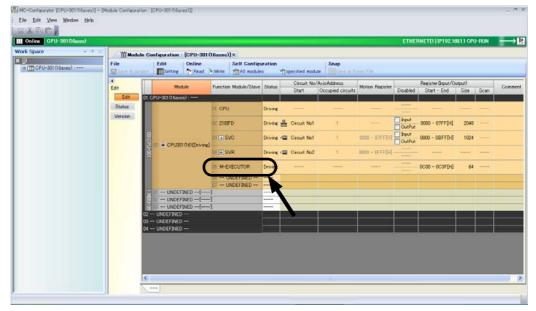

The M-EXECUTOR Definition Dialog Box will be displayed.

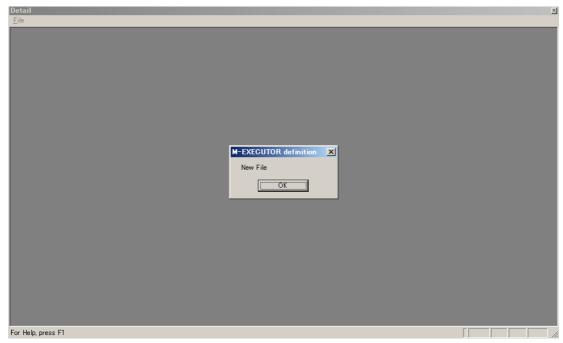

#### 3.2.4 The M-EXECUTOR

#### 3. Click the OK Button.

The Detail Definition Dialog Box will be displayed.

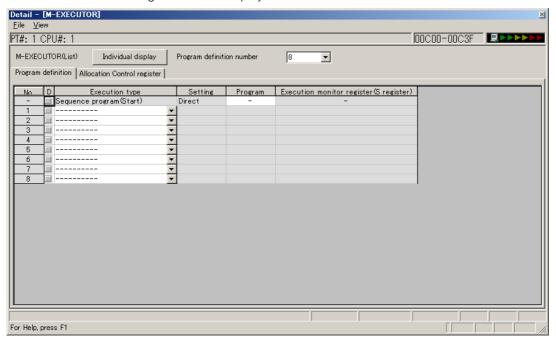

#### 4. Select *File* – *Save* from the toolbar.

The M-EXECUTOR definitions will be saved.

### M-EXECUTOR Detail Settings

The detailed settings for the M-EXECUTOR are performed on the Module Configuration Tab Page and the Detail Definition Dialog Box.

This section provides the procedures to display this tab page and dialog box, and describes their contents.

### ◆ Module Configuration Tab Page

Use the following procedure to display the Module Configuration Tab Page.

• Click the **Module Configuration** Icon on the Start Tab Page.

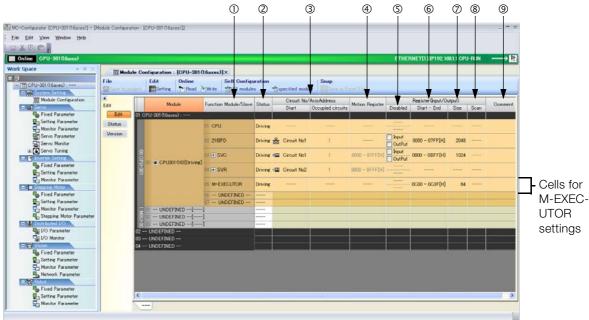

The following table describes the M-EXECUTOR items that are displayed on the Module Configuration Tab Page.

| No. | Item                                                                           |                         | Display/Setting Item                                                                                                    | Editing      |
|-----|--------------------------------------------------------------------------------|-------------------------|----------------------------------------------------------------------------------------------------|--------------|
| ①   | D Function Module/Slave                                                        |                         | Displays whether the M-EXECUTOR is enabled.  • UNDEFINED: Disabled  • M-EXECUTOR: Enabled                                                                                                    | Possible     |
| 2   | Status                                                                         |                         | Displays the status of the M-EXECUTOR.                                                                                                    | Possible     |
| 3   | Circuit No./<br>Axis Address                                                   | Start Occupied circuits | Not used. "" is always displayed.                                                                                                    | Not possible |
| 4   | Motion Regist                                                                  | er                      | Not used. "" is always displayed.                                                                                                    | Not possible |
| (5) |                                                                                | Disabled                | Not used. "" is always displayed.                                                                                                    | Not possible |
| 6   | <ul> <li>Start- End</li> <li>Register (Input/ Output)</li> <li>Size</li> </ul> |                         | Displays the range of registers that is used as the I/O area.  • Setting range: 00000 to 07FFF hex or 10000 to 17FFF hex Refer to the following section for details.                                                                                                    | Possible     |
| 7   |                                                                                |                         | The size of the I/O area is displayed in words.  • Setting range: 64 to 128  Four words each of input registers and output registers are required to register a single motion program or sequence program in the M-EXECUTOR. If you need to register more than 16 programs, set the size with four additional words for each program to add. A maximum of 32 programs can be registered (maximum number of program definitions). | Possible     |
| 8   |                                                                                |                         | Not used. "" is always displayed.                                                                                                    | Not possible |
| 9   | © Comment                                                                      |                         | Display the user comment. Enter a comment of up to 16 characters.                                                                                                    | Possible     |

#### 3.2.4 The M-EXECUTOR

### Details on the I/O Registers

The I/O registers that are assigned to the M-EXECUTOR are used to execute motion and sequence programs, as well as to monitor sequence programs.

The following tables give the contents of the M-EXECUTOR I/O registers.

M-EXECUTOR Input Registers

M-EXECUTOR Item Input Register  $IW\Box\Box\Box\Box + 0$ Status  $|W \square \square \square \square + 1$ Reserved. Definition No. 1  $|W \square \square \square \square + 2$ Reserved. IWDDDD + 3 Reserved.  $|W \square \square \square \square + 4$ Status  $IW\Box\Box\Box\Box+5$ Reserved. Definition No. 2  $IW\Box\Box\Box\Box+6$ Reserved. IW 🗆 🗆 🗆 + 7 Reserved. : : IW□□□□ + 3C Status IW□□□□ + 3D Reserved. Definition No. 16 IW□□□□ + 3E Reserved. IW□□□□ + 3F Reserved. IW□□□□ + 40 Status IW□□□□ + 41 Reserved. Definition No. 17 IW□□□□ + 42 Reserved. IW□□□□ + 43 Reserved. IW□□□□ + 7C Status

M-EXECUTOR Output Registers

| M-EXECUTOR<br>Output Register | Item       |                 |
|-------------------------------|------------|-----------------|
| OW + 0                        |            | Program Number  |
| OW + 1                        | Definition | Control Signals |
| OW□□□□ + 2                    | No. 1      | Override        |
| OW + 3                        |            | Reserved.       |
| OW□□□□ + 4                    |            | Program Number  |
| OW + 5                        | Definition | Control Signals |
| OW 🗆 🗆 🗆 + 6                  | No. 2      | Override        |
| OW 🗆 🗆 🗆 + 7                  |            | Reserved.       |
| :                             | ŧ          | :               |
| OW□□□□ + 3C                   |            | Program Number  |
| OW + 3D                       | Definition | Control Signals |
| OW□□□□ + 3E                   | No. 16     | Override        |
| OW□□□□ + 3F                   |            | Reserved.       |
| OWDDD + 40                    | Definition | Program Number  |
| OWDDDD + 41                   |            | Control Signals |
| OW□□□□ + 42                   | No. 17     | Override        |
| OWDDD + 43                    |            | Reserved.       |
| ÷                             | :          | :               |
| OW□□□□ + 7C                   |            | Program Number  |
| OW + 7D                       | Definition | Control Signals |
| OW + 7E                       | No. 32     | Override        |
| OW□□□□ + 7F                   |            | Reserved.       |

#### ◆ Detail Definition Dialog Box

Definition

No. 32

IW□□□□ + 7D

IW□□□□ + 7E

 $IW\Box\Box\Box\Box+7F$ 

The Detail Definition Dialog Box has two tab pages, the Program Definition Tab Page and the Allocation Control Register Tab Page.

Use the following procedure to display the Detail Definition Dialog Box.

1. Click the Module Configuration Icon on the Start Tab Page.

Reserved.

Reserved.

Reserved.

2. Double-click the Button in row 05 of the **Function Module/Slave** Column.

#### ■ Program Definition Tab Page

Register the motion or sequence programs to execute.

This section describes the items that are displayed on the Program Definition Tab Page.

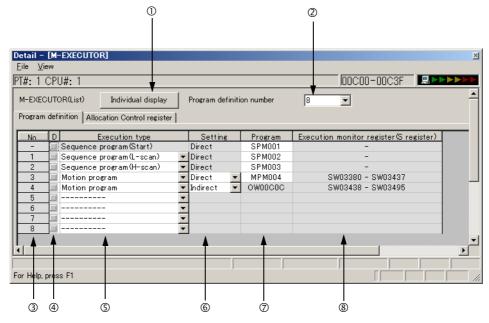

#### ① Individual Display Button

Click this button to display the Program Execution Registration Dialog Box.

#### ② Program Definition Number

Set the number of program definitions that can be registered in the M-EXECUTOR.

- Setting range: 0 to 32
- Default value: 8

#### 3 No.

The execution order of the programs is displayed. Programs are executed in the scans in ascending order of their numbers.

#### 4 D

Enable or disable the definitions.

- Not selected: Definition is enabled.
- · Selected: Definition is disabled.

#### S Execution Type

Set the execution type of the program.

| Execution Type Executed Programs |                   | Execution Condition                                                                                                    |
|----------------------------------|-------------------|----------------------------------------------------------------------------------------------------|
|                                  | Not supported.    | _                                                                                                    |
| Startup sequence program         |                   | Startup (These programs are executed once when the power supply is turned ON.)                                                                |
| L-scan sequence program          | Sequence programs | Started at a fixed interval. (These programs are executed once every low-speed scan cycle.)                                                   |
| H-scan sequence program          |                   | Started at a fixed interval. (These programs are executed once every high-speed scan cycle.)                                                  |
| Motion program                   | Motion programs   | Request for Start of Program Operation control signal (The program is executed when the Request for Start of Program Operation is turned ON.) |

#### 3.2.4 The M-EXECUTOR

#### 6 Setting

Set the program designation method.

The designation method can be different for each program.

| Designation<br>Method   | Motion<br>Programs | Sequence<br>Programs | Description                                                                                                    |
|-------------------------|--------------------|----------------------|----------------------------------------------------------------------------------------------------|
| Direct designation      | Possible           | Possible             | The program is specified with the program number. Examples: MPM001 or SPM002                                                                            |
| Indirect<br>designation | Possible           | Not possible         | The program is specified by specifying a register that contains the program number.  Example: OWOCOC (If 1 is stored in OWOCOC, MPM001 will be called.) |

#### ⑦ Program

Set the program number.

| Execution Type                                    | Description                                                                                                    |
|---------------------------------------------------|----------------------------------------------------------------------------------------------------|
| Sequence programs<br>(Startup, L-scan, or H-scan) | If you enter 1 and press the <b>Enter</b> Key, SPM001 will be set automatically. You can specify a program that is not registered or leave the program number empty. In either case, no program will be executed.                                                                                            |
| Motion programs                                   | Direct designation: If you enter 1 and press the <b>Enter</b> Key, MPM001 will be set automatically. You can specify a program that is not registered or leave the program number empty. In either case, no program will be executed.  Indirect designation: The O register of the M-EXECUTOR Module will be |

#### ® Execution Monitor Registers (S Registers)

If the execution type is set to a motion program, the range of the execution monitor registers (S registers) will be displayed. Refer to the following section for details on the execution monitor registers.

Motion Program Execution Information on page 4-36

#### ■ Allocation Control Register Tab Page

This tab page is used to assign registers.

This section describes the items that are displayed on the Allocation Control Register Tab Page.

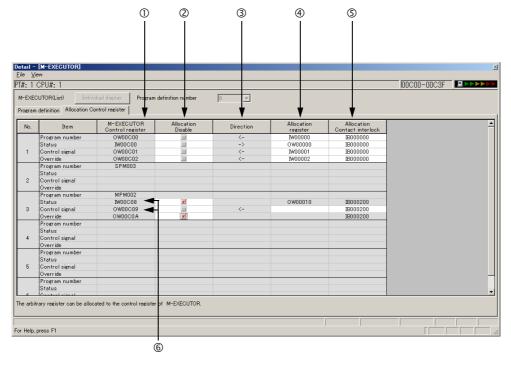

#### ① M-EXECUTOR Control Registers

This column displays the I/O registers that are assigned to the M-EXECUTOR. The M-EXECUTOR control registers are used to control or monitor the motion programs.

| M-EXECUTOR Control Register | Application                                                                      |
|-----------------------------|----------------------------------------------------------------------------------|
| Program Number              | Sets the program number. This register is only used for indirect designation.    |
| Status                      | Monitors the program execution status.                                           |
| Control Signals             | Controls the program.                                                            |
| Override                    | Sets the override value to use when executing interpolation motion instructions. |

#### ② Allocation Disable

Use these check boxes to enable or disable the assigned registers.

- Not selected: Definition is enabled.
- · Selected: Definition is disabled.

#### 3 Direction

This column displays the data I/O directions.

#### Allocation Register

Data is copied between the assigned registers and the M-EXECUTOR control registers according to the arrow in the **Direction** Column (③). You can assign any registers.

Information

You can set word-type I, O, or M registers (except motion registers) in the Allocation register Column.

#### 3.2.4 The M-EXECUTOR

#### S Allocation Contact Interlock

This contact controls copying data between the assigned registers and the M-EXECUTOR control registers. When the assigned interlock contact is ON, the data in the assigned registers and the M-EXECUTOR control registers is copied in the direction that is given by the arrow in the **Direction** Column (③).

Any register bit number can be assigned as the interlock contact.

Information

You can set bit-type I, O, S, M, or C registers (except motion registers) in the Allocation Contact interlock Column.

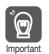

The assigned interlock contact is used to interlock motion program operation. If you assign a register, always assign an assigned interlock contact.

#### © Status and Control Signal Details

Double-click the **Status** or the **Control signal** cell to display the Detail Dialog Box. This dialog box is used to verify the status and the control signals.

Status

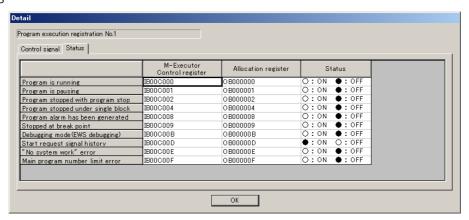

· Control Signals

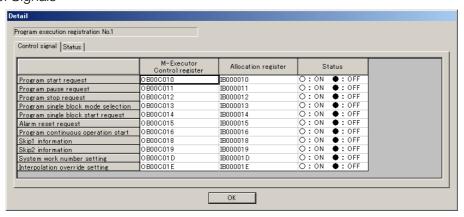

# **Creating Motion Programs**

Refer to the following manual for details.

MP3000 Series Motion Programming Manual (Manual No.: SIEP C880725 14)

### **Registering Program Execution**

This section gives the procedure to register the execution of programs.

- 1. Display the program to register for execution.
- 2. Click the Task Allocation ( 1) lcon.

The Task Allocation Dialog Box will be displayed.

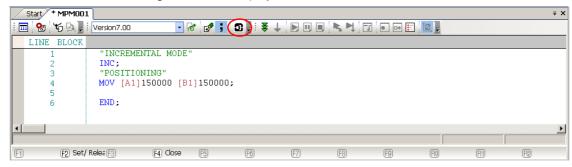

Information You can also use the Task Allocation Dialog Box to change the settings. Refer to the following manual for details.

MP3000 Series Motion Programming Manual (Manual No.: SIEP C880725 14)

**3.** Check that the settings match the contents of the Allocation Control Register Tab Page, and then click the **Set** Button.

The registered contents will be saved.

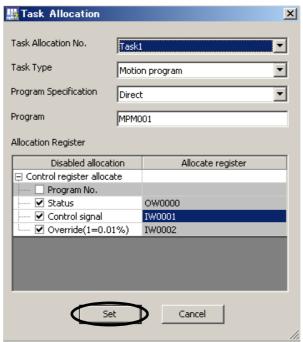

Refer to the following section for details on the Allocation Control Register Tab Page.

■ Allocation Control Register Tab Page on page 3-61

#### 3.2.4 The M-EXECUTOR

# **Execution Scheduling**

Programs that are registered in the M-EXECUTOR are executed in the order of their priority levels (execution types).

Programs that are registered in the M-EXECUTOR are executed immediately before processing the ladder programs.

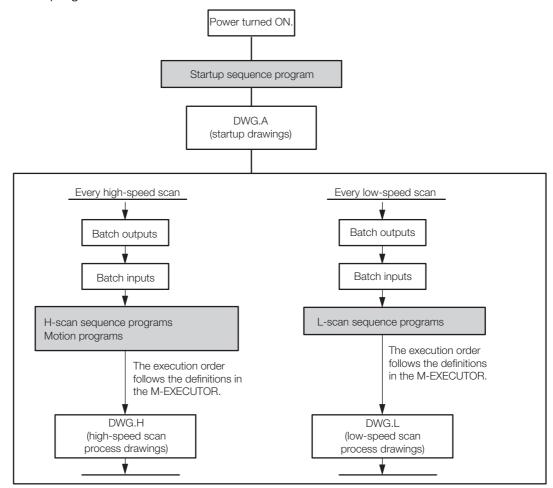

The following is an execution example.

• M-EXECUTOR Program Execution Definitions

#### Example

#### Sequence Program Execution Example

The following figure shows an example of the sequence programs registered in the M-EXEC-UTOR.

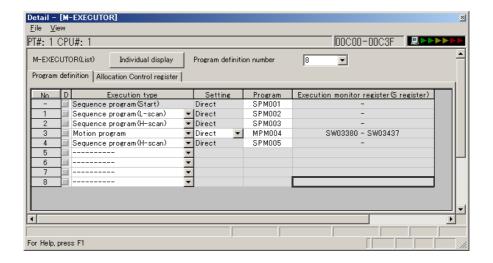

#### **■** Execution Timing

This section describes the execution timing of programs in the above example. The following figure shows program and drawing execution that is based on the order of registration in the M-EXECUTOR program definitions.

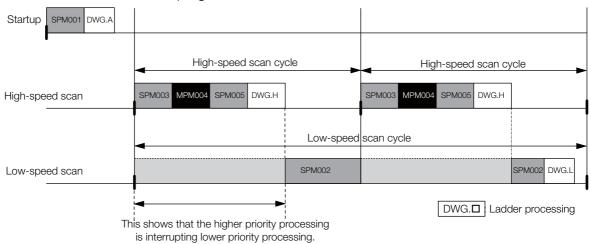

### 3.2.5 Data Logging

Data logging saves the values of specified registers in a log file according to the preset trigger timing and conditions.

The data is stored in the RAM in the CPU Module, on the USB memory device, or on the FTP server.

| Data Storage Location | Merits                                                                                                    | Demerits                                                                                                    |
|-----------------------|----------------------------------------------------------------------------------------------------|----------------------------------------------------------------------------------------------------|
| CPU Module RAM        | The file writing speed is fast and the overhead that is placed on the scan is low.                                                              | <ul> <li>Data is lost when the power supply to<br/>the CPU Module is turned OFF.</li> <li>Storage capacity is limited (version<br/>1.43 or lower: 8 MB, version 1.44 or<br/>higher: 64 MB).</li> </ul> |
| USB memory            | <ul> <li>Data can be stored for a long time.</li> <li>Logged data can be viewed easily by inserting the USB memory device into a PC.</li> </ul> | The file writing speed is slow and the overhead that is placed on the scan is high.                                                                                                    |
| FTP server            | Logged data can be viewed easily with a PC without inserting a USB memory device into the PC.                                                   |                                                                                                    |

### **Operating Procedure**

This section describes how to perform data logging.

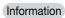

Refer to the following section for configuring logging settings from tools other than the MPE720.

Freparations When Configuring Logging Settings from Tools Other Than the MPE720 on page 3-77 This section describes the operating procedure for data logging using the MPE720.

- 1. Connect the Machine Controller to the PC, and start the MPE720.
  - Refer to the following manual for details.
  - MP3000 Series Machine Controller System Setup Manual (Manual No.: SIEP C880725 00)
- 2. Select *View System* from the menu bar.

The System Pane will be displayed on the left side of the window.

3. Click the **Expand [+]** Button next to the **Logging** item to display the log files in the System Pane and double-click **Logging1**.

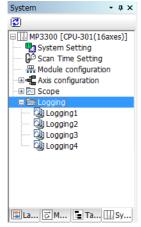

The Logging 1 Dialog Box will be displayed.

#### 4. Click the Format Button.

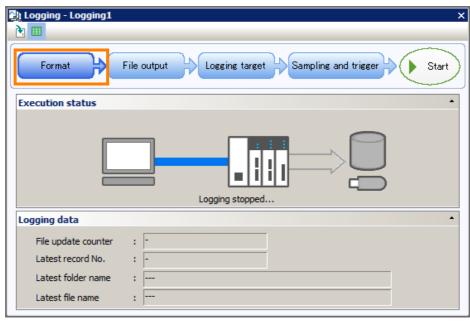

The Format Dialog Box will be displayed.

#### 5. Set the format.

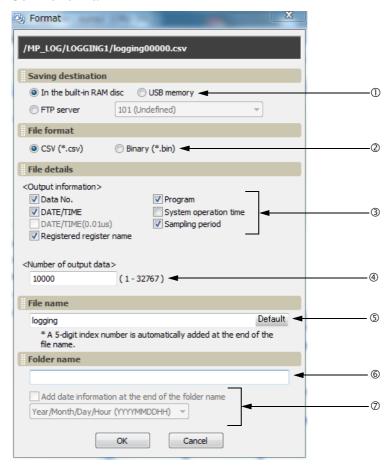

#### 3.2.5 Data Logging

#### ① Select the storage location.

| Setting                  | Description                                                                                                    |  |
|--------------------------|----------------------------------------------------------------------------------------------------|--|
| In the built-in RAM disk | I disk Writes the sampled data to the built-in RAM disk in the CPU Module.                                                                                                    |  |
| USB memory               | Writes the sampled data to the USB memory device in the CPU Module.                                                                                                    |  |
| FTP server               | Writes the sampled data to the FTP server specified by the FTP client settings.  Refer to the following section for FTP client settings.  Setting Procedure for Log Data Transfer on page 3-97 |  |

#### ② Select the file format.

| Setting | Description                                                                                                    |  |
|---------|----------------------------------------------------------------------------------------------------|--|
| CSV     | This file format can be opened in general-purpose applications such as Excel and Notepad.                                                                                     |  |
| Binary  | This file format is not affected by the range of character codes.  Binary files are smaller than CSV files, so they can be written faster and with less overhead on the scan. |  |

#### 3 Select the file information to output.

The selected items are appended to the header information in the output file.

| Setting                  | Desc                                                                                                    | ription                                                               |
|--------------------------|----------------------------------------------------------------------------------------------------|-----------------------------------------------------------------------|
| Data No.                 | The number that is assigned to the sampled data                                                                                      |                                                                       |
| DATE/TIME                | Date and time when the data was sampled (unit: sec.)                                                                                 | Make sure to set the calendar in advance. Refer to the following sec- |
| DATE/TIME(0.01us)        | Date and time when the data was sampled (unit: 0.01 µs)                                                                              | tion for details.  3.2.9 Calendar on page 3-101                       |
| Registered register name | Name of the register                                                                                                    |                                                                       |
| Programs                 | Program name                                                                                                    |                                                                       |
| System operation time    | System operation time when the data was sampled (unit: μs) Refer to the following section for details.  3.2.9 Calendar on page 3-101 |                                                                       |
| Sampling period          | The frequency at which data was sampled Set this in the Sampling and Trigger Dialog Box that is explained later in this section.     |                                                                       |

#### 4 Enter the number of data items to output.

Enter the number of lines to write to a single file.

• Setting range: 1 to 32,767

#### © Set the file name.

- Characters allowed: Alphabet A to Z and a to z, numerals 0 to 9, the minus sign, and the underscore.
- Maximum string length: 32 characters

- Information 1. A five-digit index number that starts from 00001 is automatically added to the end of the specified file name.
  - 2. Click the **Default** Button to enter "logging".

#### © Set the name of the folder to create.

- Characters allowed: Alphabet A to Z and a to z, numerals 0 to 9, the minus sign, and the underscore.
- Maximum string length: 32 characters\*
- \* If you select Year/Month/Day/Hour (YYYYMMDDHH) in step ②, the maximum string length will be 31.

If this box is left blank, a folder will not be created. Instead, the file will be created in the root directory of the specified storage location.

#### © Select whether to add date information to the folder name.

- To omit date information, clear the selection of the check box.
- To add date information, select the check box and select the date format from the list.

| Setting                             | Description                                                                                                    |
|-------------------------------------|----------------------------------------------------------------------------------------------------|
| Year (YYYY)                         | Adds the year to the specified folder name. Example: □□□2011                                                                                                    |
| Year/Month (YYYYMM)                 | Adds the year and month to the specified folder name. Example: □□□201109                                                                                                    |
| Year/Month/Day (YYYYMMDD)           | Adds the year, month, and day to the specified folder name. Example: □□□20110920                                                                                                    |
| Year/Month/Day/Hour<br>(YYYYMMDDHH) | Adds the year, month, and day to the specified folder name and creates another folder directly below it named with the hour.  Example: □□□20110920  L 12 The sampled data is stored in this folder. |

Information

Click the **Cancel** Button to return to the Logging 1 Dialog Box without registering the settings.

#### 6. Click the OK Button.

The Format Dialog Box closes.

7. Click the **File output** Button in the Logging 1 Dialog Box.

The File Output Dialog Box will be displayed.

8. Set the file output settings.

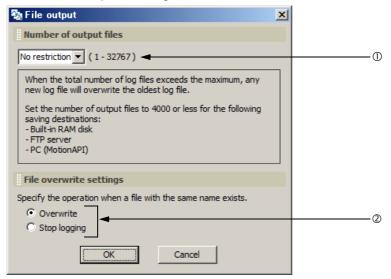

- Set the number of output files (total number of files that are created from when the power supply is turned ON to when it is turned OFF).
  - Settings: No restriction, 1, 10, 50, 100, 500, or 1,000 You can also input values directly.

Note: 1. If you specify **No restriction** when the saving destination is a USB memory device, the upper limit will be 10,000 files. If you want to output 10,001 or more files, directly input the desired value.

- 2. If you specify **No restriction** when the saving destination is other than a USB memory device, the upper limit will be 32,767 files.
- ② Set the file overwrite settings.

| Setting                                                                                         | Description                                                                                                    |  |
|-------------------------------------------------------------------------------------------------|----------------------------------------------------------------------------------------------------|--|
| Overwrite                                                                                       | When the file number reaches the upper limit on the specified number of output files, older files will be deleted to allow the creation of new files. |  |
| When the file number reaches the upper limit of the specified num put files, logging will stop. |                                                                                                    |  |

Information

Click the **Cancel** Button to return to the Logging 1 Dialog Box without registering the settings.

#### 3.2.5 Data Logging

#### 9. Click the OK Button.

The File Output Dialog Box closes.

#### 10. Click the Logging target Button in the Logging 1 Dialog Box.

The Logging Target Dialog Box will be displayed.

#### 11. Add the registers to log.

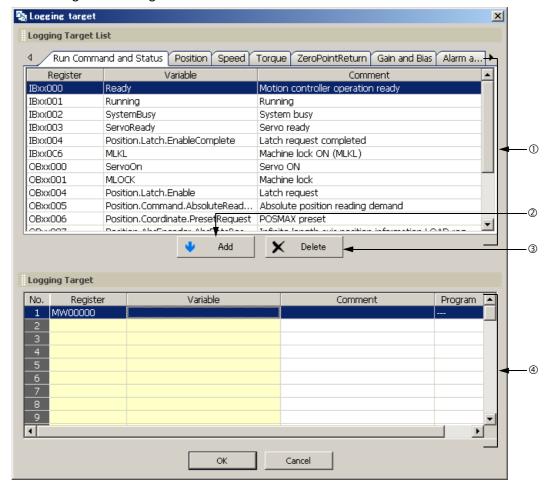

| No. | Item                   | Description                                                                                                    |  |
|-----|------------------------|----------------------------------------------------------------------------------------------------|--|
| 0   | Logging Target<br>List | Displays a list of the registers that can be selected for logging.  • Right-click in the Logging Target List to display the pop-up menu to select or deselect registers.  **Add to Trace** adds the selected register to the Trace Target List.  **Clear** deselects multiple registers that were selected by using the Shift or the Ctrl Keys.  **Select All** selects all registers shown on the tab page. |  |
| 2   | Add Button             | Adds the selected register to the list of registers to be logged.                                                                                                    |  |
| 3   | Delete Button          | Removes the selected registers from the list of registers to be logged.                                                                                                    |  |
| 4   | Logging Target         | Displays a list of the registers that will be logged. Registers can be added to this list either by selecting them from the Logging Target List or by entering them directly.  • Right-click in the Logging Target Area to display a pop-up menu to edit the registers to be logged.  *Insert Row* inserts a blank row.  *Delete Row* deletes a row. If a logging target was added, then it will be deleted. |  |

Information

The following register types can be logged.

• S, M, G, I, O, and D registers

Information Refer to the following table for the data size for each data type.

| Data Type                       | Data Size |
|---------------------------------|-----------|
| B: bit                          | 1 word    |
| W: integer                      | 1 word    |
| L: double-length integer        | 2 words   |
| Q: quadruple-length integer     | 4 words   |
| F: single-precision real number | 2 words   |
| D: double-precision real number | 4 words   |

Click the Cancel Button to return to the Logging 1 Dialog Box without registering the settings.

#### 12. Click the OK Button.

The Logging Target Dialog Box closes.

#### 13. Click the Sampling and trigger Button in the Logging 1 Dialog Box.

The Sampling and Trigger Dialog Box will be displayed.

**14.** Set the sampling and trigger settings.

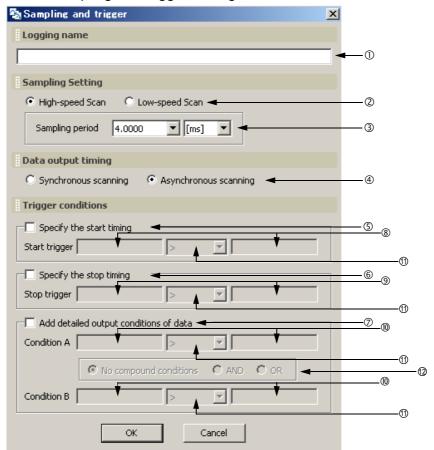

- ① Set the logging name.
  - Maximum name length: 32 characters
- ② Set the data sampling rate.

| Setting         | Description                                                                                                    |
|-----------------|----------------------------------------------------------------------------------------------------|
| High-speed scan | Samples data synchronized with the high-speed scan. Data is sampled immediately after completing execution of the DWG.H ladder program. |
| Low-speed scan  | Samples data synchronized with the low-speed scan. Data is sampled immediately after completing execution of the DWG.L ladder program.  |

### 3 Set the data sampling period.

Specify the value and unit to control whether data is sampled every scan or once in more than one scan.

To sample data every scan, specify the same value as the scan set value.

#### Specify whether data is to be logged synchronized or asynchronized with the scan.

| Setting                  | Description                                                   | Merits                                 | Demerits                                                                                                    |
|--------------------------|---------------------------------------------------------------|----------------------------------------|----------------------------------------------------------------------------------------------------|
| Synchronous scanning     | Data is written to<br>the log synchro-<br>nized with the scan | No data is lost.                       | This creates an overhead on the scan and can cause Watchdog Errors (E.001), or cause the CPU Module to go down.                                                                            |
| Asynchronous<br>Scanning | Data is written to the log asynchronously with the scan.      | There is no over-<br>head on the scan. | If the scan setting is set to a fast rate or if<br>the idle time of the scan is low, logging<br>can fall behind or data can be missed if<br>there are too many data points to sam-<br>ple. |

Refer to the following section for guidelines on scan settings.

Scan Setting Guidelines on page 3-75

Information

Due to the large overhead, **Synchronous scanning** cannot be set if **USB memory** is set as the **Saving destination** on the Format Dialog Box.

#### ⑤ to ⑩ Set the logging conditions.

| No.      | Item                                   | Description                                                                                                    |
|----------|----------------------------------------|----------------------------------------------------------------------------------------------------|
| <u> </u> | Specify the start timing               | If the check box is selected, register operation will control when logging starts. If conditions are set in items ® and ⊕, logging will start when these conditions are met.  If the check box is cleared, logging will start according to manual operation of the button displayed by the MPE720.                                                                                           |
| 6        | Specify the stop timing                | If the check box is selected, register operation will control when logging stops. If conditions are set in items (a) and (b), logging will stop when these conditions are met.  If the check box is cleared, logging will stop according to manual operation of the button displayed by the MPE720.                                                                                          |
| <b>7</b> | Add detailed output conditions of data | <ul> <li>If no detailed output conditions are specified: Clear the check box.</li> <li>If detailed output conditions are specified: Select the check box and specify the conditions for items ®, ⊕, and ②. Logging will start when these conditions are met. Even if logging stops when the output conditions are no longer met, it will start when the conditions are met again.</li> </ul> |
| 8        | Start condition                        | Specify any S, M, G, I, or O register, and numeric value. The start condition is when the rising edge is detected (when the register changes from OFF to ON).                                                                                                    |
| 9        | Stop condition                         | The stop condition is detected by the state of the register. (If the register is ON, the condition is always detected.)                                                                                                    |
| (1)      | Condition A and Condition B            | Specify any S, M, G, I, or O register and numeric value. If a condition is entered for both condition A and condition B, specify the condition at (@).                                                                                                    |

Continued on next page.

Continued from previous page.

| No. | Item               | Description                                                                                   |                                                                                                    |                                                                                                    |  |  |  |
|-----|--------------------|-----------------------------------------------------------------------------------------------|----------------------------------------------------------------------------------------------------|----------------------------------------------------------------------------------------------------|--|--|--|
|     |                    | Select one                                                                                    | Select one of the following operators.                                                              |                                                                                                    |  |  |  |
|     |                    | Setting                                                                                       |                                                                                                    | Description                                                                                                   |  |  |  |
|     |                    | >                                                                                             | Condition is met when the left register value is greather the right register value.                 |                                                                                                    |  |  |  |
|     |                    | <                                                                                             |                                                                                                    | dition is met when the left register value is less than the register value.                                   |  |  |  |
| 10  | Condition          | =                                                                                             |                                                                                                    | dition is met when the left register value is equal to the register value.                                    |  |  |  |
|     |                    | <>                                                                                            | Condition is met when the left register value is not equal the right register value.                |                                                                                                    |  |  |  |
|     |                    | >=                                                                                            | Condition is met when the left register value is greater that or equal to the right register value. |                                                                                                    |  |  |  |
|     |                    | Condition is met when the left register value is less than equal to the right register value. |                                                                                                    |                                                                                                    |  |  |  |
|     | Compound condition | If a condition                                                                                |                                                                                                    | entered for both condition A and condition B, specify one conditions.                                         |  |  |  |
|     |                    | Setting                                                                                       | g                                                                                                   | Description                                                                                                   |  |  |  |
| 12  |                    | No com-<br>pound condi-<br>tion                                                               |                                                                                                    | The compound condition is met when Condition A is met.  Condition B will be ignored, even if it is specified. |  |  |  |
|     |                    | AND                                                                                           |                                                                                                    | The compound condition is met when both condition A and condition B are met.                                  |  |  |  |
|     |                    | OR                                                                                            |                                                                                                    | The compound condition is met when either condition A or condition B is met.                                  |  |  |  |

### Example

To automatically start logging when the power supply is turned ON, set the Start Trigger to the following condition.

- When the saving destination is set to USB memory: Setting example: Start trigger SB006540 = ON Note:The SB006540 register turns ON when a USB memory device is detected.
- When the saving destination is set to built-in RAM disk: Setting example: Start trigger SB000001 or SB000003 = ON Note:The SB000001 register turns ON during the first scan of the high-speed scan. The SB000003 register turns ON during the first scan of the low-speed scan.

#### Example

In the following example, the output conditions are set to log only the data in the shaded region.

Setting example: Condition A >= Upper limit, Condition B <= Lower limit, Compound condition = OR

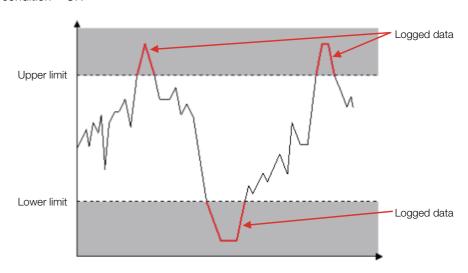

Information

Click the **Cancel** Button to return to the Logging 1 Dialog Box without registering the settings.

#### 15. Click the OK Button.

The Sampling and Trigger Dialog Box closed.

# 16. Click the Start Button in the Logging 1 Dialog Box.

Logging starts. While logging is in progress, the following items are displayed in the Logging 1 Dialog Box.

- File update counter
- Latest record number
- · Latest folder name
- · Latest file name

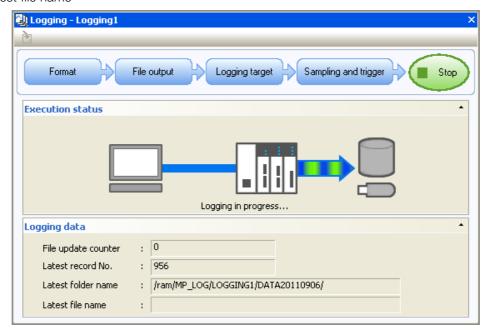

# 17. Click the Stop Button in the Logging 1 Dialog Box.

Logging will stop.

The following table gives the range of each data and the timing at which logging is reset.

| Data Name            | Range                                                   |                                | Reset Timing                                                             |
|----------------------|---------------------------------------------------------|--------------------------------|--------------------------------------------------------------------------|
|                      | When the saving destination is set to USB memory        | logging00001 to logging10000   | The file name resets to logging00001 when the power supply is turned ON. |
| File Name            | When the saving destination is set to built-in RAM disk | logging00001 to<br>logging4000 | If a file already exists in memory, it will be overwritten.              |
| Latest record number | 0 to 18,446,744,073,709,5                               | 51,615                         | The latest record number is reset to 0 when logging starts after a stop. |

# Scan Setting Guidelines

This section describes guidelines for the scan settings based on when data is logged.

# ◆ If Logging Is Synchronous with the Scan

The general logging overhead is given below. Set the scan setting to a value that is larger than this value.

Information Due to the large overhead, USB memory cannot be used to log synchronously with the scan.

| Model   | Saving Destination | General Logging Overhead                                                  |
|---------|--------------------|---------------------------------------------------------------------------|
|         | Built-in RAM disk  | 4 ms + 350 $\mu$ s $\times$ Number of registered logging targets          |
| CPU-301 | FTP server         | Overhead of built-in RAM disk × 10 or more (Depending on network traffic) |
|         | Built-in RAM disk  | 1.5 ms + 150 $\mu$ s $\times$ Number of registered logging targets        |
| CPU-302 | FTP server         | Overhead of built-in RAM disk × 10 or more (Depending on network traffic) |

Note: General overhead if logging a double-length integer M register (e.g. ML \$\square\$ \square\$ \square\$ logging output content that is set for logging.

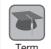

#### Overhead

The processing or procedure required to perform a certain process or the load on devices and systems for that process or the excess processing time spent on that process.

This timing chart illustrates the logging process when performed synchronously with the scan.

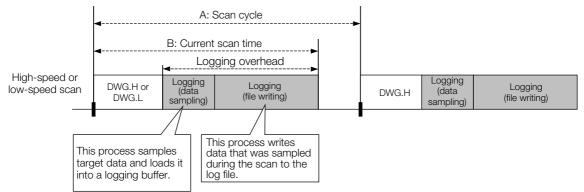

The logging processes for sampling the data and writing it to a file are performed within the scan cycle. Therefore, the scan cycle (time period A in the figure on the previous page), must be set to a value greater than the current scan time (time period B in the figure on the previous page).

If the scan cycle is shorter than the current scan time, a Scan Time Over Limit error will occur and the count of SW00044 (High-speed Scan Over Limit Counter) or SW00046 (Low-speed Scan Over Limit Counter) will be incremented. This can also cause a Watchdog Error (E.001) or cause the CPU Module to go down.

Set the scan time so that it is long enough to log the number of registered data items.

# If Logging Is Asynchronous with the Scan

If logging is asynchronous with the scan, data sampling is performed within the scan, but file writing is executed in the background (when scanning is idle). The scan setting should be set as given below.

- Data sampling overhead =  $3 \mu s \times Number$  of registered logging targets
- General scan idle time required for file writing

| Saving Destination | General Scan Idle Time                                      |  |  |  |
|--------------------|-------------------------------------------------------------|--|--|--|
| Built-in RAM disk  | 0.125 ms + 20 μs × Number of registered logging targets     |  |  |  |
| USB memory         | 0.5 ms + 50 μs × Number of registered logging targets       |  |  |  |
| FTP server         | USB memory idle time or more (depending on network traffic) |  |  |  |

Note: The general scan idle time provided here applies to the logging process during a high-speed scan when the idle time after a low-speed scan equals or exceeds 20 ms. The required scan idle time varies depending on items such as the register type, data type, and logging output content that is set for logging.

This timing chart illustrates the logging process when performed asynchronously with the scan.

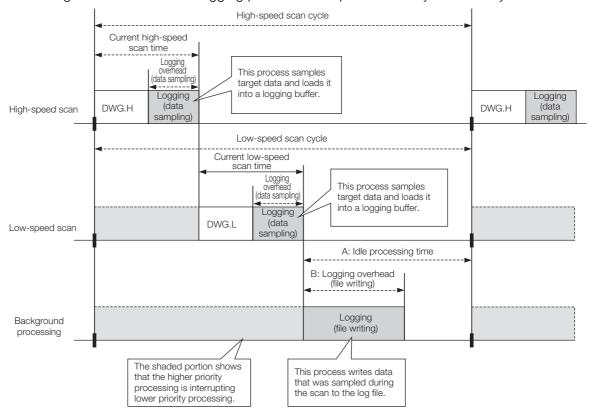

The logging process for sampling the data is performed within the scan, while the process of writing the data to a file is performed in background processing.

The background process is performed during the idle processing time of the scan. Therefore, the idle processing time (time period A in the above figure) must be longer than the logging (file writing) overhead (time period B in the above figure).

If the logging (file writing) overhead time is longer than the idle processing time of the scan, the file writing process can run into the next scan and cause an over limit error (resulting in only some discontinuous data being written to the file). The number of over limit errors can be checked in the over limit counter (SW24008). If an over limit error occurs, take the following actions.

- Increase the set scan time in order to increase the scan idle time.
   Refer to the following section for details on changing the set scan time.
   Setting the High-speed and Low-speed Scan Times on page 3-32
- Reduce the amount of data and time required to sample the data at one time. Example 1: Reduce the number of output files in the File Output Dialog Box. Example 2: Reduce the logging targets in the Logging Target Dialog Box.
- Lengthen the time from when logging stops until it starts again. Example: Change the **Trigger conditions** in the Sampling and Trigger Dialog Box.

# Monitoring the Logging Execution Status

You can monitor the execution status of data logging by checking the system registers. Refer to the following section for details.

# Viewing the Log Data

To view the log data in a PC, the data that is stored in the RAM in the CPU Module or USB memory device must be transferred to the PC. Refer to the following section for details on data transfers.

3.2.7 File Transfer on page 3-91

# Preparations When Configuring Logging Settings from Tools Other Than the MPE720

#### Introduction

If you enable **Permit Settings from Tools other than MPE720**, you can change the target registers for logging from tools other than the MPE720.

Overhead for logging processing (the processing time for data acquisition and file writing) is added to the regular duration of time required for scanning. When you change the target registers for logging, the maximum value for scan time may exceed the setting value, resulting in the Watchdog Timer Error (E.001) occurring and the CPU shutting down. For this reason, the system is usually configured so that the target registers for logging cannot be changed while operating the machine.

When you use this function, the maximum number of target registers for logging is configured. When you execute logging after configuring the setting, the overhead for logging processing for the configured number of target registers for logging is added to the scan time. Based on this, with the MPE720, you can set the scan time in advance so that this error does not occur. Doing so can prevent an error from occurring when the maximum value for scan time exceeds the setting value, even if you change the target registers for logging from a tool other than MPE720 while operating the machine.

Information

To calculate the overhead, perform a simulation at maximum load. The register for logging will be a double-precision real number (4 words) (e.g. SDDDDDDD). When actually executing the logging function with a tool other than the MPE720, the overhead time may be shorter than calculated.

# Setting Procedure

The setting procedure for performing logging setting from a tool other than the MPE720 is described below.

1. Click the Permit Settings from Tools Other Than MPE720 Icon.

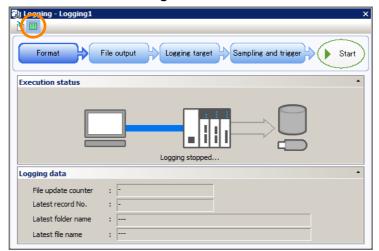

The Permit Settings from Tools Other Than MPE720 Dialog Box will be displayed.

2. Select the check box for **Permit settings from tools other than MPE720**, enter the number of log registers to permit under **Maximum Number of Registers to Log**, and then click the **OK** Button.

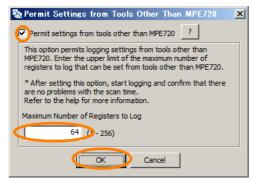

A message will be displayed.

3. Click the Yes Button.

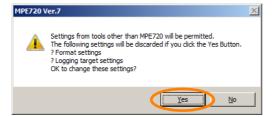

The message will close and the Logging Dialog Box will be displayed.

4. Click Format.

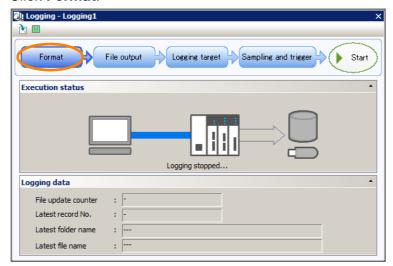

The Format Dialog Box will be displayed.

#### **5.** Set the format, and then click the **OK** Button.

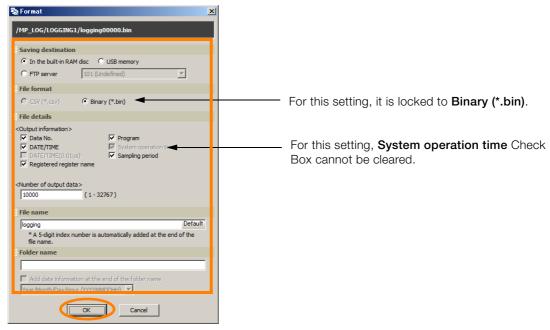

Information Settings are the same as those when using the data logging with the MPE720. Refer to the following section for details.

■ Operating Procedure on page 3-66

The Format Dialog Box will close and the Logging Dialog Box will be displayed.

#### 6. Click File output.

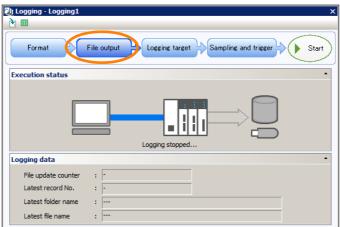

The File Output Dialog Box will be displayed.

### 7. Set the file output, and then click the **OK** Button.

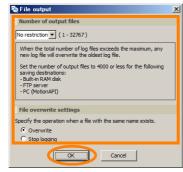

Information Settings are the same as those when using the data logging with the MPE720. Refer to the following section for details.

Operating Procedure on page 3-66

The File Output Dialog Box will close and the Logging Dialog Box will be displayed.

### 8. Click Logging target.

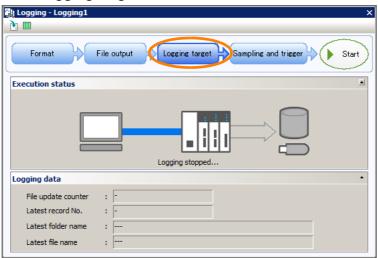

The Logging Target Dialog Box will be displayed.

#### 9. Click the OK Button.

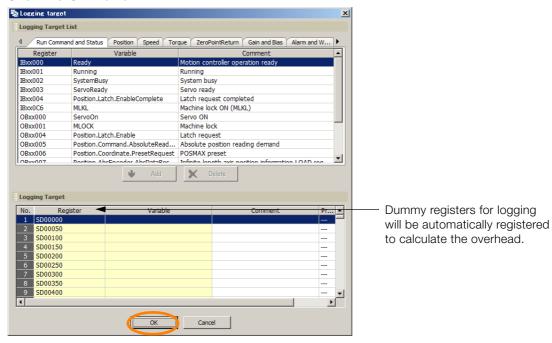

Information As this dialog box is the settings window for simulations, the register cannot be changed. Change registers during actual logging from the actual tool after completing this setting.

The Logging Target Dialog Box will close and the Logging Dialog Box will be displayed.

#### 10. Click Sampling and trigger.

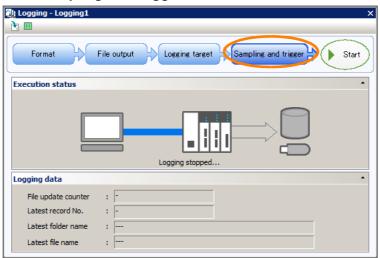

The Sampling and Trigger Dialog Box will be displayed.

11. Set the sampling and trigger, and then click the **OK** Button.

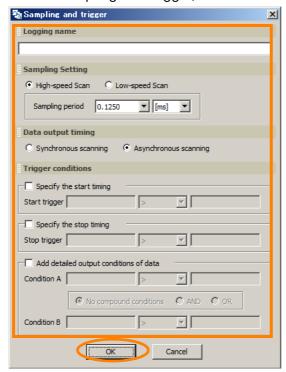

Information Settings are the same as those when using the data logging with the MPE720. Refer to the following section for details.

■ Operating Procedure on page 3-66

The Sampling and Trigger Dialog Box will close and the Logging Dialog Box will be displayed.

This completes configuration of the settings for logging simulation.

The next steps describe the procedure for executing and checking the results of a logging simulation.

**12.** Click **Monitor** – **System monitor** from the Launcher in the MPE720 Window. The System Monitor Dialog Box will be displayed.

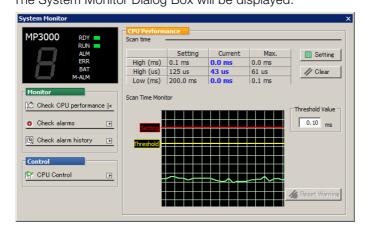

13. Return to the Logging Dialog Box, and click Start.

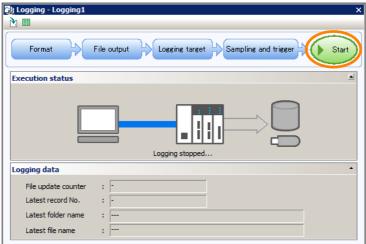

A logging simulation with the conditions you have set will begin.

**14.** In the System Monitor Dialog Box, check that there is no problem with scan time increment.

<Before Logging Begins>

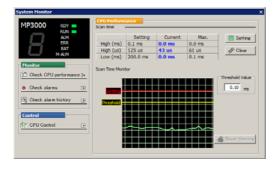

<After Logging Begins>

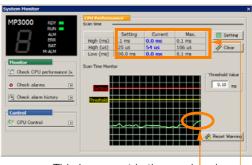

This increment is the overhead from logging.

If the maximum value after logging begins is smaller than the set value, there is no problem.

Information

If the scan time exceeds the set value, click the Setting Button in the System Monitor Dialog Box and change the scan time in the dialog box that appears.

After you have changed the scan time, click Start in the Logging Dialog Box and perform logging simulation again.

This concludes the settings.

After completing these steps, you can configure logging settings from tools other than the MPE720.

# **Analyzing Log Data**

This section describes how the log data is formatted when viewed on a PC.

# ◆ CSV File Format

This example shows how log data that is stored in the CSV format appears when it is opened in Microsoft Excel.

| ⊕             | [HeaderSize]  |      | 137 | byte                 |        |        |        |        |  |
|---------------|---------------|------|-----|----------------------|--------|--------|--------|--------|--|
| ②—►           | [ScanType]    | H-Sc | an  |                      |        |        |        |        |  |
| ③ →           | [ScanTime]    |      | 4   | ms                   |        |        |        |        |  |
| ④ —►          | [Register]    |      |     |                      | MW0000 | MW0001 | GW0000 | GW0002 |  |
| ⑤ →           | [ProgramName] |      |     |                      |        |        |        |        |  |
| 6             | -             | No.  | -   | DATE/TIME            |        |        |        |        |  |
| ⑦ <del></del> |               |      | 0   | 2011/06/23 18:02_19s | 15544  | 0      | 49992  | 15544  |  |
|               |               |      | 1   | 2011/06/23 18:02_19s | 15545  | 0      | 49991  | 15545  |  |
|               |               |      | 2   | 2011/06/23 18:02_19s | 15546  | 0      | 49990  | 15546  |  |
|               |               |      | 3   | 2011/06/23 18:02_19s | 15547  | 0      | 49989  | 15547  |  |
|               |               |      | 4   | 2011/06/23 18:02_19s | 15548  | 0      | 49988  | 15548  |  |
|               |               |      | 5   | 2011/06/23 18:02_19s | 15549  | 0      | 49987  | 15549  |  |
|               |               |      | 6   | 2011/06/23 18:02_19s | 15550  | 0      | 49986  | 15550  |  |
|               |               |      | 7   | 2011/06/23 18:02_19s | 15551  | 0      | 49985  | 15551  |  |

| 8   | [Register] |      | _                  |        |               |          |          | MW00000 |
|-----|------------|------|--------------------|--------|---------------|----------|----------|---------|
| •   | [ProgramNa | ame] | ▼                  | ,      |               |          |          |         |
|     |            | No.  | DATE/TIME          | SubSec | onds(0.01 us) | SYSTEM   | TIME(us) |         |
|     |            | 0    | 2011/06/23 14:43_0 | 4s     | 94000000      | <b>A</b> | 4436000  | 0       |
| (9) |            | 1    | 2011/06/23 14:43_0 | 4s     | 94400000      |          | 4440000  | 0       |
| 9   |            | 2    | 2011/06/23 14:43_0 | 4s     | 94800000      |          | 4444000  | 0       |

#### • Header Details

| No.        | Item                                | Description                                                                                    | Corresponding Item in MPE720                           |
|------------|-------------------------------------|------------------------------------------------------------------------------------------------|--------------------------------------------------------|
| 1          | HeaderSize                          | Gives the size of the header that is appended to the file.                                     | -                                                      |
| ②*         | ScanType                            | The type of scan where the data was obtained (high-speed scan or low-speed scan) is displayed. | <b>Sampling period</b> on the Format Dialog Box.       |
| 3*         | ScanTime                            | Gives the data sampling period.                                                                |                                                        |
| <b>4</b> * | Register                            | Gives the registers specified in the data settings.                                            | Registered register name on the Format Dialog Box.     |
| <b>⑤</b> * | ProgramName                         | Gives the program name specified in the data settings.                                         | Program on the Format Dialog Box.                      |
| 6*         | No.                                 | Gives the number of the data that was sampled.                                                 | Data No. on the Format Dialog Box.                     |
| ⑦*         | DATE/TIME                           | Gives the date and time when the data was sampled (unit: sec.).                                | DATE/TIME on the Format Dialog Box.                    |
| <b>*</b>   | DATE/TIME<br>SubSeconds<br>(0.01us) | Gives the date and time when the data was sampled (unit: 0.01 µs).                             | DATE/TIME(0.01us) on the Format Dialog Box.            |
| 9*         | SYSTEM<br>TIME(us)                  | Gives the system operation time when the data was sampled (unit: $\mu$ s).                     | <b>System operation time</b> on the Format Dialog Box. |

<sup>\*</sup> These items may not be given depending on the settings in the MPE720. Refer to the following section for details. 
© Operating Procedure on page 3-66

# Binary File Format

This example shows how log data that was stored in the binary format appears when it is opened in a text editor.

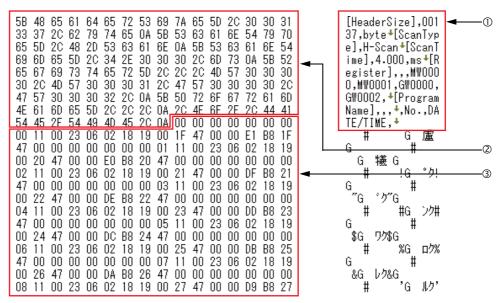

#### ① Header

The header is given in ASCII characters.

| Item                                 | Description                                                                                    | Corresponding Item in MPE720                       |
|--------------------------------------|------------------------------------------------------------------------------------------------|----------------------------------------------------|
| HeaderSize                           | Gives the size of the header that is appended to the file.                                     | -                                                  |
| ScanType*                            | The type of scan where the data was obtained (high-speed scan or low-speed scan) is displayed. | <b>Sampling period</b> on the Format Dialog Box.   |
| ScanTime*                            | Gives the data sampling period.                                                                |                                                    |
| Register*                            | Gives the registers specified in the data settings.                                            | Registered register name on the Format Dialog Box. |
| ProgramName*                         | Gives the program name specified in the data settings.                                         | Program on the Format Dialog Box.                  |
| No.*                                 | Gives the number of the data that was sampled.                                                 | Data No. on the Format Dialog Box.                 |
| DATE/TIME*                           | Gives the date and time when the data was sampled (unit: sec.).                                | DATE/TIME on the Format Dialog Box.                |
| DATE/TIME<br>SubSeconds<br>(0.01us)* | Gives the date and time when the data was sampled (unit: 0.01 $\mu$ s).                        | DATE/TIME(0.01us) on the Format Dialog Box.        |
| SYSTEM TIME                          | Gives the system operation time when the data was sampled (unit: $\mu$ s).                     | System operation time on the Format Dialog Box.    |

<sup>\*</sup> These items may not be given depending on the settings in the MPE720. Refer to the following section for details.

#### 2 Bit Pattern of Header Information

#### 3 Register Data

Gives the register data, Data No. and time in little endian. Data size for register data and time varies depending on the content.

#### Register Data

| Data Type                       | Data Size |
|---------------------------------|-----------|
| B: bit                          | 2 bytes   |
| W: integer                      | 2 bytes   |
| L: double-length integer        | 4 bytes   |
| Q: quadruple-length integer     | 8 bytes   |
| F: single-precision real number | 4 bytes   |
| D: double-precision real number | 8 bytes   |

• Data No.

Data Size: 8 bytes

#### • Time

| Item                              | Data Size | Remarks     |
|-----------------------------------|-----------|-------------|
| DATE/TIME                         | 8 bytes   |             |
| DATE/TIME,<br>SubSeconds (0.01us) | 16 bytes  | BCD display |
| SYSTEM TIME                       | 8 bytes   | _           |

### Example

The following example shows how the register data is given for the settings and conditions listed below.

#### File Details to Output

• Data No. and DATE/TIME are selected.

#### Target Register to Log

• MW00000

#### Status

• Data No.: 000001

DATE/TIME: 2011/06/23 18:02:19Value of MW00000 register: 100

#### Actual Data

01 00 00 00 00 00 00 01 11 00 23 06 02 18 19 00 64 00

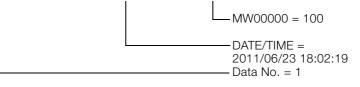

# Example

The following example shows how the register data is given for the settings and conditions listed below.

#### File Details to Output

• Data No., DATE/TIME(0.01us), and System operation time are selected.

#### Target Register to Log

MQ00000

#### Status

• Data No.: 000001

• DATE/TIME(0.01us): 2011/06/23 15:42:48.476 • System operation time: 358797600000 (0.01  $\mu$ s)

• Value of MQ00000 register: 123456

#### **Actual Data**

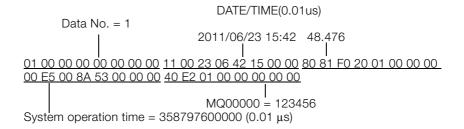

# 3.2.6 USB Memory

You can transfer user application data between the RAM in the CPU Module and the USB memory device.

| Oper                   | ation      | Description                                                                                                    | Reference                                                          |  |
|------------------------|------------|----------------------------------------------------------------------------------------------------|--------------------------------------------------------------------|--|
| USB<br>memory<br>batch | Batch load | Loads all of the user application data that is saved in the USB memory device to the RAM in the CPU Module. The data is also saved to flash memory. | ◆ Batch Loading from USB Memory<br>Device on page 3-87             |  |
| transfer               | Batch save | Saves all of the user application data that is saved in the CPU Module's RAM to the USB memory device.                                              | ◆ Batch Saving to USB Memory on page<br>3-88                       |  |
| Data logging           |            | Saves all of the logged data in the CPU Module to the USB memory device.                                                                            | 3.2.7 File Transfer on page 3-91                                   |  |
| Import/<br>Export      |            | Loads all of the user application data that is saved in the USB memory device to the CPU Module's RAM from within a ladder program.                 | MP3000 Series Ladder Programming  Manual (Manual No.: SIEP C880725 |  |
| instructions           | Batch save | Saves all of user application data that is saved in the CPU Module's RAM to the USB memory device from within a ladder program.                     | 13)                                                                |  |

# **Operating Procedures**

This section describes the procedures for loading all of the data from the USB memory device and saving all of the data to the USB memory device.

- ◆ Batch Loading from USB Memory Device
- 1. Turn OFF the power supply to the Base Unit.
- 2. Insert the USB memory device that contains the application data to transfer into the USB connector on the CPU Module.

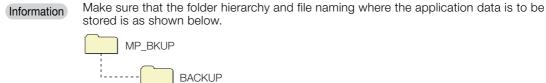

3. Turn ON only the LOAD pin on the mode switches on the CPU Module.

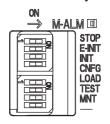

#### 3.2.6 USB Memory

Set the INIT pin on the mode switches on the CPU Module according to the register type to load.

| Registers to | INIT Switch Setting OFF ON                           |  |  | INIT Switch Setting |  |
|--------------|------------------------------------------------------|--|--|---------------------|--|
| Load         |                                                      |  |  |                     |  |
| M registers  | Transferred. Not transferred.                        |  |  |                     |  |
| G registers  |                                                      |  |  |                     |  |
| S registers  | Not transferred regardless of DID switch cetting     |  |  |                     |  |
| I registers  | Not transferred regardless of DIP switch setting.    |  |  |                     |  |
| O registers  |                                                      |  |  |                     |  |
| C registers  |                                                      |  |  |                     |  |
| # registers  | Always transferred regardless of DIP switch setting. |  |  |                     |  |
| D registers  |                                                      |  |  |                     |  |

5. Turn ON the power supply to the Base Unit.

The batch load operation starts.

Information

If the load operation fails, an error code will be displayed on the display on the CPU Module. Refer to the following manual to troubleshoot the problem, then perform the batch load again.

MP3000 Series Machine Controller System Troubleshooting Manual (Manual No.: SIEP C880725 01)

The progress of processing will be shown on the display during the batch load operation as follows:

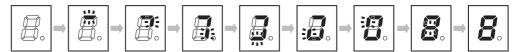

- 6. Turn OFF the power supply to the Base Unit.
- 7. Remove the USB memory device from the USB connector of the CPU module.
- 8. Turn OFF the LOAD pin on the mode switches on the CPU Module.
- 9. Turn ON the power supply to the CPU Module.
- Batch Saving to USB Memory

Information

When a save operation is performed to the USB memory device, any data that is stored on the USB memory device will be overwritten.

- 1. Turn ON the power supply to the Base Unit.
- 2. Make sure the security password has not been set for the CPU Module.

  Otherwise any attempts to perform a batch save will fail. Befer to the following manual.

Otherwise, any attempts to perform a batch save will fail. Refer to the following manual for details on the security password.

- MP3000 Series Machine Controller System Setup Manual (Manual No.: SIEP C880725 00)
- 3. Insert the USB memory device that contains the application data to save into the USB connector on the CPU Module.

4. Set the INIT pin on the mode switches on the CPU Module according to the register type to save.

| Registers to | INIT Switch Setting                                  |                  |  |
|--------------|------------------------------------------------------|------------------|--|
| Save         | OFF                                                  | ON               |  |
| M registers  | Transferred.                                         | Not transferred. |  |
| G registers  | Transferred. Not transferred.                        |                  |  |
| S registers  | Transferred. Not transferred.                        |                  |  |
| I registers  | Transferred.                                         | Not transferred. |  |
| O registers  | Transferred. Not transferred.                        |                  |  |
| C registers  |                                                      |                  |  |
| # registers  | Always transferred regardless of DIP switch setting. |                  |  |
| D registers  |                                                      |                  |  |

5. Press and hold the STOP/SAVE switch on the CPU Module for at least two seconds. The batch save operation starts.

Information If the save operation fails, an error code will be displayed on the display on the CPU Module. Refer to the following manual to troubleshoot the problem, then perform the batch save again.

MP3000 Series Machine Controller System Troubleshooting Manual (Manual No.: SIEP C880725 01)

The progress of processing will be shown on the display during the batch save operation as follows: The batch save operation has been completed when the normal operation display appears on the display (i.e., the lower right dot will flash).

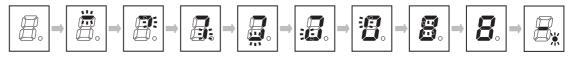

6. Press the STOP/SAVE switch. Confirm that the USB status indicator changes from flashing to not lit and then remove the USB memory.

Information

The hierarchy of the folders in which the application data was saved will be as shown below. Only the alarm history file will be in CSV format. It is stored with the following name: ALARM\_HISTORY.csv.

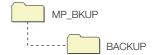

3.2.6 USB Memory

# **Alarm History File**

This section describes the data that is displayed when an alarm history file is checked on a PC.

# ◆ Format of the Alarm History File

The following example shows how the CSV file is displayed when it is opened in a text editor.

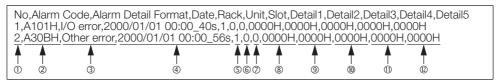

| No. | Item                     | Remarks                                                                                                    |  |  |
|-----|--------------------------|----------------------------------------------------------------------------------------------------|--|--|
| 1   | Index                    | Range: 1 to 100                                                                                                    |  |  |
| 2   | Alarm Code               | Refer to the following manual for details.  MP3000 Series Machine Controller System Troubleshooting Manual (Manual No.: SIEP C880725 01)                  |  |  |
| 3   | Alarm Detail Format      | <ul><li>Operation error</li><li>I/O error</li><li>Other error</li></ul>                                                                                   |  |  |
| 4   | Time when alarm occurred | yyyy/mm/dd/ hh:mm_ss                                                                                                    |  |  |
| (5) | Alarm Rack Number        | -                                                                                                    |  |  |
| 6   | Alarm Unit Number        | -                                                                                                    |  |  |
| 7   | Alarm Slot Number        | -                                                                                                    |  |  |
| 8   | Alarm Detail 1           | Alarm Details                                                                                                    |  |  |
| 9   | Alarm Detail 2           | <ul> <li>The information depends on the alarm details format type (③).</li> <li>Operation Errors</li> <li>Alarm detail 1: Error drawing number</li> </ul> |  |  |
| (1) | Alarm Detail 3           | Alarm detail 2: Referenced drawing number Alarm detail 3: Referenced drawing step number Alarm details 4 and 5: Reserved for system.                      |  |  |
| 11) | Alarm Detail 4           | I/O error     Alarm details 1 to 5: Reserved for system.      Other error                                                                                 |  |  |
| 0   | Alarm Detail 5           | Alarm details 1 to 5: Reserved for system.                                                                                                    |  |  |

# 3.2.7 File Transfer

Both an FTP server and FTP client are provided for file transfers.

The features of both of these are given in the following table. Use them as best suited to your system.

| Item                                     | FTP Server                                                            | FTP Client                                 |
|------------------------------------------|-----------------------------------------------------------------------|--------------------------------------------|
| Overview                                 | Sends data in response to requests from remote FTP clients.           | Actively sends data to remote FTP servers. |
| Remote FTP Clients/<br>Servers           | You can set up to five clients.                                       | You can set up to 20 servers.              |
| Data to Transfer                         | <ul><li>Log data</li><li>Register data</li></ul>                      | Log data                                   |
| RAM Version 1.43 or lower: 8 MB, Version |                                                                       | 1.44 or higher: 64 MB                      |
| Transferable Data Size                   | USB memory<br>(When using the recommended USB<br>memory device): 4 GB | _                                          |
| Data Update Timing                       | When a request is received from a remote FTP client                   | When a log data file is output             |

# **FTP Server**

The FTP server is provided so that you can transfer data between the RAM in the CPU Module or the USB memory device and a remote device capable of acting as an FTP client.

| Data to Transfer | Transfer Direction             | Remarks                                             | Reference                                                                   |  |
|------------------|--------------------------------|-----------------------------------------------------|-----------------------------------------------------------------------------|--|
| Log data         | CPU Module to<br>Remote device | _                                                   | Operating Procedure on page 3-66                                            |  |
| Register data    | CPU Module to<br>Remote device | Uses the Export instruction from a ladder program.* | MP3000 Series Ladder Programming<br>Manual (Manual No.: SIEP C880725<br>13) |  |
| riegister data   | Remote device to CPU Module    | Uses the Import instruction from a ladder program.* |                                                                             |  |

<sup>\*</sup> Can be used for the CPU Module version 1.30 or higher and the MPE720 version 7.39 or higher.

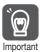

- The full path of the file to be transferred must be within 256 characters including all folder and file names.
- If you transfer too many files at the same time, a 426 error (connection closed; transfer aborted) will occur at the remote device and the files will not be transferred normally. If that occurs, separate the files into more than one transfer and transfer them again.

Information

- 1. The FTP server supports up to five simultaneous connections.
- 2. The IP address of the FTP server is the same as the IP address that is set on the 218IFD Detail Definition Dialog Box for the Communications Module. Refer to the following manual for details.
  - MP3000 Series Communications User's Manual (Manual No.: SIEP C880725 12)

#### 3.2.7 File Transfer

# **Folder Structure**

This section describes the folder structure of the FTP server.

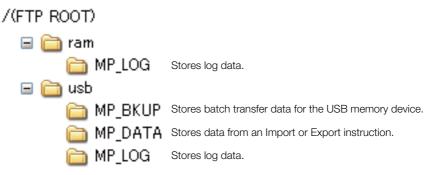

# **Setting Up FTP Accounts**

FTP accounts must be set up to allow FTP clients to access the FTP server. This section describes the default settings of an FTP account, and how to change those settings.

#### ◆ Default

The default settings of an FTP account are given below.

| User Name | Password | FTP Privileges |
|-----------|----------|----------------|
| USER-A    | USER-A   | R/W*           |

<sup>\*</sup> R: Files can be read from the FTP client. W: Files can be written from the FTP client.

# ◆ Setting Up FTP Accounts

If you need to change the default settings or add a new FTP account, use the MPE720. You can define up to five FTP accounts.

Use the following procedure.

- Connect the Machine Controller to the PC, and start the MPE720.
   Refer to the following manual for details.
   MP3000 Series Machine Controller System Setup Manual (Manual No.: SIEP C880725 00)
- 2. Select File Environment Setting from the menu bar.

### 3. Select Security and then User Registration.

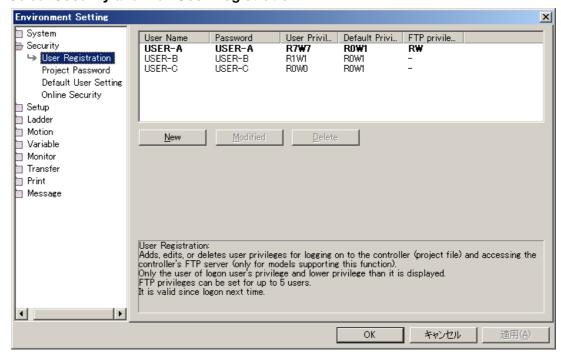

#### Adding a New FTP Account

Click the **New** Button.

The User Registration Dialog Box will be displayed.

#### Changing the Settings of an Existing FTP Account

Select the user name for the FTP account to be changed and click the **Modified** Button. The User Registration Dialog Box will be displayed.

### • Deleting an Existing FTP Account

Select the user name for the FTP account to be deleted and click the **Delete** Button. The selected FTP account will be deleted. Proceed to step 5.

### 3.2.7 File Transfer

4. Set the FTP account information in the User Registration Dialog Box.

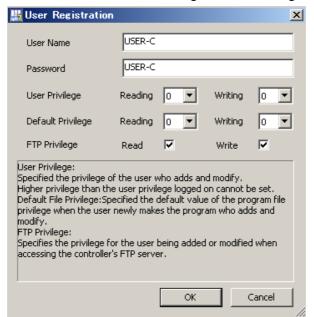

| No.       | Item Description     |                                                                                                    | Remarks                                                                                                    |
|-----------|----------------------|----------------------------------------------------------------------------------------------------|----------------------------------------------------------------------------------------------------|
| 1         | User Name            | This is the name that the FTP client on<br>the remote device must use to log in<br>to perform a file transfer.       | You can enter up to 16 characters.     The string is case sensitive.                                                                                                    |
| 2         | Password             | This is the password that the FTP client on the remote device must use to log in to perform a file transfer.         | You can enter up to 16 characters.     The string is case sensitive.                                                                                                    |
| 3         | User Privilege       | Reserved for system.                                                                                                 | Specify 0 for reading and writing.                                                                                                    |
| 4         | Default<br>Privilege | Reserved for system.                                                                                                 | Specify 0 for reading and writing.                                                                                                    |
| <u>\$</u> | FTP Privilege        | This is the file read and write privileges that the FTP client on the remote device will have during file transfers. | <ul> <li>Refer to the following section for details on the tasks that are affected by the FTP privilege settings.</li> <li>FTP Privileges and Applicable FTP Commands on page 3-95</li> <li>A client cannot be set to writing only.</li> </ul> |

- 5. Click the OK Button.
- **6.** Log off from the MPE720. The settings are enabled.

# ■ FTP Privileges and Applicable FTP Commands

| ltom                      | Command | FTP Privileges |     | Description                                                                                                    |
|---------------------------|---------|----------------|-----|----------------------------------------------------------------------------------------------------|
| Item                      | Command | R              | R/W | Description                                                                                                    |
|                           | bye     | 0              | 0   | Disconnects and terminates the connection with the FTP server.                                                                 |
|                           | close   | 0              | 0   | Disconnects the connection with the FTP server.                                                                                |
| Connection/ Disconnection | open    | 0              | 0   | Starts a connection with the FTP server.                                                                                       |
| Dioconinoction            | quit    | 0              | 0   | Disconnects and terminates the connection with the FTP server.                                                                 |
|                           | user    | 0              | 0   | Enters the user name when logging in to the FTP server.                                                                        |
|                           | cd      | 0              | 0   | Changes the current directory of the FTP server                                                                                |
|                           | delete  | ×              | 0   | Deletes a file on the FTP server.                                                                                              |
|                           | mdelete | ×              | 0   | Deletes multiple files on the FTP server.                                                                                      |
| File/Directory            | dir     | 0              | 0   | Displays a list of the files in the current directory of the FTP server, including file names, sizes, and last revision dates. |
| Operations                | Is      | 0              | 0   | Displays a list of the file names in the current directory of the FTP server.                                                  |
|                           | mkdir   | ×              | 0   | Creates a directory in the FTP server.                                                                                         |
|                           | pwd     | 0              | 0   | Displays the current directory of the FTP server.                                                                              |
|                           | rename  | ×              | 0   | Renames a file on the FTP server.                                                                                              |
|                           | rmdir   | ×              | 0   | Deletes a directory in the FTP server.                                                                                         |
|                           | get     | 0              | 0   | Downloads a file from the FTP server.                                                                                          |
| File Transfers            | mget    | 0              | 0   | Downloads multiple files from the FTP server.                                                                                  |
| ווש וומווטוטוט            | put     | ×              | 0   | Uploads a file to the FTP server.                                                                                              |
|                           | mput    | ×              | 0   | Uploads multiple files to the FTP server.                                                                                      |

Note: O: Allowed, x: Not allowed.

# ◆ Accessing the FTP Server

This section describes how to access the FTP server from a Windows PC.

#### 1. Enter the address in the address bar.

The address structure is as follows:

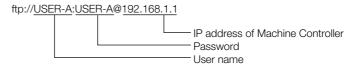

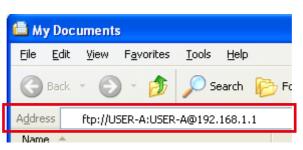

### 3.2.7 File Transfer

# 2. Press the Enter Key.

The folder of the FTP server will be displayed. That is, the contents of the USB memory device connected to the CPU Module is displayed.

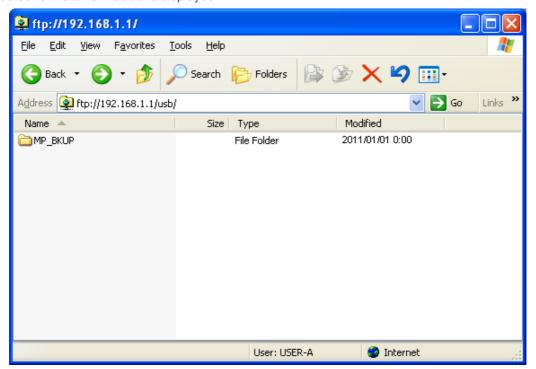

# **FTP Client**

The FTP client is provided so that you can transfer data between the RAM in the CPU Module or the USB memory device and a remote device capable of acting as an FTP server.

No special programming is required to get the log data in the application in the device that provides the FTP server.

| Data to Transfer | Transfer Direction             | Reference                        |
|------------------|--------------------------------|----------------------------------|
| Log data         | CPU Module to<br>Remote device | Operating Procedure on page 3-66 |

#### Information

- 1. You can connect to up to 20 servers at the same time.
- 2. You can transfer up to 8 MB (version 1.43 or lower) or 64 MB (version 1.44 or higher) when using the RAM in the CPU Module.

# Specifications

The specifications of the FTP client are given in the following table.

|        | Item                        | Description                                                                                                    |
|--------|-----------------------------|----------------------------------------------------------------------------------------------------|
|        | IP address                  | The local IP address of the 218IFD is used.                                                                                         |
|        | Control port number         | A port number is automatically assigned.                                                                                            |
| Client | Service port number         | A port number is automatically assigned.                                                                                            |
|        | Source directory path       | The directory path that is specified in the data logging format settings is used. (The built-in RAM is used as a temporary folder.) |
|        | Send file name              | The file name that is specified in the data logging format settings is used.                                                        |
|        | IP address                  | An IP address is specified.                                                                                                    |
|        | Control port number         | ACTIV mode: 21<br>PASV mode: Any port number                                                                                        |
|        | Service port number         | ACTIV mode: 20<br>PASV mode: Any port number                                                                                        |
| Server | Number of connected servers | 20                                                                                                    |
|        | Login user name             | Up to 32 alphanumeric characters (case sensitive).                                                                                  |
|        | Login password              | Up to 32 alphanumeric characters (case sensitive).                                                                                  |
|        | Directory path              | Up to 64 alphanumeric characters (case sensitive, directories separated with slashes).                                              |

# ◆ Procedures to Use the FTP Client

#### Setting Procedure for Log Data Transfer

The FTP client settings are set in the Machine Controller with the MPE720. The data from the files that are output by the logging function are sent to a server.

Use the following procedure to make the settings.

- Connect the Machine Controller to the PC, and start the MPE720.
   Refer to the following manual for details.
   MP3000 Series Machine Controller System Setup Manual (Manual No.: SIEP C880725 00)
- 2. Display the Module Configuration Tab Page and double-click the cell for 218IFD.
- 3. Set the IP address, subnet mask, and gateway address, and set the local station.

#### 3.2.7 File Transfer

4. Click the FTP client settings Button on the My Tool Tab Page.

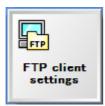

The Environment Setting Dialog Box is displayed. You can set up to 20 FTP servers.

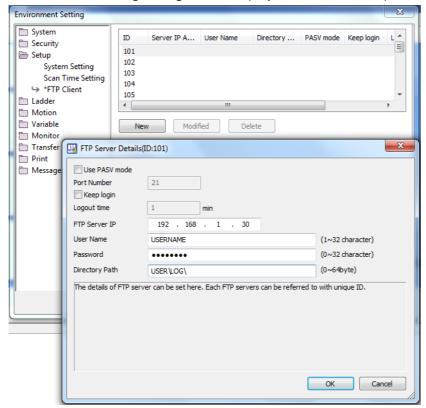

5. Double-click the row for each ID.

The FTP Server Details Dialog Box will be displayed. Refer to the following section for details on the settings.

- Details on the FTP Server Details Dialog Box on page 3-100
- 6. Make the FTP server settings and then click the OK Button.
- 7. Click the OK or Apply Button in the Environment Setting Dialog Box.

8. In the Format Dialog Box for the logging 1 or logging 2 settings, select the FTP server Option for the saving destination and select the ID number that you set in the FTP Server Details Dialog Box.

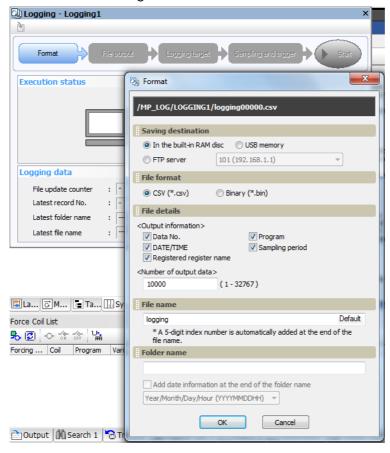

- Note: 1. The file that is set in the **File name** Area will be transferred. It will be written to the FTP server using the same file name.
  - 2. If you select an FTP server as the destination, the built-in RAM disk that is specified for the folder name is used as a temporary area.
- **9.** Make the other settings for logging.
- 10. Click OK Button.
- 11. Save the data to flash memory as required.
- 12. Execute the logging.

When the specified number of output data has been logged and the file is ready, the file will be transferred to the FTP server.

### 3.2.7 File Transfer

# ■ Details on the FTP Server Details Dialog Box

The contents of the FTP Server Details Dialog Box are described in the following table.

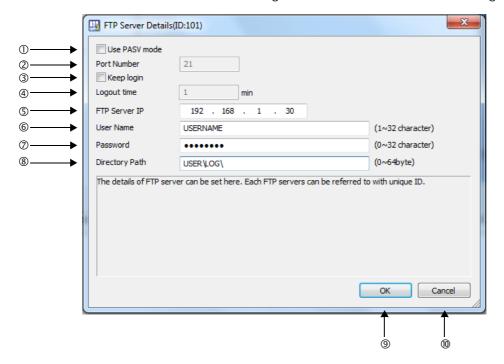

| No. | Item           | Description                                                                                                    | Remarks                                                                                                    |
|-----|----------------|----------------------------------------------------------------------------------------------------|----------------------------------------------------------------------------------------------------|
| ①   | Use PASV mode  | Specify whether to use PASV mode.                                                                                                    | If PASV mode is not specified, ACTIV mode is used.                                                                                                    |
| 2   | Port Number    | 1 to 65535<br>This setting is valid in PASV mode.                                                                                                    | Port 21 is always used for ACTIV mode.                                                                                                    |
| 3   | Keep login     | Specify whether to stay logged in.                                                                                                    | If you do not specify staying logged in, the FTP client will be logged out each time a file is uploaded.                                                                                                    |
| 4   | Logout time    | 1 to 60 This setting is valid only when you specify staying logged in. The FTP client will be logged out if this time elapses before the next operation is performed after the last log file is transferred. | The FTP client will also be logged out for FTP transfer errors or if the CPU Module stops regardless of the logout time setting.                                                                                   |
| (5) | FTP Server IP  | Enter the IP address of the FTP server.<br>The setting range is determined by the<br>IP address rules for the 218IFD.                                                                                        | The 218IFD settings are used for the gateway IP address and subnet mask.                                                                                                    |
| 6   | User Name      | Enter the login name for the FTP server.                                                                                                    | 1 to 32 characters There are no restrictions to the characters that can be used.                                                                                                    |
| 7   | Password       | Enter the login password for the FTP server.                                                                                                    | O to 32 characters There are no restrictions to the characters that can be used.                                                                                                    |
| 8   | Directory Path | Set the directory path to which to write data in the FTP server.                                                                                                    | O to 64 characters There are no restrictions to the characters that can be used. Use slashes to separate directories. The file name that is specified for logging is used as the name of the file that is written. |
| 9   | OK Button      | Click the <b>OK</b> Button to apply the changes and end.                                                                                                    | _                                                                                                    |
| 10  | Cancel Button  | Click the <b>Cancel</b> Button without applying the changes.                                                                                                    | _                                                                                                    |

#### ■ Precautions

Logging Overruns

FTP transfers are performed as part of the logging function. Logging data is not possible during FTP transfers. Adjust the amount of data to log and the timing so that logging overruns do not occur.

- Watchdog Timeout Errors for Large Data Transfers
  If you transfer a large quantity of data with an FTP transfer when there is little idle time in the high-speed or low-speed scan, a scan exceeded error may occur. If you frequently transfer large amounts of data, provide sufficient idle time in scan processing.
- Online Parameter Changes for FTP Client Settings If you change the FTP client settings when an FTP transfer is not in progress, the changes are made online. If an FTP transfer is in progress, the changes will not be applied and the operation will continue with the original settings. If the **Keep login** Option is selected, the system assumes that an FTP transfer is in progress as long as the FTP client is logged in. Therefore, the changes will not be applied and the operation will continue with the original settings. Changes that were not applied will be applied after restarting after data is saved to flash memory.

# 3.2.8 Security

Security can be used to perform the following tasks.

- · Set project passwords.
- · Set program passwords.
- · Set online passwords.

Refer to the following manual for operating details.

MP3000 Series Machine Controller System Setup Manual (Manual No.: SIEP C880725 00)

# 3.2.9 Calendar

The calendar is used to manage dates and times. If the calendar has been set, the date and time (unit: s or 0.01 µs) will be automatically recorded when an alarm occurs.

The calendar is powered by the Battery. This allows it to maintain the correct time even if the power to the CPU Module is turned OFF. The calendar has an error of 1 minute a month.

The date and time information can be set, changed, and accessed through the system registers. Refer to the following section for details.

■ Calendar on page 4-17

# Regular Calendar and µs Calendar

There are two types of calendars: the regular calendar and the  $\mu s$  calendar. The following table gives the major differences between the two.

| Item               | Regular Calendar                                                                                                    | μs Calendar                                                                                                    |  |  |
|--------------------|----------------------------------------------------------------------------------------------------|----------------------------------------------------------------------------------------------------|--|--|
| Supported Versions | All versions                                                                                                    | Version 1.44 or higher                                                                                                    |  |  |
| Unit               | S                                                                                                    | 0.01 μs                                                                                                    |  |  |
|                    | SW00015 onward                                                                                                    | SW15815 onward                                                                                                    |  |  |
| System Register    | Refer to the following section for details.  © ■ Calendar on page 4-17                                                                  |                                                                                                    |  |  |
| Update Timing      | Updated in system background processing.                                                                                                | The value of the µs calendar and that of the regular calendar will be the same when specifying or changing regular calendar settings, and when the power is turned on. Thereafter, the µs calendar is updated when high-speed scan is executed. |  |  |
|                    | Due to this difference, a deviation of approximately a few seconds per day may occur between the regular calendar and $\mu s$ calendar. |                                                                                                    |  |  |

#### 3.2.10 Maintenance Monitoring

Information If you want to change the set date and time, change the regular calendar settings.

# **System Operation Time**

The system operation time is the total time that the system has been operating. Use of a battery backup for the calendar enables the count to be increased even when the power of the Machine Controller is turned OFF. The count of the total time is increased when high-speed scan is executed.

The system operation time can be checked with version 1.44 or higher.

hours).

The system operation time is reset to zero and counting restarted if any of the following occurs.

- The system operation time when the power is turned on exceeds the maximum value.
- Initialization operation is performed by using the MPE720.
- The power is turned ON with the **Battery Connection** set to **Not connect** under **Environ**ment Setting - Setup in the MPE720.
- The power is turned on when the Battery is not connected.

#### **Maintenance Monitoring** 3.2.10

You can use maintenance monitoring to monitor maintenance data in the Machine Controller and in Σ-7-series SERVOPACKs connected to the Machine Controller through MECHATROLINK communications.

Information

If you use maintenance monitoring at the same time as the SigmaWin+, both the SigmaWin+ and maintenance monitoring may become slower.

# **Specifications**

The models that support maintenance monitoring and the maintenance data that you can monitor are given in the following tables.

# Applicable Models

| Applicable Models |                     | Remarks                          |                                                                                                    |  |  |
|-------------------|---------------------|----------------------------------|----------------------------------------------------------------------------------------------------|--|--|
| Machine           | CPU-301             | _                                |                                                                                                    |  |  |
| Controllers       | CPU-302             | -                                |                                                                                                    |  |  |
| SERVOPACKs        | Σ-7S                | Only SERVOPACKs that support     | Refer to the following section for details on the supported versions.  Setting Procedure on page 3-103 |  |  |
| SLAVOFACKS        | Σ-7W                | MECHATROLINK-III communications. |                                                                                                    |  |  |
| MPE720            | MPE720<br>Version 7 | _                                |                                                                                                    |  |  |

#### Maintenance Data

| Data Category                 | Detailed Contents                                                                                                    |
|-------------------------------|----------------------------------------------------------------------------------------------------|
| Installation environment data | Temperature environment load status of Machine Controller, SERVOPACKs, and Servomotors                                                                                                    |
| Power consumption data        | Power consumptions of SERVOPACKs and Servomotors                                                                                                    |
| Life estimation data          | <ul> <li>Total operating times of SERVOPACKs</li> <li>Remaining lives of consumable parts (internal fans, capacitors, inrush-current prevention circuits, and dynamic brake circuits)</li> </ul> |
| Sensing data                  | Data related to control, communication quality, and operating status calculated inside SERVOPACKs                                                                                                |

# **Setting Procedure**

Use the following procedure to set the maintenance monitor.

1. Click the Maintenance Monitor Settings Icon from the Start Tab Page.

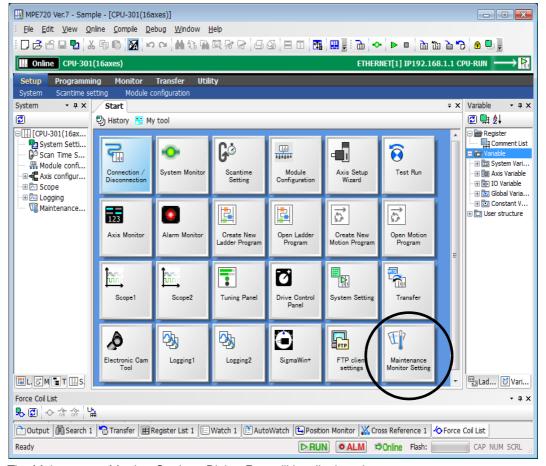

The Maintenance Monitor Settings Dialog Box will be displayed.

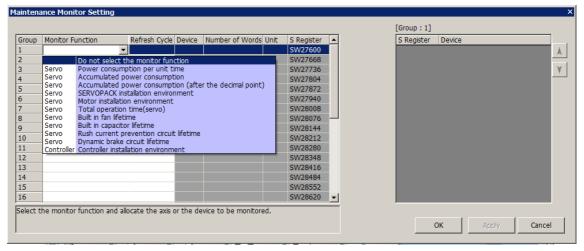

# 3.2.10 Maintenance Monitoring

#### 2. Set the maintenance monitor data.

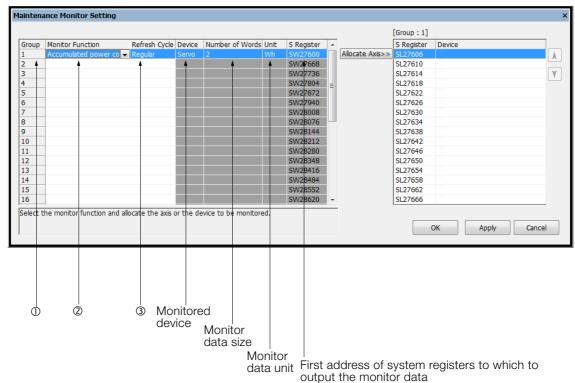

### ① Select a group number.

Maximum number of groups: 32

#### ② Select the item to monitor.

| Selection                                               | Contents                                                                                                    | Moni-<br>tored<br>Device | Num-<br>ber of<br>Words | Unit        | Supported<br>Versions                                                         |
|---------------------------------------------------------|----------------------------------------------------------------------------------------------------|--------------------------|-------------------------|-------------|-------------------------------------------------------------------------------|
| Power consumption per unit time                         | The power consumption per unit time is displayed.                                                                                                    | SERVO-<br>PACK           | 2                       | 1 Wh        |                                                                               |
| Accumulated power consumption                           | The accumulated power consumption since operation was started is displayed.                                                                                                    | SERVO-<br>PACK           | 2                       | 1 Wh        |                                                                               |
| Accumulated power consumption (after the decimal point) | The three digits below the decimal point of the accumulated power consumption since operation was started are displayed.                                                                                                    | SERVO-<br>PACK           | 2                       | 0.001<br>Wh | Machine                                                                       |
| SERVOPACK installation environment                      | The temperature environment load status in the SERVOPACK is displayed.                                                                                                    | SERVO-<br>PACK           | 1                       | 1%          | Controller:<br>Version                                                        |
| Motor installation environment                          | The temperature environment load status in the Servomotor is displayed.                                                                                                    | SERVO-<br>PACK           | 1                       | 1%          | 1.12 or<br>higher                                                             |
| Total operation time (servo)                            | The total operating time of the SERVO-PACK is displayed.                                                                                                    | SERVO-<br>PACK           | 2                       | 100 ms      | SERVO-     PACK:     Version                                                  |
| Built in fan lifetime                                   | The total operating time of the cooling fan is displayed as a percentage. When usage is first started, 100% is displayed. The percentage become smaller as the operating time increases. When 0% is displayed, it is time to consider replacement.                                                 | SERVO-<br>PACK           | 1                       | 0.01%       | version     O00C or     higher     MPE720:     Version     7.28 or     higher |
| Built in capacitor lifetime                             | The maintenance time of the electrolytic capacitors in the main circuit and control circuit is displayed as a percentage. When usage is first started, 100% is displayed. The percentage become smaller as the operating time increases. When 0% is displayed, it is time to consider replacement. | SERVO-<br>PACK           | 1                       | 0.01%       |                                                                               |

Continued on next page.

Continued from previous page.

| Continued from pr                                                       |                                                                                                    |                            | previous page.          |                     |                                                                                                    |
|-------------------------------------------------------------------------|----------------------------------------------------------------------------------------------------|----------------------------|-------------------------|---------------------|----------------------------------------------------------------------------------------------------|
| Selection                                                               | Contents                                                                                                    | Moni-<br>tored<br>Device   | Num-<br>ber of<br>Words | Unit                | Supported<br>Versions                                                                              |
| Rush current prevention circuit life-time                               | The maintenance period of the inrush prevention relay is displayed as a percentage. When usage is first started, 100% is displayed. The percentage become smaller as the operating time increases. When 0% is displayed, it is time to consider replacement.                                                                                                    | SERVO-<br>PACK             | 1                       | 0.01%               | Machine     Controller:     Version     1.12 or     higher     SERVO- PACK:                        |
| Dynamic brake circuit lifetime                                          | The maintenance period of the IGBT is displayed as a percentage. When usage is first started, 100% is displayed. The percentage become smaller as the operating time increases. When 0% is displayed, it is time to consider replacement.                                                                                                    | SERVO-<br>PACK             | 1                       | 0.01%               | Version 000C or higher • MPE720: Version 7.28 or higher                                            |
| Controller installation environment                                     | The temperature environment load status in the Machine Controller is displayed.                                                                                                    | Machine<br>Control-<br>ler | 1                       | 1%                  | Machine<br>Controller:<br>Version<br>1.14 or<br>higher     MPE720:<br>Version<br>7.30 or<br>higher |
| Maximum value of amplitude of esti-<br>mated vibration                  | The maximum value of vibration amplitude of the estimated vibration calculated inside the SERVOPACK is displayed. This is compared with the value during regular operation in order to determine changes in the device due to deterioration over time and similar causes. If this monitor value increases, vibration may occur in the device.                                                  | SERVO-<br>PACK             | 1                       | 1 min <sup>-1</sup> |                                                                                                    |
| Maximum value of estimated external disturbance torque (force)          | The maximum value of the estimated external disturbance torque (force) calculated inside the SERVOPACK is displayed. This is compared with the value during regular operation in order to determine changes in the device due to deterioration over time and similar causes. If this monitor value increases, the external disturbance torque (force) applied to the Servomotors may increase. | SERVO-<br>PACK             | 1                       | 1%                  | Machine     Controller:     Version     1.12 or     higher     SERVO-     PACK:                    |
| Minimum value of<br>estimated external<br>disturbance torque<br>(force) | The minimum value of the estimated external disturbance torque (force) calculated inside the SERVOPACK is displayed. This is compared with the value during regular operation in order to determine changes in the device due to deterioration over time and similar causes. If this monitor value decreases, the external disturbance torque (force) applied to the Servomotors may increase. | SERVO-<br>PACK             | 1                       | 1%                  | Version 002C or higher • MPE720: Version 7.46 or higher                                            |
| Number of serial<br>encoder communica-<br>tions errors                  | The number of serial encoder communications errors is displayed. If this monitor value increases, the communication quality may decrease.                                                                                                    | SERVO-<br>PACK             | 2                       | 1 time              |                                                                                                    |
| Number of MECHATROLINK communications errors                            | The number of MECHATROLINK communications errors is displayed. If this monitor value increases, the communication quality may decrease.                                                                                                    | SERVO-<br>PACK             | 2                       | 1 time              |                                                                                                    |

Continued on next page.

#### 3.2.10 Maintenance Monitoring

Continued from previous page.

| Selection                                     | Contents                                                                                                    | Moni-<br>tored<br>Device | Num-<br>ber of<br>Words | Unit | Supported<br>Versions                                                                                                    |
|-----------------------------------------------|----------------------------------------------------------------------------------------------------|--------------------------|-------------------------|------|----------------------------------------------------------------------------------------------------|
| Temperature margin until Servomotor overheats | The temperature margin until Servomotor overheating is displayed. The SER-VOPACK detects A.860 (Encoder Overheat) if the temperature margin drops below 0 [°C]. Monitoring of this monitor allows you to prevent the system from stopping due to A.860. The following models of motors can be monitored: SGM7M, SGM7J, SGM7A, SGM7P, SGM7G, SGM7F, SGMCV | Servo-<br>motors         | 1                       | 1°C  | Machine     Controller:     Version     1.12 or     higher     SERVO-     PACK:     Version     002C or     higher     MPE720:     Version     7.46 or     higher |
| Maximum value of accumulated load ratio       | The maximum value of accumulated load ratio for the SERVOPACK is displayed. This is compared with the value during regular operation in order to determine changes in the device due to deterioration over time and similar causes. If this monitor value increases, the load applied to the Servomotors may increase.                                   | SERVO-<br>PACK           | 1                       | 1%   |                                                                                                    |

Information You can select the same monitor item for more than one group.

#### 3 Select the data update period.

| Selection  | Meaning                                                   |
|------------|-----------------------------------------------------------|
| Frequent   | The data is updated approximately once every second.      |
| Regular    | The data is updated approximately once every 10 seconds.  |
| Infrequent | The data is updated approximately once every 100 seconds. |

Information The data update periods are guidelines. The update periods may be increased depending on the number of monitored axes.

#### 3. Click the Allocate Axis Button.

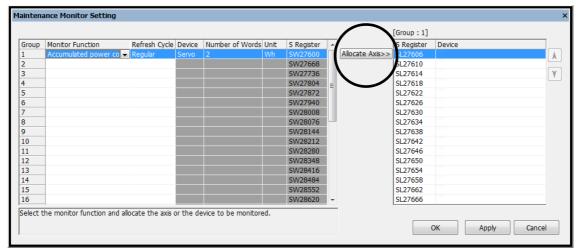

The Axis Selection Dialog Box will be displayed.

4. Select the axis to assign.

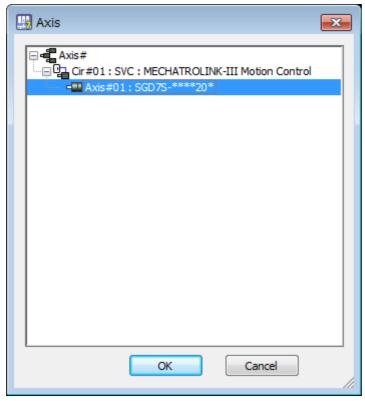

Maximum number of assigned axes: 16/group

## **5.** Click the **OK** Button. Monitoring will be started.

#### 3.2.10 Maintenance Monitoring

## **Confirmation Method**

#### **♦** System Registers

The monitored data is stored in system registers.

The ranges of the system registers that you can use for maintenance monitoring are given in the following table.

Information

 $\Box\Box\Box\Box$  is the first address of the system register that is displayed on the Maintenance Monitor Setting Dialog Box.

| System Register |                                               | Item           | Remarks                                                                               |  |
|-----------------|-----------------------------------------------|----------------|---------------------------------------------------------------------------------------|--|
| SL + 0          | Reserved for system (monitor parameter type). |                | -                                                                                     |  |
| SW000 + 2       | Monitor s                                     | ize            | 0001 hex: Word<br>0002 hex: Long word                                                 |  |
| SW0000+3        | Reserved                                      | for system.    | -                                                                                     |  |
| SWDDD + 4       |                                               | Circuit number | If an error occurs, the error code is stored here.                                    |  |
| SW000 + 5       | Axis 1                                        | Axis number    | If an error occurs, the error code is stored here. <i>■ Error Codes</i> on page 3-109 |  |
| SL000+6         |                                               | Monitor value  | _                                                                                     |  |
| SW000 + 8       |                                               | Circuit number |                                                                                       |  |
| SW000+9         | Axis 2                                        | Axis number    | Same as above.                                                                        |  |
| SWDDD + 10      |                                               | Monitor value  |                                                                                       |  |
| SWDDDD + 12     |                                               | Circuit number |                                                                                       |  |
| SWDDD + 13      | Axis 3                                        | Axis number    | Same as above.                                                                        |  |
| SL000 + 14      |                                               | Monitor value  |                                                                                       |  |
| SWDDDD + 16     |                                               | Circuit number |                                                                                       |  |
| SWDDDD + 17     | Axis 4                                        | Axis number    | Same as above.                                                                        |  |
| SL0000 + 18     |                                               | Monitor value  |                                                                                       |  |
| SWDDDD + 20     |                                               | Circuit number |                                                                                       |  |
| SWDDDD + 21     | Axis 5                                        | Axis number    | Same as above.                                                                        |  |
| SL000 + 22      |                                               | Monitor value  |                                                                                       |  |
| SW0000 + 24     |                                               | Circuit number |                                                                                       |  |
| SWDDDD + 25     | Axis 6                                        | Axis number    | Same as above.                                                                        |  |
| SL000 + 26      |                                               | Monitor value  |                                                                                       |  |
| SWDDDD + 28     |                                               | Circuit number |                                                                                       |  |
| SW000 + 29      | Axis 7                                        | Axis number    | Same as above.                                                                        |  |
| SL000 + 30      |                                               | Monitor value  |                                                                                       |  |
| SWDDD + 32      |                                               | Circuit number |                                                                                       |  |
| SWDDD + 33      | Axis 8                                        | Axis number    | Same as above.                                                                        |  |
| SL000 + 34      |                                               | Monitor value  |                                                                                       |  |
| SW000 + 36      |                                               | Circuit number |                                                                                       |  |
| SW000 + 37      | Axis 9                                        | Axis number    | Same as above.                                                                        |  |
| SL000 + 38      |                                               | Monitor value  |                                                                                       |  |
| SW0000 + 40     |                                               | Circuit number |                                                                                       |  |
| SW0000 + 41     | Axis 10                                       | Axis number    | Same as above.                                                                        |  |
| SL000 + 42      |                                               | Monitor value  |                                                                                       |  |
| SW0000 + 44     |                                               | Circuit number |                                                                                       |  |
| SW□□□□ + 45     | Axis 11                                       | Axis number    | Same as above.                                                                        |  |
| SL□□□□ + 46     |                                               | Monitor value  | 7                                                                                     |  |

| Continued | £      |          |      |
|-----------|--------|----------|------|
| Continuea | irchti | Drevious | nane |
|           |        |          |      |

| System Register | Item    |                | Remarks        |
|-----------------|---------|----------------|----------------|
| SWDDD + 48      |         | Circuit number |                |
| SW000 + 49      | Axis 12 | Axis number    | Same as above. |
| SL000 + 50      | 1       | Monitor value  |                |
| SWDDD + 52      |         | Circuit number |                |
| SW000 + 53      | Axis 13 | Axis number    | Same as above. |
| SL000 + 54      |         | Monitor value  |                |
| SW000 + 56      |         | Circuit number |                |
| SW000 + 57      | Axis 14 | Axis number    | Same as above. |
| SL000 + 58      |         | Monitor value  |                |
| SW000 + 60      |         | Circuit number |                |
| SW0000+61       | Axis 15 | Axis number    | Same as above. |
| SL000 + 62      | 1       | Monitor value  |                |
| SW000 + 64      |         | Circuit number |                |
| SW000 + 65      | Axis 16 | Axis number    | Same as above. |
| SL□□□□ + 66     |         | Monitor value  |                |

#### ■ Error Codes

If reading the monitor data cannot be completed normally, one of the following error codes is displayed in the system registers that normally contain the axis circuit number and axis number.

| System Registers |             | Error                                                                           |
|------------------|-------------|---------------------------------------------------------------------------------|
| Circuit Number   | Axis Number | EIIOI                                                                           |
| 80 hex           | 18 hex      | Relay error: An error occurred in message communications with the SERVOPACK.    |
| 80 hex           | 22 hex      | Timeout error: A response was not received from the SERVOPACK within 5 seconds. |

#### Monitoring Methods

You can use the following methods to monitor the data stored in the system registers.

- Ladder Programming
  - Refer to the following manual for operating details.
  - MPE720 Version 7 User's Manual (Manual No.: SIEP C880761 03)
- Tracing
  - Refer to the following manual for operating details.
  - MPE720 Version 7 User's Manual (Manual No.: SIEP C880761 03)
- Data Logging
  - Refer to the following section for operating details.
  - 3.2.5 Data Logging on page 3-66

Information You can also use a touch panel to monitor the stored data.

# **Specifications**

This section provides the installation and usage conditions of the MP3300. It also provides detailed specifications of the MP3300.

| 4.1 | Insta                            | lation and Usage Conditions4-2                                                                                |
|-----|----------------------------------|----------------------------------------------------------------------------------------------------|
|     | 4.1.1<br>4.1.2                   | Installation and Operating Conditions 4-2 Control Panel Cooling Method 4-3                                    |
| 4.2 | CPU                              | Module Specifications4-4                                                                                      |
|     | 4.2.1<br>4.2.2<br>4.2.3<br>4.2.4 | Hardware Specifications                                                                                       |
|     | 4.2.5<br>4.2.6<br>4.2.7          | Specifications4-9M-EXECUTOR Specifications4-10USB Memory Specifications4-11System Register Specifications4-11 |
| 4.3 | Base                             | Unit Specifications 4-60                                                                                      |

## 4.1

# **Installation and Usage Conditions**

## 4.1.1 Installation and Operating Conditions

The installation and usage conditions for the Machine Controller are given in the following table.

|                                                   | Item                             | Specification                                                                                                    |  |  |
|---------------------------------------------------|----------------------------------|----------------------------------------------------------------------------------------------------|--|--|
|                                                   | Ambient Operating<br>Temperature | 0 to 60°C (Forced cooling is required if 55°C is exceeded.)                                                                                                    |  |  |
|                                                   | Ambient Storage Temperature      | -25 to 85°C                                                                                                    |  |  |
| Environmental                                     | Ambient Operating Humidity       | 10% to 95% RH (with no condensation)                                                                                                    |  |  |
| Conditions                                        | Ambient Storage Humidity         | 10% to 95% RH (with no condensation)                                                                                                    |  |  |
|                                                   | Pollution Level                  | Conforms to JIS B 3502 Pollution Degree 2.                                                                                                    |  |  |
|                                                   | Corrosive Gas                    | There must be no combustible or corrosive gas.                                                                                                    |  |  |
|                                                   | Operating Altitude               | 2,000 m max.                                                                                                    |  |  |
| Mechanical<br>Operating<br>Conditions             | Vibration Resistance             | <ul> <li>Conforms to JIS B 3502.</li> <li>Continuous vibration: 5 to 9 Hz with single-amplitude of 1.75 mm</li> <li>9 to 150 Hz with fixed acceleration of 4.9 m/s²</li> <li>Intermittent vibration: 5 to 9 Hz with single-amplitude of 3.5 mm</li> <li>9 to 150 Hz with fixed acceleration of 9.8 m/s²</li> <li>10 sweeps each in X, Y, and Z directions for both intermittent and continuous vibration</li> </ul>                                                                                                    |  |  |
|                                                   | Shock Resistance                 | Size of shock: Peak acceleration of 147 m/s² (15 G) Duration: 11 ms 3 times each in X, Y, and Z directions                                                                                                    |  |  |
| Electrical Operating Conditions  Noise Resistance |                                  | Conforms to EN 61000-6-2, EN 61000-6-4, and EN 55011 (Group 1 Class A).  Power supply noise (FT noise): ±2 kV min. for one minute Radiation noise (FT noise): ±1 kV min. for one minute Ground noise (impulse noise): ±1 kV min. for 10 minutes Electrostatic noise (contact discharge method): ±6 kV or more, 10 times                                                                                                    |  |  |
|                                                   | Ground                           | Ground to 100 $\Omega$ max.                                                                                                    |  |  |
| Installation<br>Conditions                        | Cooling Method                   | Natural cooling or forced-air cooling Refer to the following section for details.  **The cooling of the cooling of the cooling |  |  |

#### **Control Panel Cooling Method** 4.1.2

The components that are used in the Machine Controller require the ambient operating temperature to be between 0 and 60°C. Use one of the methods described below to ensure adequate cooling in the control panel.

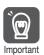

If the ambient temperature exceeds 55°C, use forced-air cooling.

#### **Control Panels with Natural Cooling**

- Do not mount the Machine Controller at the top of the control panel, where the hot air that is generated inside the panel collects.
- Leave sufficient space above and below the Machine Controller, and maintain adequate distances from other devices, cable ducts, and other objects to ensure suitable air circulation.
- Do not mount the Machine Controller in any direction other than the specified direction.
- · Do not mount the Machine Controller on top of any device that generates a significant amount of heat.
- Do not subject the Machine Controller to direct sunlight.

#### Control Panels with Forced-air Cooling

For either of the following methods, install a fan near the center of and at the top or bottom of the Machine Controller.

- Forced draft method (A fan or a similar device is used to circulate the air in the interior and the exterior of the panel.)
- Forced circulation method (A fan or a similar device is mounted to the airtight panel to circulate the air inside.)

Information

- 1. Use the following guideline when selecting the fan:
  - 80 × 80 mm min., Maximum air flow: 0.9 m<sup>3</sup>/min, Maximum static pressure: 26.5 Pa or higher
- 2. Adjust the fan installation location and the direction of air flow as shown in the following diagram.

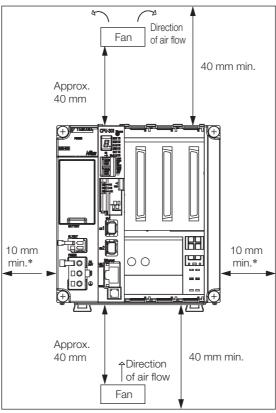

<sup>\*</sup> For a control panel with natural cooling with a Base Unit other than the MBU-304: 30 mm min.

#### 4.2.1 Hardware Specifications

# 4.2 CPU Module Specifications

This section provides the specifications that are related to the performance, hardware, functionality, and registers of the CPU Module.

## 4.2.1 Hardware Specifications

The hardware specifications of the CPU Module are given in the following table.

| Item                       |                                                                                                    | Specif                                                                                | ication                                      |                                              |  |  |  |
|----------------------------|----------------------------------------------------------------------------------------------------|---------------------------------------------------------------------------------------|----------------------------------------------|----------------------------------------------|--|--|--|
| Model                      | JAPMC-CP3301-1-E                                                                                                    | JAPMC-CP3301-2-E                                                                      | JAPMC-CP3302-1-E                             | JAPMC-CP3302-2-E                             |  |  |  |
| Abbreviation               | CPU-301 (16 axes)                                                                                                    | CPU-301 (32 axes)                                                                     | CPU-302 (16 axes)                            | CPU-302 (32 axes)                            |  |  |  |
| Flash Memory               | Capacity:<br>24 MB (15 MB of<br>user memory)                                                                                                    | Capacity:<br>40 MB (31 MB of<br>user memory)                                          | Capacity:<br>24 MB (15 MB of<br>user memory) | Capacity:<br>40 MB (31 MB of<br>user memory) |  |  |  |
| SDRAM                      | Capacity: 256 MB                                                                                                    |                                                                                       |                                              |                                              |  |  |  |
| SRAM                       | Capacity: 4 MB (battery backup)                                                                                                    | Capacity: 8 MB (battery backup)                                                       | Capacity: 4 MB (battery backup)              | Capacity: 8 MB (battery backup)              |  |  |  |
| Calendar                   | Seconds, minutes, ho                                                                                                    | ur, day, week, month, y                                                               | ear, day of week, and t                      | iming (battery backup)                       |  |  |  |
| Battery                    | You can mount a men                                                                                                    | nory backup Battery.                                                                  |                                              |                                              |  |  |  |
| Ethernet                   | One port, 10Base-T o                                                                                                    | r 100Base-TX                                                                          |                                              |                                              |  |  |  |
| MECHATROLINK               | MECHATROLINK-III     Master     Slave                                                                                                    |                                                                                       |                                              |                                              |  |  |  |
| USB                        |                                                                                                    | <ul><li>USB 2.0 Type A host, 1 port</li><li>Compatible devices: USB storage</li></ul> |                                              |                                              |  |  |  |
| Indicators and<br>Displays | <ul> <li>Seven-segment display</li> <li>Status indicators</li> <li>USB status indicator</li> <li>MECHATROLINK-III status indicators</li> <li>Ethernet status indicators</li> <li>Refer to the following section for details.</li> <li>2.1.2 Display and Indicators on page 2-4</li> </ul> |                                                                                       |                                              |                                              |  |  |  |
| Switches                   | <ul> <li>DIP switch: Mode switch</li> <li>STOP/SAVE switch</li> <li>Refer to the following section for details.</li> <li>2.1.3 Switches on page 2-7</li> </ul>                                                                                                    |                                                                                       |                                              |                                              |  |  |  |
| Connectors                 | <ul> <li>MECHATROLINK-III connectors</li> <li>Ethernet connectors</li> <li>USB connector</li> <li>Refer to the following section for details.</li> <li>2.1.4 Connectors on page 2-9</li> </ul>                                                                                            |                                                                                       |                                              |                                              |  |  |  |

## 4.2.2 Performance Specifications

This section provides the performance specifications of the CPU Module.

|                         |                                                      | Specif       | ication                                   |                       |                                                                                                    |
|-------------------------|------------------------------------------------------|--------------|-------------------------------------------|-----------------------|----------------------------------------------------------------------------------------------------|
|                         |                                                      |              | CPU-301                                   | CPU-301               |                                                                                                    |
|                         | Item                                                 |              | (16 axes)                                 | (32 axes)             | Remarks                                                                                                    |
|                         |                                                      |              | CPU-302<br>(16 axes)                      | CPU-302<br>(32 axes)  |                                                                                                    |
|                         | Maximum Number of Racks                              |              | 4                                         |                       | Number of Main Racks: 1 max.<br>Number of Expansion Racks added by<br>using EXIOIF Modules: 3 max.                                                           |
| System<br>Configuration | Maximum N<br>Base Units<br>by One CPU                | Controllable | 4                                         |                       | You must use EXIOIF Modules to add Expansion Racks.                                                                                                    |
|                         | Maximum N<br>Optional Mo<br>trollable by<br>CPU Unit | odules Con-  | 35                                        |                       | Main Rack: 1 Base Unit × 8 slots Expansion Racks added by using EXIOIF Modules: 3 Base Units × 9 slots each                                                  |
|                         | SVC                                                  |              | 16 axes,<br>1 circuit                     | _                     | Circuit number selected from 1 to 16.                                                                                                    |
|                         | SVC32                                                |              | -                                         | 32 axes,<br>1 circuit | Circuit number selected from 1 to 16.                                                                                                    |
| Number of               | SVR                                                  |              | 16 axes,<br>1 circuit                     | _                     | Circuit number selected from 1 to 16.                                                                                                    |
| Controlled Axes         | SVR32                                                |              | _                                         | 32 axes,<br>1 circuit | Circuit number selected from 1 to 16.                                                                                                    |
|                         | Maximum Number of Controlled Axes                    |              | 256 axis                                  |                       | Optional Modules (SVB-01 or SVC-01 Modules) must be mounted. Note: The number of controlled axes of the SVC, SVC32, SVR, and SVR32 given above are included. |
|                         | H Scan                                               | CPU-301      | 0.25 to 32.0 ms (in 0.125-ms increments)  |                       | Refer to the following section for details.                                                                                                    |
| Scan Time               |                                                      | CPU-302      | 0.125 to 32.0 ms (in 0.125-ms increments) |                       | 3.1.4 Scans on page 3-29                                                                                                    |
| Settings                | L Scan                                               |              | 2.0 to 300 ms (in 0.5-ms increments)      |                       | -                                                                                                    |
|                         | H Scan Def                                           | ault         | 4 ms                                      |                       | -                                                                                                    |
|                         | L Scan Defa                                          | ault         | 200 ms                                    |                       | -                                                                                                    |
|                         | Calendar                                             |              | Provided.                                 |                       | -                                                                                                    |
| Peripheral<br>Devices   | Communications Interface                             |              | Ethernet                                  |                       | -                                                                                                    |
|                         | USB                                                  |              | Provided.                                 |                       | -                                                                                                    |
| -                       | DRAM                                                 |              | 256 MB wit                                | th ECC                | -                                                                                                    |
| Memory<br>Capacity      | SRAM (batt                                           | ery backup)  | 4 MB                                      | 8 MB                  | For battery backup of table data, the CPU-301 for 16 axes uses up to 1 MB and the CPU-301 for 32 axes uses up to 3 MB.                                       |
|                         | Program Ca                                           | apacity      | 15 MB                                     | 31 MB                 | Total capacity including definition data, ladder programs, table data, etc.                                                                                  |

#### 4.2.2 Performance Specifications

Continued from previous page.

|                    |                                                           | 0          | ication              | Continued from previous page.                                                                                                    |  |
|--------------------|-----------------------------------------------------------|------------|----------------------|----------------------------------------------------------------------------------------------------|--|
|                    |                                                           | CPU-301    | ication              |                                                                                                    |  |
|                    | Item                                                      | (16 axes)  | CPU-301<br>(32 axes) | Remarks                                                                                                    |  |
|                    | 110111                                                    | CPU-302    | CPU-302              | - Homaine                                                                                                    |  |
|                    |                                                           | (16 axes)  | (32 axes)            |                                                                                                    |  |
|                    | Number of Startup<br>Drawings (DWG.A)                     | 64         |                      |                                                                                                    |  |
|                    | Number of Interrupt Drawings (DWG.I)                      | 64         |                      |                                                                                                    |  |
| Ladder<br>Programs | Number of High-speed<br>Scan Drawings<br>(DWG.H)          | 1000       |                      | Number of steps per drawing: 4,000                                                                                                    |  |
|                    | Number of Low-speed Scan Drawings (DWG.L)                 | 2000       |                      |                                                                                                    |  |
|                    | Number of User Function Drawings                          | 2000       |                      |                                                                                                    |  |
|                    | Number of Programs                                        | 512        |                      | Total of all programs listed below:  • Motion main programs  • Motion subprograms  • Sequence main programs  • Sequence subprograms    |  |
|                    | Number of Groups                                          | 16         |                      | _                                                                                                    |  |
|                    | Number of Tasks                                           | 32         |                      | _                                                                                                    |  |
|                    | Number of Nesting Levels for IF Instructions              | 8          |                      | _                                                                                                    |  |
| Motion<br>Programs | Number of Nesting Levels for MSEE Instructions            | 8          |                      | -                                                                                                    |  |
|                    | Number of Parallel<br>Forks Per Task                      | 8          |                      | Select from the following four options:  • Main: 4 forks, Sub: 2 forks  • Main: 8 forks  • Main: 2 forks, Sub: 4 forks  • Sub: 8 forks |  |
|                    | Number of Simultane-<br>ously Controlled Axes<br>Per Task | 32 axes    |                      | -                                                                                                    |  |
|                    | S Registers                                               | 64 Kwords  |                      | _                                                                                                    |  |
|                    | M Registers                                               | 1 Mword    |                      | Battery backup                                                                                                    |  |
|                    | G Registers                                               | 2 Mwords   |                      | No battery backup                                                                                                    |  |
| Dogistors          | I/O Registers                                             | 64 Kwords  |                      | -                                                                                                    |  |
| Registers          | Motion Registers                                          | 32 Kwords  |                      | -                                                                                                    |  |
|                    | C Registers                                               | 16 Kwords  |                      | -                                                                                                    |  |
|                    | # Registers                                               | 16 Kwords  |                      | -                                                                                                    |  |
|                    | D Registers                                               | 16 Kwords  |                      | -                                                                                                    |  |
|                    | Bit (B)                                                   | Supported. |                      | 0, 1                                                                                                    |  |
|                    | Integer (W)                                               | Supported. |                      | -32,768 to 32,767                                                                                                    |  |
|                    | Double-length Integer (L)                                 | Supported. |                      | -2,147,483,648 to 2,147,483,647                                                                                                    |  |
| Data Types         | Quadruple-length Integer (Q)                              | Supported. |                      | -9,223,372,036,854,775,808 to 9,223,372,036,854,775,807                                                                                |  |
|                    | Single-precision Real<br>Number (F)                       | Supported. |                      | ± (1.175E-38 to 3.402E+38), 0                                                                                                    |  |
|                    | Double-precision Real<br>Number (D)                       | Supported. |                      | ± (2.225E-308 to 1.798E+308), 0                                                                                                    |  |
| -                  | Addresses (A)                                             | Supported. |                      | 0 to 16,777,214                                                                                                    |  |

Continued from previous page.

|                                                             |                                                                                 | Specif               | ication                                                               |                                 |                                                                                                    |  |
|-------------------------------------------------------------|---------------------------------------------------------------------------------|----------------------|-----------------------------------------------------------------------|---------------------------------|----------------------------------------------------------------------------------------------------|--|
|                                                             | 14                                                                              |                      | CPU-301<br>(16 axes)                                                  | CPU-301                         | Demonto                                                                                                    |  |
|                                                             | Item                                                                            |                      |                                                                       | (32 axes)                       | Remarks                                                                                                    |  |
|                                                             |                                                                                 |                      | CPU-302<br>(16 axes)                                                  | CPU-302<br>(32 axes)            |                                                                                                    |  |
|                                                             | Subscript i                                                                     |                      | Supported.                                                            |                                 | Special registers for offsetting addresses. Subscripts i and j function                                                                    |  |
| Index Registers                                             | Subscript j                                                                     |                      | Supported.                                                            |                                 | identically.                                                                                                    |  |
|                                                             | Array Regist                                                                    | ters                 | Supported.                                                            |                                 | Used to handle registers as arrays                                                                                                    |  |
|                                                             | Number of (                                                                     | Groups               | 4                                                                     |                                 | _                                                                                                    |  |
| Data Tracing                                                | Trace Memory                                                                    |                      | 256<br>Kword<br>total in 4<br>groups                                  | 1 Mword<br>total in 4<br>groups | _                                                                                                    |  |
|                                                             | Traceable D                                                                     | ata Points           | 16 points p                                                           | er group                        | _                                                                                                    |  |
|                                                             | Trigger Types                                                                   |                      | >, <, =, <>, >=,<= and differential detection of the above conditions |                                 | _                                                                                                    |  |
|                                                             | Number of (                                                                     | Groups               | 4                                                                     |                                 | -                                                                                                    |  |
|                                                             | Log Storage Location                                                            |                      | Built-in RAM disk, USB<br>memory device, or FTP<br>server             |                                 | The following storage capacity limits apply when built-in RAM is utilized.  • Version 1.43 or lower: 8 MB  • Version 1.44 or higher: 64 MB |  |
|                                                             | Log File Formats                                                                |                      | CSV file format or binary file format                                 |                                 | -                                                                                                    |  |
| Data Logging                                                | Data Loggin                                                                     | g Points             | 256 points per group                                                  |                                 | -                                                                                                    |  |
|                                                             |                                                                                 | Built-in<br>RAM Disk | 1 to 4000                                                             |                                 | -                                                                                                    |  |
|                                                             | Number of<br>Log Files                                                          | USB<br>Memory        | 1 to 32,767 ited                                                      | or unlim-                       | The ultimate upper limit is 10,000 files even if unlimited is selected.                                                                    |  |
|                                                             |                                                                                 | FTP Server           | 1 to 4000                                                             |                                 | -                                                                                                    |  |
|                                                             | Trigger Type                                                                    | es                   | >, <, =, <>,                                                          | >=, <=                          |                                                                                                    |  |
| Compatibility<br>with MP2000-<br>series Optional<br>Modules | Refer to the following section for details.  1.3.2 Optional Modules on page 1-8 |                      |                                                                       |                                 |                                                                                                    |  |

## 4.2.3 Communications Specifications

This section provides the communications specifications of the CPU Module.

| Item               |                                           |                                          | Specification                           | Remarks                                       |
|--------------------|-------------------------------------------|------------------------------------------|-----------------------------------------|-----------------------------------------------|
| Abbreviation       | on                                        |                                          | 218IFD                                  | _                                             |
| Communi            |                                           | tions Interface                          | 10Base-T or<br>100Base-TX               | _                                             |
| Common Items       | Number of (<br>(Connectors                | Communications Ports                     | 1                                       | -                                             |
|                    | Communica                                 | tions Protocols                          | TCP, UDP, IP, ARP, or ICMP              | _                                             |
|                    | Maximum N<br>Connections                  | umber of Communications                  | 20 + 2 (I/O message communications)     | -                                             |
|                    | Maximum N<br>Channels                     | umber of Communications                  | 10 + 2 (I/O message communications)     | -                                             |
|                    | Automatic F                               | Reception                                | Supported.                              | Not supported for no-protocol communications. |
|                    | Maximum N<br>Connections                  | umber of Automatic Reception             | 10                                      | _                                             |
|                    |                                           | MEMOBUS                                  | Write: 100 words<br>Read: 125 words     | _                                             |
|                    | Maximum<br>Size of<br>Message<br>Communi- | Extended MEMOBUS                         | Write: 2,043 words<br>Read: 2,044 words | _                                             |
|                    |                                           | MELSEC (A-compatible 1E)                 | Write: 256 words<br>Read: 256 words     | -                                             |
|                    |                                           | MELSEC (QnA-compatible 3E)               | Write: 960 words<br>Read: 960 words     | -                                             |
|                    | cations                                   | MODBUS/TCP                               | Write: 100 words<br>Read: 125 words     | -                                             |
| Ethernet<br>Commu- |                                           | OMRON                                    | Write: 996 words<br>Read: 999 words     | -                                             |
| nications          |                                           | TOYOPUC                                  | Write: 1,022 words                      | _                                             |
|                    |                                           | No-protocol                              | Write: 2,046 words                      | -                                             |
|                    |                                           | MEMOBUS                                  | Write: 100 words<br>Read: 125 words     | _                                             |
|                    |                                           | Extended MEMOBUS                         | Write: 1,024 words<br>Read: 1,024 words | -                                             |
|                    | Maximum<br>Size of I/O<br>Message         | MELSEC (A-compatible 1E)                 | Write: 256 words<br>Read: 256 words     | _                                             |
|                    | Communi-<br>cations                       | MELSEC (QnA-compatible 3E)               | Write: 256 words<br>Read: 256 words     | _                                             |
|                    |                                           | MODBUS/TCP                               | Write: 100 words<br>Read: 125 words     | _                                             |
|                    |                                           | OMRON                                    | Write: 996 words<br>Read: 999 words     | _                                             |
|                    |                                           | fer Mode Selection for<br>Communications | Supported.                              | _                                             |
|                    | Engineer-                                 | Communications Platform                  | Ethernet                                | _                                             |
|                    | ing Tool                                  | Controller Searches                      | Supported.                              | _                                             |

## Motion Control Function Module Specifications

4.2.4

The specifications of the Motion Control Function Module that is built into the CPU Module are given in the following table.

|                             |                                   |                                                                        | Specif                                           | ication                                                               |                                              |
|-----------------------------|-----------------------------------|------------------------------------------------------------------------|--------------------------------------------------|-----------------------------------------------------------------------|----------------------------------------------|
|                             |                                   |                                                                        | CPU-301                                          | CPU-301                                                               |                                              |
|                             | Item                              |                                                                        | (16 axes)<br>CPU-302                             | (32 axes)                                                             | Remarks                                      |
|                             |                                   |                                                                        |                                                  | CPU-302<br>(32 axes)                                                  |                                              |
| Number of Communications    |                                   |                                                                        | (16 axes) (32 axes)                              |                                                                       | -                                            |
|                             | Number of<br>Ports (Conr          | Communications nectors)                                                | 2                                                |                                                                       | -                                            |
|                             | Communi-<br>cations<br>cycle      | CPU-301                                                                | 250 μs to 3                                      | 2.0 ms                                                                |                                              |
|                             | (cycle for<br>refreshing<br>data) | CPU-302                                                                | 125 μs to 3                                      | 2.0 ms                                                                | _                                            |
|                             |                                   | Communications<br>Method                                               | M-III                                            |                                                                       | -                                            |
|                             |                                   | Baud Rate                                                              | 100 Mbps                                         |                                                                       | _                                            |
| MECHATROLINK communications | Master                            | Communications<br>Cycle                                                | 125 µs/<br>250 µs/<br>0.5 ms/<br>1 ms            | 125 µs,<br>250 µs,<br>0.5 ms,<br>1 ms,<br>1.5 ms,<br>2 ms,<br>or 3 ms | _                                            |
| settings                    |                                   | Number of Con-<br>nected Stations                                      | 21 stations<br>(up to 16<br>servo sta-<br>tions) | 42 stations<br>(up to 32<br>servo sta-<br>tions)                      | _                                            |
|                             |                                   | Message Relaying                                                       | Supported.                                       |                                                                       | _                                            |
|                             |                                   | C2 Messages                                                            | Supported.                                       |                                                                       | Automatically set by the system.             |
|                             |                                   | Retries                                                                | Supported.                                       |                                                                       | _                                            |
|                             |                                   | Asynchronous Setting of High-speed Scan Cycle and Communications Cycle | Not supported.                                   |                                                                       | An alarm will occur if setting is attempted. |
|                             |                                   | Communications<br>Method                                               | M-III                                            |                                                                       | _                                            |
|                             | Slave                             | Communications<br>Cycle                                                | 125 μs min.                                      |                                                                       | -                                            |
|                             |                                   | Slave CPU syn-<br>chronization                                         | Supported.                                       |                                                                       | -                                            |

## 4.2.5 M-EXECUTOR Specifications

This section provides the M-EXECUTOR specifications of the CPU Module.

## Registerable Programs

| Program Type      |           | Number of Registered Programs |
|-------------------|-----------|-------------------------------|
| Motion Programs   |           | 32*                           |
|                   | Startup   | 1                             |
| Sequence Programs | Interrupt | Not possible.                 |
|                   | H Scan    | 32*                           |
|                   | L Scan    | 32*                           |

<sup>\*</sup> The combined total of motion programs and sequence programs must not exceed 32.

#### **Program Control Methods**

You can use the following control methods for the programs that are registered in the M-EXEC-UTOR:

| Item                                                   | Motion Programs                                                                                    | Sequence Programs                                                      |
|--------------------------------------------------------|----------------------------------------------------------------------------------------------------|------------------------------------------------------------------------|
| Execution method                                       | Sequential execution                                                                               | Startup: Event execution H scan: Scan execution L scan: Scan execution |
|                                                        | There is a one-to-one corresponden system work number.                                             | ce between the definition number and                                   |
|                                                        | Definition System Work No. Number                                                                  |                                                                        |
| System work                                            | No.1 1                                                                                             |                                                                        |
|                                                        | No.2 2                                                                                             |                                                                        |
|                                                        | : :                                                                                                |                                                                        |
|                                                        | No.32 32                                                                                           |                                                                        |
| Program designation method                             | Direct designation or indirect designation                                                         | ation Direct designation                                               |
| Program execution method                               | Register the program in the definitions a start execution by turning ON the start si               |                                                                        |
| Interpolation override setting                         | Supported.                                                                                         | Not supported.                                                         |
| I/O link definitions                                   | Supported.                                                                                         | Not supported.                                                         |
| Motion program status reporting in S registers         | Supported.                                                                                         |                                                                        |
| Number of parallel forks                               | Up to 8 • Main: 4 forks, Sub: 2 forks • Main: 8 forks • Main: 2 forks, Sub: 4 forks • Sub: 8 forks | No forks                                                               |
| Error diagram execution when an operation error occurs | Supported.                                                                                         |                                                                        |

## 4.2.6 USB Memory Specifications

The specifications of the USB memory in the CPU Module are given in the following table.

| Item                                             | Specification                                   | Remarks                                                                                                    |
|--------------------------------------------------|-------------------------------------------------|----------------------------------------------------------------------------------------------------|
| Supported Media                                  | USB memory device                               | Refer to the following section for details.  Recommended USB Memory Device on page 4-11                                |
| Applicable FAT                                   | FAT16/32                                        | -                                                                                                    |
| Maximum number of nested directories             | 10                                              | -                                                                                                    |
| File information                                 | Last update time-<br>stamps are sup-<br>ported. | Uses the calendar in the Machine Controller. Refer to the following section for details.  3.2.9 Calendar on page 3-101 |
| Maximum length for file name and directory names | 256 characters                                  | -                                                                                                    |
| Current Directory Function                       | 16                                              | -                                                                                                    |
| Maximum number of simultaneously open files      | 16                                              | -                                                                                                    |
| Formatting                                       | Not supported.                                  | Use a formatted USB memory device.                                                                                     |

#### **Recommended USB Memory Device**

The following USB memory device is recommended. It can be purchased from Yaskawa.

| Model                        | Specification   | Manufacturer        |
|------------------------------|-----------------|---------------------|
| SFU24096E3BP2TO-I-DT-121-STD | 4 GB USB memory | Swissbit Japan Inc. |

## 4.2.7 System Register Specifications

This section provides the specifications of the system registers.

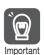

Do not use the registers reserved for the system.

## **Overall Configuration**

The following table shows the overall configuration of the system registers.

You can read error information and the operating status of the system by specifying the system register address.

| Register<br>Address   | Description                     | Details                                                       |  |
|-----------------------|---------------------------------|---------------------------------------------------------------|--|
| SW00000 to<br>SW00029 | System Service Registers        | ◆ System Service Registers on page 4-14                       |  |
| SW00030 to<br>SW00049 | System Status                   | ◆ CPU System Status on page 4-18                              |  |
| SW00050 to<br>SW00079 | System Error Status             | ◆ System Error Status on page 4-19                            |  |
| SW00080 to<br>SW00089 | User Operation Error Status     | ◆ User Operation Error Status in Ladder Programs on page 4-20 |  |
| SW00090 to<br>SW00103 | System Service Execution Status | ◆ System Service Execution Status on page 4-<br>23            |  |
| SW00104 to<br>SW00109 | Reserved for system.            | -                                                             |  |

Continued from previous page.

| Register<br>Address    | Description                                | Details                                                                                      |  |
|------------------------|--------------------------------------------|----------------------------------------------------------------------------------------------|--|
| SW00110 to<br>SW00189  | Detailed User Operation Error Status       | ■ Detailed User Operation Error Status on page 4-23                                          |  |
| SW00190 to<br>SW00199  | Reserved for system.                       | -                                                                                            |  |
| SW00200 to<br>SW00503  | System I/O Error Status                    | ◆ System I/O Error Status on page 4-24                                                       |  |
| SW00504 and<br>SW00505 | Reserved for system.                       | -                                                                                            |  |
| SW00506 and<br>SW00507 | Security Status                            | ◆ Security Status on page 4-25                                                               |  |
| SW00508 to<br>SW00649  | Reserved for system.                       | _                                                                                            |  |
| SW00650 to<br>SW00667  | USB-related System Status                  | ◆ USB-related System Status on page 4-25                                                     |  |
| SW00668 to<br>SW00693  | Reserved for system.                       | _                                                                                            |  |
| SW00694 to<br>SW00697  | Message Relaying Status                    | ◆ Message Relaying Status on page 4-26                                                       |  |
| SW00698 to<br>SW00789  | Interrupt Status                           | ◆ Interrupt Status on page 4-26                                                              |  |
| SW00790 to<br>SW00799  | Reserved for system.                       | _                                                                                            |  |
| SW00800 to<br>SW00815  | CPU Module Information                     | ◆ CPU Module Information on page 4-27                                                        |  |
| SW00816 to<br>SW01095  | Optional Module Information                | ◆ Optional Module Information on page 4-29                                                   |  |
| SW01096 to<br>SW01410  | Reserved for system.                       | _                                                                                            |  |
| SW01411 to<br>SW01442  | MPU-01 Module Status                       | ◆ MPU-01 Module Status on page 4-33                                                          |  |
| SW01443 to<br>SW01474  | Reserved for system.                       | _                                                                                            |  |
| SW01475 to<br>SW01482  | Sub CPU Status                             | This system register is not used because this product does not have Sub CPU synchronization. |  |
| SW01483 to<br>SW02687  | Reserved for system.                       | -                                                                                            |  |
| SW02688 to<br>SW03199  | PROFINET Controller (266IF-01) IOPS Status | ◆ PROFINET Controller (266IF-01) IOPS Status Information on page 4-35                        |  |
| SW03200 to<br>SW05119  | Motion Program Information                 | ◆ Motion Program Execution Information on<br>page 4-36                                       |  |
| SW05120 to<br>SW05247  | Used by the system (system memory read).   | _                                                                                            |  |
| SW05248 to<br>SW08191  | Reserved for system.                       | _                                                                                            |  |
| SW08192 to<br>SW09215  | Extended Motion Program Information        | ◆ Motion Program Execution Information on page 4-36                                          |  |
| SW09216 to<br>SW09559  | Reserved for system.                       | _                                                                                            |  |
| SW09560 to<br>SW13699  | Extended System I/O Error Status           | ◆ System I/O Error Status on page 4-24                                                       |  |
| SW13700 to             | Extended CDLI Medule Information           | ◆ CPU Module Information on page 4-27                                                        |  |
| SW13747                | Extended CPU Module Information            | CFO Module Information on page 4-27                                                          |  |

Continued from previous page.

| Register<br>Address   | Description                                            | Details                                                                           |  |
|-----------------------|--------------------------------------------------------|-----------------------------------------------------------------------------------|--|
| SW15796 to<br>SW15799 | Reserved for system.                                   | _                                                                                 |  |
| SW15800               | Extended System Status                                 | This system register is not used because this product does not have Racks 5 to 7. |  |
| SW15801 to<br>SW15814 | Reserved for system.                                   | _                                                                                 |  |
| SW15815 to<br>SW15827 | Extended System Service Registers                      | ◆ System Service Registers on page 4-14                                           |  |
| SW15828 to<br>SW15997 | Reserved for system.                                   | _                                                                                 |  |
| SW15998 to<br>SW16011 | Extended System Service Execution Status               | ◆ Expansion System Service Execution Status on page 4-48                          |  |
| SW16012 to<br>SW16199 | Reserved for system.                                   | _                                                                                 |  |
| SW16200 to<br>SW17999 | Alarm History Information                              | ◆ Alarm History Information on page 4-48                                          |  |
| SW18000 to<br>SW19999 | Reserved for system.                                   | _                                                                                 |  |
| SW20000 to<br>SW22063 | Product Information                                    | ◆ Product Information on page 4-50                                                |  |
| SW22064 to<br>SW22999 | Reserved for system.                                   | -                                                                                 |  |
| SW23000 to<br>SW23159 | Unit and Rack Information                              | This system register is not used because this product does not have Racks 5 to 7. |  |
| SW23160 to<br>SW23999 | Reserved for system.                                   | -                                                                                 |  |
| SW24000 to<br>SW24321 | Data Logging Execution Status                          | ◆ Data Logging Execution Status on page 4-51                                      |  |
| SW24322 to<br>SW24399 | Reserved for system.                                   | -                                                                                 |  |
| SW24400 to<br>SW24719 | FTP Client Status and Controls                         | ◆ FTP Client Status and Control Information on<br>page 4-52                       |  |
| SW24720 to<br>SW24999 | Reserved for system.                                   | -                                                                                 |  |
| SW25000 to<br>SW25671 | Automatic Reception Status for Ethernet Communications | ◆ Automatic Reception Status for Ethernet<br>Communications on page 4-54          |  |
| SW25672 to<br>SW27599 | Reserved for system.                                   | -                                                                                 |  |
| SW27600 to<br>SW29775 | Maintenance Monitor Information                        | ◆ Maintenance Monitor Information on page 4-56                                    |  |
| SW29776 to<br>SW65534 | Reserved for system.                                   | -                                                                                 |  |

#### **Details**

This section gives details on the system registers.

#### ◆ System Service Registers

The execution status and specifications of the programs are stored in these registers. The System Service Registers are reset to zero when the system is started.

#### ■ Shared by All Drawings

| Regist      | er Address              | Name                            | Remarks                                                                                         |  |
|-------------|-------------------------|---------------------------------|-------------------------------------------------------------------------------------------------|--|
|             | SB000000                | Reserved for system.            | -                                                                                               |  |
|             | SB000001                | High-speed Scan                 | ON for only the first scan after high-speed scan is started.                                    |  |
|             | SB000002                | Reserved for system.            | -                                                                                               |  |
|             | SB000003                | Low-speed Scan                  | ON for only the first scan after low-speed scan is started.                                     |  |
|             | SB000004                | Always ON                       | Always ON (set to 1).                                                                           |  |
| \$W000000 S | SB000005                | High-speed Scan 2               | Only ON for one scan when the high-speed scan starts after the CPU Unit is changed to RUN Mode. |  |
|             | SB000006                | Low-speed Scan 2                | Only ON for one scan when the low-speed scan starts after the CPU Unit is changed to RUN Mode.  |  |
|             | SB000007                | High-speed Scan in Progress     | 1: High-speed scan in progress                                                                  |  |
|             | SB000008                | MP2000 Option Service Executing | ON (set to 1) during service scan for the MP2000-series Optional Modules.                       |  |
|             | SB000009 to<br>SB00000F | Reserved for system.            | _                                                                                               |  |

#### ■ DWG.H Only

Operation starts when the high-speed scan starts.

| Register Address |                         | Name                                 | Remarks             |  |
|------------------|-------------------------|--------------------------------------|---------------------|--|
|                  | SB000010                | 1-scan Flicker Relay                 | 1 scan              |  |
|                  | SB000011                | 0.5-s Flicker Relay                  | 0.5 \$ 0.5 \$       |  |
|                  | SB000012                | 1.0-s Flicker Relay                  | 1.0 s               |  |
|                  | SB000013                | 2.0-s Flicker Relay                  | 2.0 s               |  |
| SW00001          | SB000014                | 0.5-s Sampling Relay                 | 0.5 s 0.5 s 1 s can |  |
|                  | SB000015                | 1.0-s Sampling Relay                 | 1.0 s 1.0 s         |  |
|                  | SB000016                | 2.0-s Sampling Relay                 | 2.0 s 2.0 s         |  |
|                  | SB000017                | 60.0-s Sampling Relay                | 60.0 s 60.0 s       |  |
|                  | SB000018                | 1.0 s After Start of Scan<br>Process | 1.0 s               |  |
| SW00001          | SB000019                | 2.0 s After Start of Scan<br>Process | 2.0 s               |  |
|                  | SB00001A                | 5.0 s After Start of Scan<br>Process | 5.0 s               |  |
|                  | SB00001B to<br>SB00001F | Reserved for system.                 | -                   |  |
| SW00002          |                         | Reserved for system.                 | -                   |  |

#### ■ DWG.L Only

Operation starts when the low-speed scan starts.

| Regist  | er Address              | Name                                 | Remarks             |
|---------|-------------------------|--------------------------------------|---------------------|
|         | SB000030                | 1-scan Flicker Relay                 | 1 scan              |
|         | SB000031                | 0.5-s Flicker Relay                  | 0.5 \$   0.5 \$     |
|         | SB000032                | 1.0-s Flicker Relay                  | 1.0 s               |
|         | SB000033                | 2.0-s Flicker Relay                  | 2.0 s 2.0 s         |
|         | SB000034                | 0.5-s Sampling Relay                 | 0.5 s 0.5 s 1 s can |
| CMOOOO  | SB000035                | 1.0-s Sampling Relay                 | 1.0 s 1.0 s         |
| SW00003 | SB000036                | 2.0-s Sampling Relay                 | 2.0 s 2.0 s         |
|         | SB000037                | 60.0-s Sampling Relay                | 60.0 s 60.0 s       |
|         | SB000038                | 1.0 s After Start of Scan<br>Process | 1.0 s               |
|         | SB000039                | 2.0 s After Start of Scan<br>Process | 2.0 s               |
|         | SB00003A                | 5.0 s After Start of Scan<br>Process | 5.0 s               |
|         | SB00003B to<br>SB00003F | Reserved for system.                 | _                   |

## ■ System Execution Status

| Register Address | Name                           | Remarks                                        |  |
|------------------|--------------------------------|------------------------------------------------|--|
| SW00004          | High-speed Scan Set Value      | High-speed scan set value (0.1 ms)             |  |
| SW00005          | Current High-speed Scan Time   | Current high-speed scan time (0.1 ms)          |  |
| SW00006          | Maximum High-speed Scan Time   | Maximum high-speed scan time (0.1 ms)          |  |
| SW00007          | High-speed Scan Set Value 2    | High-speed scan set value (μs)                 |  |
| SW00008          | Current High-speed Scan Time 2 | Current high-speed scan time (µs)              |  |
| SW00009          | Maximum High-speed Scan Time 2 | Maximum high-speed scan time (μs)              |  |
| SW00010          | Low-speed Scan Set Value       | Low-speed scan set value (0.1 ms)              |  |
| SW00011          | Current Low-speed Scan Time    | Current low-speed scan time (0.1 ms)           |  |
| SW00012          | Maximum Low-speed Scan Time    | Maximum low-speed scan time (0.1 ms)           |  |
| SW00013          | Reserved for system.           | -                                              |  |
| SW00014          | Current Scan Time              | Scan time of currently executing scan (0.1 ms) |  |

#### ■ Calendar

Refer to the following section for details.

3.2.9 Calendar on page 3-101

| Register<br>Address | Name                                | Remarks                                                                                                    | Example                      |
|---------------------|-------------------------------------|----------------------------------------------------------------------------------------------------|------------------------------|
| SW00015             | Regular Calendar: Year              | Gives the last two digits of the year in BCD format.                                                                                           | 2011: 0011                   |
| SW00016             | Regular Calendar: Month and Day     | Gives the month and day in BCD format.                                                                                                    | December 31: 1231            |
| SW00017             | Regular Calendar: Hours and Minutes | Gives the hours and minutes in BCD format.                                                                                                    | 23 hours 59 minutes: 2359    |
| SW00018             | Regular Calendar: Seconds           | Gives the seconds in BCD format.                                                                                                    | 59 seconds: 0059             |
| SW00019             | Regular Calendar: Week              | Gives the day of the week as a number between 0 and 6. 0: Sunday, 1: Monday, 2: Tuesday, 3: Wednesday, 4: Thursday, 5: Friday, and 6: Saturday | _                            |
| SW15815             | μs Calendar: Year                   | Gives the last two digits of the year in BCD format.                                                                                           | 2011: 0011                   |
| SW15816             | μs Calendar: Month and Day          | Gives the month and day in BCD format.                                                                                                    | December 31: 1231            |
| SW15817             | μs Calendar: Hours and Minutes      | Gives the hours and minutes in BCD format.                                                                                                    | 23 hours 59 minutes: 2359    |
| SQ15820             | μs Calendar: Seconds                | Gives the seconds in DEC format. Unit: 0.01 $\mu s$                                                                                            | 59.12345 seconds: 5912345000 |

#### ■ System Program Software Version

| Register Address Name |                                 | Remarks                                      |  |
|-----------------------|---------------------------------|----------------------------------------------|--|
| SW00020               | System Program Software Version | Ver.□□.□□<br>(Gives the □□□□ in BCD format.) |  |
| SW00021 to SW00025    | Reserved for system.            | _                                            |  |

#### ■ Remaining Program Memory Capacity

| Register Address | Name                                 | Remarks |
|------------------|--------------------------------------|---------|
| SL00026          | Remaining Program<br>Memory Capacity | Bytes   |
| SL00028          | Total Memory Capacity                | Bytes   |

#### ■ System Operation Time

Refer to the following section for details.

3.2.9 Calendar on page 3-101

| Register Address | Name                  | Remarks       |  |  |
|------------------|-----------------------|---------------|--|--|
| SQ15824          | System Operation Time | Unit: 0.01 μs |  |  |

#### ◆ CPU System Status

The operating status or error status of the system is stored in the following system registers. You can check these system registers to determine whether the cause of the error is hardware or software related. The System Status Registers are reset to zero when the system is started.

| Name                          | Register Address |                         |                                                    | Description                                                                |
|-------------------------------|------------------|-------------------------|----------------------------------------------------|----------------------------------------------------------------------------|
| Reserved for system.          | SW00030 to       | o SW00039               | -                                                  |                                                                            |
|                               |                  | SB000400                | READY                                              | 0: Error, 1: Ready                                                         |
|                               |                  | SB000401                | Run                                                | 0: Stopped, 1: Running                                                     |
|                               |                  | SB000402                | ALARM                                              | 0: Normal, 1: Alarm                                                        |
|                               |                  | SB000403                | ERROR                                              | 0: Normal, 1: Error                                                        |
|                               |                  | SB000404                | Reserved for system.                               | -                                                                          |
|                               |                  | SB000405                | M-ALM                                              | 0: Normal, 1: Axis alarm                                                   |
|                               |                  | SB000406                | FLASH                                              | 0: INIT Start, 1: Flash Operation                                          |
|                               |                  | SB000407                | WEN                                                | 0: Writing disabled, 1: Writing enabled                                    |
| CPU Status                    | SW00040          | SB000408 and SB000409   | Reserved for system.                               | _                                                                          |
|                               |                  | SB00040A                | Flash Save Request from MPE720                     | 0: Not saving data to flash memory, 1: Saving data to flash memory         |
|                               |                  | SB00040B to<br>SB00040D | Reserved for system.                               | _                                                                          |
|                               |                  | SB00040E                | Operation Stop<br>Request from MPE720              | 0: RUN selected, 1: STOP selected                                          |
|                               |                  | SB00040F                | Run Switch Status at Power ON                      | 0: STOP, 1: RUN                                                            |
|                               |                  | SB000410                | Serious Failure                                    | 0: Normal, 1: Serious failure                                              |
|                               |                  | SB000411 and SB000412   | Reserved for system.                               | _                                                                          |
|                               |                  | SB000413                | Exception Error                                    | 0: Normal, 1: Exception error                                              |
|                               |                  | SB000414 to<br>SB000417 | Reserved for system.                               | _                                                                          |
|                               |                  | SB000418                | User Operation Error                               | 0: Normal, 1: User operation error                                         |
|                               |                  | SB000419                | I/O Error                                          | 0: Normal, 1: I/O error                                                    |
| CPU Error                     | 0)4/00044        | SB00041A                | MPU-01 Error                                       | 0: Normal, 1: MPU-01 error                                                 |
| Status                        | SW00041          | SB00041B                | Reserved for system.                               | _                                                                          |
|                               |                  | SB00041C                | MECHATROLINK-III<br>Station Address<br>Duplication | O: Normal     1: MECHATROLINK-III slave device station address duplication |
|                               |                  | SB00041D                | MECHATROLINK-III<br>Restrictions Error             | 0: Normal, 1: Restrictions error in MECHATROLINK-III communications cycle  |
|                               |                  | SB00041E                | Reserved for system.                               | -                                                                          |
|                               |                  | SB00041F                | Temperature Warning                                | 0: Normal, 1: Temperature warning                                          |
| H Scan<br>Exceeded<br>Counter | SW00044          |                         | H Scan Exceeded Cour                               | nt                                                                         |
| L Scan<br>Exceeded<br>Counter | SW00046          |                         | L Scan Exceeded Coun                               | t                                                                          |
| Reserved for system.          | SW00047          | SB000470 to<br>SB00047F | Reserved for system.                               | - Continued on next page                                                   |

Δ

| Continued | from | nravious | naga |
|-----------|------|----------|------|
|           |      |          |      |

| Name                 | Register Address |                         |                      | Description                  |
|----------------------|------------------|-------------------------|----------------------|------------------------------|
|                      |                  | SB000480                | Reserved for system. |                              |
|                      |                  | SB000481                | LOAD                 |                              |
|                      |                  | SB000482                | CNFG                 | Mode switch 1 setting status |
|                      |                  | SB000483                | INIT                 | 0: OFF, 1: ON                |
|                      |                  | SB000484                | E-INIT               |                              |
| Hardware             |                  | SB000485                | STOP                 |                              |
|                      | SW00048          | SB000486                | Reserved for system. | -                            |
| Status               |                  | SB000487                | Battery Alarm        | -                            |
|                      |                  | SB000488 and SB000489   | Reserved for system. | _                            |
|                      |                  | SB00048A                | MNT                  | Mode switch 2 setting status |
|                      |                  | SB00048B                | TEST                 | 0: OFF, 1: ON                |
|                      |                  | SB00048C to<br>SB00048F | Reserved for system. | -                            |
| Reserved for system. | SW00049          |                         | Reserved for system. | -                            |

## ◆ System Error Status

The system error status shows the error status of the system. The data is stored in the following system registers.

| Name                    | Register<br>Address    | Description  |                                                                                         |  |  |
|-------------------------|------------------------|--------------|-----------------------------------------------------------------------------------------|--|--|
|                         | SW00050                | 0001 hex     | Watchdog timeout error                                                                  |  |  |
| 32-bit Error Code       | 3000000                | 0051 hex     | Module synchronization error                                                            |  |  |
|                         | SW00051                | For system e | rror analysis                                                                           |  |  |
| 32-bit Error<br>Address | SW00052 and<br>SW00053 | For system e | rror analysis                                                                           |  |  |
|                         |                        | 0000 hex     | system                                                                                  |  |  |
|                         |                        | 0001 hex     | DWG.A                                                                                   |  |  |
| Program Error Task      | SW00054                | 0002 hex     | DWG.I                                                                                   |  |  |
|                         |                        | 0003 hex     | DWG.H                                                                                   |  |  |
|                         |                        | 0005 hex     | DWG.L                                                                                   |  |  |
|                         | SW00055                | 0000 hex     | system                                                                                  |  |  |
|                         |                        | 0001 hex     | DWG.A                                                                                   |  |  |
|                         |                        | 0002 hex     | DWG.I                                                                                   |  |  |
| Program Type            |                        | 0003 hex     | DWG.H                                                                                   |  |  |
|                         |                        | 0005 hex     | DWG.L                                                                                   |  |  |
|                         |                        | 0008 hex     | Function                                                                                |  |  |
|                         |                        | 000F hex     | Motion program or sequence program                                                      |  |  |
|                         |                        | FFFF hex     | Ladder program parent drawing                                                           |  |  |
|                         |                        | 8000 hex     | Ladder program function                                                                 |  |  |
| Program Error           |                        | □□00 hex     | Ladder program child drawing (H□□: Child drawing No.)                                   |  |  |
| Drawing Number          | SW00056                | xxyy hex     | Ladder program grandchild drawing (Hxx: Child drawing No., Hyy: Grandchild drawing No.) |  |  |
|                         |                        | F□□□ hex     | Motion program or sequence program (H□□□: Program No.)                                  |  |  |

Continued from previous page.

| Name                                | Register<br>Address    |                                                                                                    | Description Description                                                                                                    |  |  |  |
|-------------------------------------|------------------------|----------------------------------------------------------------------------------------------------|----------------------------------------------------------------------------------------------------|--|--|--|
|                                     |                        | Type of the calling drawing in which the error occurred                                                                    |                                                                                                    |  |  |  |
|                                     |                        | 0001 hex                                                                                                    | DWG.A                                                                                                    |  |  |  |
| Б . Т .                             |                        | 0002 hex                                                                                                    | DWG.I                                                                                                    |  |  |  |
| Drawing Type of<br>Calling Program  | SW00057                | 0003 hex DWG.H                                                                                                    |                                                                                                    |  |  |  |
| Caming 1 regrain                    |                        | 0005 hex                                                                                                    | DWG.L                                                                                                    |  |  |  |
|                                     |                        | 0008 hex                                                                                                    | Function                                                                                                    |  |  |  |
|                                     |                        | 000F hex                                                                                                    | Motion program or sequence program                                                                                                    |  |  |  |
|                                     |                        | Number of th                                                                                                    | ne calling drawing in which the error occurred                                                                                                   |  |  |  |
|                                     |                        | FFFF hex                                                                                                    | Parent drawing                                                                                                    |  |  |  |
| Drawing Type of                     | SW00058                | 8000 hex                                                                                                    | Function                                                                                                    |  |  |  |
| Calling Program                     | G***00000              | □□00 hex                                                                                                    | Child drawing (H□□: Child drawing No.)                                                                                                    |  |  |  |
|                                     |                        | xxyy hex                                                                                                    | Grandchild drawing (Hxx: Child drawing No., Hyy: Grand-child drawing No.)                                                                        |  |  |  |
| Drawing Step No. in Calling Program | SW00059                | Step Number in the Calling Drawing in Which the Error Occurred This is set to 0 if the error occurs in the parent drawing. |                                                                                                    |  |  |  |
|                                     | SW00060 and<br>SW00061 | Reserved for system.                                                                                                    |                                                                                                    |  |  |  |
|                                     | SW00062 to<br>SW00065  | Name of task that caused the error                                                                                         |                                                                                                    |  |  |  |
|                                     | SW00066 and<br>SW00067 | Reserved for system.                                                                                                    |                                                                                                    |  |  |  |
|                                     | SW00068                | Year When Error Occurred                                                                                                   |                                                                                                    |  |  |  |
|                                     | SW00069                | Month When                                                                                                    | Error Occurred                                                                                                    |  |  |  |
|                                     | SW00070                | Day of Week                                                                                                    | When Error Occurred                                                                                                    |  |  |  |
| Error Data                          | SW00071                | Day When Er                                                                                                    | ror Occurred                                                                                                    |  |  |  |
|                                     | SW00072                | Hour When E                                                                                                    | Error Occurred                                                                                                    |  |  |  |
|                                     | SW00073                | Minutes Whe                                                                                                    | en Error Occurred                                                                                                    |  |  |  |
|                                     | SW00074                | Seconds Wh                                                                                                    | en Error Occurred                                                                                                    |  |  |  |
|                                     | SW00075                | Milliseconds                                                                                                    | When Error Occurred                                                                                                    |  |  |  |
|                                     | SW00076                | xyzz hex                                                                                                    | Slot Where the Module Synchronization Error Was Detected (x: Rack number from 1 to 7, y: unit number from 1 to 4, zz: slot number from 01 to 09) |  |  |  |
|                                     | SW00077 to<br>SW00079  | Reserved for system.                                                                                                    |                                                                                                    |  |  |  |

## ◆ User Operation Error Status in Ladder Programs

The user operation error status shows operation errors in the ladder programs. The data is stored in the following system registers.

Refer to the following sections for details on the user operation error status.

■ Detailed User Operation Error Status on page 4-23

| Drawing<br>Type | Error<br>Description | Register<br>Address    | Description                                                                                       |  |  |  |
|-----------------|----------------------|------------------------|---------------------------------------------------------------------------------------------------|--|--|--|
| DWG.A           | Error Count          | SW00080                |                                                                                                   |  |  |  |
| DWG.A           | Error Code           | SW00081                | Frror Count                                                                                       |  |  |  |
| DWG.I           | Error Count          | SW00082                | Gives the number of errors that have occurred.                                                    |  |  |  |
| DWG.I           | Error Code           | SW00083                | Error Code                                                                                        |  |  |  |
| DWG.H           | Error Count          | SW00084                | Gives the details of the error.                                                                   |  |  |  |
| DWG.H           | Error Code SW00085   |                        | 0□□□ hex: Operation error                                                                         |  |  |  |
| Reserved        | for system.          | SW00086 and<br>SW00087 | ■ User Operation Error Code –1: Operation Errors on page 4-21 x□□□ hex (x = 1, 2, 3): Index error |  |  |  |
| DWCI            | Error Count          | SW00088                | ■ User Operation Error Code –2: Index Errors on page 4-22                                         |  |  |  |
| DWG.L           | Error Code           | SW00089                |                                                                                                   |  |  |  |

#### ■ User Operation Error Code –1: Operation Errors

|                | Error Code                 | Error Description                     |                    | Operation Wher                   | an Error Occurs*      |  |
|----------------|----------------------------|---------------------------------------|--------------------|----------------------------------|-----------------------|--|
|                | 0001 hex                   | Integer operation under               | rflow              | [-32768]                         |                       |  |
|                | 0002 hex                   | Integer operation overfl              | OW                 | [32767]                          |                       |  |
|                | 0003 hex                   | Integer operation division            | on error           | [The A register stays the same.] |                       |  |
|                | 0009 hex                   | Double-length integer of flow         | peration under-    | [-2147483648]                    |                       |  |
|                | 000A hex                   | Double-length integer of flow         | peration over-     | [2147483647]                     |                       |  |
| Integer        | 000B hex                   | Double-length integer of error        | peration division  | [The A register stay             | ys the same.]         |  |
| Operations     | 000C hex                   | Quadruple-length integranderflow      | er operation       | [-9223372036854                  | 775808]               |  |
|                | 000D hex                   | Quadruple-length integoverflow        | er operation       | [92233720368547                  | 75807]                |  |
|                | 000E hex                   | Quadruple-length integration error    | er operation divi- | [The A register stay             | ys the same.]         |  |
|                | 0101 hex<br>to<br>010E hex | Integer operation error Error Drawing | in Operation       | [The A register stay             | ys the same.]         |  |
|                | 0010 hex                   | Non-numerical integer :               | storage error      | Data is not stored.              | [00000]               |  |
|                | 0011 hex                   | Integer storage underflo              |                    | Data is not stored. [-32768]     |                       |  |
|                | 0012 hex                   | Integer storage overflow              | N                  | Data is not stored. [+32767]     |                       |  |
|                | 0021 hex                   | Real number storage ui                | nderflow           | Data is not stored. [-1.0E+38]   |                       |  |
|                | 0022 hex                   | Real number storage or                | verflow            | Data is not stored.              | [1.0E+38]             |  |
|                | 0023 hex                   | Real number operation error           | division by zero   | Data is not stored. the same.]   | [The F register stays |  |
|                | 0030 hex                   | Invalid real number ope (non-numeric) | eration            | Data is not stored.              |                       |  |
|                | 0031 hex                   | Real number operation flow            | exponent under-    | 0.0                              |                       |  |
| Real<br>Number | 0032 hex                   | Real number operation flow            | exponent over-     | Maximum Value                    |                       |  |
| Operations     | 0033 hex                   | Real number operation (0/0)           | division error     | Operation is not ex              | recuted.              |  |
|                | 0034 hex                   | Real number storage ex flow           | xponent under-     | Stores 0.0.                      |                       |  |
|                |                            | Real number operation system function | error in standard  | Operation is aborted to 0.0.     | ed and output is set  |  |
|                |                            | 0040 hex: SQRT                        | 0047 hex: EXP      | 004E hex: PD                     | 0055 hex: SLAU        |  |
|                | 0040 hex                   | 0041 hex: SIN                         | 0048 hex: LN       | 004F hex: PID                    | 0056 hex: REM         |  |
|                | to                         | 0042 hex: COS                         | 0049 hex: LOG      | 0050 hex: LAG                    | 0057 hex: RCHK        |  |
|                | 0059 hex                   | 0043 hex: TAN                         | 004A hex: DZA      | 0051 hex: LLAG                   | 0058 hex: BSRCH       |  |
|                |                            | 0044 hex: ASIN                        | 004B hex: DZB      | 0052 hex: FGN                    | 0059 hex: SORT        |  |
|                |                            | 0045 hex: ACOS                        | 004C hex: LIM      | 0053 hex: IFGN                   | _                     |  |
|                |                            | 0046 hex: ATAN                        | 004D hex: PI       | 0054 hex: LAU                    |                       |  |

<sup>\*</sup> The numeric values given in brackets [] are set by the system in the Changed A Register or Changed F Register before the operation error drawing is executed.

## ■ User Operation Error Code –2: Index Errors

|                | Error<br>Code  | Error Description                        |                         | Operation When an Error Occurs                                                    |                                                                                  |                  |  |
|----------------|----------------|------------------------------------------|-------------------------|-----------------------------------------------------------------------------------|----------------------------------------------------------------------------------|------------------|--|
| Integer and    | 1000 hex       | Index error in drawir                    | ng                      |                                                                                   | Re-executed as if i and j were set to 0. (Both i and j registers stay the same.) |                  |  |
| Real<br>Number | 2000 hex       | Index error in function                  | on                      |                                                                                   | uted as if i and j were s<br>nd j registers stay the s                           |                  |  |
| Operations     | 3000 hex       | Index error in motion gram or sequence p | •                       |                                                                                   | uted as if i and j were s<br>nd j registers stay the s                           |                  |  |
|                |                | Real number operation standard system    |                         | Operatio                                                                          | n is aborted and outpu                                                           | t is set to 0.0. |  |
|                |                | x040 hex: SQRT                           | x047 hex                | : EXP                                                                             | x04E hex: PD                                                                     | x055 hex: SLAU   |  |
| Real           | x040 hex       | x041 hex: SIN                            | x048 hex                | k: LN                                                                             | x04F hex: PID                                                                    | x056 hex: REM    |  |
| Number         | to<br>x059 hex | x042 hex: COS                            | x049 hex                | k: LOG                                                                            | x050 hex: LAG                                                                    | x057 hex: RCHK   |  |
| Operations     | (x=1,2,3)      | x043 hex: TAN                            | x04A hex                | k: DZA                                                                            | x051 hex: LLAG                                                                   | x058 hex: BSRCH  |  |
|                |                | x044 hex: ASIN                           | x04B hex                | x: DZB                                                                            | x052 hex: FGN                                                                    | x059 hex: SORT   |  |
|                |                | x045 hex: ACOS                           | x04C hex: LIM           |                                                                                   | x053 hex: IFGN                                                                   | _                |  |
|                |                | x046 hex: ATAN                           | x046 hex: ATAN x04D hex |                                                                                   | x054 hex: LAU                                                                    |                  |  |
|                |                | Integer operation en standard system fur |                         | Operation is aborted and output is set to input. [The A register stays the same.] |                                                                                  |                  |  |
|                |                | x06D hex: PI                             | x091 hex                | : ROTR                                                                            | x0A0 hex: BEXTEND                                                                | x0B1 hex: SPEND  |  |
|                |                | x06E hex: PD                             | x092 hex                | : MOVB                                                                            | x0A1 hex: BPRESS                                                                 | x0C0 hex: TBLBR  |  |
|                |                | x06F hex: PID                            | x093 hex                | : MOVW                                                                            | x0A2 hex: SORT                                                                   | x0C1 hex: TBLBW  |  |
|                |                | x070 hex: LAG                            | x094 hex                | c: SETW                                                                           | x0A4 hex: SORT                                                                   | x0C2 hex: TBLSRL |  |
|                | x060 hex       | x071 hex: LLAG                           | x095 hex                | c: XCHG                                                                           | x0A6 hex: RCHK                                                                   | x0C3 hex: TBLSRC |  |
| Integer        | to             | x072 hex: FGN                            | x096 hex                | c: LIMIT                                                                          | x0A7 hex: RCHK                                                                   | x0C4 hex: TBLCL  |  |
| Operations     | x0C9 hex       | x073 hex: IFGN                           | x097 hex                | c: LIMIT                                                                          | x0A8 hex: COPYW                                                                  | x0C5 hex: TBLMW  |  |
|                | (x=1,2,3)      | x074 hex: LAU                            | x098 hex                | c: DZA                                                                            | x0A9 hex: ASCII                                                                  | x0C6 hex: QTBLR  |  |
|                |                | x075 hex: SLAU                           | x099 hex                |                                                                                   | x0AA hex: BINASC                                                                 | x0C7 hex: QTBLRI |  |
|                |                | x076 hex: FGN                            | x09A hex                |                                                                                   | x0AB hex: ASCBIN                                                                 | x0C8 hex: QTBLW  |  |
|                |                | x077 hex: IFGN                           | x09B hex                |                                                                                   | x0AC hex: BSRCH                                                                  | x0C9 hex: QTBLWI |  |
|                |                | x08E hex: INS                            | x09C hex                |                                                                                   | x0AD hex: BSRCH                                                                  |                  |  |
|                |                | x08F hex: OUTS                           | x09E hex                | –                                                                                 | x0AE hex: TIMEADD                                                                | _                |  |
|                |                | x090 hex: ROTL                           | x09F hex                | : SHFTR                                                                           | x0AF hex: TIMSUB                                                                 |                  |  |

#### ■ Detailed User Operation Error Status

Details when a user operation error occurs in a user program are stored in the following system registers.

| Name                        | Register Address |         |         | Remarks |                                                                                                    |  |
|-----------------------------|------------------|---------|---------|---------|----------------------------------------------------------------------------------------------------|--|
| Ivaille                     | DWG.A            | DWG.I   | DWG.H   | DWG.L   | nemarks                                                                                                    |  |
| Error Count                 | SW00110          | SW00126 | SW00142 | SW00174 | Error Drawing No.                                                                                           |  |
| Error Code                  | SW00111          | SW00127 | SW00143 | SW00175 | FFFF hex: Parent drawing  □□00 hex: Child drawing (H□□: Child                                               |  |
| Error A Registers           | SW00112          | SW00128 | SW00144 | SW00176 | drawing No.)                                                                                                |  |
| LITOI A negisters           | SW00113          | SW00129 | SW00145 | SW00177 | xxyy hex: Grandchild drawing (Hxx:                                                                          |  |
| Changed A                   | SW00114          | SW00130 | SW00146 | SW00178 | Child drawing No., Hyy: Grandchild drawing No.)                                                             |  |
| Registers                   | SW00115          | SW00131 | SW00147 | SW00179 | 8000 hex: Function                                                                                          |  |
| Error F Registers           | SW00116          | SW00132 | SW00148 | SW00180 | F□□□ hex: Motion program or                                                                                 |  |
| LITOI I Negisters           | SW00117          | SW00133 | SW00149 | SW00181 | sequence program (H□□□: Program No.)                                                                        |  |
| Changed F                   | SW00118          | SW00134 | SW00150 | SW00182 | 140.)                                                                                                    |  |
| Registers                   | SW00119          | SW00135 | SW00151 | SW00183 | Calling Drawing No.                                                                                         |  |
| Address Where               | SW00120          | SW00136 | SW00152 | SW00184 | Number of the calling drawing in which the operation error occurred                                         |  |
| Error Occurred              | SW00121          | SW00137 | SW00153 | SW00185 | and operation energed                                                                                       |  |
| Error Drawing No.           | SW00122          | SW00138 | SW00154 | SW00186 | Calling Drawing Step No.      Change and the calling advancing in                                           |  |
| Calling Drawing No.         | SW00123          | SW00139 | SW00155 | SW00187 | Step number in the calling drawing which the operation error occurred  This number is set to 0 if the error |  |
| Calling Drawing<br>Step No. | SW00124          | SW00140 | SW00156 | SW00188 | occurs in the parent drawing.                                                                               |  |
| Error Step No.              | SW00125          | SW00141 | SW00157 | SW00189 | Error Step No.     Step number when the operation error occurred                                            |  |

#### ◆ System Service Execution Status

The system service execution status shows the execution status of the system. The data is stored in the following system registers.

| Name                                  | Register Address |                         | Remarks              |                               |  |
|---------------------------------------|------------------|-------------------------|----------------------|-------------------------------|--|
| Reserved for system.                  | SW00090 1        | o SW00097               | -                    |                               |  |
|                                       |                  | SB000980                | Group 1              |                               |  |
|                                       |                  | SB000981                | Group 2              | 0: Definition does not exist, |  |
| Data Trace Definition                 |                  | SB000982                | Group 3              | 1: Definition exists          |  |
| Existence                             | - SW00098        | SB000983                | Group 4              |                               |  |
|                                       |                  | SB000984 to<br>SB000987 | Reserved for system. |                               |  |
|                                       |                  | SB000988                | Group 1              |                               |  |
|                                       |                  | SB000989                | Group 2              | 0: Enabled,                   |  |
| Data Trace Enabled or Disabled Status |                  | SB00098A                | Group 3              | 1: Disabled                   |  |
|                                       |                  | SB00098B                | Group 4              |                               |  |
|                                       |                  | SB00098C to<br>SB00098F | Reserved for system. |                               |  |

Continued from previous page.

| Name               | Registe   | er Address              |                                  | Remarks                                        |  |  |
|--------------------|-----------|-------------------------|----------------------------------|------------------------------------------------|--|--|
|                    |           | SB000990                | Group 1                          |                                                |  |  |
|                    |           | SB000991                | Group 2                          | 0: Tracing in progress,                        |  |  |
| Data Trace         |           | SB000992                | Group 3                          | 1: Tracing stopped                             |  |  |
| Execution Status   |           | SB000993                | Group 4                          |                                                |  |  |
|                    | - SW00099 | SB000994 to<br>SB000997 | Reserved for system.             |                                                |  |  |
|                    |           | SB000998                | Group 1                          |                                                |  |  |
|                    |           | SB000999                | Group 2                          | 0: Trace is not waiting for trigger condition, |  |  |
| Data Trace Trigger |           | SB00099A                | Group 3                          | 1: Trace is waiting for trigger condition      |  |  |
| Condition Status   |           | SB00099B                | Group 4                          |                                                |  |  |
|                    |           | SB00099C to<br>SB00099F | Reserved for system.             |                                                |  |  |
| Group 1 Record No. | SW00100   | •                       | Latest record number in group 1. |                                                |  |  |
| Group 2 Record No. | SW00101   |                         | Latest record number in group 2. |                                                |  |  |
| Group 3 Record No. | SW00102   |                         | Latest record number in group 3. |                                                |  |  |
| Group 4 Record No. | SW00103   | ·                       | Latest record number in group 4. |                                                |  |  |

## ◆ System I/O Error Status

The system I/O error status shows the I/O error status of the system. The data is stored in the following system registers.

|                      | Register                | Address                 |                                                                                                    |
|----------------------|-------------------------|-------------------------|----------------------------------------------------------------------------------------------------|
| Name                 | MP2000<br>Compatible    | MP3000<br>Expansion     | Remarks                                                                                                    |
| I/O Error Count      | SW00200                 | SW09560                 | Number of I/O error occurrences                                                                                                    |
| Input Error Count    | SW00201                 | SW09561                 | Number of input error occurrences                                                                                                    |
| Input Error Address  | SW00202                 | SL09562                 | Latest input error address (register address in IWDDDD)                                                                                                    |
| Reserved for system. | _                       | SW09564                 | -                                                                                                    |
| Output Error Count   | SW00203                 | SW09565                 | Number of output error occurrences                                                                                                    |
| Output Error Address | SW00204                 | SL09566                 | Latest output error address (register address in OWDDDD)                                                                                                    |
| Reserved for system. | SW00205 to<br>SW00207   | SW09568 to<br>SW09571   | _                                                                                                    |
|                      | SW00208 to<br>SW00223   | SW09572 to<br>SW09603   | CPU Module Error Status Refer to the following manual for details.  MP3000 Series Machine Controller System Troubleshooting Manual (Manual No.: SIEP C880725 01)                                                                                                    |
| I/O Error Status     | SW00224 to<br>SW00503*1 | SW09604 to<br>SW13699*2 | Optional Modules/Vision Unit Error Status  System registers where error status is stored vary with the rack configuration. For details on the system registers and error status, refer to the following manual.  MP3000 Series Machine Controller System Troubleshooting Manual (Manual No.: SIEP C880725 01) |

<sup>\*1.</sup> Area of system register: 8 words from the first register

<sup>\*2.</sup> Area of system register: 32 words from the first register

#### ◆ Security Status

The security status shows the execution status of online security. The contents of the security status in detail are stored in the following system registers.

| Name                                       | Register Address |                         | Description                             |                                                          |  |  |
|--------------------------------------------|------------------|-------------------------|-----------------------------------------|----------------------------------------------------------|--|--|
| Security Status                            | SW00506          |                         | Security disabled,     Security enabled |                                                          |  |  |
|                                            |                  | SB005070 to<br>SB005073 | Restriction rights for file reading     | ppp hex                                                  |  |  |
| Security Read<br>Protection<br>Information | SW00507          | SB005074 to<br>SB005076 | Reserved for system.                    | Reserved for system.                                     |  |  |
|                                            |                  | SB005077                | File reading restriction                | File reading restriction 0: Not restricted 1: Restricted |  |  |
|                                            |                  | SB005078 to<br>SB00507F | Reserved for system.                    | Reserved for system.                                     |  |  |

#### ◆ USB-related System Status

The USB information and abnormal condition data are stored in the following system registers.

| Name                 | Register Address |                         | Remarks                     |                                                      |  |
|----------------------|------------------|-------------------------|-----------------------------|------------------------------------------------------|--|
| Available USB Memory | SL00650          |                         | Linit, Kilobyd              | too                                                  |  |
| Total USB Memory     | SL00652          |                         | Unit: Kilobytes             |                                                      |  |
|                      |                  | SB006540                |                             | memory device,<br>nory device inserted               |  |
|                      |                  | SB006541                | 0: Not supp<br>1: Supplying | lying power,<br>g power                              |  |
| USB Status           | SW00654          | SB006542                |                             | ecognize USB memory device,<br>red USB memory device |  |
| USD Status           | 3000004          | SB006543                |                             | ssing USB memory device,<br>g USB memory device      |  |
|                      |                  | SB006544                | 0: -,<br>1: Checking        | FAT file system                                      |  |
|                      |                  | SB006545 to<br>SB00654F | Reserved fo                 | or system.                                           |  |
| FAT Type             | SW00655          |                         | 0002 hex                    | FAT16                                                |  |
| TAT Type             |                  |                         | 0003 hex                    | FAT32                                                |  |
| Reserved for system. | SW00656 and      | SW00657                 | _                           |                                                      |  |
|                      |                  | SB006580                | 1: Batch load in progress   |                                                      |  |
|                      |                  | SB006581                | 1: USB mer                  | mory read error                                      |  |
|                      |                  | SB006582                | 1: Load file                | model mismatch error                                 |  |
|                      |                  | SB006583                | 1: Load file                | write error                                          |  |
|                      |                  | SB006584                | 1: Save to fl               | lash memory error                                    |  |
|                      |                  | SB006585                | 1: Folder for               | r batch loading does not exist                       |  |
| Batch Load and Batch | SW00658          | SB006586                | 1: Loading                  | error due to program write protection                |  |
| Save                 | 31100000         | SB006587                | Reserved for                | or system.                                           |  |
|                      |                  | SB006588                | 1: Batch say                | 1: Batch save in progress                            |  |
|                      |                  | SB006589                | 1: USB mer                  | mory write error                                     |  |
|                      | ,                | SB00658A                | 1: Save file                | read error                                           |  |
|                      |                  | SB00658B                | 1: Security 6               | error                                                |  |
|                      |                  | SB00658C to<br>SB00658F | Reserved for                | or system.                                           |  |
| Reserved for system. | SW00659 to S     | W00667                  | _                           |                                                      |  |

#### Message Relaying Status

The status of the command or response of the message function is stored in the following system registers.

| Name                          | Register Address | Description                                 |  |  |
|-------------------------------|------------------|---------------------------------------------|--|--|
|                               | SW00694          | Normally processed command message counter  |  |  |
| Managara Dalaying Information | SW00695          | Command message error counter               |  |  |
| Message Relaying Information  | SW00696          | Normally processed response message counter |  |  |
|                               | SW00697          | Response message error counter              |  |  |

#### ◆ Interrupt Status

The interrupt status shows the status of information on interrupts from each I/O Module.

Not all Optional Module models can store interrupt status information. Refer to the following manual for details.

MP3000 Series Machine Controller System Troubleshooting Manual (Manual No.: SIEP C880725 01)

#### ■ Configuration of the System Registers

The interrupt status is stored in the following system registers.

| Name                              | Register Address      | Remarks                                   |                                             |  |  |
|-----------------------------------|-----------------------|-------------------------------------------|---------------------------------------------|--|--|
| Interrupt Detection Count         | SW00698               | -                                         |                                             |  |  |
| Module Where an Interrupt SW00699 |                       | Number of Modules with a single interrupt |                                             |  |  |
|                                   | SW00700 to<br>SW00702 | Interrupt Module 1                        |                                             |  |  |
| Interrupt Modules                 | SW00703 to<br>SW00705 | Interrupt Module 2                        | Refer to the following section for details. |  |  |
|                                   | :                     | :                                         | Details on page 4-<br>26                    |  |  |
|                                   | SW00787 to<br>SW00789 | Interrupt Module 30                       |                                             |  |  |

#### ■ Details

The following table gives details on the Interrupt Modules.

| Register Address | Remarks                                                                                                    |  |  |  |  |  |
|------------------|----------------------------------------------------------------------------------------------------|--|--|--|--|--|
| SW007□□ + 0      | Rack No., Unit No., Slot No.                                                                                                    |  |  |  |  |  |
| SW007□□ + 1      | Interrupt Type 1: Reserved for system. 2: DI interrupt 3: Counter interrupt                                                                                                    |  |  |  |  |  |
| SW007□□ + 2      | Register Value for Hardware Interrupt Cause The contents depend on the hardware that is being used. Refer to the following manual for details.  MP3000 Series Machine Controller System Troubleshooting Manual (Manual No.: SIEP C880725 01) |  |  |  |  |  |

#### ◆ CPU Module Information

The information on the CPU Module is stored in the following system registers.

- SW00800 to SW01095: System registers compatible with those of the MP2000 Series
- SW13700 to SW15795: System registers expanded with those of the MP3000 Series

#### ■ System Registers Compatible with Those of MP2000 Series

| Register Address | Remarks                    |
|------------------|----------------------------|
| SW00800          | CPU Module ID              |
| SW00801          | Hardware version (HEX)     |
| SW00802          | Software version (BCD)     |
| SW00803          | Number of subslots (HEX)   |
| SW00804          | Function Module 1 ID (HEX) |
| SW00805          | Function Module 1 Status   |
| SW00806          | Function Module 2 ID (HEX) |
| SW00807          | Function Module 2 Status   |
| SW00808          | Function Module 3 ID (HEX) |
| SW00809          | Function Module 3 Status   |
| SW00810          | Function Module 4 ID (HEX) |
| SW00811          | Function Module 4 Status   |
| SW00812          | Function Module 5 ID (HEX) |
| SW00813          | Function Module 5 Status   |
| SW00814          | Function Module 6 ID (HEX) |
| SW00815          | Function Module 6 Status   |

## ■ Expansion System Registers of MP3000 Series

| Desister Address   | Domayla                      |  |  |  |  |
|--------------------|------------------------------|--|--|--|--|
| Register Address   | Remarks                      |  |  |  |  |
| SW13700            | CPU Module ID (Low)          |  |  |  |  |
| SW13701            | CPU Module ID (High)         |  |  |  |  |
| SW13702            | Hardware version (HEX)       |  |  |  |  |
| SW13703            | Software version (BCD)       |  |  |  |  |
| SW13704            | Number of subslots (HEX)     |  |  |  |  |
| SW13705 to SW13707 | Reserved for system.         |  |  |  |  |
| SW13708            | Function Module 1 ID (Low)   |  |  |  |  |
| SW13709            | Function Module 1 ID (High)  |  |  |  |  |
| SW13710            | Function Module 1 Status     |  |  |  |  |
| SW13711            | Reserved for system.         |  |  |  |  |
| SW13712            | Function Module 2 ID (Low)   |  |  |  |  |
| SW13713            | Function Module 2 ID (High)  |  |  |  |  |
| SW13714            | Function Module 2 Status     |  |  |  |  |
| SW13715            | Reserved for system.         |  |  |  |  |
| SW13716            | Function Module 3 ID (Low)   |  |  |  |  |
| SW13717            | Function Module 3 ID (High)  |  |  |  |  |
| SW13718            | Function Module 3 Status     |  |  |  |  |
| SW13719            | Reserved for system.         |  |  |  |  |
| SW13720            | Function Module 4 ID (Low)   |  |  |  |  |
| SW13721            | Function Module 4 ID (High)  |  |  |  |  |
| SW13722            | Function Module 4 Status     |  |  |  |  |
| SW13723            | Reserved for system.         |  |  |  |  |
| SW13724            | Function Module 5 ID (Low)   |  |  |  |  |
| SW13725            | Function Module 5 ID (High)  |  |  |  |  |
| SW13726            | Function Module 5 Status     |  |  |  |  |
| SW13727            | Reserved for system.         |  |  |  |  |
| SW13728            | Function Module 6 ID (Low)   |  |  |  |  |
| SW13729            | Function Module 6 ID (High)  |  |  |  |  |
| SW13730            | Function Module 6 Status     |  |  |  |  |
| SW13731            | Reserved for system.         |  |  |  |  |
| SW13732            | Function Module 7 ID (Low)   |  |  |  |  |
| SW13733            | Function Module 7 ID (High)  |  |  |  |  |
| SW13734            | Function Module 7 Status     |  |  |  |  |
| SW13735            | Reserved for system.         |  |  |  |  |
| SW13736            | Function Module 8 ID (Low)   |  |  |  |  |
| SW13737            | Function Module 8 ID (High)  |  |  |  |  |
| SW13738            | Function Module 8 Status     |  |  |  |  |
| SW13739            | Reserved for system.         |  |  |  |  |
| SW13740            | Function Module 9 ID (Low)   |  |  |  |  |
| SW13741            | Function Module 9 ID (High)  |  |  |  |  |
| SW13742            | Function Module 9 Status     |  |  |  |  |
| SW13743            | Reserved for system.         |  |  |  |  |
| SW13744            | Function Module 10 ID (Low)  |  |  |  |  |
| SW13745            | Function Module 10 ID (High) |  |  |  |  |
| SW13746            | Function Module 10 Status    |  |  |  |  |
| SW13747            | Reserved for system.         |  |  |  |  |
|                    | ,                            |  |  |  |  |

# Specifications

#### ◆ Optional Module Information

Information on each Optional Module differs in system register depending on the rack, unit, and slot in which the Optional Module is installed.

#### ■ Configuration of the System Registers

- Upper row: System registers compatible with those of the MP2000 series Area of system register: 8 words from the first register
- Lower row: System registers expanded with those of the MP3000 series Area of system register: 16 words from the first register

| Rack<br>Num-<br>ber | Unit<br>Num-<br>ber | Slot 1       | Slot 2       | Slot 3       | Slot 4       | Slot 5       | Slot 6       | Slot 7       | Slot 8       | Slot 9  |
|---------------------|---------------------|--------------|--------------|--------------|--------------|--------------|--------------|--------------|--------------|---------|
|                     | Unit 1              | SW00816      | SW00824      | SW00832      | SW00840      | SW00848      | SW00856      | SW00864      | SW00872      | -       |
|                     | OTHE 1              | SW13748      | SW13764      | SW13780      | SW13796      | SW13812      | SW13828      | SW13844      | SW13860      | -       |
|                     | Unit 2              | -            | -            | -            | -            | -            | -            | ı            | -            | -       |
| Rack 1              | Offit 2             | SW13876      | SW13892      | SW13908      | SW13924      | SW13940      | SW13956      | SW13972      | SW13988      | -       |
| TIACK T             | Unit 3              | -            | _            | _            | _            | -            | -            | ı            | _            | -       |
|                     | Offic 3             | SW14004      | SW14020      | SW14036      | SW14052      | SW14068      | SW14084      | SW14100      | SW14116      | -       |
|                     | Unit 4              | -            | _            | _            | _            | -            | _            | ı            | _            | -       |
|                     | Offit 4             | SW14132      | SW14148      | SW14164      | SW14180      | SW14196      | SW14212      | SW14228      | SW14244      | -       |
| Rack 2              |                     | SW00880      | SW00888      | SW00896      | SW00904      | SW00912      | SW00920      | SW00928      | SW00936      | SW00944 |
| nack 2              | _                   | -            | -            | -            | -            | -            | -            | ı            | -            | -       |
| Rack 3              |                     | SW00952      | SW00960      | SW00968      | SW00976      | SW00984      | SW00992      | SW01000      | SW01008      | SW01016 |
| nack 3              | _                   | -            | -            | -            | -            | -            | -            | ı            | -            | -       |
| Rack 4              |                     | SW01024      | SW01032      | SW01040      | SW01048      | SW01056      | SW01064      | SW01072      | SW01080      | SW01088 |
| Hack 4              |                     | _            | _            | _            | _            | _            | -            | ı            | _            | -       |
|                     | Unit 1              | -            | -            | -            | -            | -            | -            | -            | -            | -       |
|                     | OTIL 1              | SW14260      | SW14276      | SW14292      | SW14308      | SW14324      | SW14340      | SW14356      | SW14372      | -       |
|                     | Unit 2              | -<br>SW14388 | -<br>SW14404 | -<br>SW14420 | -<br>SW14436 | -<br>SW14452 | -<br>SW14468 | -<br>SW14484 | -<br>SW14500 | _       |
| Rack 5              |                     | _            | _            | _            | _            | _            | _            | _            | _            | _       |
|                     | Unit 3              | SW14516      | SW14532      | SW14548      | SW14564      | SW14580      | SW14596      | SW14612      | SW14628      | _       |
|                     |                     | _            | _            | _            | _            | _            | _            | _            | _            | _       |
|                     | Unit 4              | SW14644      | SW14660      | SW14676      | SW14692      | SW14708      | SW14724      | SW14740      | SW14756      | _       |
|                     |                     | -            | _            | _            | _            | _            | -            | _            | _            | _       |
|                     | Unit 1              | SW14772      | SW14788      | SW14804      | SW14820      | SW14836      | SW14852      | SW14868      | SW14884      | _       |
|                     |                     | -            | _            | _            | _            | _            | -            | -            | _            | _       |
|                     | Unit 2              | SW14900      | SW14916      | SW14932      | SW14948      | SW14964      | SW14980      | SW14996      | SW15012      | _       |
| Rack 6              |                     | -            | -            | -            | -            | -            | -            | -            | -            | _       |
|                     | Unit 3              | SW15028      | SW15044      | SW15060      | SW15076      | SW15092      | SW15108      | SW15124      | SW15140      | _       |
|                     |                     | -            | -            | -            | -            | -            | -            | -            | -            | _       |
|                     | Unit 4              | SW15156      | SW15172      | SW15188      | SW15204      | SW15220      | SW15236      | SW15252      | SW15268      | _       |
|                     | 11. 11.4            | -            | -            | -            | -            | -            | -            | -            | -            | _       |
|                     | Unit 1              | SW15284      | SW15300      | SW15316      | SW15332      | SW15348      | SW15364      | SW15380      | SW15396      | _       |
|                     | Linit O             | -            | -            | -            | -            | -            | -            | -            | -            | -       |
| D- 1-7              | Unit 2              | SW15412      | SW15428      | SW15444      | SW15460      | SW15476      | SW15492      | SW15508      | SW15524      | -       |
| Rack 7              | 11-21-0             | -            | -            | -            | -            | -            | -            | -            | -            | -       |
|                     | Unit 3              | SW15540      | SW15556      | SW15572      | SW15588      | SW15604      | SW15620      | SW15636      | SW15652      | -       |
|                     | L laste 4           | -            | -            | -            | -            | -            | -            | -            | -            | -       |
|                     | Unit 4              | SW15668      | SW15684      | SW15700      | SW15716      | SW15732      | SW15748      | SW15764      | SW15780      | -       |

- Information The details of information on the Optional Module depend on the model. Refer to the following section for details.
  - Detailed Configuration of System Registers of Information on Optional Module on page 4-30
  - Refer to the following section for Rack configuration in detail. 1.1.4 Rack Numbers on page 1-3
  - The system registers indicated by the shaded area are not used because this product does not have Racks 5 to 7.

#### ■ Detailed Configuration of System Registers of Information on Optional Module

• System Registers (SW00816 to SW01095) Compatible with those of MP2000 Series

| Register Address | Remarks                    |                                                |  |  |  |  |
|------------------|----------------------------|------------------------------------------------|--|--|--|--|
| SW0000 + 0       | Optional Module ID         |                                                |  |  |  |  |
| SW00□□□ + 1      | Hardware version (HEX)     |                                                |  |  |  |  |
| SW00□□□ + 2      | Software version (BCD)     | Refer to the following sections for the status |  |  |  |  |
| SW00□□□ + 3      | Number of subslots (HEX)   | in detail.                                     |  |  |  |  |
| SW00□□□ + 4      | Function Module 1 ID (HEX) | ■ Optional Module Information Detail on        |  |  |  |  |
| SW00□□□ + 5      | Function Module 1 Status   | page 4-31                                      |  |  |  |  |
| SW00□□□ + 6      | Function Module 2 ID (HEX) |                                                |  |  |  |  |
| SW0000 + 7       | Function Module 2 Status   |                                                |  |  |  |  |

• Expansion System Registers (SW13748 to SW15795) of MP3000 Series

| Register Address            | Remarks                                     |                                                                                                    |  |
|-----------------------------|---------------------------------------------|----------------------------------------------------------------------------------------------------|--|
| SW0000+0                    | Optional Unit and Optional Module ID (Low)  |                                                                                                    |  |
| SW0000 + 1                  | Optional Unit and Optional Module ID (High) | Refer to the following sections for the status in detail.   Optional Module Information Detail on page 4-31 |  |
| SW0000+2                    | Hardware version (HEX)                      |                                                                                                    |  |
| SW0000+3                    | Software version (BCD)                      |                                                                                                    |  |
| SW0000+4                    | Number of subslots (HEX)                    |                                                                                                    |  |
| SWDDDD + 5 to<br>SWDDDD + 7 | Reserved for system.                        |                                                                                                    |  |
| SW0000+8                    | Function Module 1 ID (Low)                  |                                                                                                    |  |
| SW0000+9                    | Function Module 1 ID (High)                 |                                                                                                    |  |
| SW0000+10                   | Function Module 1 Status                    |                                                                                                    |  |
| SW0000 + 11                 | Reserved for system.                        |                                                                                                    |  |
| SW0000 + 12                 | Function Module 2 ID (Low)                  |                                                                                                    |  |
| SW0000+13                   | Function Module 2 ID (High)                 |                                                                                                    |  |
| SW0000+14                   | Function Module 2 Status                    |                                                                                                    |  |
| SWDDDD + 15                 | Reserved for system.                        |                                                                                                    |  |

Optional Module Information Detail
 Optional Module ID, Number of Subslots, Function Module ID Detail

| Optional Module                           | Details            |                    |                                                                                                    |
|-------------------------------------------|--------------------|--------------------|----------------------------------------------------------------------------------------------------|
|                                           | Optional Module ID | Number of Subslots | Function Module ID                                                                                 |
| SVA-01                                    | 9093 hex           | 0001 hex           | 9013 hex                                                                                           |
| SVB-01                                    | 9195 hex           | 0001 hex           | 9115 hex                                                                                           |
| SVC-01                                    | 9490 hex           | 0001 hex           | 9410 hex                                                                                           |
| PO-01                                     | 9390 hex           | 0001 hex           | 9310 hex                                                                                           |
| MPU-01                                    | 82E0 hex           | 0001 hex           | 8260 hex                                                                                           |
| 215AIF-01                                 | 8580 hex           | 0002 hex           | <ul><li>215IF (Function Module 1): 8510 hex</li><li>MPLINK (Function Module 2): 8122 hex</li></ul> |
| 216AIF-01                                 | 84A0 hex           | 0001 hex           | 8420 hex                                                                                           |
| 217IF-01                                  | 8280 hex           | 0001 hex           | 8520 hex                                                                                           |
| 218IF-01                                  | 8180 hex           | 0002 hex           | 8620 hex                                                                                           |
| 218IF-02                                  | 8181 hex           | 0002 hex           | 8622 hex                                                                                           |
| 260IF-01                                  | 8380 hex           | 0002 hex           | 8B20 hex                                                                                           |
| 261IF-01                                  | 8480 hex           | 0002 hex           | 8C21 hex                                                                                           |
| 262IF-01                                  | 8DA0 hex           | 0001 hex           | 8D20 hex                                                                                           |
| 263IF-01                                  | 8BA8 hex           | 0001 hex           | 8B28 hex                                                                                           |
| 264IF-01                                  | 87A0 hex           | 0001 hex           | 8720 hex                                                                                           |
| 265IF-01                                  | 8BA4 hex           | 0001 hex           | 8B24 hex                                                                                           |
| 266IF-01                                  | 8CA2 hex           | 0001 hex           | 8C22 hex                                                                                           |
| 266IF-02                                  | 8CA3 hex           | 0001 hex           | 8C23 hex                                                                                           |
| 267IF-01                                  | 82A4 hex           | 0001 hex           | 8224 hex                                                                                           |
| 269IF-01                                  | 82A8 hex           | 0001 hex           | 8228 hex                                                                                           |
| LIO-01                                    | 8080 hex           | 0002 hex           | LIO (Function Module 1): 8050 hex     CNTR (Function Module 2): 8230 hex                           |
| LIO-02                                    | 8081 hex           | 0002 hex           | LIO (Function Module 1): 8050 hex     CNTR (Function Module 2): 8230 hex                           |
| LIO-04                                    | 80D5 hex           | 0001 hex           | 8055 hex                                                                                           |
| LIO-05                                    | 80D6 hex           | 0001 hex           | 8055 hex                                                                                           |
| LIO-06                                    | 80D7 hex           | 0002 hex           | MIXIO (Function Module 1): 8056 hex     CNTR-A (Function Module 2): 8232 hex                       |
| DI-01<br>(Currently under<br>development) | 80D3 hex           | 0001 hex           | 8053 hex                                                                                           |
| DO-01                                     | 80D4 hex           | 0001 hex           | 8054 hex                                                                                           |
| AI-01                                     | 80D0 hex           | 0001 hex           | 8051 hex                                                                                           |
| AO-01                                     | 80D1 hex           | 0001 hex           | 8052 hex                                                                                           |
| CNTR-01                                   | 82B0 hex           | 0001 hex           | 8231 hex                                                                                           |

#### • Function Module Status Detail

| Value          | Text Displayed in<br>MPE720 Module<br>Configuration Definition | Status                                                                                             |
|----------------|----------------------------------------------------------------|----------------------------------------------------------------------------------------------------|
| 0              | None                                                           | There is no Module Definition and the Module is not mounted.                                       |
| 1              | Empty                                                          | There is a Module Definition, but the Module is not mounted.                                       |
| 2              | Operating (Driving)                                            | The Module is operating normally.                                                                  |
| 3              | Standby (Reserved for system.)                                 | The Module is on standby.                                                                          |
| 4              | Failure                                                        | An error was detected in the Module.                                                               |
| 5              | x Module name                                                  | The mounted Module does not match the definition.                                                  |
| 6              | Waiting for initialization                                     | The Module is mounted, but there is no Detailed Function Module Definition.                        |
| 7              | Driving Stop                                                   | Local I/O is stopped.                                                                              |
| 8              | Duplicate Address                                              | The same station address is set for more than one of the connected MECHATROLINK-III slave devices. |
| 9 or<br>higher | _                                                              | Reserved for system.                                                                               |

# Specifications

#### 1

#### ◆ MPU-01 Module Status

The status of the MPU-01 Multi-CPU Module is stored in the following system registers.

| Name          | Register<br>Address | Description                                     |  |
|---------------|---------------------|-------------------------------------------------|--|
|               | SW01411             | Status of MPU-01 Module circuit number 1        |  |
|               | SW01412             | Error status of MPU-01 Module circuit number 1  |  |
|               | SW01413             | Status of MPU-01 Module circuit number 2        |  |
|               | SW01414             | Error status of MPU-01 Module circuit number 2  |  |
|               | SW01415             | Status of MPU-01 Module circuit number 3        |  |
|               | SW01416             | Error status of MPU-01 Module circuit number 3  |  |
|               | SW01417             | Status of MPU-01 Module circuit number 4        |  |
|               | SW01418             | Error status of MPU-01 Module circuit number 4  |  |
|               | SW01419             | Status of MPU-01 Module circuit number 5        |  |
|               | SW01420             | Error status of MPU-01 Module circuit number 5  |  |
|               | SW01421             | Status of MPU-01 Module circuit number 6        |  |
|               | SW01422             | Error status of MPU-01 Module circuit number 6  |  |
|               | SW01423             | Status of MPU-01 Module circuit number 7        |  |
|               | SW01424             | Error status of MPU-01 Module circuit number 7  |  |
|               | SW01425             | Status of MPU-01 Module circuit number 8        |  |
| MPU-01 Module | SW01426             | Error status of MPU-01 Module circuit number 8  |  |
| Status        | SW01427             | Status of MPU-01 Module circuit number 9        |  |
|               | SW01428             | Error status of MPU-01 Module circuit number 9  |  |
|               | SW01429             | Status of MPU-01 Module circuit number 10       |  |
|               | SW01430             | Error status of MPU-01 Module circuit number 10 |  |
|               | SW01431             | Status of MPU-01 Module circuit number 11       |  |
|               | SW01432             | Error status of MPU-01 Module circuit number 11 |  |
|               | SW01433             | Status of MPU-01 Module circuit number 12       |  |
|               | SW01434             | Error status of MPU-01 Module circuit number 12 |  |
|               | SW01435             | Status of MPU-01 Module circuit number 13       |  |
|               | SW01436             | Error status of MPU-01 Module circuit number 13 |  |
|               | SW01437             | Status of MPU-01 Module circuit number 14       |  |
|               | SW01438             | Error status of MPU-01 Module circuit number 14 |  |
|               | SW01439             | Status of MPU-01 Module circuit number 15       |  |
|               | SW01440             | Error status of MPU-01 Module circuit number 15 |  |
|               | SW01441             | Status of MPU-01 Module circuit number 16       |  |
|               | SW01442             | Error status of MPU-01 Module circuit number 16 |  |

#### ■ MPU-01 Module Circuit □ Status Detail

| Name             | Register                                                                  | Address  |              | Description                                                                                |  |  |  |  |  |  |  |  |  |  |  |  |  |  |  |  |  |  |  |  |  |  |  |  |          |       |                                                                      |
|------------------|---------------------------------------------------------------------------|----------|--------------|--------------------------------------------------------------------------------------------|--|--|--|--|--|--|--|--|--|--|--|--|--|--|--|--|--|--|--|--|--|--|--|--|----------|-------|----------------------------------------------------------------------|
|                  |                                                                           | SB014□□0 | READY        | 0: WDG, Self-diagnostic error, Sync error 1: Normal                                        |  |  |  |  |  |  |  |  |  |  |  |  |  |  |  |  |  |  |  |  |  |  |  |  |          |       |                                                                      |
|                  |                                                                           | SB014□□1 | RUN          | 0: Stopped (STOP) 1: Operating (RUN)                                                       |  |  |  |  |  |  |  |  |  |  |  |  |  |  |  |  |  |  |  |  |  |  |  |  |          |       |                                                                      |
|                  |                                                                           |          |              |                                                                                            |  |  |  |  |  |  |  |  |  |  |  |  |  |  |  |  |  |  |  |  |  |  |  |  | SB014□□2 | ALARM | 0: Normal 1: Alarm (Reset when the cause of the alarm is eliminated) |
|                  |                                                                           | SB014□□3 | ERROR        | 0: Normal<br>1: Error (Resetting)                                                          |  |  |  |  |  |  |  |  |  |  |  |  |  |  |  |  |  |  |  |  |  |  |  |  |          |       |                                                                      |
|                  | SW01411<br>SW01413                                                        | SB014□□4 | Reserved for | system.                                                                                    |  |  |  |  |  |  |  |  |  |  |  |  |  |  |  |  |  |  |  |  |  |  |  |  |          |       |                                                                      |
|                  | SW01415                                                                   | SB014□□5 | Reserved for | system.                                                                                    |  |  |  |  |  |  |  |  |  |  |  |  |  |  |  |  |  |  |  |  |  |  |  |  |          |       |                                                                      |
|                  | SW01417<br>SW01419<br>SW01421<br>SW01423<br>SW01425<br>SW01427<br>SW01429 | SB014□□6 | FLASH        | 0: INIT Start<br>1: Flash Operation                                                        |  |  |  |  |  |  |  |  |  |  |  |  |  |  |  |  |  |  |  |  |  |  |  |  |          |       |                                                                      |
| MPU-01 Module    |                                                                           | SB014□□7 | WEN          | 0: Writing disabled 1: Writing enabled                                                     |  |  |  |  |  |  |  |  |  |  |  |  |  |  |  |  |  |  |  |  |  |  |  |  |          |       |                                                                      |
| Circuit ☐ Status |                                                                           | SB014□□8 | BAT          | 0: Normal 1: The battery alarm occurred                                                    |  |  |  |  |  |  |  |  |  |  |  |  |  |  |  |  |  |  |  |  |  |  |  |  |          |       |                                                                      |
|                  | SW01431                                                                   | SB014□□9 | Reserved for | system.                                                                                    |  |  |  |  |  |  |  |  |  |  |  |  |  |  |  |  |  |  |  |  |  |  |  |  |          |       |                                                                      |
|                  | SW01433<br>SW01435                                                        | SB014□□A | Reserved for | system.                                                                                    |  |  |  |  |  |  |  |  |  |  |  |  |  |  |  |  |  |  |  |  |  |  |  |  |          |       |                                                                      |
|                  | SW01437<br>SW01439                                                        | SB014□□B | SYNCCOND     | 0: High-speed scan service synchronized 1: High-speed scan service not synchronized        |  |  |  |  |  |  |  |  |  |  |  |  |  |  |  |  |  |  |  |  |  |  |  |  |          |       |                                                                      |
|                  | SW01441                                                                   | SB014□□C | Reserved for | system.                                                                                    |  |  |  |  |  |  |  |  |  |  |  |  |  |  |  |  |  |  |  |  |  |  |  |  |          |       |                                                                      |
|                  |                                                                           | SB014□□D | STSTOPR      | 0: No operation stop request from other CPUs     1: Operation stop request from other CPUs |  |  |  |  |  |  |  |  |  |  |  |  |  |  |  |  |  |  |  |  |  |  |  |  |          |       |                                                                      |
|                  |                                                                           | SB014□□E | STOPREQ      | Operation Stop Request from MPE720 0: RUN selected 1: STOP selected                        |  |  |  |  |  |  |  |  |  |  |  |  |  |  |  |  |  |  |  |  |  |  |  |  |          |       |                                                                      |
|                  |                                                                           | SB014□□F | RUNSW        | Run Switch Status at Power ON 0: STOP 1: RUN                                               |  |  |  |  |  |  |  |  |  |  |  |  |  |  |  |  |  |  |  |  |  |  |  |  |          |       |                                                                      |

# specifications

#### ■ MPU-01 Module Circuit □ Error Status Detail

| Name                             | Registe                                  | r Address |                   | Description                                                              |
|----------------------------------|------------------------------------------|-----------|-------------------|--------------------------------------------------------------------------|
|                                  |                                          | SB014□□0  | CPUDOWN           | 0: Normal<br>1: Serious failure                                          |
|                                  |                                          | SB014□□1  | Reserved for syst | tem.                                                                     |
|                                  |                                          | SB014□□2  | Reserved for syst | tem.                                                                     |
|                                  |                                          | SB014□□3  | EX_ERROR          | 0: Normal<br>1: EX error                                                 |
|                                  | SW01412<br>SW01414                       | SB014□□4  | SYNCERR           | Synchronization normal     Synchronization error                         |
|                                  | SW01416                                  | SB014□□5  | Reserved for syst | tem.                                                                     |
|                                  | SW01418<br>SW01420                       | SB014□□6  | Reserved for syst | tem.                                                                     |
|                                  | SW01422                                  | SB014□□7  | Reserved for syst | tem.                                                                     |
| MPU-01 Module<br>Circuit □ Error | SW01424<br>SW01426                       | SB014□□8  | UE_ERROR          | 0: Normal 1: User operation error                                        |
| Status                           | SW01428<br>SW01430<br>SW01432            | SB014□□9  | IO_ERROR          | 0: Normal<br>1: I/O error                                                |
|                                  | SW01434                                  | SB014□□A  | Reserved for syst | tem.                                                                     |
|                                  | SW01436<br>SW01438<br>SW01440<br>SW01442 | SB014□□B  | SCAN_ERROR        | 0: Scan setting normal 1: Scan setting error                             |
|                                  |                                          | SB014□□C  | CPUSCANERR        | 0: Normal<br>1: Main CPU H scan restrictions error                       |
|                                  |                                          | SB014□□D  | MPUSCANERR        | 0: Normal 1: Restrictions error in MECHATROLINK-III communications cycle |
|                                  |                                          | SB014□□E  | Reserved for syst | tem.                                                                     |
|                                  |                                          | SB014□□F  | Reserved for syst | tem.                                                                     |

#### ◆ PROFINET Controller (266IF-01) IOPS Status Information

The IOPS status information for the PROFINET Controller (266IF-01) is stored in the following system registers.

| Register<br>Address   |           | Remarks              |                                                                                                |  |  |  |  |  |  |  |
|-----------------------|-----------|----------------------|------------------------------------------------------------------------------------------------|--|--|--|--|--|--|--|
| SW02688 to<br>SW02695 |           | IOPS Output          | -                                                                                              |  |  |  |  |  |  |  |
| SW02696 to<br>SW02749 | Circuit 1 | IOPS Status          | The input IOPS status from the slaves (54 words) 0: Data disabled (BAD) 1: Data enabled (GOOD) |  |  |  |  |  |  |  |
| SW02750 to<br>SW02751 |           | Reserved for system. | -                                                                                              |  |  |  |  |  |  |  |
| SW02752 to<br>SW02815 | Circuit 2 | Same as above.       |                                                                                                |  |  |  |  |  |  |  |
| SW02816 to<br>SW02879 | Circuit 3 | Same as above.       |                                                                                                |  |  |  |  |  |  |  |
| SW02880 to<br>SW02943 | Circuit 4 | Same as above.       |                                                                                                |  |  |  |  |  |  |  |
| SW02944 to<br>SW03007 | Circuit 5 | Same as above.       |                                                                                                |  |  |  |  |  |  |  |
| SW03008 to<br>SW03071 | Circuit 6 | Same as above.       |                                                                                                |  |  |  |  |  |  |  |
| SW03072 to<br>SW03135 | Circuit 7 | Same as above.       |                                                                                                |  |  |  |  |  |  |  |
| SW03136 to<br>SW03199 | Circuit 8 | Same as above.       |                                                                                                |  |  |  |  |  |  |  |

#### ◆ Motion Program Execution Information

This section gives the system register configuration of and details on the motion program execution information.

#### ■ Configuration of the System Registers

The execution status of the motion programs is stored in the following system registers.

| Register Address       | Name                                              | Reference              |
|------------------------|---------------------------------------------------|------------------------|
| SW03200                | Number of Currently Executing Program for Work 1  | _                      |
| SW03201                | Number of Currently Executing Program for Work 2  | _                      |
| SW03202                | Number of Currently Executing Program for Work 3  | _                      |
| SW03203                | Number of Currently Executing Program for Work 4  | -                      |
| SW03204                | Number of Currently Executing Program for Work 5  | _                      |
| SW03205                | Number of Currently Executing Program for Work 6  | _                      |
| SW03206                | Number of Currently Executing Program for Work 7  | _                      |
| SW03207                | Number of Currently Executing Program for Work 8  | _                      |
| SW03208                | Number of Currently Executing Program for Work 9  | _                      |
| SW03209                | Number of Currently Executing Program for Work 10 | _                      |
| SW03210                | Number of Currently Executing Program for Work 11 | _                      |
| SW03211                | Number of Currently Executing Program for Work 12 | _                      |
| SW03212                | Number of Currently Executing Program for Work 13 | _                      |
| SW03213                | Number of Currently Executing Program for Work 14 | _                      |
| SW03214                | Number of Currently Executing Program for Work 15 | _                      |
| SW03215                | Number of Currently Executing Program for Work 16 | _                      |
| SW03216                | Number of Currently Executing Program for Work 17 | _                      |
| SW03217                | Number of Currently Executing Program for Work 18 | _                      |
| SW03218                | Number of Currently Executing Program for Work 19 | _                      |
| SW03219                | Number of Currently Executing Program for Work 20 | _                      |
| SW03220                | Number of Currently Executing Program for Work 21 | _                      |
| SW03221                | Number of Currently Executing Program for Work 22 | _                      |
| SW03222                | Number of Currently Executing Program for Work 23 | _                      |
| SW03223                | Number of Currently Executing Program for Work 24 | _                      |
| SW03224                | Number of Currently Executing Program for Work 25 | _                      |
| SW03225                | Number of Currently Executing Program for Work 26 | _                      |
| SW03226                | Number of Currently Executing Program for Work 27 | _                      |
| SW03227                | Number of Currently Executing Program for Work 28 | _                      |
| SW03228                | Number of Currently Executing Program for Work 29 | _                      |
| SW03229                | Number of Currently Executing Program for Work 30 | _                      |
| SW03230                | Number of Currently Executing Program for Work 31 | _                      |
| SW03231                | Number of Currently Executing Program for Work 32 | _                      |
| SW03232 to SW03263     | Program Running Bits                              | ■ Details on page 4-39 |
| SW03264 to SW03321     | Work 1 Program Information                        |                        |
| SW03322 to SW03379     | Work 2 Program Information                        |                        |
| SW03380 to SW03437     | Work 3 Program Information                        |                        |
| SW03438 to SW03495     | Work 4 Program Information                        | System Work Numbers 1  |
| SW03496 to SW03553     | Work 5 Program Information                        | to 8 on page 4-40      |
| SW03554 to SW03611     | Work 6 Program Information                        |                        |
| C/M/00610 to C/M/00660 | Work 7 Program Information                        |                        |
| SW03612 to SW03669     | Work / Trogram information                        |                        |

Continued from previous page.

| Register Address   | Name                                  | Reference                                      |
|--------------------|---------------------------------------|------------------------------------------------|
| SW03728 to SW03785 | Work 9 Program Information            |                                                |
| SW03786 to SW03843 | Work 10 Program Information           |                                                |
| SW03844 to SW03901 | Work 11 Program Information           |                                                |
| SW03902 to SW03959 | Work 12 Program Information           | System Work Numbers 9                          |
| SW03960 to SW04017 | Work 13 Program Information           | to 16 on page 4-42                             |
| SW04018 to SW04075 | Work 14 Program Information           |                                                |
| SW04076 to SW04133 | Work 15 Program Information           |                                                |
| SW04134 to SW04191 | Work 16 Program Information           |                                                |
| SW04192 to SW04249 | Work 17 Program Information           |                                                |
| SW04250 to SW04307 | Work 18 Program Information           |                                                |
| SW04308 to SW04365 | Work 19 Program Information           |                                                |
| SW04366 to SW04423 | Work 20 Program Information           | System Work Numbers                            |
| SW04424 to SW04481 | Work 21 Program Information           | 17 to 24 on page 4-44                          |
| SW04482 to SW04539 | Work 22 Program Information           |                                                |
| SW04540 to SW04597 | Work 23 Program Information           |                                                |
| SW04598 to SW04655 | Work 24 Program Information           |                                                |
| SW04656 to SW04713 | Work 25 Program Information           |                                                |
| SW04714 to SW04771 | Work 26 Program Information           |                                                |
| SW04772 to SW04829 | Work 27 Program Information           |                                                |
| SW04830 to SW04887 | Work 28 Program Information           | System Work Numbers                            |
| SW04888 to SW04945 | Work 29 Program Information           | 25 to 32 on page 4-46                          |
| SW04946 to SW05003 | Work 30 Program Information           |                                                |
| SW05004 to SW05061 | Work 31 Program Information           |                                                |
| SW05062 to SW05119 | Work 32 Program Information           |                                                |
| SW08192 to SW08223 | Work 1 Extended Program Information   |                                                |
| SW08224 to SW08255 | Work 2 Extended Program Information   |                                                |
| SW08256 to SW08287 | Work 3 Extended Program Information   |                                                |
| SW08288 to SW08319 | Work 4 Extended Program Information   | System Work Numbers 1                          |
| SW08320 to SW08351 | Work 5 Extended Program Information   | to 8 on page 4-40                              |
| SW08352 to SW08383 | Work 6 Extended Program Information   |                                                |
| SW08384 to SW08415 | Work 7 Extended Program Information   |                                                |
| SW08416 to SW08447 | Work 8 Extended Program Information   |                                                |
| SW08448 to SW08479 | Work 9 Extended Program Information   |                                                |
| SW08480 to SW08511 | Work 10 Extended Program Information  |                                                |
| SW08512 to SW08543 | Work 11 Extended Program Information  |                                                |
| SW08544 to SW08575 | Work 12 Extended Program Information  | System Work Numbers 9                          |
| SW08576 to SW08607 | Work 13 Extended Program Information  | to 16 on page 4-42                             |
| SW08608 to SW08639 | Work 14 Extended Program Information  |                                                |
| SW08640 to SW08671 | Work 15 Extended Program Information  |                                                |
| SW08672 to SW08703 | Work 16 Extended Program Information  |                                                |
| SW08704 to SW08735 | Work 17 Extended Program Information  |                                                |
| SW08736 to SW08767 | Work 18 Extended Program Information  |                                                |
| SW08768 to SW08799 | Work 19 Extended Program Information  |                                                |
| SW08800 to SW08831 | Work 20 Extended Program Information  | . Cuctom Mark North                            |
| SW08832 to SW08863 | Work 21 Extended Program Information  | • System Work Numbers<br>17 to 24 on page 4-44 |
| SW08864 to SW08895 | Work 22 Extended Program Information  |                                                |
| SW08896 to SW08927 | Work 23 Extended Program Information  |                                                |
| SW0898 to SW08959  | Work 24 Extended Program Information  |                                                |
|                    | VVOIN 24 LAIGHUGU FIUGIAHI IHIUHHAUUH |                                                |

Continued from previous page.

| Register Address   | Reference                            |                                                |  |  |  |  |
|--------------------|--------------------------------------|------------------------------------------------|--|--|--|--|
| SW08960 to SW08991 | Work 25 Extended Program Information |                                                |  |  |  |  |
| SW08992 to SW09023 | Work 26 Extended Program Information |                                                |  |  |  |  |
| SW09024 to SW09055 | Work 27 Extended Program Information |                                                |  |  |  |  |
| SW09056 to SW09087 |                                      |                                                |  |  |  |  |
| SW09088 to SW09119 | Work 29 Extended Program Information | • System Work Numbers<br>25 to 32 on page 4-46 |  |  |  |  |
| SW09120 to SW09151 | Work 30 Extended Program Information |                                                |  |  |  |  |
| SW09152 to SW09183 | Work 31 Extended Program Information |                                                |  |  |  |  |
| SW09184 to SW09215 | Work 32 Extended Program Information |                                                |  |  |  |  |

#### ■ Details

The following table gives details on the Program Execution Bits from system register addresses SW03232 to SW03263.

The program is being executed when the corresponding bit is 1.

| Register Address | Description                      |
|------------------|----------------------------------|
| SW03232          | MP□016 (Bit F) to MP□001 (Bit 0) |
| SW03233          | MP□032 (Bit F) to MP□017 (Bit 0) |
| SW03234          | MP□048 (Bit F) to MP□033 (Bit 0) |
| SW03235          | MP□064 (Bit F) to MP□049 (Bit 0) |
| SW03236          | MP□080 (Bit F) to MP□065 (Bit 0) |
| SW03237          | MP□096 (Bit F) to MP□081 (Bit 0) |
| SW03238          | MP□112 (Bit F) to MP□097 (Bit 0) |
| SW03239          | MP□128 (Bit F) to MP□113 (Bit 0) |
| SW03240          | MP□144 (Bit F) to MP□129 (Bit 0) |
| SW03241          | MP□160 (Bit F) to MP□145 (Bit 0) |
| SW03242          | MP□176 (Bit F) to MP□161 (Bit 0) |
| SW03243          | MP□192 (Bit F) to MP□177 (Bit 0) |
| SW03244          | MP□208 (Bit F) to MP□193 (Bit 0) |
| SW03245          | MP□224 (Bit F) to MP□209 (Bit 0) |
| SW03246          | MP□240 (Bit F) to MP□225 (Bit 0) |
| SW03247          | MP□256 (Bit F) to MP□241 (Bit 0) |
| SW03248          | MP□272 (Bit F) to MP□257 (Bit 0) |
| SW03249          | MP□288 (Bit F) to MP□273 (Bit 0) |
| SW03250          | MP□304 (Bit F) to MP□289 (Bit 0) |
| SW03251          | MP□320 (Bit F) to MP□305 (Bit 0) |
| SW03252          | MP□336 (Bit F) to MP□321 (Bit 0) |
| SW03253          | MP□352 (Bit F) to MP□337 (Bit 0) |
| SW03254          | MP□368 (Bit F) to MP□353 (Bit 0) |
| SW03255          | MP□384 (Bit F) to MP□369 (Bit 0) |
| SW03256          | MP□400 (Bit F) to MP□385 (Bit 0) |
| SW03257          | MP□416 (Bit F) to MP□401 (Bit 0) |
| SW03258          | MP□432 (Bit F) to MP□417 (Bit 0) |
| SW03259          | MP□448 (Bit F) to MP□433 (Bit 0) |
| SW03260          | MP□464 (Bit F) to MP□449 (Bit 0) |
| SW03261          | MP□480 (Bit F) to MP□465 (Bit 0) |
| SW03262          | MP□496 (Bit F) to MP□481 (Bit 0) |
| SW03263          | MP□512 (Bit F) to MP□497 (Bit 0) |

#### ■ System Registers Used for System Work Numbers 1 to 32

The system registers that are used for system work numbers 1 to 32 are given in the following table.

Two system registers are given in the register table for the alarm code, but we recommend that you use system registers SL26 \(\sigma\sigma\sigma\). You can use the system registers that are given in parentheses to check for alarms in most cases, but they do not report all alarms.

Refer to the following manual for details on alarm codes.

- MP3000 Series Machine Controller System Troubleshooting Manual (Manual No.: SIEP C880725 01)
- System Work Numbers 1 to 8

| Status                                                                                                    | Syst           | tem Work Number                   | Work 1  | Work 2  | Work 3  | Work 4  | Work 5  | Work 6  | Work 7  | Work 8               |
|----------------------------------------------------------------------------------------------------|----------------|-----------------------------------|---------|---------|---------|---------|---------|---------|---------|----------------------|
| Program Number   SW03265   SW03323   SW03381   SW03491   SW03495   SW03555   SW03613   SW03671   SW03676   Program Number   SW03267   SW03324   SW03382   SW03440   SW003498   SW03556   SW03614   SW03672   SW03672   SW03672   SW03672   SW03673   SW03491   SW03499   SW03556   SW03673   SW03673   O Alarm Code   SL26006   SL26016   SL26032   SL26048   SL26048   SL26064   SL26066   SL26066   SL26066   SL260674   SL260674   SL260674   SL260674   SL260674   SL260674   SL260674   SL260674   SL260674   SL260674   SL260674   SL260674   SL260674   SL260674   SL260674   SL260674   SL260674   SL260674   SL260674   SL260674   SL260674   SU260674   SU260674   SU260674   SU260674   SU260674   SU260674   SU260674   SU260674   SU260674   SU260674   SU260674   SU260674   SU260674   SU260674   SU260674   SU260674   SU260674   SU260674   SW036774   SW036727   SW033328   SW033444   SW035002   SW03569   SW03616   SW03676   SW036774   SW036774   |                |                                   | SW03200 | SW03201 | SW03202 | SW03203 | SW03204 | SW03205 | SW03206 | SW03207              |
| Program Number                                                                                                    | Statu          | S                                 | SW03264 | SW03322 | SW03380 | SW03438 | SW03496 | SW03554 | SW03612 | SW03670              |
| Fork   Block Number   SW03267   SW03325   SW03383   SW03441   SW03499   SW03557   SW03615   SW03673   Alarm Code   SL26000   SL26016   SL26036   SL26038   SL26048   SL26048   SL26080   SL26090   SL26016   SW03616   SW03616   SW03616   SW03616   SW03616   SW03616   SW03616   SW03616   SW03616   SW03616   SW03616   SW03616   SW03616   SW03616   SW03616   SW03617   SW03617   SW03617   SW03617   SW03617   SW03617   SW03617   SW03618   SW03414   SW03502   SW03560   SW03618   SW03616   SW03618   SW03616   SW03618   SW03616   SW03618   SW03616   SW03618   SW03618     | Contr          | ol Signals                        | SW03265 | SW03323 | SW03381 | SW03439 | SW03497 | SW03555 | SW03613 | SW03671              |
| Alarm Code                                                                                                    |                | Program Number                    | SW03266 | SW03324 | SW03382 | SW03440 | SW03498 | SW03556 | SW03614 | SW03672              |
| Alarm Code                                                                                                    |                | Block Number                      | SW03267 | SW03325 | SW03383 | SW03441 | SW03499 | SW03557 | SW03615 | SW03673              |
| Block Number   SW03270   SW03328   SW03386   SW03444   SW03502   SW03660   SW03618   SW03676     Alarm Code   SL26002   SL26018   SL26018   SL26015   SL26066   SL26082   SL26088   SL26014     Alarm Code   SW03271   SW03329)   SW03388   SW03446   SW03503   SW03661   SW036619   SW03667     Program Number   SW03272   SW033331   SW03388   SW03446   SW03504   SW03562   SW03662   SW03667     Block Number   SW03273   SW03331   SW03389   SW03447   SW03505   SW03662   SW03662   SW03667     Alarm Code   SL26004   SL26020   SL26036   SL26052   SL26088   SL26084   SL26100   SL26116     Block Number   SW03275   SW03333   SW03391   SW03494   SW03506   SW035661   SW036221   SW03682     Block Number   SW03275   SW03333   SW03391   SW03494   SW03507   SW03665   SW036222   SW03681     Block Number   SW03276   SW03333   SW03391   SW03490   SW03568   SW03662   SW03682   SW03681     Alarm Code   SL26006   SL26022   SL26038   SL26054   SL26070   SL26086   SW03624   SW03682     Program Number   SW03278   SW03336   SW03393   SW03450   SW03566   SW03626   SW03626   SW03624     Alarm Code   SU26008   SL26024   SL26040   SL26056   SU26072   SU26088   SL26102   SL26118     Alarm Code   SU26008   SL26024   SL26040   SL26056   SU26072   SU26088   SU26104   SU26120     Alarm Code   SU26008   SU26024   SU26040   SU26056   SU26072   SU26088   SU26104   SU26120     Alarm Code   SW03281   SW03339   SW03391   SW03511   SW03569   SW03627   SW03685     Program Number   SW03281   SW03389   SW03455   SW03511   SW03567   SW03627   SW03685     Program Number   SW03281   SW03339   SW03391   SW03451   SW03571   SW03620   SW03685     Program Number   SW03284   SW03340   SW033451   SW03511   SW03571   SW03620   SW03685     Program Number   SW03284   SW03340   SW03349   SW03511   SW03571   SW036351   SW036361   SW03681     Program Number   SW03285   SW03340   SW03349   SW03511   SW03571   SW036351   SW036361   SW03681     Program Number   SW03285   SW03340   SW03450   SW03511   SW03571   SW03620   SW03686     Alarm Code   SU26012   SU26068   SU26044   SU2   | 0              | Alarm Code                        |         |         |         |         |         |         |         | SL26112<br>(SW03674) |
| Alarm Code                                                                                                    |                | Program Number                    | SW03269 | SW03327 | SW03385 | SW03443 | SW03501 | SW03559 | SW03617 | SW03675              |
| Alarm Code   (SW03271)   (SW03329)   (SW033487)   (SW03450)   (SW03503)   (SW03619)   (SW03619)   (S   |                | Block Number                      | SW03270 | SW03328 | SW03386 | SW03444 | SW03502 | SW03560 | SW03618 | SW03676              |
| Block Number   SW03273   SW03331   SW03389   SW03447   SW03505   SW03563   SW03621   SW03679   SW03679   Alarm Code   SL26004   SL26020   SL26036   SL26052   SL26068   SL26084   SL26080   SW035061   SW035061   SW03622   SW03680   SW03391   SW03391   SW03391   SW035061   SW035065   SW03622   SW03680   SW03680   SW03506   SW03662   SW03680   SW03680   SW03506   SW03662   SW03682   SW03682   SW03682   SW03682   SW03682   SW03682   SW03682   SW03682   SW03682   SW03682   SW03682   SW03682   SW03682   SW03682   SW03682   SW03682   SW03682   SW03682   SW03666   SW03624   SW03682   SW03682   SW03682   SW03682   SW03666   SW03624   SW03682   SW03682   SW03682   SW03682   SW03682   SW03682   SW03682   SW03682   SW03682   SW03682   SW03682   SW03683   SW03645   SW03659   SW03666   SW03624   SW03682   SW03683   SW03645   SW03509   SW03667   SW03667   SW   | 1              | Alarm Code                        |         |         |         |         |         |         |         | SL26114<br>(SW03677) |
| Alarm Code                                                                                                    |                | Program Number                    | SW03272 | SW03330 | SW03388 | SW03446 | SW03504 | SW03562 | SW03620 | SW03678              |
| Alarm Code                                                                                                    |                | Block Number                      | SW03273 | SW03331 | SW03389 | SW03447 | SW03505 | SW03563 | SW03621 | SW03679              |
| Block Number   SW03276   SW03334   SW03392   SW03450   SW03566   SW03662   SW03662   SW03662   SL26002   SL26006   SL26022   SL26038   SL26054   SL26070   SL26086   SL26102   SL26118   SW03577   SW03683   SW03451   SW03509   SW03567   SW03663   SW03663     | 2              | Alarm Code                        |         |         |         |         |         |         |         | SL26116<br>(SW03680) |
| Alarm Code                                                                                                    |                | Program Number                    | SW03275 | SW03333 | SW03391 | SW03449 | SW03507 | SW03565 | SW03623 | SW03681              |
| Alarm Code                                                                                                    |                | Block Number                      | SW03276 | SW03334 | SW03392 | SW03450 | SW03508 | SW03566 | SW03624 | SW03682              |
| Fork   Block Number   SW03279   SW03337   SW03395   SW03453   SW03511   SW03569   SW03627   SW03685   SW03627   SW03685   SL26024   SL26008   SL26024   SL26040   SL26056   SL26072   SL26088   SL26104   SL26120   SW03280   (SW033280)   (SW03338)   (SW03339)   (SW03454)   (SW03512)   (SW03570)   (SW03628)   (SW03686   SW03572   SW03688   SW03688   SW03481   SW03397   SW03455   SW03571   SW03629   SW03687   SW03688   SW03481   SW03398   SW03456   SW03514   SW03572   SW03630   SW03688   SW03481   SW03398   SW03456   SW03514   SW03572   SW03630   SW03688   SW03481   SW03341   (SW033491)   (SW033491)   (SW03457)   (SW03515)   (SW03573)   (SW03631)   (SW036889   SW03468   SW03516   SW03574   SW03632   SW03690   SW03688   SW03400   SW03458   SW03516   SW03574   SW03632   SW03690   SW03688   SW03401   SW03459   SW03575   SW03633   SW03691   SW03691   SW03692   SW03692      | 3              | Alarm Code                        |         |         |         |         |         |         |         | SL26118<br>(SW03683) |
| Alarm Code                                                                                                    |                | Program Number                    | SW03278 | SW03336 | SW03394 | SW03452 | SW03510 | SW03568 | SW03626 | SW03684              |
| Alarm Code                                                                                                    | Fork           | Block Number                      | SW03279 | SW03337 | SW03395 | SW03453 | SW03511 | SW03569 | SW03627 | SW03685              |
| Fork 5         Block Number Alarm Code         \$0.00000000000000000000000000000000000                                                                                                    | 4              | Alarm Code                        |         |         |         |         |         |         |         | SL26120<br>(SW03686) |
| Alarm Code SL26010 SL26026 SL26042 SL26058 SL26074 SL26090 SL26106 SL26122 (SW03283) (SW03341) (SW03399) (SW03457) (SW03515) (SW03573) (SW03631) (SW03689)  Fork Block Number SW03284 SW03342 SW03400 SW03458 SW03516 SW03574 SW03632 SW03690  Fork Alarm Code SL26012 SL26028 SL26044 SL26060 SL26076 SL26092 SL26108 SL26124 (SW03286) (SW03344) (SW03402) (SW03460) (SW03518) (SW03576) (SW03634) (SW03692)  Fork Block Number SW03287 SW03345 SW03403 SW03461 SW03519 SW03577 SW03635 SW03693  Fork Block Number SW03288 SW03346 SW03404 SW03462 SW03520 SW03578 SW03636 SW03694  Fork Alarm Code SL260014 (SW03289) (SW03347) (SW03403) (SW03463) (SW03521) (SW03578) (SW03637) (SW036934)  Fork Block Number SW03288 SW03346 SW03404 SW03462 SW03520 SW03578 SW03636 SW03694  Fork Alarm Code SL260014 (SW03289) (SW03347) (SW03405) (SW03463) (SW03521) (SW03579) (SW03637) (SW03695)  Logical Axis 1 Program Current Position SL03290 SL03348 SL03406 SL03464 SL03522 SL03580 SL03638 SL03696  Logical Axis 2 Program Current Position SL03294 SL03350 SL03408 SL03466 SL03524 SL03582 SL03640 SL03698  Logical Axis 3 Program Current Position SL03294 SL03352 SL03410 SL03468 SL03526 SL03584 SL03642 SL03700  Logical Axis 4 Program SL03296 SL03354 SL03412 SL03470 SL03528 SL03586 SL03644 SL03702                                                                                                    |                | Program Number                    | SW03281 | SW03339 | SW03397 | SW03455 | SW03513 | SW03571 | SW03629 | SW03687              |
| Alarm Code                                                                                                    |                | Block Number                      | SW03282 | SW03340 | SW03398 | SW03456 | SW03514 | SW03572 | SW03630 | SW03688              |
| Block Number   SW03285   SW03343   SW03401   SW03459   SW03517   SW03575   SW03633   SW03691                                                                                                    | 5              | Alarm Code                        |         |         |         |         |         |         |         | SL26122<br>(SW03689) |
| Alarm Code SL26012 (SW03286) (SW03344) (SW03402) (SW03460) (SW03518) (SW03576) (SW03634) (SW03692 (SW03692) (SW03460) (SW03518) (SW03576) (SW03634) (SW03692 (SW03692) (SW03692) (SW03692) (SW03692) (SW03692) (SW03693) (SW03693) |                | Program Number                    | SW03284 | SW03342 | SW03400 | SW03458 | SW03516 | SW03574 | SW03632 | SW03690              |
| Alarm Code   SL20026   (SW03286)   (SW03344)   (SW03402)   (SW03460)   (SW03518)   (SW03576)   (SW03634)   (SW03692)                                                                                                    |                | Block Number                      | SW03285 | SW03343 | SW03401 | SW03459 | SW03517 | SW03575 | SW03633 | SW03691              |
| Fork   Block Number   SW03288   SW03346   SW03404   SW03462   SW03520   SW03578   SW03636   SW03694   SL260014   SL26030   SL26046   SL26062   SL26078   SL26094   SL26110   SL26126   SW03289   SW03347   SW03405   SW03405   SW03463   SW03521   SW03579   SW03637   SW03695   SW03695   SW03695   SW03695   SW03695   SW03695   SW03695   SW03696   SW03696   S   | 6              | Alarm Code                        |         |         |         |         |         |         |         | SL26124<br>(SW03692) |
| 7         Alarm Code         SL260014 (SW03289)         SL26030 (SW03347)         SL26046 (SW03405)         SL26062 (SW03463)         SL26078 (SW03521)         SL26094 (SW03579)         SL26110 (SW03695)           Logical Axis 1 Program Current Position         SL03290         SL03348         SL03406         SL03464         SL03522         SL03580         SL03638         SL03696           Logical Axis 2 Program Current Position         SL03292         SL03350         SL03408         SL03466         SL03524         SL03582         SL03640         SL03698           Logical Axis 3 Program Current Position         SL03294         SL03352         SL03410         SL03468         SL03526         SL03584         SL03642         SL03700           Logical Axis 4 Program         SL03296         SL03354         SL03412         SL03470         SL03588         SL03644         SL03644                                                                                                    |                | Program Number                    | SW03287 | SW03345 | SW03403 | SW03461 | SW03519 | SW03577 | SW03635 | SW03693              |
| Current Position   SL03292   SL03350   SL03406   SL03468   SL03524   SL03582   SL03640   SL03698   SL03294   SL03352   SL03350   SL03410   SL03468   SL03468   SL03528   SL03586   SL03642   SL03700   SL03294   SL03294   SL03294   SL03294   SL03234   SL034270   SL03288   SL03588   SL03644   SL03528   SL03584   SL03642   SL03700   SL03294   SL03294   SL03294   SL03294   SL03234   SL03468   SL03468   SL03468   SL03468   SL03464   SL03464   SL03   | Fork           | Block Number                      | SW03288 | SW03346 | SW03404 | SW03462 | SW03520 | SW03578 | SW03636 | SW03694              |
| Current Position         SL03290         SL03348         SL03406         SL03406         SL03404         SL03522         SL03580         SL0368         SL03696           Logical Axis 2 Program Current Position         SL03292         SL03350         SL03408         SL03466         SL03524         SL03582         SL03640         SL03698           Logical Axis 3 Program Current Position         SL03294         SL03352         SL03410         SL03468         SL03526         SL03584         SL03642         SL03700           Logical Axis 4 Program         SL03296         SL03254         SL03412         SL03470         SL03528         SL03586         SL03644         SL03604                                                                                                    | 7              | Alarm Code                        |         |         |         |         |         |         |         | SL26126<br>(SW03695) |
| Current Position         SL03292         SL03300         SL03400         SL03400         SL03324         SL03302         SL03400         SL03400         SL03324         SL03302         SL03400         SL03302         SL03400         SL03302         SL03400         SL03400         SL03324         SL03526         SL03526         SL03584         SL03642         SL03700           Logical Axis 4 Program         SL03206         SL03244         SL03412         SL03470         SL03528         SL03586         SL03644         SL03702                                                                                                    |                |                                   | SL03290 | SL03348 | SL03406 | SL03464 | SL03522 | SL03580 | SL03638 | SL03696              |
| Current Position         SL03294         SL03322         SL03410         SL03400         SL03520         SL03504         SL03042         SL030700           Logical Axis 4 Program         SL03206         SL03244         SL03412         SL03470         SL03528         SL03586         SL03644         SL03702                                                                                                    |                |                                   | SL03292 | SL03350 | SL03408 | SL03466 | SL03524 | SL03582 | SL03640 | SL03698              |
|                                                                                                    | Logic<br>Curre | al Axis 3 Program<br>Int Position | SL03294 | SL03352 | SL03410 | SL03468 | SL03526 | SL03584 | SL03642 | SL03700              |
|                                                                                                    |                |                                   | SL03296 | SL03354 | SL03412 | SL03470 | SL03528 | SL03586 | SL03644 | SL03702              |
| Logical Axis 5 Program<br>Current Position         SL03298         SL03356         SL03414         SL03472         SL03530         SL03588         SL03646         SL03704                                                                                                    |                |                                   | SL03298 | SL03356 | SL03414 | SL03472 | SL03530 | SL03588 | SL03646 | SL03704              |

Continued from previous page.

|                                             |         |         |         |         |         |         | Trom previ |         |
|---------------------------------------------|---------|---------|---------|---------|---------|---------|------------|---------|
| System Work Number                          | Work 1  | Work 2  | Work 3  | Work 4  | Work 5  | Work 6  | Work 7     | Work 8  |
| Logical Axis 6 Program Current Position     | SL03300 | SL03358 | SL03416 | SL03474 | SL03532 | SL03590 | SL03648    | SL03706 |
| Logical Axis 7 Program Current Position     | SL03302 | SL03360 | SL03418 | SL03476 | SL03534 | SL03592 | SL03650    | SL03708 |
| Logical Axis 8 Program Current Position     | SL03304 | SL03362 | SL03420 | SL03478 | SL03536 | SL03594 | SL03652    | SL03710 |
| Logical Axis 9 Program Current Position     | SL03306 | SL03364 | SL03422 | SL03480 | SL03538 | SL03596 | SL03654    | SL03712 |
| Logical Axis 10<br>Program Current Position | SL03308 | SL03366 | SL03424 | SL03482 | SL03540 | SL03598 | SL03656    | SL03714 |
| Logical Axis 11 Program Current Position    | SL03310 | SL03368 | SL03426 | SL03484 | SL03542 | SL03600 | SL03658    | SL03716 |
| Logical Axis 12<br>Program Current Position | SL03312 | SL03370 | SL03428 | SL03486 | SL03544 | SL03602 | SL03660    | SL03718 |
| Logical Axis 13<br>Program Current Position | SL03314 | SL03372 | SL03430 | SL03488 | SL03546 | SL03604 | SL03662    | SL03720 |
| Logical Axis 14 Program Current Position    | SL03316 | SL03374 | SL03432 | SL03490 | SL03548 | SL03606 | SL03664    | SL03722 |
| Logical Axis 15<br>Program Current Position | SL03318 | SL03376 | SL03434 | SL03492 | SL03550 | SL03608 | SL03666    | SL03724 |
| Logical Axis 16 Program Current Position    | SL03320 | SL03378 | SL03436 | SL03494 | SL03552 | SL03610 | SL03668    | SL03726 |
| Logical Axis 17 Program Current Position    | SL08192 | SL08224 | SL08256 | SL08288 | SL08320 | SL08352 | SL08384    | SL08416 |
| Logical Axis 18 Program Current Position    | SL08194 | SL08226 | SL08258 | SL08290 | SL08322 | SL08354 | SL08386    | SL08418 |
| Logical Axis 19<br>Program Current Position | SL08196 | SL08228 | SL08260 | SL08292 | SL08324 | SL08356 | SL08388    | SL08420 |
| Logical Axis 20<br>Program Current Position | SL08198 | SL08230 | SL08262 | SL08294 | SL08326 | SL08358 | SL08390    | SL08422 |
| Logical Axis 21 Program Current Position    | SL08200 | SL08232 | SL08264 | SL08296 | SL08328 | SL08360 | SL08392    | SL08424 |
| Logical Axis 22<br>Program Current Position | SL08202 | SL08234 | SL08266 | SL08298 | SL08330 | SL08362 | SL08394    | SL08426 |
| Logical Axis 23 Program Current Position    | SL08204 | SL08236 | SL08268 | SL08300 | SL08332 | SL08364 | SL08396    | SL08428 |
| Logical Axis 24 Program Current Position    | SL08206 | SL08238 | SL08270 | SL08302 | SL08334 | SL08366 | SL08398    | SL08430 |
| Logical Axis 25 Program Current Position    | SL08208 | SL08240 | SL08272 | SL08304 | SL08336 | SL08368 | SL08400    | SL08432 |
| Logical Axis 26<br>Program Current Position | SL08210 | SL08242 | SL08274 | SL08306 | SL08338 | SL08370 | SL08402    | SL08434 |
| Logical Axis 27<br>Program Current Position | SL08212 | SL08244 | SL08276 | SL08308 | SL08340 | SL08372 | SL08404    | SL08436 |
| Logical Axis 28<br>Program Current Position | SL08214 | SL08246 | SL08278 | SL08310 | SL08342 | SL08374 | SL08406    | SL08438 |
| Logical Axis 29<br>Program Current Position | SL08216 | SL08248 | SL08280 | SL08312 | SL08344 | SL08376 | SL08408    | SL08440 |
| Logical Axis 30<br>Program Current Position | SL08218 | SL08250 | SL08282 | SL08314 | SL08346 | SL08378 | SL08410    | SL08442 |
| Logical Axis 31<br>Program Current Position | SL08220 | SL08252 | SL08284 | SL08316 | SL08348 | SL08380 | SL08412    | SL08444 |
| Logical Axis 32<br>Program Current Position | SL08222 | SL08254 | SL08286 | SL08318 | SL08350 | SL08382 | SL08414    | SL08446 |
|                                             |         |         |         |         |         |         |            |         |

#### • System Work Numbers 9 to 16

| Syste            | em Work Number                   | Work 9               | Work 10              | Work 11              | Work 12              | Work 13              | Work 14              | Work 15              | Work 16              |
|------------------|----------------------------------|----------------------|----------------------|----------------------|----------------------|----------------------|----------------------|----------------------|----------------------|
|                  | uting Main<br>am No.             | SW03208              | SW03209              | SW03210              | SW03211              | SW03212              | SW03213              | SW03214              | SW03215              |
| Status           |                                  | SW03728              | SW03786              | SW03844              | SW03902              | SW03960              | SW04018              | SW04076              | SW04134              |
|                  | ol Signals                       | SW03729              | SW03787              | SW03845              | SW03903              | SW03961              | SW04019              | SW04077              | SW04135              |
|                  | Program Number                   | SW03730              | SW03788              | SW03846              | SW03904              | SW03962              | SW04020              | SW04078              | SW04136              |
| Fork             | Block Number                     | SW03731              | SW03789              | SW03847              | SW03905              | SW03963              | SW04021              | SW04079              | SW04137              |
| 0                | Alarm Code                       | SL26128<br>(SW03732) | SL26144<br>(SW03790) | SL26160<br>(SW03848) | SL26176<br>(SW03906) | SL26192<br>(SW03964) | SL26208<br>(SW04022) | SL26224<br>(SW04080) | SL26240<br>(SW04138) |
|                  | Program Number                   | SW03733              | SW03791              | SW03849              | SW03907              | SW03965              | SW04023              | SW04081              | SW04139              |
| Fork             | Block Number                     | SW03734              | SW03792              | SW03850              | SW03908              | SW03966              | SW04024              | SW04082              | SW04140              |
| 1                | Alarm Code                       | SL26130<br>(SW03735) | SL26146<br>(SW03793) | SL26162<br>(SW03851) | SL26178<br>(SW03909) | SL26194<br>(SW03967) | SL26210<br>(SW04025) | SL26226<br>(SW04083) | SL26242<br>(SW04141) |
| _                | Program Number                   | SW03736              | SW03794              | SW03852              | SW03910              | SW03968              | SW04026              | SW04084              | SW04142              |
| Fork<br>2        | Block Number                     | SW03737              | SW03795              | SW03853              | SW03911              | SW03969              | SW04027              | SW04085              | SW04143              |
|                  | Alarm Code                       | SL26132<br>(SW03738) | SL26148<br>(SW03796) | SL26164<br>(SW03854) | SL26180<br>(SW03912) | SL26196<br>(SW03970) | SL26212<br>(SW04028) | SL26228<br>(SW04086) | SL26244<br>(SW04144) |
| _                | Program Number                   | SW03739              | SW03797              | SW03855              | SW03913              | SW03971              | SW04029              | SW04087              | SW04145              |
| Fork<br>3        | Block Number                     | SW03740              | SW03798              | SW03856              | SW03914              | SW03972              | SW04030              | SW04088              | SW04146              |
| 3                | Alarm Code                       | SL26134<br>(SW03741) | SL26150<br>(SW03799) | SL26166<br>(SW03857) | SL26182<br>(SW03915) | SL26198<br>(SW03973) | SL26214<br>(SW04031) | SL26230<br>(SW04089) | SL26246<br>(SW04147) |
|                  | Program Number                   | SW03742              | SW03800              | SW03858              | SW03916              | SW03974              | SW04032              | SW04090              | SW04148              |
| Fork             | Block Number                     | SW03743              | SW03801              | SW03859              | SW03917              | SW03975              | SW04033              | SW04091              | SW04149              |
| 4                | Alarm Code                       | SL26136<br>(SW03744) | SL26152<br>(SW03802) | SL26168<br>(SW03860) | SL26184<br>(SW03918) | SL26200<br>(SW03976) | SL26216<br>(SW04034) | SL26232<br>(SW04092) | SL26248<br>(SW04150) |
|                  | Program Number                   | SW03745              | SW03803              | SW03861              | SW03919              | SW03977              | SW04035              | SW04093              | SW04151              |
| Fork             | Block Number                     | SW03746              | SW03804              | SW03862              | SW03920              | SW03978              | SW04036              | SW04094              | SW04152              |
| 5                | Alarm Code                       | SL26138<br>(SW03747) | SL26154<br>(SW03805) | SL26170<br>(SW03863) | SL26186<br>(SW03921) | SL26202<br>(SW03979) | SL26218<br>(SW04037) | SL26234<br>(SW04095) | SL26250<br>(SW04153) |
|                  | Program Number                   | SW03748              | SW03806              | SW03864              | SW03922              | SW03980              | SW04038              | SW04096              | SW04154              |
| Fork             | Block Number                     | SW03749              | SW03807              | SW03865              | SW03923              | SW03981              | SW04039              | SW04097              | SW04155              |
| 6                | Alarm Code                       | SL26140<br>(SW03750) | SL26156<br>(SW03808) | SL26172<br>(SW03866) | SL26188<br>(SW03924) | SL26204<br>(SW03982) | SL26220<br>(SW04040) | SL26236<br>(SW04098) | SL26252<br>(SW04156) |
|                  | Program Number                   | SW03751              | SW03809              | SW03867              | SW03925              | SW03983              | SW04041              | SW04099              | SW04157              |
| Fork             | Block Number                     | SW03752              | SW03810              | SW03868              | SW03926              | SW03984              | SW04042              | SW04100              | SW04158              |
| 7                | Alarm Code                       | SL26142<br>(SW03753) | SL26158<br>(SW03811) | SL26174<br>(SW03869) | SL26190<br>(SW03927) | SL26206<br>(SW03985) | SL26222<br>(SW04043) | SL26238<br>(SW04101) | SL26254<br>(SW04159) |
| Currer           | al Axis 1 Program<br>nt Position | SL03754              | SL03812              | SL03870              | SL03928              | SL03986              | SL04044              | SL04102              | SL04160              |
| Currer           | al Axis 2 Program<br>nt Position | SL03756              | SL03814              | SL03872              | SL03930              | SL03988              | SL04046              | SL04104              | SL04162              |
| Logica<br>Currer | al Axis 3 Program<br>nt Position | SL03758              | SL03816              | SL03874              | SL03932              | SL03990              | SL04048              | SL04106              | SL04164              |
|                  | al Axis 4 Program<br>nt Position | SL03760              | SL03818              | SL03876              | SL03934              | SL03992              | SL04050              | SL04108              | SL04166              |
|                  | al Axis 5 Program<br>nt Position | SL03762              | SL03820              | SL03878              | SL03936              | SL03994              | SL04052              | SL04110              | SL04168              |
|                  | al Axis 6 Program<br>nt Position | SL03764              | SL03822              | SL03880              | SL03938              | SL03996              | SL04054              | SL04112              | SL04170              |
|                  | al Axis 7 Program<br>nt Position | SL03766              | SL03824              | SL03882              | SL03940              | SL03998              | SL04056              | SL04114              | SL04172              |
|                  | al Axis 8 Program<br>nt Position | SL03768              | SL03826              | SL03884              | SL03942              | SL04000              | SL04058              | SL04116              | SL04174              |

Continued from previous page.

| System Work Number                          | Work 9  | Work 10 | Work 11 | Work 12 | Work 13 | Work 14 | Work 15 | Work 16 |
|---------------------------------------------|---------|---------|---------|---------|---------|---------|---------|---------|
| Logical Axis 9 Program<br>Current Position  | SL03770 | SL03828 | SL03886 | SL03944 | SL04002 | SL04060 | SL04118 | SL04176 |
| Logical Axis 10<br>Program Current Position | SL03772 | SL03830 | SL03888 | SL03946 | SL04004 | SL04062 | SL04120 | SL04178 |
| Logical Axis 11 Program Current Position    | SL03774 | SL03832 | SL03890 | SL03948 | SL04006 | SL04064 | SL04122 | SL04180 |
| Logical Axis 12<br>Program Current Position | SL03776 | SL03834 | SL03892 | SL03950 | SL04008 | SL04066 | SL04124 | SL04182 |
| Logical Axis 13 Program Current Position    | SL03778 | SL03836 | SL03894 | SL03952 | SL04010 | SL04068 | SL04126 | SL04184 |
| Logical Axis 14 Program Current Position    | SL03780 | SL03838 | SL03896 | SL03954 | SL04012 | SL04070 | SL04128 | SL04186 |
| Logical Axis 15 Program Current Position    | SL03782 | SL03840 | SL03898 | SL03956 | SL04014 | SL04072 | SL04130 | SL04188 |
| Logical Axis 16 Program Current Position    | SL03784 | SL03842 | SL03900 | SL03958 | SL04016 | SL04074 | SL04132 | SL04190 |
| Logical Axis 17 Program Current Position    | SL08448 | SL08480 | SL08512 | SL08544 | SL08576 | SL08608 | SL08640 | SL08672 |
| Logical Axis 18 Program Current Position    | SL08450 | SL08482 | SL08514 | SL08546 | SL08578 | SL08610 | SL08642 | SL08674 |
| Logical Axis 19<br>Program Current Position | SL08452 | SL08484 | SL08516 | SL08548 | SL08580 | SL08612 | SL08644 | SL08676 |
| Logical Axis 20<br>Program Current Position | SL08454 | SL08486 | SL08518 | SL08550 | SL08582 | SL08614 | SL08646 | SL08678 |
| Logical Axis 21 Program Current Position    | SL08456 | SL08488 | SL08520 | SL08552 | SL08584 | SL08616 | SL08648 | SL08680 |
| Logical Axis 22<br>Program Current Position | SL08458 | SL08490 | SL08522 | SL08554 | SL08586 | SL08618 | SL08650 | SL08682 |
| Logical Axis 23 Program Current Position    | SL08460 | SL08492 | SL08524 | SL08556 | SL08588 | SL08620 | SL08652 | SL08684 |
| Logical Axis 24 Program Current Position    | SL08462 | SL08494 | SL08526 | SL08558 | SL08590 | SL08622 | SL08654 | SL08686 |
| Logical Axis 25<br>Program Current Position | SL08464 | SL08496 | SL08528 | SL08560 | SL08592 | SL08624 | SL08656 | SL08688 |
| Logical Axis 26 Program Current Position    | SL08466 | SL08498 | SL08530 | SL08562 | SL08594 | SL08626 | SL08658 | SL08690 |
| Logical Axis 27 Program Current Position    | SL08468 | SL08500 | SL08532 | SL08564 | SL08596 | SL08628 | SL08660 | SL08692 |
| Logical Axis 28 Program Current Position    | SL08470 | SL08502 | SL08534 | SL08566 | SL08598 | SL08630 | SL08662 | SL08694 |
| Logical Axis 29<br>Program Current Position | SL08472 | SL08504 | SL08536 | SL08568 | SL08600 | SL08632 | SL08664 | SL08696 |
| Logical Axis 30<br>Program Current Position | SL08474 | SL08506 | SL08538 | SL08570 | SL08602 | SL08634 | SL08666 | SL08698 |
| Logical Axis 31<br>Program Current Position | SL08476 | SL08508 | SL08540 | SL08572 | SL08604 | SL08636 | SL08668 | SL08700 |
| Logical Axis 32<br>Program Current Position | SL08478 | SL08510 | SL08542 | SL08574 | SL08606 | SL08638 | SL08670 | SL08702 |

#### • System Work Numbers 17 to 24

| Syst           | tem Work Number                   | Work 17              | Work 18              | Work 19              | Work 20              | Work 21              | Work 22              | Work 23              | Work 24              |
|----------------|-----------------------------------|----------------------|----------------------|----------------------|----------------------|----------------------|----------------------|----------------------|----------------------|
| Execu          | uting Main                        | SW03216              | SW03217              | SW03218              | SW03219              | SW03220              | SW03221              | SW03222              | SW03223              |
| Progr<br>Statu | am No.                            | SW04192              | SW04250              | SW04308              | SW04366              | SW04424              | SW04482              | SW04540              | SW04598              |
|                | rol Signals                       | SW04193              | SW04251              | SW04309              | SW04367              | SW04425              | SW04483              | SW04541              | SW04599              |
|                | Program Number                    | SW04194              | SW04252              | SW04310              | SW04368              | SW04426              | SW04484              | SW04542              | SW04600              |
| Fork           | Block Number                      | SW04195              | SW04253              | SW04311              | SW04369              | SW04427              | SW04485              | SW04543              | SW04601              |
| 0              | Alarm Code                        | SL26256<br>(SW04196) | SL26272<br>(SW04254) | SL26288<br>(SW04312) | SL26304<br>(SW04370) | SL26320<br>(SW04428) | SL26336<br>(SW04486) | SL26352<br>(SW04544) | SL26368<br>(SW04602) |
|                | Program Number                    | SW04197              | SW04255              | SW04313              | SW04371              | SW04429              | SW04487              | SW04545              | SW04603              |
| Fork           | Block Number                      | SW04198              | SW04256              | SW04314              | SW04372              | SW04430              | SW04488              | SW04546              | SW04604              |
| 1              | Alarm Code                        | SL26258<br>(SW04199) | SL26274<br>(SW04257) | SL26290<br>(SW04315) | SL26306<br>(SW04373) | SL26322<br>(SW04431) | SL26338<br>(SW04489) | SL26354<br>(SW04547) | SL26370<br>(SW04605) |
|                | Program Number                    | SW04200              | SW04258              | SW04316              | SW04374              | SW04432              | SW04490              | SW04548              | SW04606              |
| Fork           | Block Number                      | SW04201              | SW04259              | SW04317              | SW04375              | SW04433              | SW04491              | SW04549              | SW04607              |
| 2              | Alarm Code                        | SL26260<br>(SW04202) | SL26276<br>(SW04260) | SL26292<br>(SW04318) | SL26308<br>(SW04376) | SL26324<br>(SW04434) | SL26340<br>(SW04492) | SL26356<br>(SW04550) | SL26372<br>(SW04608) |
|                | Program Number                    | SW04203              | SW04261              | SW04319              | SW04377              | SW04435              | SW04493              | SW04551              | SW04609              |
| Fork           | Block Number                      | SW04204              | SW04262              | SW04320              | SW04378              | SW04436              | SW04494              | SW04552              | SW04610              |
| 3              | Alarm Code                        | SL26262<br>(SW04205) | SL26278<br>(SW04263) | SL26294<br>(SW04321) | SL26310<br>(SW04379) | SL26326<br>(SW04437) | SL26342<br>(SW04495) | SL26358<br>(SW04553) | SL26374<br>(SW04611) |
|                | Program Number                    | SW04206              | SW04264              | SW04322              | SW04380              | SW04438              | SW04496              | SW04554              | SW04612              |
| Fork           | Block Number                      | SW04207              | SW04265              | SW04323              | SW04381              | SW04439              | SW04497              | SW04555              | SW04613              |
| 4              | Alarm Code                        | SL26264<br>(SW04208) | SL26280<br>(SW04266) | SL26296<br>(SW04324) | SL26312<br>(SW04382) | SL26328<br>(SW04440) | SL26344<br>(SW04498) | SL26360<br>(SW04556) | SL26376<br>(SW04614) |
|                | Program Number                    | SW04209              | SW04267              | SW04325              | SW04383              | SW04441              | SW04499              | SW04557              | SW04615              |
| Fork           | Block Number                      | SW04210              | SW04268              | SW04326              | SW04384              | SW04442              | SW04500              | SW04558              | SW04616              |
| 5              | Alarm Code                        | SL26266<br>(SW04211) | SL26282<br>(SW04269) | SL26298<br>(SW04327) | SL26314<br>(SW04385) | SL26330<br>(SW04443) | SL26346<br>(SW04501) | SL26362<br>(SW04559) | SL26378<br>(SW04617) |
|                | Program Number                    | SW04212              | SW04270              | SW04328              | SW04386              | SW04444              | SW04502              | SW04560              | SW04618              |
| Fork           | Block Number                      | SW04213              | SW04271              | SW04329              | SW04387              | SW04445              | SW04503              | SW04561              | SW04619              |
| 6              | Alarm Code                        | SL26268<br>(SW04214) | SL26284<br>(SW04272) | SL26300<br>(SW04330) | SL26316<br>(SW04388) | SL26332<br>(SW04446) | SL26348<br>(SW04504) | SL26364<br>(SW04562) | SL26380<br>(SW04620) |
|                | Program Number                    | SW04215              | SW04273              | SW04331              | SW04389              | SW04447              | SW04505              | SW04563              | SW04621              |
| Fork           | Block Number                      | SW04216              | SW04274              | SW04332              | SW04390              | SW04448              | SW04506              | SW04564              | SW04622              |
| 7              | Alarm Code                        | SL26270<br>(SW04217) | SL26286<br>(SW04275) | SL26302<br>(SW04333) | SL26318<br>(SW04391) | SL26334<br>(SW04449) | SL26350<br>(SW04507) | SL26366<br>(SW04565) | SL26382<br>(SW04623) |
|                | al Axis 1 Program<br>ent Position | SL04218              | SL04276              | SL04334              | SL04392              | SL04450              | SL04508              | SL04566              | SL04624              |
| Curre          | al Axis 2 Program<br>ent Position | SL04220              | SL04278              | SL04336              | SL04394              | SL04452              | SL04510              | SL04568              | SL04626              |
| Curre          | al Axis 3 Program<br>ent Position | SL04222              | SL04280              | SL04338              | SL04396              | SL04454              | SL04512              | SL04570              | SL04628              |
|                | al Axis 4 Program<br>ent Position | SL04224              | SL04282              | SL04340              | SL04398              | SL04456              | SL04514              | SL04572              | SL04630              |
|                | al Axis 5 Program<br>ent Position | SL04226              | SL04284              | SL04342              | SL04400              | SL04458              | SL04516              | SL04574              | SL04632              |
|                | al Axis 6 Program<br>ent Position | SL04228              | SL04286              | SL04344              | SL04402              | SL04460              | SL04518              | SL04576              | SL04634              |
|                | al Axis 7 Program<br>ent Position | SL04230              | SL04288              | SL04346              | SL04404              | SL04462              | SL04520              | SL04578              | SL04636              |
|                | al Axis 8 Program<br>ent Position | SL04232              | SL04290              | SL04348              | SL04406              | SL04464              | SL04522              | SL04580              | SL04638              |

| ( | Continued | from | previou | IS | page |
|---|-----------|------|---------|----|------|
|   |           |      |         |    |      |

| System Work Number                          | Work 17 | Work 18 | Work 19 | Work 20 | Work 21 | Work 22 | Work 23 | Work 24 |
|---------------------------------------------|---------|---------|---------|---------|---------|---------|---------|---------|
| Logical Axis 9 Program<br>Current Position  | SL04234 | SL04292 | SL04350 | SL04408 | SL04466 | SL04524 | SL04582 | SL04640 |
| Logical Axis 10<br>Program Current Position | SL04236 | SL04294 | SL04352 | SL04410 | SL04468 | SL04526 | SL04584 | SL04642 |
| Logical Axis 11 Program Current Position    | SL04238 | SL04296 | SL04354 | SL04412 | SL04470 | SL04528 | SL04586 | SL04644 |
| Logical Axis 12<br>Program Current Position | SL04240 | SL04298 | SL04356 | SL04414 | SL04472 | SL04530 | SL04588 | SL04646 |
| Logical Axis 13<br>Program Current Position | SL04242 | SL04300 | SL04358 | SL04416 | SL04474 | SL04532 | SL04590 | SL04648 |
| Logical Axis 14 Program Current Position    | SL04244 | SL04302 | SL04360 | SL04418 | SL04476 | SL04534 | SL04592 | SL04650 |
| Logical Axis 15<br>Program Current Position | SL04246 | SL04304 | SL04362 | SL04420 | SL04478 | SL04536 | SL04594 | SL04652 |
| Logical Axis 16<br>Program Current Position | SL04248 | SL04306 | SL04364 | SL04422 | SL04480 | SL04538 | SL04596 | SL04654 |
| Logical Axis 17 Program Current Position    | SL08704 | SL08736 | SL08768 | SL08800 | SL08832 | SL08864 | SL08896 | SL08928 |
| Logical Axis 18 Program Current Position    | SL08706 | SL08738 | SL08770 | SL08802 | SL08834 | SL08866 | SL08898 | SL08930 |
| Logical Axis 19<br>Program Current Position | SL08708 | SL08740 | SL08772 | SL08804 | SL08836 | SL08868 | SL08900 | SL08932 |
| Logical Axis 20<br>Program Current Position | SL08710 | SL08742 | SL08774 | SL08806 | SL08838 | SL08870 | SL08902 | SL08934 |
| Logical Axis 21 Program Current Position    | SL08712 | SL08744 | SL08776 | SL08808 | SL08840 | SL08872 | SL08904 | SL08936 |
| Logical Axis 22<br>Program Current Position | SL08714 | SL08746 | SL08778 | SL08810 | SL08842 | SL08874 | SL08906 | SL08938 |
| Logical Axis 23<br>Program Current Position | SL08716 | SL08748 | SL08780 | SL08812 | SL08844 | SL08876 | SL08908 | SL08940 |
| Logical Axis 24 Program Current Position    | SL08718 | SL08750 | SL08782 | SL08814 | SL08846 | SL08878 | SL08910 | SL08942 |
| Logical Axis 25<br>Program Current Position | SL08720 | SL08752 | SL08784 | SL08816 | SL08848 | SL08880 | SL08912 | SL08944 |
| Logical Axis 26 Program Current Position    | SL08722 | SL08754 | SL08786 | SL08818 | SL08850 | SL08882 | SL08914 | SL08946 |
| Logical Axis 27 Program Current Position    | SL08724 | SL08756 | SL08788 | SL08820 | SL08852 | SL08884 | SL08916 | SL08948 |
| Logical Axis 28 Program Current Position    | SL08726 | SL08758 | SL08790 | SL08822 | SL08854 | SL08886 | SL08918 | SL08950 |
| Logical Axis 29<br>Program Current Position | SL08728 | SL08760 | SL08792 | SL08824 | SL08856 | SL08888 | SL08920 | SL08952 |
| Logical Axis 30<br>Program Current Position | SL08730 | SL08762 | SL08794 | SL08826 | SL08858 | SL08890 | SL08922 | SL08954 |
| Logical Axis 31 Program Current Position    | SL08732 | SL08764 | SL08796 | SL08828 | SL08860 | SL08892 | SL08924 | SL08956 |
| Logical Axis 32<br>Program Current Position | SL08734 | SL08766 | SL08798 | SL08830 | SL08862 | SL08894 | SL08926 | SL08958 |

#### • System Work Numbers 25 to 32

| Syst           | tem Work Number                   | Work 25              | Work 26              | Work 27              | Work 28              | Work 29              | Work 30              | Work 31              | Work 32              |
|----------------|-----------------------------------|----------------------|----------------------|----------------------|----------------------|----------------------|----------------------|----------------------|----------------------|
|                | uting Main<br>am No.              | SW03224              | SW03225              | SW03226              | SW03227              | SW03228              | SW03229              | SW03230              | SW03231              |
| Statu          | S                                 | SW04656              | SW04714              | SW04772              | SW04830              | SW04888              | SW04946              | SW05004              | SW05062              |
| Contr          | rol Signals                       | SW04657              | SW04715              | SW04773              | SW04831              | SW04889              | SW04947              | SW05005              | SW05063              |
|                | Program Number                    | SW04658              | SW04716              | SW04774              | SW04832              | SW04890              | SW04948              | SW05006              | SW05064              |
| Fork           | Block Number                      | SW04659              | SW04717              | SW04775              | SW04833              | SW04891              | SW04949              | SW05007              | SW05065              |
| 0              | Alarm Code                        | SL26384<br>(SW04660) | SL26400<br>(SW04718) | SL26416<br>(SW04776) | SL26432<br>(SW04834) | SL26448<br>(SW04892) | SL26464<br>(SW04950) | SL26480<br>(SW05008) | SL26496<br>(SW05066) |
|                | Program Number                    | SW04661              | SW04719              | SW04777              | SW04835              | SW04893              | SW04951              | SW05009              | SW05067              |
| Fork           | Block Number                      | SW04662              | SW04720              | SW04778              | SW04836              | SW04894              | SW04952              | SW05010              | SW05068              |
| 1              | Alarm Code                        | SL26386<br>(SW04663) | SL26402<br>(SW04721) | SL26418<br>(SW04779) | SL26434<br>(SW04837) | SL26450<br>(SW04895) | SL26466<br>(SW04953) | SL26482<br>(SW05011) | SL26498<br>(SW05069) |
|                | Program Number                    | SW04664              | SW04722              | SW04780              | SW04838              | SW04896              | SW04954              | SW05012              | SW05070              |
| Fork           | Block Number                      | SW04665              | SW04723              | SW04781              | SW04839              | SW04897              | SW04955              | SW05013              | SW05071              |
| 2              | Alarm Code                        | SL26388<br>(SW04666) | SL26404<br>(SW04724) | SL26420<br>(SW04782) | SL26436<br>(SW04840) | SL26452<br>(SW04898) | SL26468<br>(SW04956) | SL26484<br>(SW05014) | SL26500<br>(SW05072) |
|                | Program Number                    | SW04667              | SW04725              | SW04783              | SW04841              | SW04899              | SW04957              | SW05015              | SW05073              |
| Fork           | Block Number                      | SW04668              | SW04726              | SW04784              | SW04842              | SW04900              | SW04958              | SW05016              | SW05074              |
| 3              | Alarm Code                        | SL26390<br>(SW04669) | SL26406<br>(SW04727) | SL26422<br>(SW04785) | SL26438<br>(SW04843) | SL26454<br>(SW04901) | SL26470<br>(SW04959) | SL26486<br>(SW05017) | SL26502<br>(SW05075) |
|                | Program Number                    | SW04670              | SW04728              | SW04786              | SW04844              | SW04902              | SW04960              | SW05018              | SW05076              |
| Fork           | Block Number                      | SW04671              | SW04729              | SW04787              | SW04845              | SW04903              | SW04961              | SW05019              | SW05077              |
| 4              | Alarm Code                        | SL26392<br>(SW04672) | SL26408<br>(SW04730) | SL26424<br>(SW04788) | SL26440<br>(SW04846) | SL26456<br>(SW04904) | SL26472<br>(SW04962) | SL26488<br>(SW05020) | SL26504<br>(SW05078) |
|                | Program Number                    | SW04673              | SW04731              | SW04789              | SW04847              | SW04905              | SW04963              | SW05021              | SW05079              |
| Fork           | Block Number                      | SW04674              | SW04732              | SW04790              | SW04848              | SW04906              | SW04964              | SW05022              | SW05080              |
| 5              | Alarm Code                        | SL26394<br>(SW04675) | SL26410<br>(SW04733) | SL26426<br>(SW04791) | SL26442<br>(SW04849) | SL26458<br>(SW04907) | SL26474<br>(SW04965) | SL26490<br>(SW05023) | SL26506<br>(SW05081) |
|                | Program Number                    | SW04676              | SW04734              | SW04792              | SW04850              | SW04908              | SW04966              | SW05024              | SW05082              |
| Fork           | Block Number                      | SW04677              | SW04735              | SW04793              | SW04851              | SW04909              | SW04967              | SW05025              | SW05083              |
| 6              | Alarm Code                        | SL26396<br>(SW04678) | SL26412<br>(SW04736) | SL26428<br>(SW04794) | SL26444<br>(SW04852) | SL26460<br>(SW04910) | SL26476<br>(SW04968) | SL26492<br>(SW05026) | SL26508<br>(SW05084) |
|                | Program Number                    | SW04679              | SW04737              | SW04795              | SW04853              | SW04911              | SW04969              | SW05027              | SW05085              |
| Fork           | Block Number                      | SW04680              | SW04738              | SW04796              | SW04854              | SW04912              | SW04970              | SW05028              | SW05086              |
| 7              | Alarm Code                        | SL26398<br>(SW04681) | SL26414<br>(SW04739) | SL26430<br>(SW04797) | SL26446<br>(SW04855) | SL26462<br>(SW04913) | SL26478<br>(SW04971) | SL26494<br>(SW05029) | SL26510<br>(SW05087) |
|                | al Axis 1 Program<br>ent Position | SL04682              | SL04740              | SL04798              | SL04856              | SL04914              | SL04972              | SL05030              | SL05088              |
|                | al Axis 2 Program<br>ent Position | SL04684              | SL04742              | SL04800              | SL04858              | SL04916              | SL04974              | SL05032              | SL05090              |
| Logic<br>Curre | al Axis 3 Program<br>ent Position | SL04686              | SL04744              | SL04802              | SL04860              | SL04918              | SL04976              | SL05034              | SL05092              |
|                | al Axis 4 Program<br>ent Position | SL04688              | SL04746              | SL04804              | SL04862              | SL04920              | SL04978              | SL05036              | SL05094              |
|                | al Axis 5 Program<br>ent Position | SL04690              | SL04748              | SL04806              | SL04864              | SL04922              | SL04980              | SL05038              | SL05096              |
|                | al Axis 6 Program<br>ent Position | SL04692              | SL04750              | SL04808              | SL04866              | SL04924              | SL04982              | SL05040              | SL05098              |
|                | al Axis 7 Program<br>ent Position | SL04694              | SL04752              | SL04810              | SL04868              | SL04926              | SL04984              | SL05042              | SL05100              |
|                | al Axis 8 Program<br>ent Position | SL04696              | SL04754              | SL04812              | SL04870              | SL04928              | SL04986              | SL05044              | SL05102              |

| Work 25 | Work 26 | Work 27 | Work 28 | Work 29 | Work 30 | Work 31 | Work 32

Continued from previous page.

| Logical Axis 9 Program Current Position     | SL04698 | SL04756 | SL04814 | SL04872 | SL04930 | SL04988 | SL05046 | SL05104 |
|---------------------------------------------|---------|---------|---------|---------|---------|---------|---------|---------|
| Logical Axis 10<br>Program Current Position | SL04700 | SL04758 | SL04816 | SL04874 | SL04932 | SL04990 | SL05048 | SL05106 |
| Logical Axis 11 Program Current Position    | SL04702 | SL04760 | SL04818 | SL04876 | SL04934 | SL04992 | SL05050 | SL05108 |
| Logical Axis 12<br>Program Current Position | SL04704 | SL04762 | SL04820 | SL04878 | SL04936 | SL04994 | SL05052 | SL05110 |
| Logical Axis 13<br>Program Current Position | SL04706 | SL04764 | SL04822 | SL04880 | SL04938 | SL04996 | SL05054 | SL05112 |
| Logical Axis 14 Program Current Position    | SL04708 | SL04766 | SL04824 | SL04882 | SL04940 | SL04998 | SL05056 | SL05114 |
| Logical Axis 15 Program Current Position    | SL04710 | SL04768 | SL04826 | SL04884 | SL04942 | SL05000 | SL05058 | SL05116 |
| Logical Axis 16<br>Program Current Position | SL04712 | SL04770 | SL04828 | SL04886 | SL04944 | SL05002 | SL05060 | SL05118 |
| Logical Axis 17 Program Current Position    | SL08960 | SL08992 | SL09024 | SL09056 | SL09088 | SL09120 | SL09152 | SL09184 |
| Logical Axis 18<br>Program Current Position | SL08962 | SL08994 | SL09026 | SL09058 | SL09090 | SL09122 | SL09154 | SL09186 |
| Logical Axis 19<br>Program Current Position | SL08964 | SL08996 | SL09028 | SL09060 | SL09092 | SL09124 | SL09156 | SL09188 |
| Logical Axis 20<br>Program Current Position | SL08966 | SL08998 | SL09030 | SL09062 | SL09094 | SL09126 | SL09158 | SL09190 |
| Logical Axis 21<br>Program Current Position | SL08968 | SL09000 | SL09032 | SL09064 | SL09096 | SL09128 | SL09160 | SL09192 |
| Logical Axis 22<br>Program Current Position | SL08970 | SL09002 | SL09034 | SL09066 | SL09098 | SL09130 | SL09162 | SL09194 |
| Logical Axis 23<br>Program Current Position | SL08972 | SL09004 | SL09036 | SL09068 | SL09100 | SL09132 | SL09164 | SL09196 |
| Logical Axis 24<br>Program Current Position | SL08974 | SL09006 | SL09038 | SL09070 | SL09102 | SL09134 | SL09166 | SL09198 |
| Logical Axis 25<br>Program Current Position | SL08976 | SL09008 | SL09040 | SL09072 | SL09104 | SL09136 | SL09168 | SL09200 |
| Logical Axis 26 Program Current Position    | SL08978 | SL09010 | SL09042 | SL09074 | SL09106 | SL09138 | SL09170 | SL09202 |
| Logical Axis 27 Program Current Position    | SL08980 | SL09012 | SL09044 | SL09076 | SL09108 | SL09140 | SL09172 | SL09204 |
| Logical Axis 28<br>Program Current Position | SL08982 | SL09014 | SL09046 | SL09078 | SL09110 | SL09142 | SL09174 | SL09206 |
| Logical Axis 29<br>Program Current Position | SL08984 | SL09016 | SL09048 | SL09080 | SL09112 | SL09144 | SL09176 | SL09208 |
| Logical Axis 30<br>Program Current Position | SL08986 | SL09018 | SL09050 | SL09082 | SL09114 | SL09146 | SL09178 | SL09210 |
| Logical Axis 31<br>Program Current Position | SL08988 | SL09020 | SL09052 | SL09084 | SL09116 | SL09148 | SL09180 | SL09212 |
| Logical Axis 32<br>Program Current Position | SL08990 | SL09022 | SL09054 | SL09086 | SL09118 | SL09150 | SL09182 | SL09214 |

System Work Number

#### ◆ Expansion System Service Execution Status

The execution status of the system when the Units are expanded is stored in the following system registers.

| Name                  | Registe  | er Address              | Remarks                          |                                                |  |  |
|-----------------------|----------|-------------------------|----------------------------------|------------------------------------------------|--|--|
|                       |          | SB159980                | Group 1                          |                                                |  |  |
|                       |          | SB159981                | Group 2                          | 0: Definition does not exist,                  |  |  |
| Data Trace Definition |          | SB159982                | Group 3                          | 1: Definition exists                           |  |  |
| Existence             |          | SB159983                | Group 4                          |                                                |  |  |
|                       | SW15998  | SB159984 to<br>SB159987 | Reserved                         | for system.                                    |  |  |
|                       | 30010990 | SB159988                | Group 1                          |                                                |  |  |
|                       |          | SB159989                | Group 2                          | 0: Enabled,                                    |  |  |
| Data Trace Enabled    |          | SB15998A                | Group 3                          | 1: Disabled                                    |  |  |
| or Disabled Status    |          | SB15998B                | Group 4                          |                                                |  |  |
|                       |          | SB15998C to<br>SB15998F | Reserved                         | for system.                                    |  |  |
|                       |          | SB159990                | Group 1                          |                                                |  |  |
|                       |          | SB159991                | Group 2                          | 0: Tracing in progress,                        |  |  |
| Data Trace Execution  |          | SB159992                | Group 3                          | 1: Tracing stopped                             |  |  |
| Status                |          | SB159993                | Group 4                          |                                                |  |  |
|                       |          | SB159994 to<br>SB159997 | Reserved for system.             |                                                |  |  |
|                       | SW15999  | SB159998                | Group 1                          |                                                |  |  |
|                       |          | SB159999                | Group 2                          | 0: Trace is not waiting for trigger condition, |  |  |
| Data Trace Trigger    |          | SB15999A                | Group 3                          | 1: Trace is waiting for trigger condition      |  |  |
| Condition Status      |          | SB15999B                | Group 4                          |                                                |  |  |
|                       |          | SB15999C to<br>SB15999F | Reserved                         | for system.                                    |  |  |
| Group 1 Record No.    | SL16000  | ı                       | Latest record number in group 1. |                                                |  |  |
| Group 2 Record No.    | SL16002  |                         | Latest rec                       | ord number in group 2.                         |  |  |
| Group 3 Record No.    | SL16004  |                         | Latest record number in group 3. |                                                |  |  |
| Group 4 Record No.    | SL16006  |                         | Latest record number in group 4. |                                                |  |  |
| Reserved for system.  | SL16008  |                         | Reserved for system.             |                                                |  |  |
| Reserved for system.  | SL16010  |                         | Reserved for system.             |                                                |  |  |

#### ◆ Alarm History Information

This section gives the system register configuration of and details on the alarm history information in the system registers.

#### ■ Configuration of the System Registers

The alarm history information is stored in the following system registers.

| Name                  | Register Address   | Remarks                                 |                                             |  |  |
|-----------------------|--------------------|-----------------------------------------|---------------------------------------------|--|--|
| Current Alarm         | SW16200            | Cleared when the p                      | ower is turned ON.                          |  |  |
| Alarm History Entries | SW16201            | Alarm history entries                   |                                             |  |  |
| Alarm Clear           | SW16202            | 1: Alarm cleared<br>2: Current alarm an | d history cleared                           |  |  |
| Alarm History         | SW16203 to SW16218 | Alarm History Entry<br>1                |                                             |  |  |
|                       | SW16219 to SW16234 | Alarm History Entry<br>2                | Refer to the following section for details. |  |  |
|                       | :                  | :                                       | ☐ ■ Details on page 4-49                    |  |  |
|                       | SW17787 to SW17802 | Alarm History Entry<br>100              |                                             |  |  |
| Reserved for system.  | SW17803 to SW17999 | _                                       |                                             |  |  |

#### ■ Details

The system registers for the alarm history entries are structured as shown below. This example shows the system register addresses for alarm history entry 1.

| Register Address | Remarks                                                                                                    | Register Address<br>Example |
|------------------|----------------------------------------------------------------------------------------------------|-----------------------------|
| SW0000+0         | O1 to 09: Gives the slot number where the Module in which the alarm occurred is mounted.  1 to 4: Gives the unit number of the Module in which the alarm occurred is mounted.  1 to 7: Gives the Rack number where the Module in which the alarm occurred is mounted. | SW16203                     |
| SW0000 + 1       | Alarm Code                                                                                                    | SW16204                     |
| SW0000 + 2       | Alarm Detail Format 1: Operation error 2: I/O error 3: Other error                                                                                                    | SW16205                     |
| SWDDDD + 3       | Year when alarm occurred                                                                                                    | SW16206                     |
| SWDDDD + 4       | Month when alarm occurred                                                                                                    | SW16207                     |
| SWDDDD + 5       | Day when alarm occurred                                                                                                    | SW16208                     |
| SWDDDD + 6       | Hour when alarm occurred                                                                                                    | SW16209                     |
| SWDDDD + 7       | Minutes when alarm occurred                                                                                                    | SW16210                     |
| SWDDDD + 8       | Seconds when alarm occurred                                                                                                    | SW16211                     |
| SW0000+9         |                                                                                                    | SW16212                     |
| SWDDDD + 10      | Alarm details                                                                                                    | SW16213                     |
| SWDDDD + 11      | The information depends on the alarm details format.                                                                                                    | SW16214                     |
| SWDDDD + 12      | ■ Alarm details on page 4-49                                                                                                    | SW16215                     |
| SWDDDD + 13      |                                                                                                    | SW16216                     |
| SWDDDD + 14      | Reserved for system.                                                                                                    | SW16217                     |
| SW0000 + 15      | Reserved for system.                                                                                                    | SW16218                     |

#### ■ Alarm details

Alarm details are given based on the alarm details format.

#### • Alarm Detail Format = 1 (operation error)

| Register Address | Remarks                  | Register Address<br>Example |
|------------------|--------------------------|-----------------------------|
| SW0000+9         | Error Drawing No.        | SW16212                     |
| SWDDDD + 10      | Calling Drawing No.      | SW16213                     |
| SWDDDD + 11      | Calling Drawing Step No. | SW16214                     |
| SWDDDD + 12      | Reserved for system.     | SW16215                     |
| SWDDDD + 13      | Reserved for system.     | SW16216                     |

#### • Alarm Detail Format = 2 (I/O error)

| Register Address | Remarks                                               | Register Address<br>Example |
|------------------|-------------------------------------------------------|-----------------------------|
| SW0000+9         | Depends on the specifications of the Optional Module. | SW16212                     |
| SW0000 + 10      | Depends on the specifications of the Optional Module. | SW16213                     |
| SW0000 + 11      | Depends on the specifications of the Optional Module. | SW16214                     |
| SWDDDD + 12      | Depends on the specifications of the Optional Module. | SW16215                     |
| SW0000 + 13      | Depends on the specifications of the Optional Module. | SW16216                     |

#### • Alarm Detail Format = 3 (other error)

| Register Address | Remarks              | Register Address<br>Example |
|------------------|----------------------|-----------------------------|
| SW0000+9         | Reserved for system. | SW16212                     |
| SW0000+10        | Reserved for system. | SW16213                     |
| SW0000+11        | Reserved for system. | SW16214                     |
| SW0000 + 12      | Reserved for system. | SW16215                     |
| SWDDDD + 13      | Reserved for system. | SW16216                     |

#### ◆ Product Information

The product information is stored in the following system registers.

| Name                  | Register Address      | Remarks                                |
|-----------------------|-----------------------|----------------------------------------|
|                       | SW20000               |                                        |
|                       | SW20001               |                                        |
|                       | SW20002               |                                        |
|                       | SW20003               | CPU Module serial ID                   |
| Serial ID Information | SW20004               | (15 ASCII characters + NULL character) |
| Conai 12 imormation   | SW20005               |                                        |
|                       | SW20006               |                                        |
|                       | SW20007               |                                        |
|                       | SW20008 to<br>SW20015 | Reserved for system.                   |
| Reserved for system.  | SW20016 to<br>SW22063 | -                                      |

### ◆ Data Logging Execution Status

The execution status of data logging is stored in the following system registers.

| Na                                      | me           | Register Address |                            | Remarks                                                                                                    |  |  |
|-----------------------------------------|--------------|------------------|----------------------------|----------------------------------------------------------------------------------------------------|--|--|
|                                         |              |                  | SB240000                   | 0: Logging 1 definition does not exist, 1: Logging 1 definition exists                                                                                                    |  |  |
|                                         |              | SW24000          | SB240001                   | 0: Logging 2 definition does not exist, 1: Logging 2 definition exists                                                                                                    |  |  |
| Data Logging I<br>Existence             | g Definition |                  | SB240002                   | 0: Logging 3 definition does not exist, 1: Logging 3 definition exists                                                                                                    |  |  |
| EXISTORIOG                              |              |                  | SB240003                   | 0: Logging 4 definition does not exist, 1: Logging 4 definition exists                                                                                                    |  |  |
|                                         |              |                  | SB240004<br>to<br>SB24000F | Reserved for system.                                                                                                    |  |  |
|                                         |              |                  | SB240010                   | 0: Logging 1 is in progress, 1: Logging 1 is stopped                                                                                                    |  |  |
|                                         |              |                  | SB240011                   | 0: Logging 2 is in progress, 1: Logging 2 is stopped                                                                                                    |  |  |
|                                         |              |                  | SB240012                   | 0: Logging 3 is in progress, 1: Logging 3 is stopped                                                                                                    |  |  |
|                                         |              |                  | SB240013                   | 0: Logging 4 is in progress, 1: Logging 4 is stopped                                                                                                    |  |  |
| Data Loggin                             | g Execution  | SW24001          | SB240014<br>to<br>SB240017 | Reserved for system.                                                                                                    |  |  |
| Status                                  |              |                  | SB240018                   | 0: Logging 1 is not waiting for trigger condition, 1: Logging 1 is waiting for trigger condition                                                                                                    |  |  |
|                                         |              |                  | SB240019                   | 0: Logging 2 is not waiting for trigger condition, 1: Logging 2 is waiting for trigger condition                                                                                                    |  |  |
|                                         |              |                  | SB24001A                   | 0: Logging 3 is not waiting for trigger condition, 1: Logging 3 is waiting for trigger condition                                                                                                    |  |  |
|                                         |              |                  | SB24001B                   | 0: Logging 4 is not waiting for trigger condition, 1: Logging 4 is waiting for trigger condition                                                                                                    |  |  |
|                                         |              |                  | SB24001C<br>to<br>SB24001F | Reserved for system.                                                                                                    |  |  |
|                                         |              | SL24002          |                            | File update counter                                                                                                    |  |  |
|                                         |              | SQ24004          |                            | Latest record number                                                                                                    |  |  |
|                                         |              | SW24008          |                            | Overrun counter                                                                                                    |  |  |
| Data<br>Logging<br>Execution<br>Statile | Logging 1    | SW24009          |                            | Error Code 0000 hex: No error, 0001 hex: No USB memory device at start of logging, 0002 hex: No USB memory device while logging is in progress, 0003 hex: Directory creation error, 0004 hex: File creation error, 0005 hex: File write error |  |  |
| Details                                 |              | SW24010 to       | SW24011                    | 0006 hex: FTP transfer error  Reserved for system.                                                                                                    |  |  |
|                                         |              | SW24010 to       |                            | Latest folder name                                                                                                    |  |  |
|                                         |              | SW24012 to       |                            | Latest file name (includes extension such as DDD.csv)                                                                                                    |  |  |
|                                         | Logging 2    | SW24066 to       |                            | Same as Logging 1.                                                                                                    |  |  |
|                                         | Logging 3    | SW24130 to       |                            | Same as Logging 1.                                                                                                    |  |  |
|                                         | Logging 4    | SW24194 to       |                            | Same as Logging 1.                                                                                                    |  |  |
| Reserved for                            | L            | SW24258 to       |                            | -                                                                                                    |  |  |
| -                                       | -            | 1                |                            | <u> </u>                                                                                                    |  |  |

#### ◆ FTP Client Status and Control Information

The FTP client status and control information are stored in the following system registers.

| Register<br>Address   |       |                            | Remarks                                                                                                    |  |  |
|-----------------------|-------|----------------------------|----------------------------------------------------------------------------------------------------|--|--|
| . 10.01.000           |       | SB244000                   | Reserved for system.                                                                                                    |  |  |
|                       |       | SB244001                   | 0: No session created. 1: Session created.                                                                                                    |  |  |
|                       |       | SB244002                   | 0: No connection. 1: Connection established.                                                                                                    |  |  |
|                       |       | SB244003                   | 0: Not logged in. 1: Logged in.                                                                                                    |  |  |
|                       |       | SB244004                   | <ul><li>0: No upload in progress.</li><li>1: Upload in progress.</li></ul>                                                                                                    |  |  |
| SW24400               |       | SB244005                   | No download in progress.     Download in progress.                                                                                                    |  |  |
|                       |       | SB244006 and SB244007      | Reserved for system.                                                                                                    |  |  |
|                       |       | SB244008                   | 0: Active Mode<br>1: Passive Mode                                                                                                    |  |  |
|                       |       | SB244009                   | Directory not created.     Directory created.                                                                                                    |  |  |
|                       | ID101 | SB24400A                   | 0: No timeout. 1: Timed out.                                                                                                    |  |  |
|                       |       | SB24400B to<br>SB24400F    | Reserved for system.                                                                                                    |  |  |
| SW024401              |       | Error Count                | The value is incremented each time an error occurs.                                                                                                    |  |  |
| SW024402              |       | Error Processing<br>Number | 0001 hex: Session start processing 0002 hex: Connection processing 0003 hex: Login processing 0004 hex: Passive Mode change processing 0005 hex: Directory creation processing 0006 hex: STOR instruction processing 0007 hex: RETR instruction processing 0008 hex: Logout or disconnect processing 0009 hex: Close processing 000A hex: Session end processing |  |  |
| SW24403               |       | Reserved for system        |                                                                                                    |  |  |
| SL24404               |       | Used by the system.        |                                                                                                    |  |  |
| SW24406 to<br>SW24415 |       | Reserved for system        |                                                                                                    |  |  |
| SW24416 to<br>SW24431 | ID102 | Same as above.             |                                                                                                    |  |  |
| SW24432 to<br>SW24447 | ID103 | Same as above.             |                                                                                                    |  |  |
| SW24448 to<br>SW24463 | ID104 | Same as above.             |                                                                                                    |  |  |
| SW24464 to<br>SW24479 | ID105 | Same as above.             |                                                                                                    |  |  |
| SW24480 to<br>SW24495 | ID106 | Same as above.             |                                                                                                    |  |  |
| SW24496 to<br>SW24511 | ID107 | Same as above.             |                                                                                                    |  |  |
| SW24512 to<br>SW24527 | ID108 | Same as above.             |                                                                                                    |  |  |
| SW24528 to<br>SW24543 | ID109 | Same as above.             |                                                                                                    |  |  |
| SW24544 to<br>SW24559 | ID110 | Same as above.             | Continued on next page                                                                                                    |  |  |

| Continued | from | nrevious | nage |
|-----------|------|----------|------|
|           |      |          |      |

| Register<br>Address   |       | Remarks        |
|-----------------------|-------|----------------|
| SW24560 to<br>SW24575 | ID111 | Same as above. |
| SW24576 to<br>SW24591 | ID112 | Same as above. |
| SW24592 to<br>SW24607 | ID113 | Same as above. |
| SW24608 to<br>SW24623 | ID114 | Same as above. |
| SW24624 to<br>SW24639 | ID115 | Same as above. |
| SW24640 to<br>SW24655 | ID116 | Same as above. |
| SW24656 to<br>SW24671 | ID117 | Same as above. |
| SW24672 to<br>SW24687 | ID118 | Same as above. |
| SW24688 to<br>SW24703 | ID119 | Same as above. |
| SW24704 to<br>SW24719 | ID120 | Same as above. |

#### ◆ Automatic Reception Status for Ethernet Communications

This section describes the data on the execution status of automatic reception (message functions).

#### ■ System Configuration

System registers for data storage of the execution status of the automatic reception (message function) vary with the circuit number and CH number.

| Name          | Circuit       | Circuit       | Circuit       | Circuit       | Circuit       | Circuit       | Circuit       | Circuit       |
|---------------|---------------|---------------|---------------|---------------|---------------|---------------|---------------|---------------|
|               | Number 1      | Number 2      | Number 3      | Number 4      | Number 5      | Number 6      | Number 7      | Number 8      |
| Common        | SW25000<br>to | SW25084<br>to | SW25168<br>to | SW25252<br>to | SW25336<br>to | SW25420<br>to | SW25504<br>to | SW25588<br>to |
| Status        | SW25003       | SW25087       | SW25171       | SW25255       | SW25339       | SW25423       | SW25507       | SW25591       |
| OUI           | SW25004       | SW25088       | SW25172       | SW25256       | SW25340       | SW25424       | SW25508       | SW25592       |
| CH1<br>Status | to            | to            | to            | to            | to            | to            | to            | to            |
| Status        | SW25011       | SW25095       | SW25179       | SW25263       | SW25347       | SW25431       | SW25515       | SW25599       |
| CH2           | SW25012       | SW25096       | SW25180       | SW25264       | SW25348       | SW25432       | SW25516       | SW25600       |
| Status        | to            | to            | to            | to            | to            | to            | to            | to            |
|               | SW25019       | SW25103       | SW25187       | SW25271       | SW25355       | SW25439       | SW25523       | SW25607       |
| CH3           | SW25020<br>to | SW25104<br>to | SW25188<br>to | SW25272<br>to | SW25356<br>to | SW25440<br>to | SW25524<br>to | SW25608<br>to |
| Status        | SW25027       | SW25111       | SW25195       | SW25279       | SW25363       | SW25447       | SW25531       | SW25615       |
|               | SW25028       | SW25112       | SW25196       | SW25280       | SW25364       | SW25448       | SW25532       | SW25616       |
| CH4           | to            | to            | to            | to            | to            | to            | to            | to            |
| Status        | SW25035       | SW25119       | SW25203       | SW25287       | SW25371       | SW25455       | SW25539       | SW25623       |
| CH5           | SW25036       | SW25120       | SW25204       | SW25288       | SW25372       | SW25456       | SW25540       | SW25624       |
| Status        | to            | to            | to            | to            | to            | to            | to            | to            |
| Otatus        | SW25043       | SW25127       | SW25211       | SW25295       | SW25379       | SW25463       | SW25547       | SW25631       |
| CH6           | SW25044       | SW25128       | SW25212       | SW25296       | SW25380       | SW25464       | SW25548       | SW25632       |
| Status        | to<br>SW25051 | to<br>SW25135 | to<br>SW25219 | to<br>SW25303 | to<br>SW25387 | to<br>SW25471 | to<br>SW25555 | to<br>SW25639 |
|               |               |               |               |               |               |               |               |               |
| CH7           | SW25052<br>to | SW25136<br>to | SW25220<br>to | SW25304<br>to | SW25388<br>to | SW25472<br>to | SW25556<br>to | SW25640<br>to |
| Status        | SW25059       | SW25143       | SW25227       | SW25311       | SW25395       | SW25479       | SW25563       | SW25647       |
| CH8           | SW25060       | SW25144       | SW25228       | SW25312       | SW25396       | SW25480       | SW25564       | SW25648       |
| Status        | to            | to            | to            | to            | to            | to            | to            | to            |
| Otatus        | SW25067       | SW25151       | SW25235       | SW25319       | SW25403       | SW25487       | SW25571       | SW25655       |
| CH9           | SW25068       | SW25152       | SW25236       | SW25320       | SW25404       | SW25488       | SW25572       | SW25656       |
| Status        | to<br>SW25075 | to<br>SW25159 | to<br>SW25243 | to<br>SW25327 | to<br>SW25411 | to<br>SW25495 | to<br>SW25579 | to<br>SW25663 |
|               |               |               |               |               |               |               |               |               |
| CH10          | SW25076<br>to | SW25160<br>to | SW25244<br>to | SW25328<br>to | SW25412<br>to | SW25496<br>to | SW25580<br>to | SW25664<br>to |
| Status        | SW25083       | SW25167       | SW25251       | SW25335       | SW25419       | SW25503       | SW25587       | SW25671       |

Information Refer to the following sections for automatic reception status in detail.

■ Automatic Reception Status Detail on page 4-54

#### ■ Automatic Reception Status Detail

· Common Status Detail

| Register Address | Description    |
|------------------|----------------|
| SW0000+0         | Rack Number    |
| SW0000+1         | Unit Number    |
| SW0000+2         | Slot Number    |
| SW0000+3         | Subslot Number |

#### CH□ Status Detail

| Register Address            |                            | Description                                                                                                    |  |  |
|-----------------------------|----------------------------|----------------------------------------------------------------------------------------------------|--|--|
| SW0000+0                    | Transmission<br>Status     | O: Unused connection  1: IDLE (Standby mode for executing message functions)  2: WAIT (Waiting to establish a connection)  3: CONNECT (Ready to send and receive data)                                                                                                    |  |  |
| SW0000 + 1                  | Latest Error Status        | O: No error (Normal)  1: Socket creation error (System error)  2: Local port number error (Local port number setting error (The same address is bound during disconnection of the TCP connection.))  3: Changing socket attribute error (System error (for TCP))  4: Connection Error (M-SND) (Connection error (The connection was rejected by the remote station when establishing a connection with an unpassive open for TCP.))  5: Connection error (M-RCV) (Connection error (with a passive open for TCP))  6: System error  7: TCP data send error (Data sending error (The remote station does not exist or has not started when using TCP.))  8: UDP data send error (Data sending error (for UDP))  9: TCP data receive error (Data reception error (The MP3000 received a request to disconnect from the remote station for TCP.))  10: UDP data receive error (Data reception error (for UDP))  11: Changing socket option error (System error)  12: Data Conversion Error |  |  |
| SWDDDD + 2                  | Transmission Pulse Counter |                                                                                                    |  |  |
| SWDDDD + 3                  | Reception Pulse Counter    |                                                                                                    |  |  |
| SWDDDD + 4                  | Error Counter              |                                                                                                    |  |  |
| SWDDDD + 5 to<br>SWDDDD + 7 | Reserved for system        | n.                                                                                                    |  |  |

#### ◆ Maintenance Monitor Information

This section describes maintenance data of the  $\Sigma$ -7-series SERVOPACK connected through MECHATROLINK communications.

#### ■ System Configuration

System registers for data storage of maintenance monitor information vary with the group and axis.

- Information Area of system register: 4 words from the first register
  - Groups and axes must be set in the MPE720 in advance. Refer to the following section for details.
    - 3.2.10 Maintenance Monitoring on page 3-102
  - Refer to the following section for details on maintenance monitor information.
    - Maintenance Monitor Information Detail on page 4-59

|                          |                         | Group 1 | Group 2 | Group 3 | Group 4 | Group 5 | Group 6 | Group 7 | Group 8 |
|--------------------------|-------------------------|---------|---------|---------|---------|---------|---------|---------|---------|
|                          | itor<br>meter<br>mation | SW27600 | SW27668 | SW27736 | SW27804 | SW27872 | SW27940 | SW28008 | SW28076 |
| ation                    | Selected<br>Axis 1      | SW27604 | SW27672 | SW27740 | SW27808 | SW27876 | SW27944 | SW28012 | SW28080 |
| nform                    | Selected<br>Axis 2      | SW27608 | SW27676 | SW27744 | SW27812 | SW27880 | SW27948 | SW28016 | SW28084 |
| Axis Monitor Information | Selected<br>Axis 3      | SW27612 | SW27680 | SW27748 | SW27816 | SW27884 | SW27952 | SW28020 | SW28088 |
| kis Mo                   | Selected<br>Axis 4      | SW27616 | SW27684 | SW27752 | SW27820 | SW27888 | SW27956 | SW28024 | SW28092 |
| â                        | Selected<br>Axis 5      | SW27620 | SW27688 | SW27756 | SW27824 | SW27892 | SW27960 | SW28028 | SW28096 |
|                          | Selected<br>Axis 6      | SW27624 | SW27692 | SW27760 | SW27828 | SW27896 | SW27964 | SW28032 | SW28100 |
|                          | Selected<br>Axis 7      | SW27628 | SW27696 | SW27764 | SW27832 | SW27900 | SW27968 | SW28036 | SW28104 |
|                          | Selected<br>Axis 8      | SW27632 | SW27700 | SW27768 | SW27836 | SW27904 | SW27972 | SW28040 | SW28108 |
|                          | Selected<br>Axis 9      | SW27636 | SW27704 | SW27772 | SW27840 | SW27908 | SW27976 | SW28044 | SW28112 |
|                          | Selected<br>Axis 10     | SW27640 | SW27708 | SW27776 | SW27844 | SW27912 | SW27980 | SW28048 | SW28116 |
|                          | Selected<br>Axis 11     | SW27644 | SW27712 | SW27780 | SW27848 | SW27916 | SW27984 | SW28052 | SW28120 |
|                          | Selected<br>Axis 12     | SW27648 | SW27716 | SW27784 | SW27852 | SW27920 | SW27988 | SW28056 | SW28124 |
|                          | Selected<br>Axis 13     | SW27652 | SW27720 | SW27788 | SW27856 | SW27924 | SW27992 | SW28060 | SW28128 |
|                          | Selected<br>Axis 14     | SW27656 | SW27724 | SW27792 | SW27860 | SW27928 | SW27996 | SW28064 | SW28132 |
|                          | Selected<br>Axis 15     | SW27660 | SW27728 | SW27796 | SW27864 | SW27932 | SW28000 | SW28068 | SW28136 |
|                          | Selected<br>Axis 16     | SW27664 | SW27732 | SW27800 | SW27868 | SW27936 | SW28004 | SW28072 | SW28140 |

| υ,     |
|--------|
| $\Box$ |
| 0      |
| -      |
| +      |
| ď      |
| O      |
|        |
|        |
|        |
| O      |
| Φ      |
| Q      |
| S      |
|        |

|                          |                         | Group 9 | Group 10 | Group 11 | Group 12 | Group 13 | Group 14 | Group 15 | Group 16 |
|--------------------------|-------------------------|---------|----------|----------|----------|----------|----------|----------|----------|
|                          | itor<br>meter<br>mation | SW28144 | SW28212  | SW28280  | SW28348  | SW28416  | SW28484  | SW28552  | SW28620  |
| ation                    | Selected<br>Axis 1      | SW28148 | SW28216  | SW28284  | SW28352  | SW28420  | SW28488  | SW28556  | SW28624  |
| Axis Monitor Information | Selected<br>Axis 2      | SW28152 | SW28220  | SW28288  | SW28356  | SW28424  | SW28492  | SW28560  | SW28628  |
| nitor                    | Selected<br>Axis 3      | SW28156 | SW28224  | SW28292  | SW28360  | SW28428  | SW28496  | SW28564  | SW28632  |
| xis Mo                   | Selected<br>Axis 4      | SW28160 | SW28228  | SW28296  | SW28364  | SW28432  | SW28500  | SW28568  | SW28636  |
| €                        | Selected<br>Axis 5      | SW28164 | SW28232  | SW28300  | SW28368  | SW28436  | SW28504  | SW28572  | SW28640  |
|                          | Selected<br>Axis 6      | SW28168 | SW28236  | SW28304  | SW28372  | SW28440  | SW28508  | SW28576  | SW28644  |
|                          | Selected<br>Axis 7      | SW28172 | SW28240  | SW28308  | SW28376  | SW28444  | SW28512  | SW28580  | SW28648  |
|                          | Selected<br>Axis 8      | SW28176 | SW28244  | SW28312  | SW28380  | SW28448  | SW28516  | SW28584  | SW28652  |
|                          | Selected<br>Axis 9      | SW28180 | SW28248  | SW28316  | SW28384  | SW28452  | SW28520  | SW28588  | SW28656  |
|                          | Selected<br>Axis 10     | SW28184 | SW28252  | SW28320  | SW28388  | SW28456  | SW28524  | SW28592  | SW28660  |
|                          | Selected<br>Axis 11     | SW28188 | SW28256  | SW28324  | SW28392  | SW28460  | SW28528  | SW28596  | SW28664  |
|                          | Selected<br>Axis 12     | SW28192 | SW28260  | SW28328  | SW28396  | SW28464  | SW28532  | SW28600  | SW28668  |
|                          | Selected<br>Axis 13     | SW28196 | SW28264  | SW28332  | SW28400  | SW28468  | SW28536  | SW28604  | SW28672  |
|                          | Selected<br>Axis 14     | SW28200 | SW28268  | SW28336  | SW28404  | SW28472  | SW28540  | SW28608  | SW28676  |
|                          | Selected<br>Axis 15     | SW28204 | SW28272  | SW28340  | SW28408  | SW28476  | SW28544  | SW28612  | SW28680  |
|                          | Selected<br>Axis 16     | SW28208 | SW28276  | SW28344  | SW28412  | SW28480  | SW28548  | SW28616  | SW28684  |

|                          |                           | Group 17 | Group 18 | Group 19 | Group 20 | Group 21 | Group 22 | Group 23 | Group 24 |
|--------------------------|---------------------------|----------|----------|----------|----------|----------|----------|----------|----------|
|                          | itor<br>ameter<br>rmation | SW28688  | SW28756  | SW28824  | SW28892  | SW28960  | SW29028  | SW29096  | SW29164  |
| ation                    | Selected<br>Axis 1        | SW28692  | SW28760  | SW28828  | SW28896  | SW28964  | SW29032  | SW29100  | SW29168  |
| nform                    | Selected<br>Axis 2        | SW28696  | SW28764  | SW28832  | SW28900  | SW28968  | SW29036  | SW29104  | SW29172  |
| Axis Monitor Information | Selected<br>Axis 3        | SW28700  | SW28768  | SW28836  | SW28904  | SW28972  | SW29040  | SW29108  | SW29176  |
| cis Mo                   | Selected<br>Axis 4        | SW28704  | SW28772  | SW28840  | SW28908  | SW28976  | SW29044  | SW29112  | SW29180  |
| ₹                        | Selected<br>Axis 5        | SW28708  | SW28776  | SW28844  | SW28912  | SW28980  | SW29048  | SW29116  | SW29184  |
|                          | Selected<br>Axis 6        | SW28712  | SW28780  | SW28848  | SW28916  | SW28984  | SW29052  | SW29120  | SW29188  |
|                          | Selected<br>Axis 7        | SW28716  | SW28784  | SW28852  | SW28920  | SW28988  | SW29056  | SW29124  | SW29192  |
|                          | Selected<br>Axis 8        | SW28720  | SW28788  | SW28856  | SW28924  | SW28992  | SW29060  | SW29128  | SW29196  |
|                          | Selected<br>Axis 9        | SW28724  | SW28792  | SW28860  | SW28928  | SW28996  | SW29064  | SW29132  | SW29200  |
|                          | Selected<br>Axis 10       | SW28728  | SW28796  | SW28864  | SW28932  | SW29000  | SW29068  | SW29136  | SW29204  |
|                          | Selected<br>Axis 11       | SW28732  | SW28800  | SW28868  | SW28936  | SW29004  | SW29072  | SW29140  | SW29208  |
|                          | Selected<br>Axis 12       | SW28736  | SW28804  | SW28872  | SW28940  | SW29008  | SW29076  | SW29144  | SW29212  |
|                          | Selected<br>Axis 13       | SW28740  | SW28808  | SW28876  | SW28944  | SW29012  | SW29080  | SW29148  | SW29216  |
|                          | Selected<br>Axis 14       | SW28744  | SW28812  | SW28880  | SW28948  | SW29016  | SW29084  | SW29152  | SW29220  |
|                          | Selected<br>Axis 15       | SW28748  | SW28816  | SW28884  | SW28952  | SW29020  | SW29088  | SW29156  | SW29224  |
|                          | Selected<br>Axis 16       | SW28752  | SW28820  | SW28888  | SW28956  | SW29024  | SW29092  | SW29160  | SW29228  |

|                          |                         | Group 25 | Group 26 | Group 27 | Group 28 | Group 29 | Group 30 | Group 31 | Group 32 |
|--------------------------|-------------------------|----------|----------|----------|----------|----------|----------|----------|----------|
|                          | itor<br>meter<br>mation | SW29232  | SW29300  | SW29368  | SW29436  | SW29504  | SW29572  | SW29640  | SW29708  |
| ation                    | Selected<br>Axis 1      | SW29236  | SW29304  | SW29372  | SW29440  | SW29508  | SW29576  | SW29644  | SW29712  |
| nform                    | Selected<br>Axis 2      | SW29240  | SW29308  | SW29376  | SW29444  | SW29512  | SW29580  | SW29648  | SW29716  |
| nitor I                  | Selected<br>Axis 3      | SW29244  | SW29312  | SW29380  | SW29448  | SW29516  | SW29584  | SW29652  | SW29720  |
| Axis Monitor Information | Selected<br>Axis 4      | SW29248  | SW29316  | SW29384  | SW29452  | SW29520  | SW29588  | SW29656  | SW29724  |
| â                        | Selected<br>Axis 5      | SW29252  | SW29320  | SW29388  | SW29456  | SW29524  | SW29592  | SW29660  | SW29728  |
|                          | Selected<br>Axis 6      | SW29256  | SW29324  | SW29392  | SW29460  | SW29528  | SW29596  | SW29664  | SW29732  |
|                          | Selected<br>Axis 7      | SW29260  | SW29328  | SW29396  | SW29464  | SW29532  | SW29600  | SW29668  | SW29736  |
|                          | Selected<br>Axis 8      | SW29264  | SW29332  | SW29400  | SW29468  | SW29536  | SW29604  | SW29672  | SW29740  |
|                          | Selected<br>Axis 9      | SW29268  | SW29336  | SW29404  | SW29472  | SW29540  | SW29608  | SW29676  | SW29744  |
|                          | Selected<br>Axis 10     | SW29272  | SW29340  | SW29408  | SW29476  | SW29544  | SW29612  | SW29680  | SW29748  |
|                          | Selected<br>Axis 11     | SW29276  | SW29344  | SW29412  | SW29480  | SW29548  | SW29616  | SW29684  | SW29752  |
|                          | Selected<br>Axis 12     | SW29280  | SW29348  | SW29416  | SW29484  | SW29552  | SW29620  | SW29688  | SW29756  |
|                          | Selected<br>Axis 13     | SW29284  | SW29352  | SW29420  | SW29488  | SW29556  | SW29624  | SW29692  | SW29760  |
|                          | Selected<br>Axis 14     | SW29288  | SW29356  | SW29424  | SW29492  | SW29560  | SW29628  | SW29696  | SW29764  |
|                          | Selected<br>Axis 15     | SW29292  | SW29360  | SW29428  | SW29496  | SW29564  | SW29632  | SW29700  | SW29768  |
|                          | Selected<br>Axis 16     | SW29296  | SW29364  | SW29432  | SW29500  | SW29568  | SW29636  | SW29704  | SW29772  |

#### ■ Maintenance Monitor Information Detail

• Monitor Parameter Information Detail

| Register Address | Description            |                                       |  |  |
|------------------|------------------------|---------------------------------------|--|--|
| SL + 0           | Monitor Parameter Type |                                       |  |  |
| SW0000+2         | Monitor Size           | 0001 hex: Word<br>0002 hex: Long word |  |  |
| SW0000+3         | Reserved for sys       | stem.                                 |  |  |

Axis Monitor Information: Selected Axis□

| Register Address | Description      |                                                                                                    |  |  |  |
|------------------|------------------|----------------------------------------------------------------------------------------------------|--|--|--|
| SW0000+0         | Circuit Nu       | Circuit Number                                                                                                    |  |  |  |
| SW0000+1         | Axis Num         | Axis Number                                                                                                    |  |  |  |
| SL0000 + 2       | Monitor<br>Value | System registers for data storage vary with the monitor size.  • Word Monitor Size  SWUUUUU + 2: Monitor Value  SWUUUUU + 3: Reserved for system. (Always 0)  • Long Word Monitor Size  SLUUUUU + 2: Monitor Value |  |  |  |

### 4.3

# **Base Unit Specifications**

The specifications of the Base Units are listed in the following table.

| ·                          |                                  | Specification                                                                                                    |                                                                           |                                    |                                                                           |  |  |  |
|----------------------------|----------------------------------|----------------------------------------------------------------------------------------------------|---------------------------------------------------------------------------|------------------------------------|---------------------------------------------------------------------------|--|--|--|
| Item Model                 |                                  | 4 -1-4                                                                                                    | 0.01-4-                                                                   |                                    |                                                                           |  |  |  |
|                            |                                  | 1 slot                                                                                                    | 3 slots                                                                   | 8 Slots                            | 8 Slots                                                                   |  |  |  |
|                            |                                  | JEPMC-BU3304-E                                                                                                    | JEPMC-BU3303                                                              |                                    |                                                                           |  |  |  |
| Abbreviation               |                                  | MBU-304                                                                                                    | MBU-303                                                                   | MBU-302<br>8                       | MBU-301                                                                   |  |  |  |
| Number                     |                                  | 1                                                                                                    | 8                                                                         |                                    |                                                                           |  |  |  |
| Mountab                    | le Modules                       | MP2000-series Opt                                                                                                    | 100/000 \ // 0                                                            |                                    |                                                                           |  |  |  |
|                            | Input Voltage                    | 24 VDC                                                                                                    |                                                                           |                                    | 100/200 VAC                                                               |  |  |  |
|                            | Allowable Input<br>Voltage Range | 19.2 to 28.8 VDC                                                                                                    | 85 to 132 VAC or 170 to 276 VAC                                           |                                    |                                                                           |  |  |  |
|                            | Allowable Frequency Range        | _                                                                                                    | 47 to 63 Hz                                                               |                                    |                                                                           |  |  |  |
|                            | Input Current                    | 1.0 A max. (at rated input/output)                                                                                       | 1.7 A max. (at rated input/output                                         | 3.1 A max. (at rated input/output) | 1.2 A or 0.8 A<br>max. (at rated<br>input/output)                         |  |  |  |
|                            | Inrush Current                   | 40 A, 10 ms max.                                                                                                    |                                                                           |                                    | 20 A, 10 ms max.<br>(fully discharged,<br>132-VAC input,<br>rated output) |  |  |  |
| Power<br>Supply<br>Section | mush sunon                       | TO N, TO MIS MAX.                                                                                                    | 50 A, 10 ms max.<br>(fully discharged,<br>276-VAC input,<br>rated output) |                                    |                                                                           |  |  |  |
|                            | Allowable<br>Power Loss<br>Time  | 1 ms                                                                                                    | 20 ms                                                                     |                                    |                                                                           |  |  |  |
|                            | Rated Voltage                    | 5.15 V                                                                                                    |                                                                           |                                    |                                                                           |  |  |  |
|                            | Rated Current                    | 2.5 A                                                                                                    | 4.5 A                                                                     | 9.0 A                              |                                                                           |  |  |  |
|                            | Output Current<br>Range          | 0 to 2.5 A                                                                                                    | 0 to 4.5 A                                                                | 0.3 to 9.0 A                       | 0.3 to 9.0 A                                                              |  |  |  |
|                            | Rated Voltage<br>Accuracy        | 5.15 V ±2% max. (5                                                                                                    |                                                                           |                                    |                                                                           |  |  |  |
|                            | Battery                          | You can mount a memory backup Battery.                                                                                   |                                                                           |                                    |                                                                           |  |  |  |
|                            |                                  | A NO relay output that is linked to the CPU Module status     Normal operation: Circuit closed.     Error: Circuit open. |                                                                           |                                    |                                                                           |  |  |  |
|                            |                                  | Contact Ratings                                                                                                    |                                                                           |                                    |                                                                           |  |  |  |
| RLY OUT                    |                                  | Input Voltag                                                                                                    | je Curr                                                                   | ent Capacity                       |                                                                           |  |  |  |
|                            |                                  | 24 VDC                                                                                                    |                                                                           | sistive load)<br>nductive load)    |                                                                           |  |  |  |
|                            |                                  | 125 VAC                                                                                                    |                                                                           | sistive load)<br>ductive load)     |                                                                           |  |  |  |
| Indicator                  | <br>S                            | POWER                                                                                                    |                                                                           |                                    |                                                                           |  |  |  |
| -                          |                                  | POWER: Power supply connector     RLY OUT: Relay contact connector                                                       |                                                                           |                                    |                                                                           |  |  |  |
| Connectors                 |                                  |                                                                                                    |                                                                           |                                    |                                                                           |  |  |  |

# **External Dimensions**

This section provides external diagrams and dimensions for the MP3300.

| 5.1 CPU Module . |  |  |  |  |  |  |  |  |  |  |  | . 5- | 2 |
|------------------|--|--|--|--|--|--|--|--|--|--|--|------|---|
|------------------|--|--|--|--|--|--|--|--|--|--|--|------|---|

| 5.2 | <b>Base Units</b> |  | 5-3 |
|-----|-------------------|--|-----|
|-----|-------------------|--|-----|

# 5.1 CPU Module

CPU-301

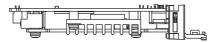

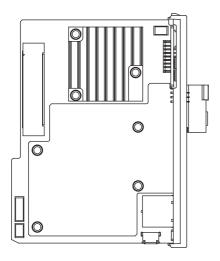

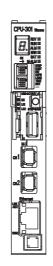

Approx. weight: 0.2 kg

CPU-302

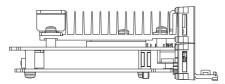

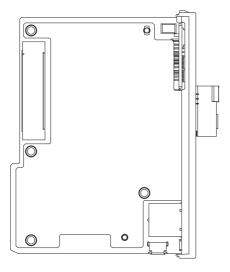

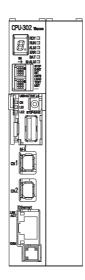

Approx. weight: 0.3 kg

# **Base Units**

#### One-slot Base Unit

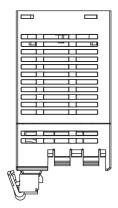

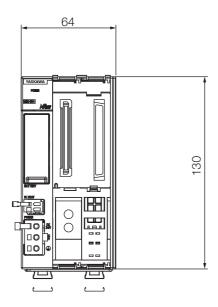

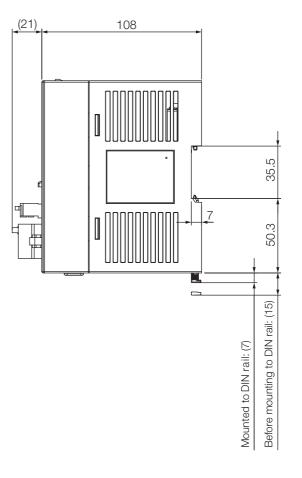

Unit: mm Approx. weight: 0.4 kg

Three-slot Base Unit

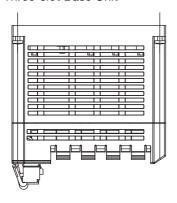

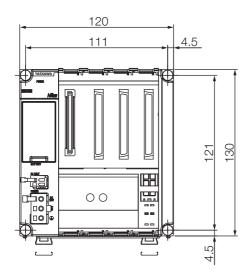

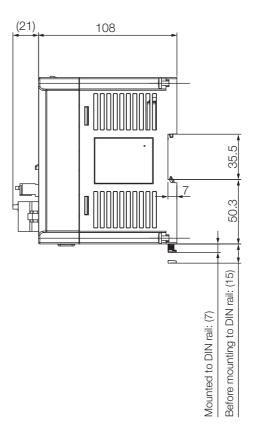

Unit: mm Approx. weight: 0.5 kg

#### Eight-slot Base Unit

#### ■ MBU-301

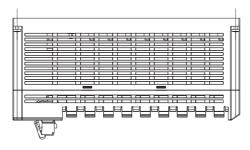

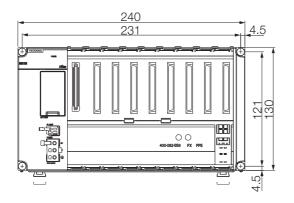

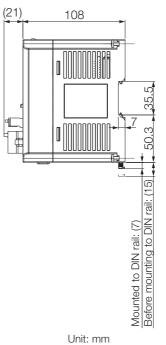

Approx. weight: 0.7 kg

#### ■ MBU-302

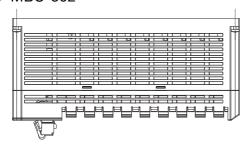

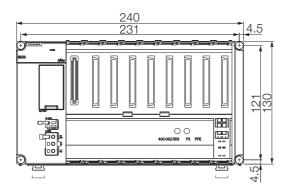

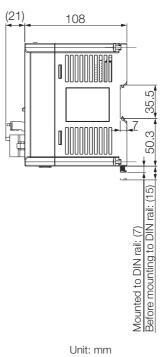

Approx. weight: 0.7 kg

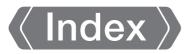

|                                                                      | basic functionality 3-2                                   |
|----------------------------------------------------------------------|-----------------------------------------------------------|
|                                                                      | communications specifications 4-8                         |
| System Registers                                                     | Function Modules                                          |
| Alarm History Information 4-48                                       | performance specifications 4-5                            |
| Automatic Reception Status for Ethernet  Communications 4-54         | CPU-301 4-4                                               |
|                                                                      | CPU-302 4-4                                               |
| CPU Module Information4-27                                           |                                                           |
| CPU System Status4-18  Data Logging Execution Status4-51             | D                                                         |
|                                                                      | data logging                                              |
| Detailed User Operation Error Status 4-23                            | definition information updated by self configuration 3-43 |
| Expansion System Service Execution Status 4-48                       | DIP switches 2-7                                          |
| FTP Client Status and Control Information 4-52 Interrupt Status 4-26 | double-length integer                                     |
| •                                                                    | double-precision real number                              |
| Maintenance Monitor Information 4-56                                 | DWG.A 3-4                                                 |
| Message Relaying Status 4-26                                         | DWG.H 3-4                                                 |
| Motion Program Execution Information4-36                             |                                                           |
| MPU-01 Module Status 4-33                                            | DWG.I 3-4                                                 |
| Optional Module Information 4-29                                     | DWG.L 3-4                                                 |
| Overall Configuration 4-11                                           | -                                                         |
| Product Information4-50                                              | <b>E</b>                                                  |
| PROFINET Controller (266IF-01) IOPS Status Information 4-35          | expansion interface module cables 1-7                     |
| Security Status4-25                                                  | Expansion Rack 1-2                                        |
| System Error Status 4-19                                             | external dimensions                                       |
| System I/O Error Status 4-24                                         | Base Unit 5-3                                             |
| •                                                                    | Power Supply Unit 5-2                                     |
| System Service Execution Status 4-23                                 | _                                                         |
| System Service Registers 4-14                                        | F                                                         |
| USB-related System Status 4-25                                       | file transfer 3-91                                        |
| Α                                                                    | FTP client3-97                                            |
| address3-22                                                          | FTP server                                                |
|                                                                      | functions 3-5                                             |
| Alarm Reset Request 3-10                                             | standard system functions 3-5                             |
| array registers3-27                                                  | user functions 3-5                                        |
| В                                                                    | _                                                         |
| background processing3-28                                            | G                                                         |
|                                                                      | global registers                                          |
| Base Units 2-11                                                      | grandchild drawings 3-3                                   |
| appearance2-11                                                       |                                                           |
| specifications4-60                                                   | Н                                                         |
| Battery 1-6                                                          | high-speed (H) scan                                       |
| bit3-21                                                              |                                                           |
| •                                                                    | <b>l</b>                                                  |
| C                                                                    | I/O Modules 1-9                                           |
| calendar 3-101                                                       | index registers3-25                                       |
| child drawings3-3                                                    | integer3-21                                               |
| circuit numbers 1-10                                                 | Interpolation Override Setting 3-11                       |
| precautions when setting the circuit numbers 1-10                    | _                                                         |
| Communications Function Module 3-45                                  | L                                                         |
| specifications4-8                                                    | ladder programs 3-2                                       |
| Communications Modules 1-8                                           | local registers                                           |
| controlling the execution of drawings 3-28                           | low-speed (L) scan3-31                                    |

| M                                                      | S                                                                               |
|--------------------------------------------------------|---------------------------------------------------------------------------------|
| maintenance monitoring                                 | scans 3-29                                                                      |
| M-EXECUTOR 3-53                                        | types of scans 3-29                                                             |
| detail settings 3-57                                   | scheduling the execution of high-speed and low-speed scan process drawings 3-28 |
| execution scheduling 3-64                              | security 3-101                                                                  |
| initialization 3-54                                    | self configuration 3-35                                                         |
| registering program execution 3-63 specifications 4-10 | specified Modules 3-41                                                          |
| Module Configuration Tab Page 3-57                     | using the DIP switch 3-36                                                       |
| Motion Control Function Modules 3-47                   | using the MPE720 3-39                                                           |
| specifications 4-9                                     | sequence programs 3-15                                                          |
| Motion Modules 1-8                                     | execution 3-15                                                                  |
| motion programs 3-6                                    | specifying sequence programs 3-16                                               |
| execution 3-6                                          | work registers 3-16                                                             |
| monitoring execution information 3-14                  | setting the high-speed and low-speed times 3-32                                 |
| specifying motion programs 3-8                         | Skip 1 Information 3-11                                                         |
| work registers 3-9                                     | Skip 2 Information 3-11                                                         |
| MP33001-2                                              | system configuration 1-5                                                        |
| list 1-7                                               | devices and components 1-6                                                      |
| usage conditions 4-2                                   | System Work Number Setting 3-11                                                 |
|                                                        |                                                                                 |
| 0                                                      | U                                                                               |
| operation error drawings 3-3                           | USB memory 3-87                                                                 |
| Optional Modules 1-8                                   | System Registers 4-20                                                           |
| Р                                                      |                                                                                 |
| parent drawings 3-3                                    |                                                                                 |
| power connector 2-12                                   |                                                                                 |
| precautions when setting module configuration          |                                                                                 |
| definitions 1-10                                       |                                                                                 |
| Program Single-block Mode Selection 3-10               |                                                                                 |
| Program Single-block Start Request 3-10                |                                                                                 |
| programs 3-2                                           |                                                                                 |
| types of programs 3-2                                  |                                                                                 |
|                                                        |                                                                                 |
| Q                                                      |                                                                                 |
| quadruple-length integer 3-21                          |                                                                                 |
| R                                                      |                                                                                 |
| Racks 1-2                                              |                                                                                 |
| real number 3-22                                       |                                                                                 |
| registers                                              |                                                                                 |
| data types 3-21                                        |                                                                                 |
| register types 3-18                                    |                                                                                 |
| structure of register addresses 3-18                   |                                                                                 |
| Request for Pause of Program 3-10                      |                                                                                 |
| Request for Start of Continuous Program Operation 3-10 |                                                                                 |
| Request for Start of Program Operation 3-10            |                                                                                 |
| Request for Stop of Program 3-10                       |                                                                                 |
| RLYOUT connector                                       |                                                                                 |
|                                                        |                                                                                 |

### **Revision History**

The date of publication, revision number, and web revision number are given at the bottom right of the back cover. Refer to the following example.

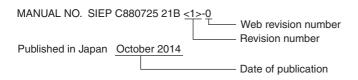

| Date of<br>Publication | Rev.<br>No. | Web<br>Rev. No. | Section                     | Revised Contents                                                                                                    |
|------------------------|-------------|-----------------|-----------------------------|----------------------------------------------------------------------------------------------------|
| December 2019 <4>      |             | 1               | 3.2.9                       | Revision: Partly revised.                                                                                                    |
|                        |             |                 | Back cover                  | Revision: Address                                                                                                    |
| November 2018          |             | 0               | All chapters                | Revision: Partly revised.                                                                                                    |
|                        |             |                 | 3.2.5                       | Addition: Information on storing logging data on the FTP server                                                                                                    |
|                        |             |                 |                             | Newly added: Preparations if configuring logging settings from tools other than the MPE720                                                                                                    |
|                        |             |                 | 3.2.9                       | Addition: µs Calendar                                                                                                    |
|                        |             |                 | 3.2.10                      | Addition: Setting items of maintenance monitoring                                                                                                    |
|                        |             |                 | Back cover                  | Revision: Address                                                                                                    |
| September 2017         | <3>         | 3               | 2.1.1                       | Revision: Figures in precautions when using a CPU-302 module                                                                                                    |
|                        |             |                 | 3.1.1                       | Revision: Figure in execution processing of drawings                                                                                                    |
|                        |             |                 | 3.1.4                       | Revision: Set values of the high-speed (H) scan times when the MP2000 optional module is used                                                                                                    |
|                        |             |                 | Back cover                  | Revision: Address                                                                                                    |
| March 2017             |             | 2               | 3.2.6                       | Revision: Correction of terms used in the table about batch saving to USB memory (Change from "Registers to Load" to "Registers to Save".)                                                                |
| January 2017           |             | 1               | 3.2.7                       | Addition: Information on versions that support the use of the FTP server for the CPU Module and MPE720                                                                                                    |
|                        |             |                 | Back cover                  | Revision: Address                                                                                                    |
| December 2015          |             | 0               | All sections                | Addition: Information related to Rack Expansion Interface Unit                                                                                                    |
|                        |             |                 | 3.1.4                       | Revision: Setting range for communications cycle, 1.5 ms to 3 ms                                                                                                    |
|                        |             |                 | 3.2                         | Addition: Information related to the alarm history                                                                                                    |
|                        |             |                 | Back cover                  | Revision: Address                                                                                                    |
| June 2015              | <2>         | 0               | 1.2                         | Revision: System configuration examples                                                                                                    |
|                        |             |                 | 1.3                         | Addition: Expansion Interface Module Cables Revision: SERVOPACKs with MECHATROLINK-III Communications Model numbers of Battery with Special Connector, Front Cover for Unused Slot, and MPE720 version 7. |
|                        |             |                 | 1.3.1, 4.3, 5.2             | Addition: Base Units (JEPMC-BU3302-E and JEPMC-BU3301-E)                                                                                                    |
|                        |             |                 | 1.3.1, 2.1.1, 4.2.1,<br>5.1 | Addition: CPU Modules (JAPMC-CP3302-1-E and JAPMC-CP3302-2-E)                                                                                                    |
|                        |             |                 | 2.2.2                       | Addition: AC power supply connector                                                                                                    |
|                        |             |                 | 3.1.4                       | Addition: Example with high-speed scan time set to 0.125 ms                                                                                                    |
|                        |             |                 | 3.2.10                      | Addition: Maintenance monitoring for Controller installation environment                                                                                                    |
|                        |             |                 | Front cover, back cover     | Revision: Format                                                                                                    |
| October 2014           | <1>         | 0               | All chapters                | Addition: CPU Module model: JAPMC-CP3301-2-E<br>Motion Control Function Module models: SVC32, SVR32                                                                                                    |
|                        |             |                 | 3.2.10                      | Addition: Maintenance monitoring                                                                                                    |
|                        |             |                 | Back cover                  | Revision: Address                                                                                                    |
| April 2014             | _           | _               | _                           | First edition                                                                                                    |

### Machine Controller MP3000 Series MP3300 **Product Manual**

IRUMA BUSINESS CENTER (SOLUTION CENTER) 480, Kamifujisawa, Iruma, Saitama, 358-8555, Japan Phone: +81-4-2962-5151 Fax: +81-4-2962-6138 www.yaskawa.co.jp

#### YASKAWA AMERICA, INC.

2121, Norman Drive South, Waukegan, IL 60085, U.S.A. Phone: +1-800-YASKAWA (927-5292) or +1-847-887-7000 Fax: +1-847-887-7310 www.yaskawa.com

#### YASKAWA ELÉTRICO DO BRASIL LTDA.

777, Avenida Piraporinha, Diadema, São Paulo, 09950-000, Brasil Phone: +55-11-3585-1100 Fax: +55-11-3585-1187 www.yaskawa.com.br

#### YASKAWA EUROPE GmbH

Hauptstraße 185, 65760 Eschborn, Germany Phone: +49-6196-569-300 Fax: +49-6196-569-398 www.yaskawa.eu.com E-mail: info@yaskawa.eu.com

#### YASKAWA ELECTRIC KOREA CORPORATION

35F, Three IFC, 10 Gukjegeumyung-ro, Yeongdeungpo-gu, Seoul, 07326, Korea Phone: +82-2-784-7844 Fax: +82-2-784-8495 www.yaskawa.co.kr

#### YASKAWA ASIA PACIFIC PTE. LTD.

30A, Kallang Place, #06-01, 339213, Singapore Phone: +65-6282-3003 Fax: +65-6289-3003 www.yaskawa.com.sg

#### YASKAWA ELECTRIC (THAILAND) CO., LTD.

59, 1F-5F, Flourish Building, Soi Ratchadapisek 18, Ratchadapisek Road, Huaykwang, Bangkok, 10310, Thailand Phone: +66-2-017-0099 Fax: +66-2-017-0799

YASKAWA ELECTRIC (CHINA) CO., LTD. 22F, Link Square 1, No.222, Hubin Road, Shanghai, 200021, China Phone: +86-21-5385-2200 Fax: +86-21-5385-3299 www.yaskawa.com.cn

#### YASKAWA ELECTRIC (CHINA) CO., LTD. BEIJING OFFICE

Room 1011, Tower W3 Oriental Plaza, No.1, East Chang An Avenue, Dong Cheng District, Beijing, 100738, China Phone: +86-10-8518-4086 Fax: +86-10-8518-4082

#### YASKAWA ELECTRIC TAIWAN CORPORATION

12F, No. 207, Section 3, Beishin Road, Shindian District, New Taipei City 23143, Taiwan Phone: +886-2-8913-1333 Fax: +886-2-8913-1513 or +886-2-8913-1519 www.yaskawa.com.tw

#### **YASKAWA**

YASKAWA ELECTRIC CORPORATION

In the event that the end user of this product is to be the military and said product is to be employed in any weapons systems or the manufacture thereof, the export will fall under the relevant regulations as stipulated in the Foreign Exchange and Foreign Trade Regulations. Therefore, be sure to follow all procedures and submit all relevant documentation according to any and all rules, regulations and laws that may apply. Specifications are subject to change without notice for ongoing product modifications and improvements.

© 2014 YASKAWA ELECTRIC CORPORATION